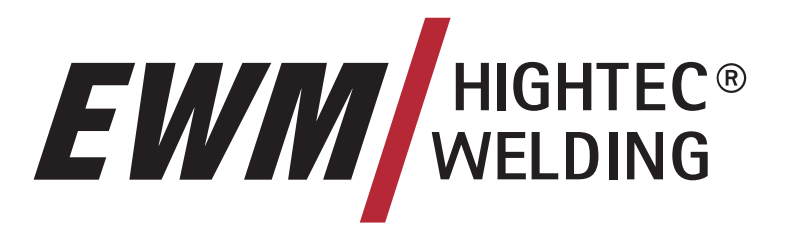

## **SIMPLY MORE**

**EWM HIGHTEC WELDING GmbH** 

Dr.-Günter-Henle-Straße 8 D-56271 Mündersbach Phone: +49 2680 181 0 Fax: +49 2680 181 244 [www.ewm.de](http://www.ewm.de/)  [info@ewm.de](mailto:info@ewm.de)

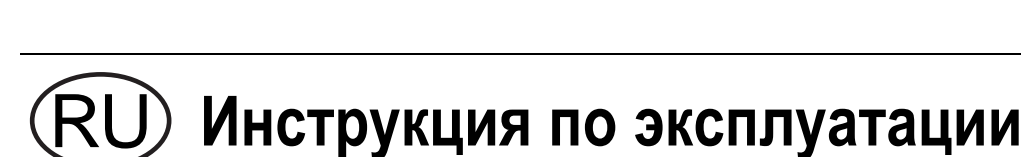

## **Сварка МИГ/МАГ и ручная сварка**

PHOENIX 330 coldArc

PHOENIX DRIVE 4L coldArc

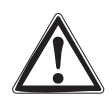

**Перед вводом в эксплуатацию обязательно прочтите данную инструкцию по эксплуатации! В противном случае Вы можете подвергнуться опасности! Обслуживание аппарата могут выполнять только лица, ознакомленные с соответствующими инструкциями по технике безопасности!** 

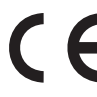

**На аппаратах имеются условные обозначения, подтверждающие соответствие требованиям следующих нормативных документов ЕС:** 

- Рекомендация ЕС "Низковольтная аппаратура" (2006/95/EG)
- Рекомендация ЕС/EMV (2004/108/EG)

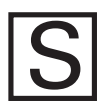

**В соответствии со стандартами IEC 60974, EN 60974, VDE 0544 аппараты могут эксплуатироваться в помещениях с повышенной электрической опасностью.** 

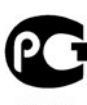

**Соответствует требованиям: ГОСТ 12.2.007.0-75, ГОСТ 12.2.007.8-75, Нормы 8-95** 

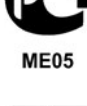

CA

**Соответствует требованиям: ГОСТ 18130-79, ГОСТ 13821-77, ГОСТ 12.2.007.0-75, ГОСТ 12.2.007.8-75, Нормы 8-95** 

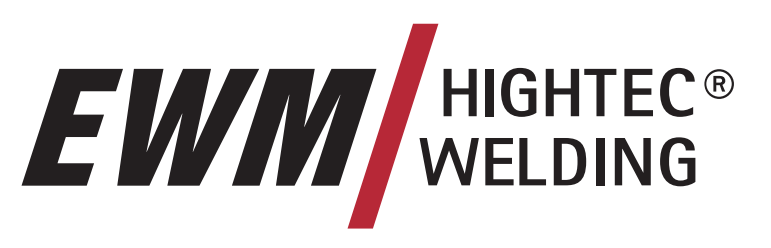

## **SIMPLY MORE**

**Уважаемый клиент!** 

**Поздравляем от всего сердца, Вы остановили свой выбор на одном из изделий высочайшего качества производства компании EWM HIGHTEC WELDING GmbH.** 

Благодаря своему исключительному качеству, приборы EWM демонстрируют результаты работы высочайшей точности. И на это мы с радостью готовы предоставить Вам трехлетнюю гарантию в соответствии с нашим руководством по эксплуатации.

Мы разрабатываем и производим качество! За каждую деталь в отдельности и за весь прибор в целом – мы несем ответственность за наши изделия.

Во всех своих высокотехнологичных компонентах наши сварочные аппараты воплощают ориентированную на будущее новейшую технологию при высочайшем уровне качества. Каждое наше изделие подвергается самым тщательным испытаниям, и мы гарантируем Вам безупречное состояние наших изделий как с точки зрения материалов, так и их обработки.

В настоящем руководстве по эксплуатации Вы найдете всю необходимую информацию о вводе прибора в эксплуатацию, а также указания по технике безопасности, техническому обслуживанию и уходу, технические данные и информацию о гарантии. Надежная и долгосрочная работа прибора гарантируется только в том случае, если принимаются во внимание все эти указания.

Мы благодарим Вас за Ваше доверие и надеемся на долгосрочное партнерство по принципу «EWM – ОДНАЖДЫ И НАВСЕГДА».

С уважением,

EWM HIGHTEC WELDING GmbH

B. Sullaus

Bernd Szczesny Директор

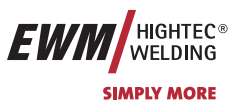

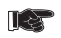

**Пожалуйста, впишите в соответствующие поля данные о приборе EWM и данные о Вашей компании.** 

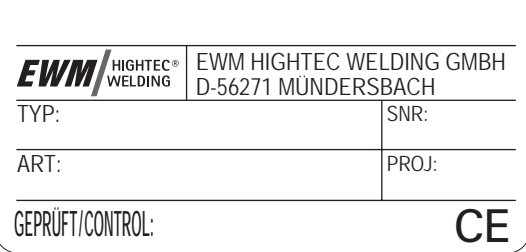

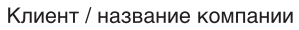

Улица и номер дома

Почтовый индекс / населенный пункт

Страна

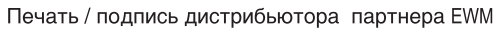

Дата поставки

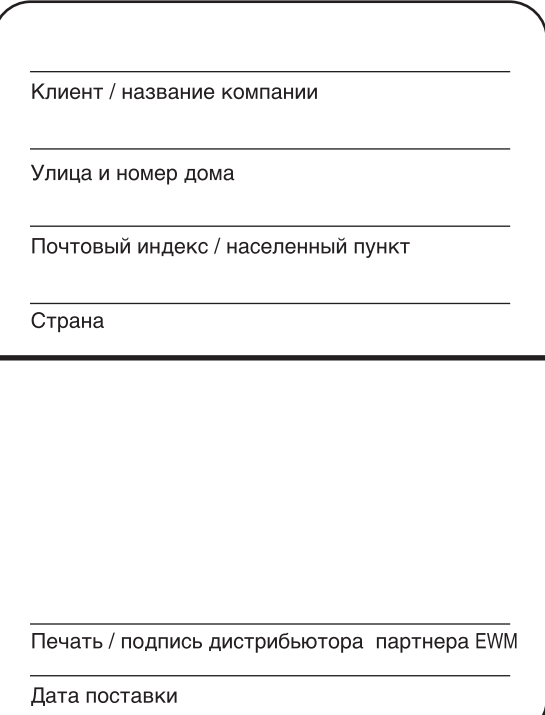

### <span id="page-3-0"></span>Содержание

 $\overline{\mathbf{1}}$ 

В интересах вашей безопасности

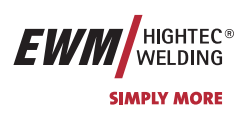

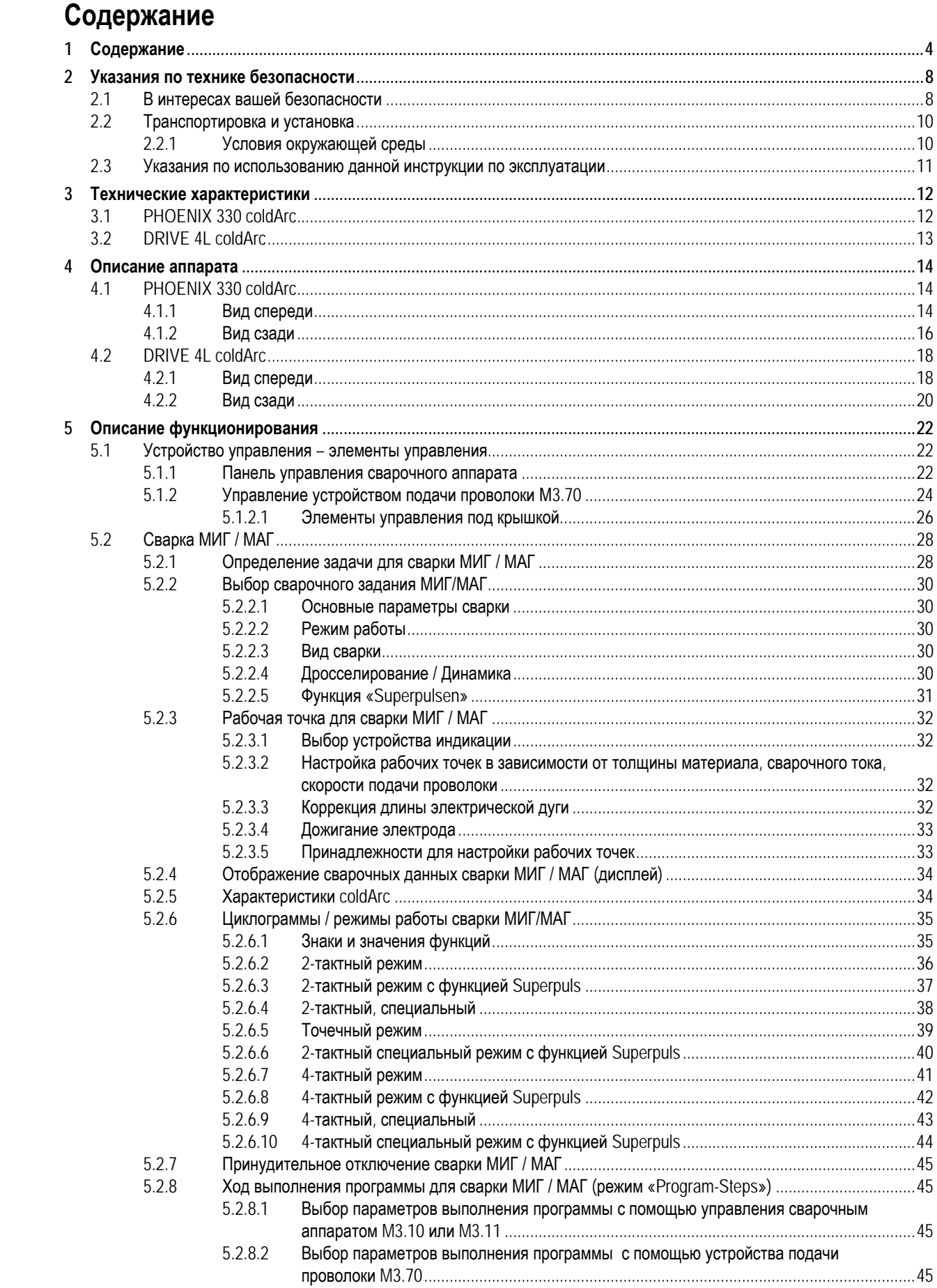

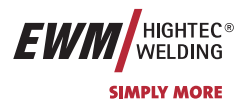

**Содержание**

В интересах вашей безопасности

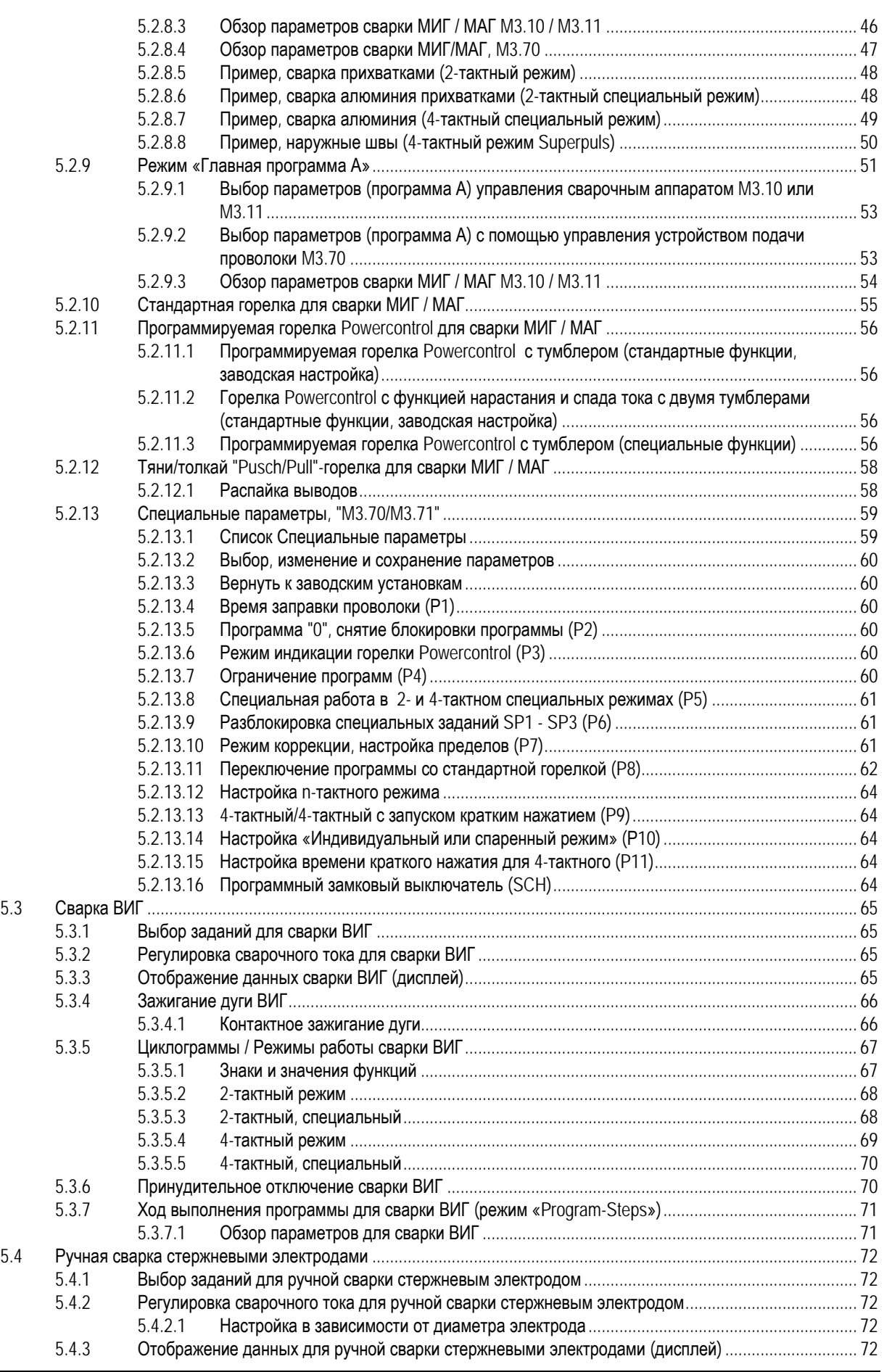

**EWM** HIGHTEC® **SIMPLY MORE** 

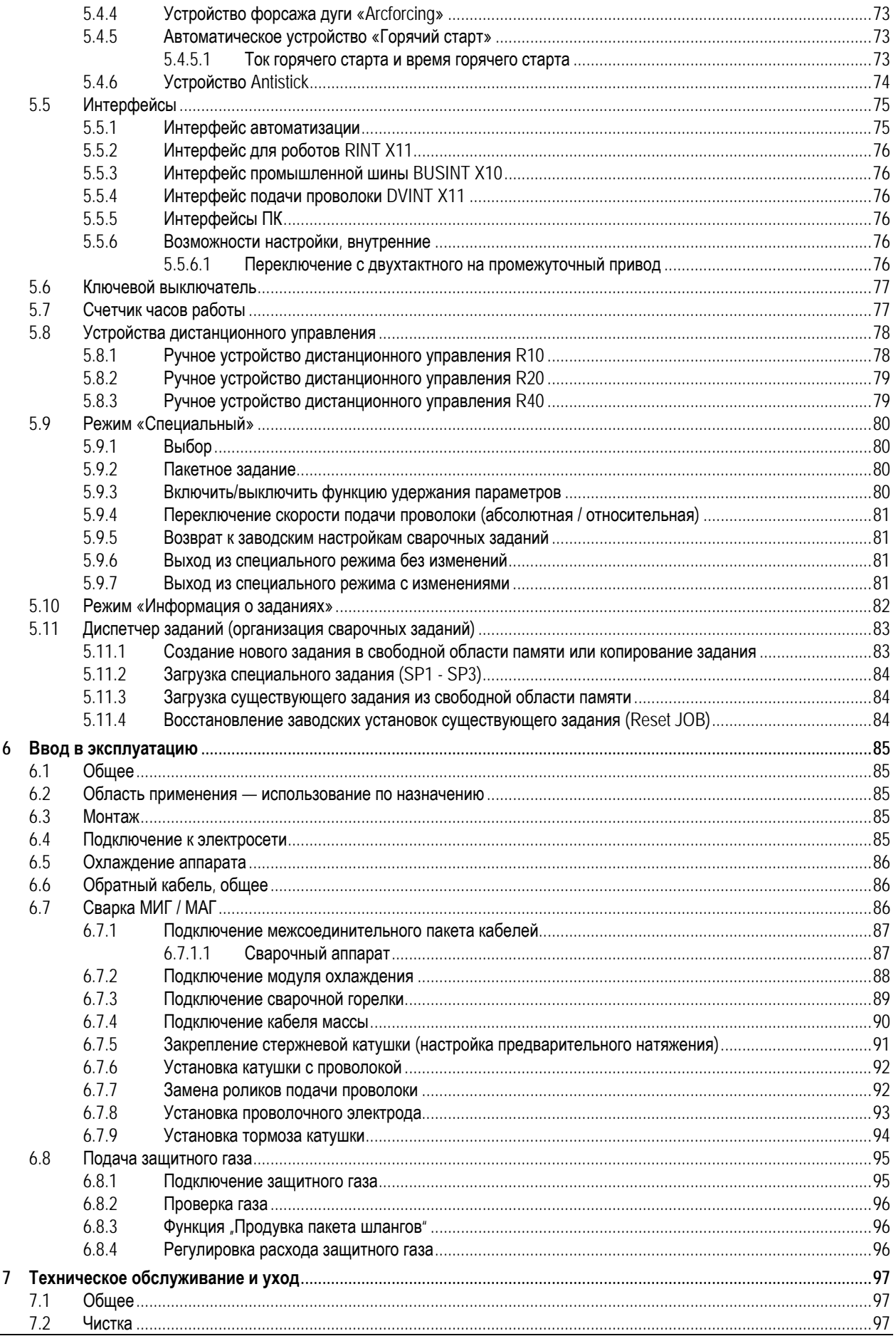

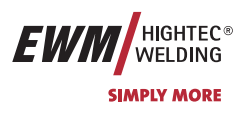

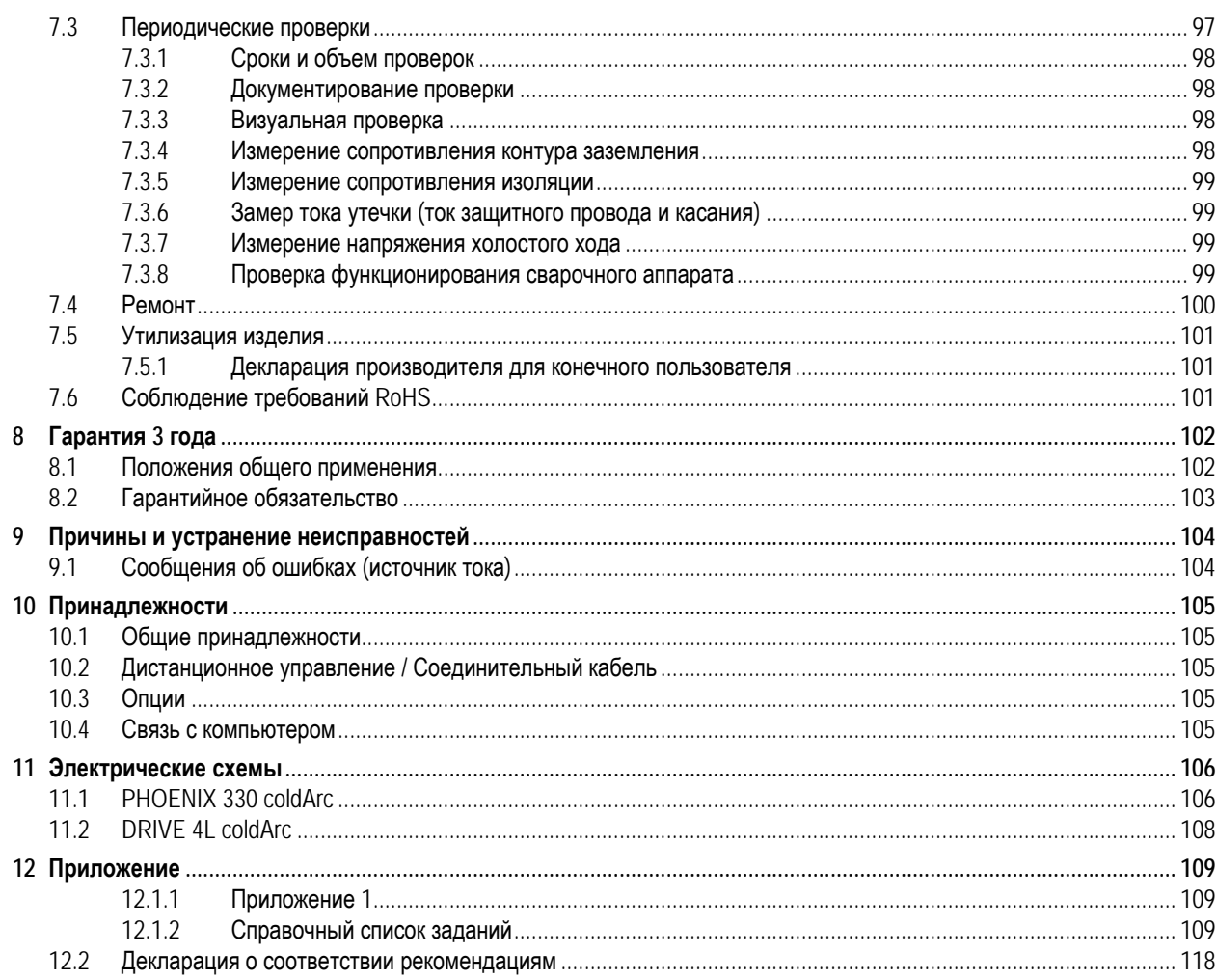

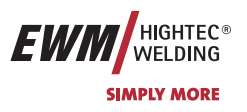

### <span id="page-7-0"></span>**2 Указания по технике безопасности**

### **2.1 В интересах вашей безопасности**

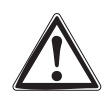

#### **Соблюдайте правила предупреждения несчастных случаев!**

**Несоблюдение следующих мер безопасности может быть опасным для жизни!** 

#### **Использование по назначению**

**Данный аппарат изготовлен на современном уровне техники в соответствии с действующими стандартами и нормативами. Он должен использоваться исключительно по прямому назначению (см. раздел "Ввод в эксплуатацию / Область применения").** 

#### **Использование не по назначению**

**Данный аппарат может представлять опасность для людей, животных и материальных ценностей, если он**

- используется не по прямому назначению,
- эксплуатируется необученным и неквалифицированным персоналом,
- ненадлежащим образом конструктивно изменен или переоборудован.

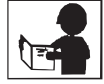

**В настоящем руководстве по эксплуатации описывается безопасное обращение со сварочным аппаратом. Поэтому прежде всего следует внимательно прочитать и понять руководство, а затем приступать к работе. Каждый работник, связанный с эксплуатацией, обслуживанием или ремонтом сварочного аппарата, должен прочитать данное руководство по эксплуатации и выполнять все указания, в особенности касающиеся техники безопасности. В случае необходимости это должно подтверждаться подписью.** 

### **Кроме того, должны соблюдаться**

- соответствующие предписания по предупреждению несчастных случаев,
- общепринятые правила техники безопасности,
- национальные правила и т.д.

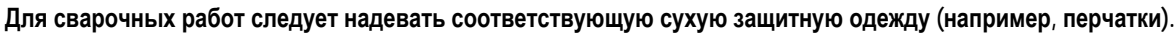

• Защищать глаза и лицо защитной маской.

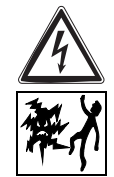

#### **Поражение электрическим током может быть опасным для жизни!**

- Не прикасайтесь к деталям аппарата, которые находятся под напряжением.
- Аппарат должен подключаться только к правильно заземленным розеткам.
- Эксплуатация аппарата допускается только с исправным кабелем, оснащенным защитным проводом и штекером.
- Неквалифицированно отремонтированный штекер или поврежденная изоляция сетевого кабеля могут привести к поражению электрическим током.
- Вскрытие корпуса аппарата допускается только уполномоченным квалифицированным персоналом.
- Перед тем, как открывать, вытащите вилку сетевого кабеля из розетки! Простого выключения аппарата недостаточно. Подождите 2 минуты, пока не разрядятся конденсаторы.
- Сварочную горелку и держатель электродов всегда следует класть на изолирующую подкладку.
	- Не допускается использование аппарата для размораживания труб!

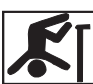

### **Даже прикосновение к электрооборудованию под низким напряжением может вызвать шок и привести к несчастному случаю, поэтому:**

- Перед началом работ на платформе или на лесах обеспечить страховку от падения.
- При сварке надлежащим образом обращаться с зажимом массы, горелкой и изделием, не использовать их не по назначению. Не прикасаться незащищенной кожей к токоведущим частям.
- Заменять электроды только в сухих перчатках.
- Не использовать горелку или кабель массы с поврежденной изоляцией.

#### **Дым и выделяющиеся газы могут привести к удушью и отравлению!**

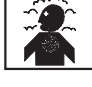

- Не вдыхать дым и газы.
- Обеспечить достаточный приток свежего воздуха.
- Не допускать попадания паров растворителей в зону излучения сварочной дуги. Пары хлорированных углеводородов под действием ультрафиолетового излучения могут превращаться в токсичный фосген.

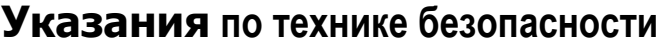

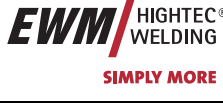

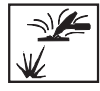

#### **Изделие, разлетающиеся искры и капли очень горячие!**

- Не допускать пребывания детей и животных в рабочей зоне. Их поведение может быть непредсказуемым.
- Удалить из рабочей зоны резервуары с горючими или взрывоопасными жидкостями. Существует опасность пожара и взрыва.
- Не допускать нагрева взрывоопасных жидкостей, порошков или газов в процессе сварки или резки. Опасность взрыва существует также в том случае, если кажущиеся неопасными вещества в закрытых сосудах могут создавать повышенное давление в результате нагрева.

#### **Берегитесь возникновения пламени!**

• Должна быть исключена любая возможность возникновения пламени. Пламя может возникнуть, например, от разлетающихся искр, раскаленных деталей или горячего шлака.

- Следует постоянно контролировать, не возникли ли в рабочей зоне очаги возгорания.
- Не следует носить в карманах легко воспламеняемые предметы, такие, как, например, спички и зажигалки.
- Вблизи зоны выполнения сварочных работ необходимо обеспечить наличие огнетушителей, соответствующих виду сварки, и легкость доступа к ним.
- Резервуары, в которых содержались горюче-смазочные материалы, должны быть тщательно очищены перед началом сварочных работ. При этом просто опорожнить резервуары недостаточно.
- После сварки изделия прикасаться к нему или приближать его к воспламеняющимся материалам можно только после того, как оно достаточно охладится.
- Блуждающие сварочные токи могут полностью разрушить систему защиты домашнего электрооборудования и вызвать пожар. Перед началом сварочных работ следует убедиться в том, что зажим массы надлежащим образом закреплен на изделии или сварочном столе и между изделием и источником тока имеется прямое электрическое соединение.

#### **Шум, превышающий уровень 70 дБА, может привести к длительной потере слуха!**

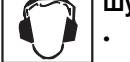

• Используйте соответствующие средства защиты слуха (защитные наушники или вкладыши).

• Следите за тем, чтобы от шума не страдали люди, находящиеся в рабочей зоне.

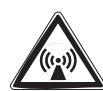

**При работе сварочного аппарата или генерировании импульсов высокого напряжения в узле зажигания возможно возникновение помех от электрических и электромагнитных полей.** 

- Согласно стандарту EN 50199 "Электромагнитная совместимость", аппараты предназначены для эксплуатации в промышленных зонах. Если же они используются, например, в жилых районах, то могут возникать проблемы, связанные с необходимостью обеспечения электромагнитной совместимости.
- При нахождении в непосредственной близости от сварочного аппарата может нарушиться функционирование кардиостимуляторов.
- Возможно нарушение функционирования электронных устройств (например, устройств обработки данных, станков с ЧПУ), находящихся вблизи места сварки!
- Возможны помехи в прочих силовых, управляющих, сигнальных и телекоммуникационных кабелях, расположенных над, под и рядом со сварочным оборудованием.

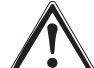

### **Электромагнитные помехи должны быть уменьшены до такого уровня, при котором они не будут влиять на функционирование. Возможные меры по их уменьшению:**

- Сварочные аппараты должны регулярно обслуживаться (см. раздел "Обслуживание и уход")
- Сварочные провода должны быть по возможности короткими, и прокладывать их следует вместе или поближе друг к другу на полу.
- Влияние излучения может быть уменьшено выборочным экранированием проводки и устройств, расположенных поблизости.

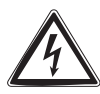

**Ремонт и модификация аппарата допускается только уполномоченным квалифицированным персоналом! При несанкционированном вмешательстве гарантия теряет силу!** 

### <span id="page-9-0"></span>**Указания по технике безопасности**

Транспортировка и установка

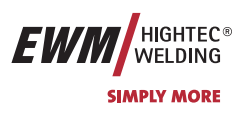

### **2.2 Транспортировка и установка**

**Аппараты должны транспортироваться и эксплуатироваться только в вертикальном положении!** 

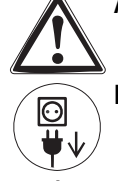

**Перед перемещением отключить сетевую вилку и уложить на аппарат.** 

**Устойчивость аппарата против опрокидывания обеспечивается только при углах наклона до 10° (согласно EN 60974-1).** 

#### **Закрепить газовый баллон!**

- Установить баллоны с защитным газом в предусмотренные для него гнезда и закрепить их цепью.
- Соблюдать осторожность при обращении с газовыми баллонами; не бросать, не нагревать, принять меры против опрокидывания!
- При транспортировке краном снять газовые баллоны со сварочного аппарата.

### **2.2.1 Условия окружающей среды**

Это устройство нельзя эксплуатировать во взрывоопасном помещении. При эксплуатации необходимо соблюдать следующие условия:

### **Диапазон температуры окружающего воздуха**

- при сварке:  $-10^{\circ}$ С ...  $+40^{\circ}$ С  $^{*}$ ),
- при транспортировке и хранении  $-25^{\circ}$ С ...  $+55^{\circ}$ С  $*$ ).

\*) При соблюдении применения соответствующей охлаждающей жидкости.

#### **относительная влажность воздуха**

- до 50% при 40°C
- до 90% при 20°C

Окружающий воздух не должен содержать повышенные количества пыли, кислот, агрессивных газов или веществ и т.п., если только они не образуются в процессе сварки.

Примеры необычных условий эксплуатации:

- необычный агрессивный дым,
- пар,
- чрезмерно плотный масляный туман,
- необычные колебания или удары,
- чрезмерная запыленность, например, пыль от шлифовальных работ и пр.,
- тяжелые погодные условия,
- необычные условия на берегу моря или на борту судна.

При установке аппарата обеспечить свободный приток и вытяжку воздуха. Аппарат испытан согласно классу защиты IP23, что означает:

- защиту против проникновения внутрь посторонних жестких предметов  $\varnothing > 12$  мм,
- защиту от брызг воды при углах падения до 60° относительно вертикали.

<span id="page-10-0"></span>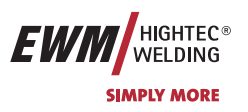

### **2.3 Указания по использованию данной инструкции по эксплуатации**

Это руководство по эксплуатации состоит из разделов.

Для быстрой ориентации на полях страницы, кроме промежуточных заголовков, напротив особенно важных отрывков текста встречаются пиктограммы, которые по степени важности располагаются следующим образом:

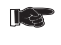

### **Обратить внимание**

**Технические особенности, требующие повышенного внимания сo стороны пользователя.** 

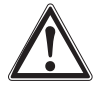

#### **Внимание**

**Методы работы и эксплуатации, которые должны строго выполняться, чтобы избежать повреждения аппарата.** 

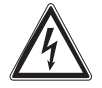

#### **Осторожно**

**Методы работы и эксплуатации, которые должны строго выполняться, чтобы исключить опасность для людей; также включает в себя указание "Внимание".** 

Указания по выполнению операций и перечисления, в которых пошагово описывается действия в определенных ситуациях, обозначаются круглым маркером, например:

• Вставить и зафиксировать штекер кабеля сварочного тока.

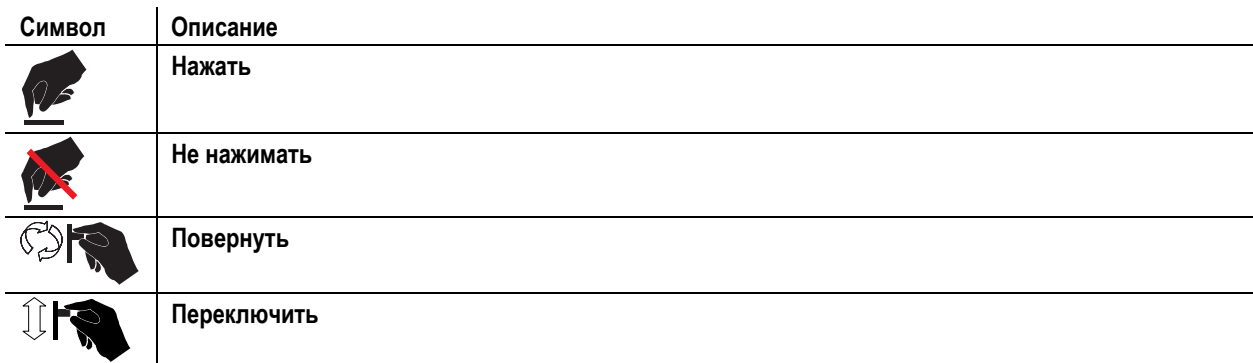

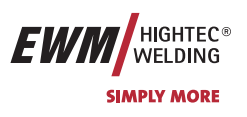

# <span id="page-11-0"></span>**3 Технические характеристики**

### **3.1 PHOENIX 330 coldArc**

### **PHOENIX 330 coldArc**

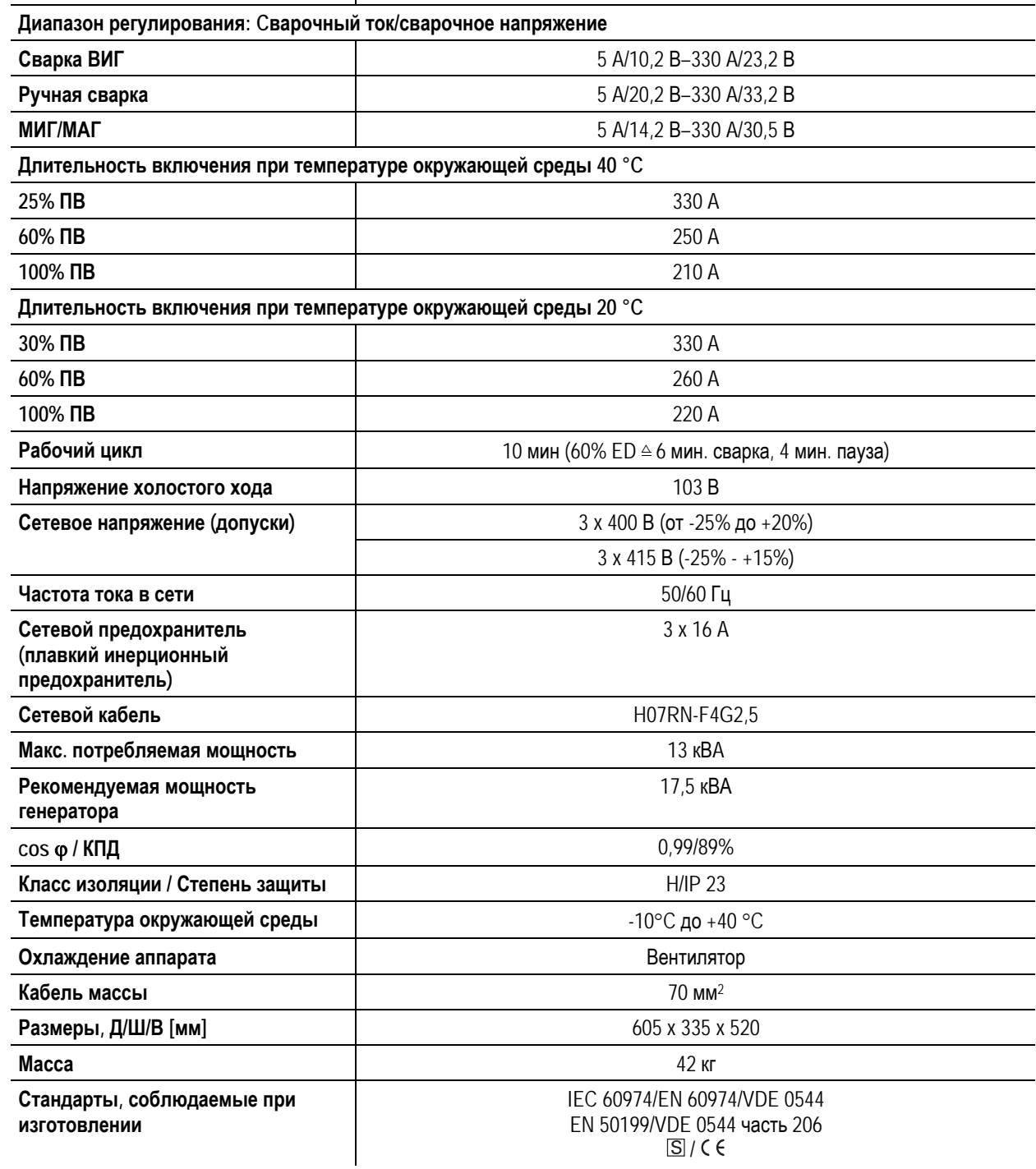

<span id="page-12-0"></span>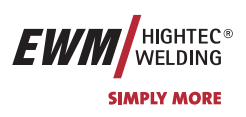

### **3.2 DRIVE 4L coldArc**

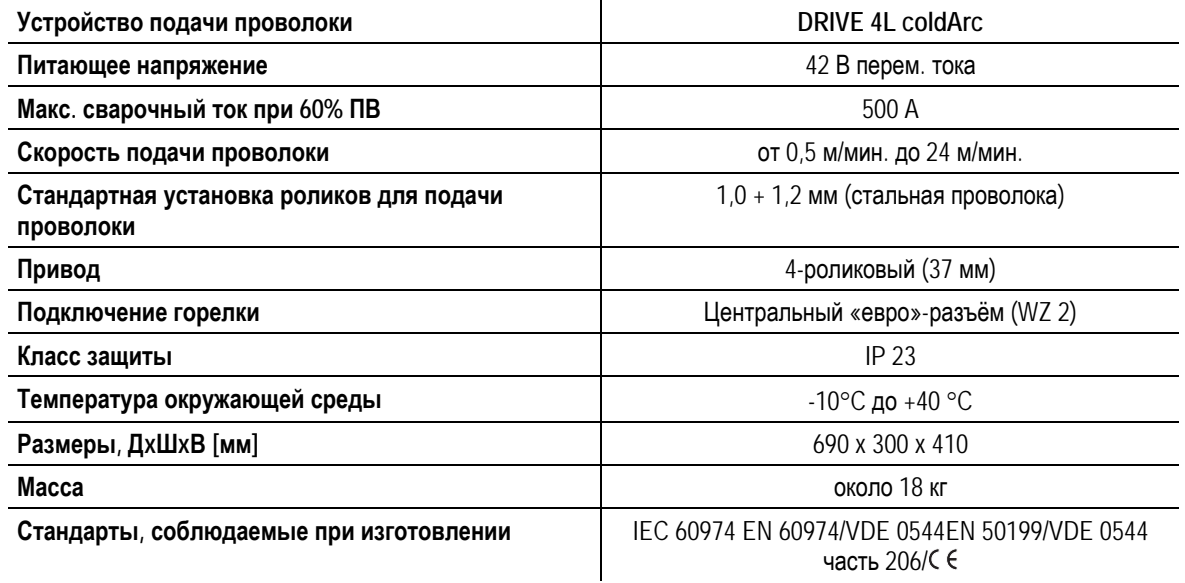

<span id="page-13-0"></span>PHOENIX 330 coldArc

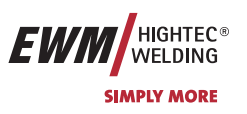

# **4 Описание аппарата**

- **4.1 PHOENIX 330 coldArc**
- **4.1.1 Вид спереди**

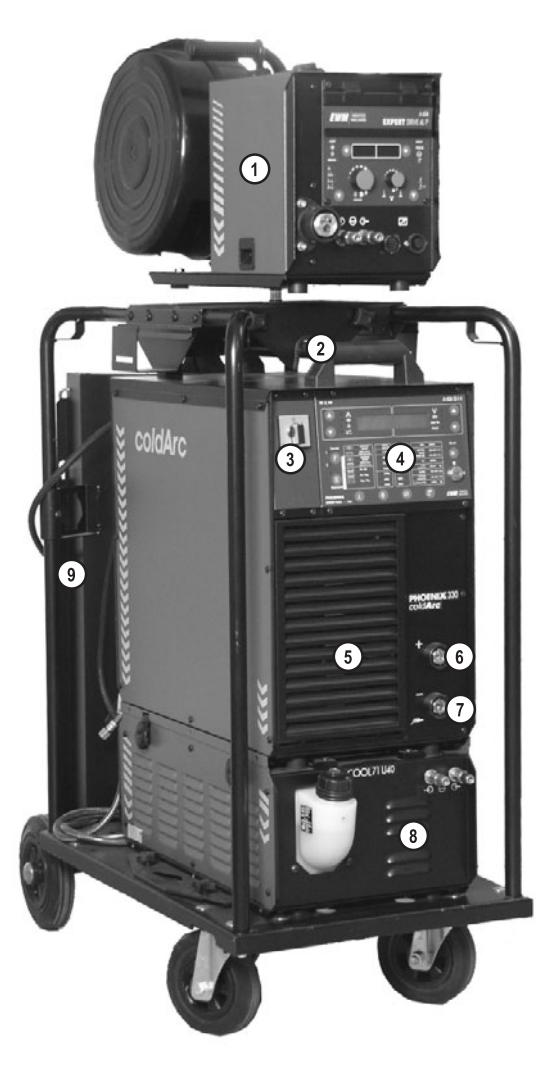

*Рисунок 4-1* 

PHOENIX 330 coldArc

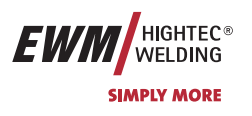

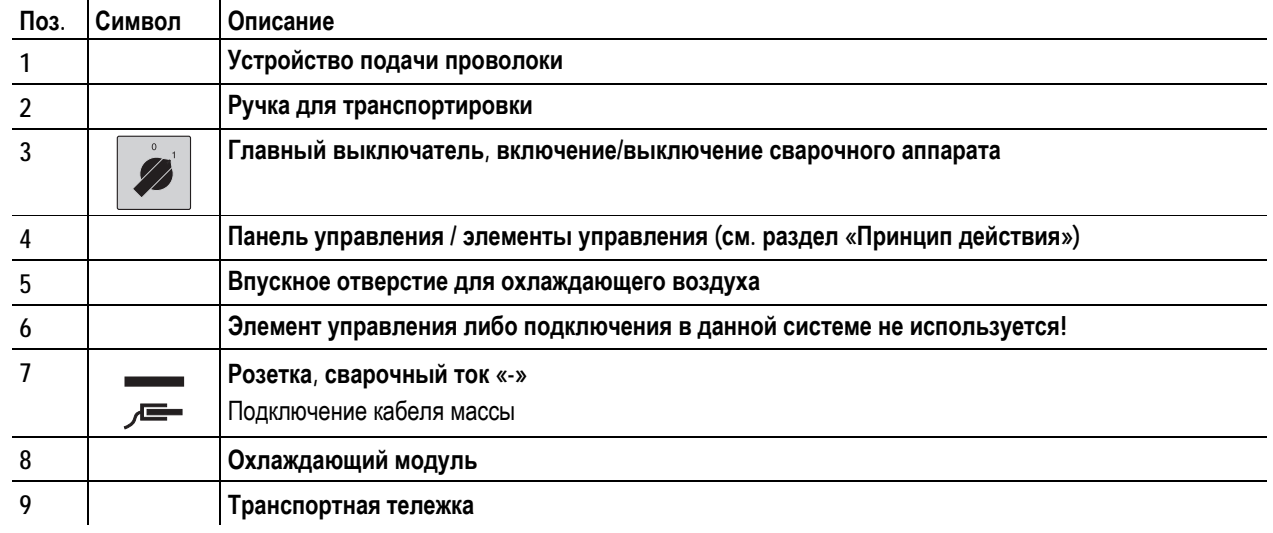

<span id="page-15-0"></span>PHOENIX 330 coldArc

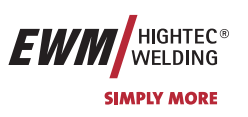

### **4.1.2 Вид сзади**

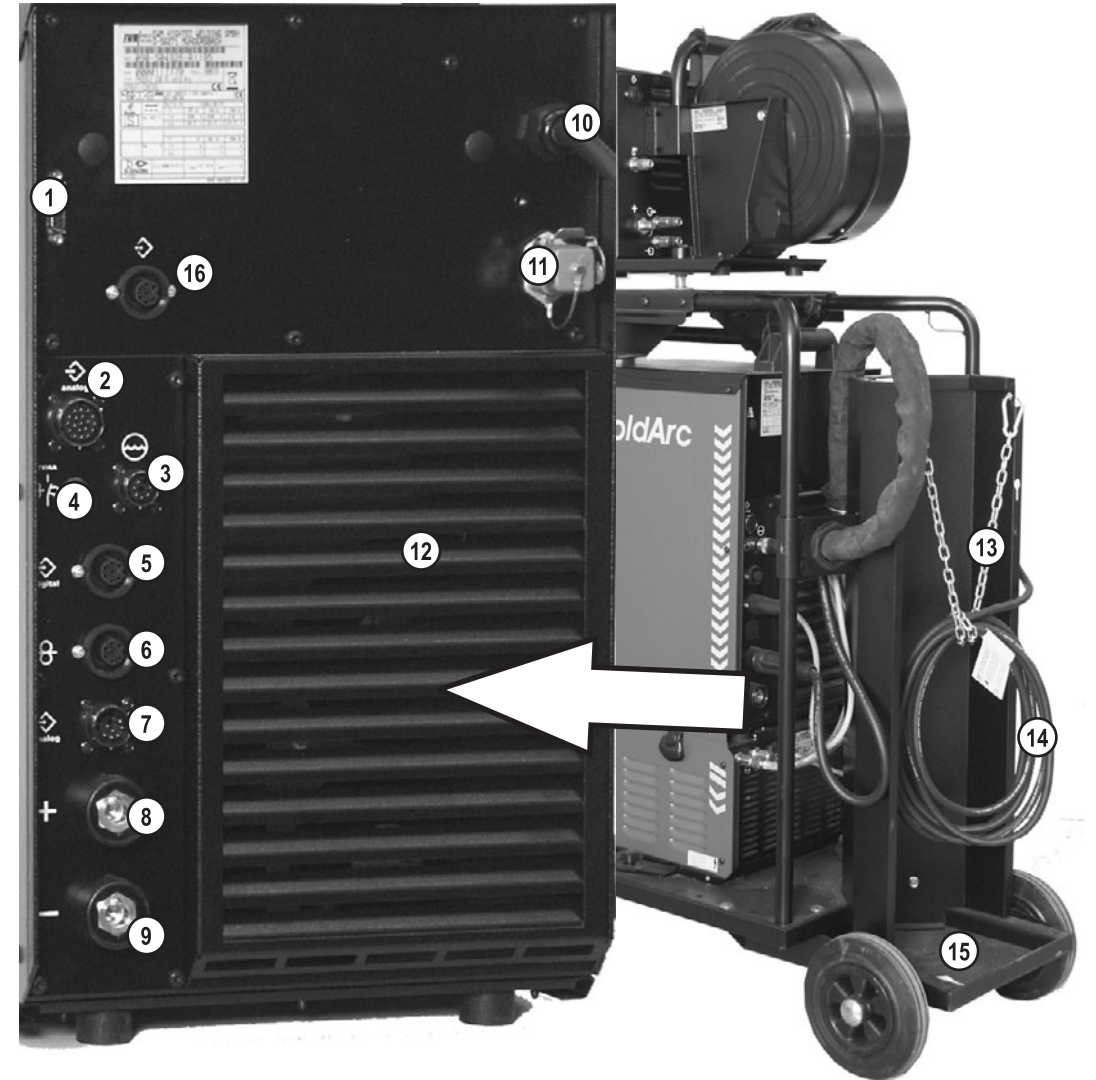

*Рисунок 4-2* 

PHOENIX 330 coldArc

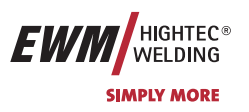

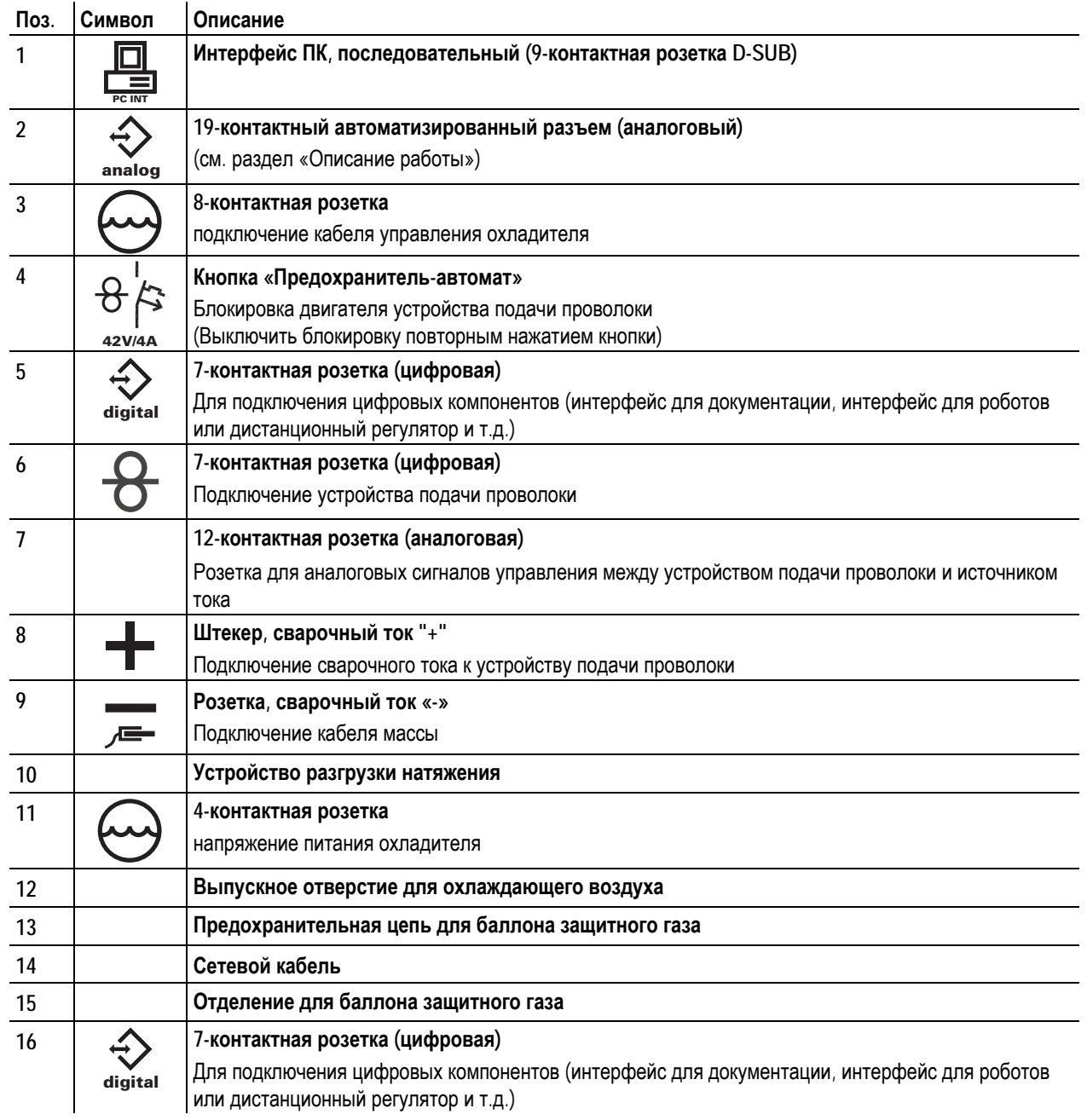

<span id="page-17-0"></span>DRIVE 4L coldArc

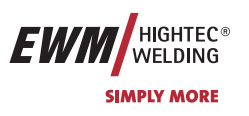

# **4.2 DRIVE 4L coldArc**

**4.2.1 Вид спереди**

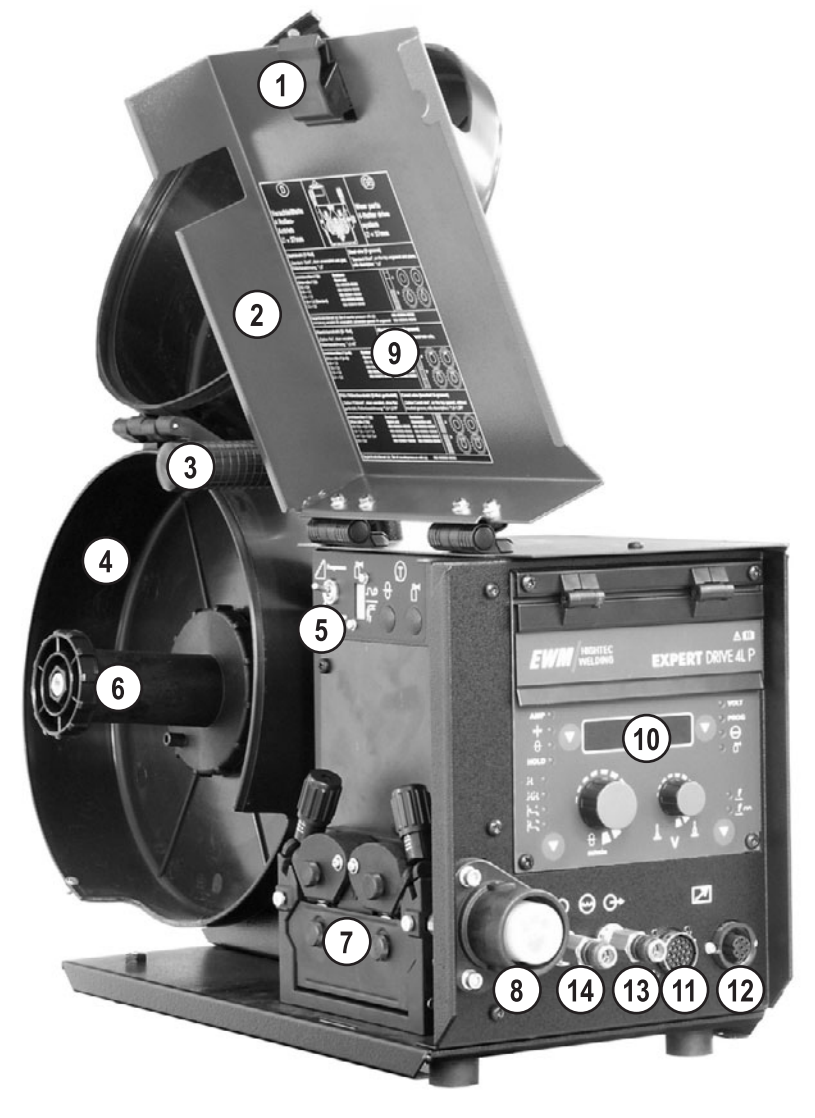

*Рисунок 4-3* 

DRIVE 4L coldArc

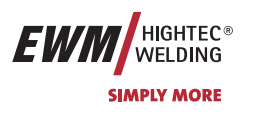

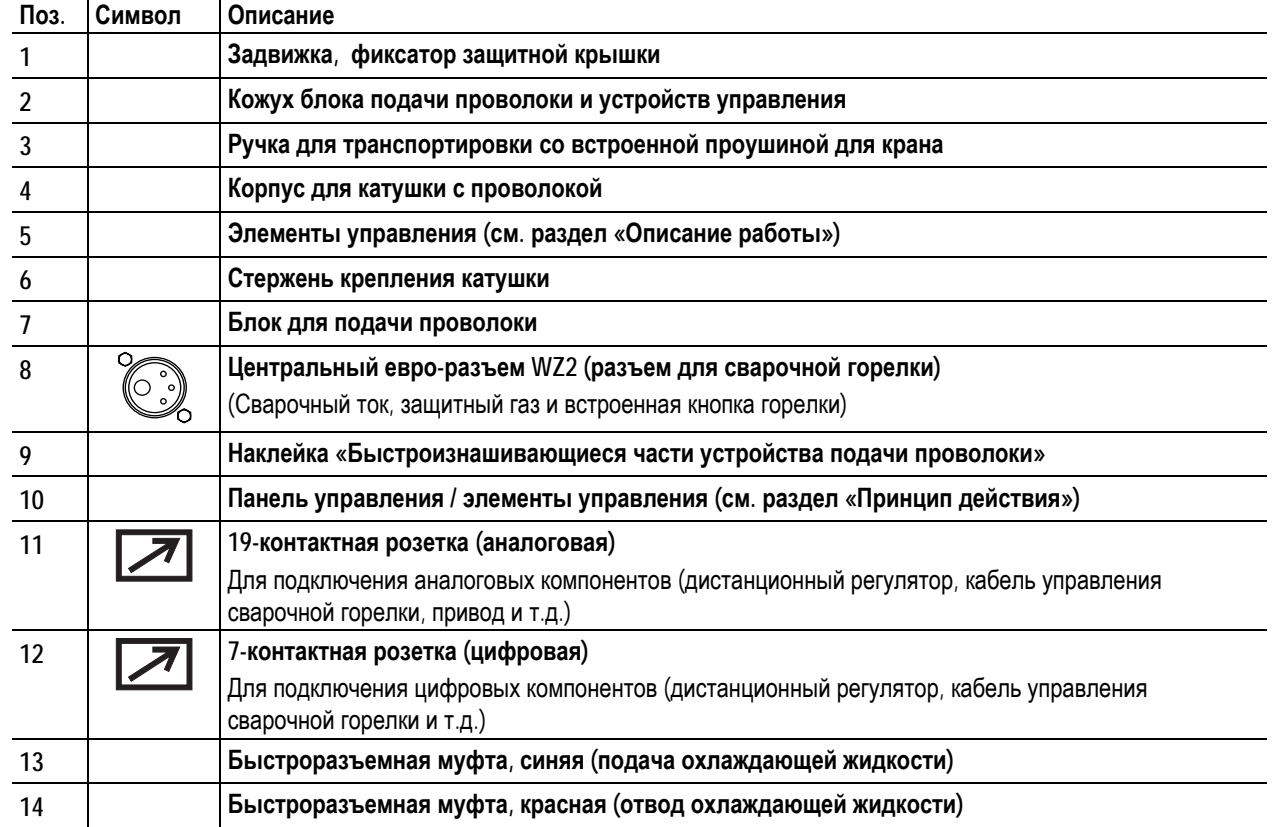

<span id="page-19-0"></span>DRIVE 4L coldArc

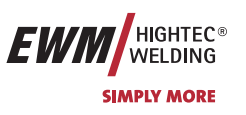

### **4.2.2 Вид сзади**

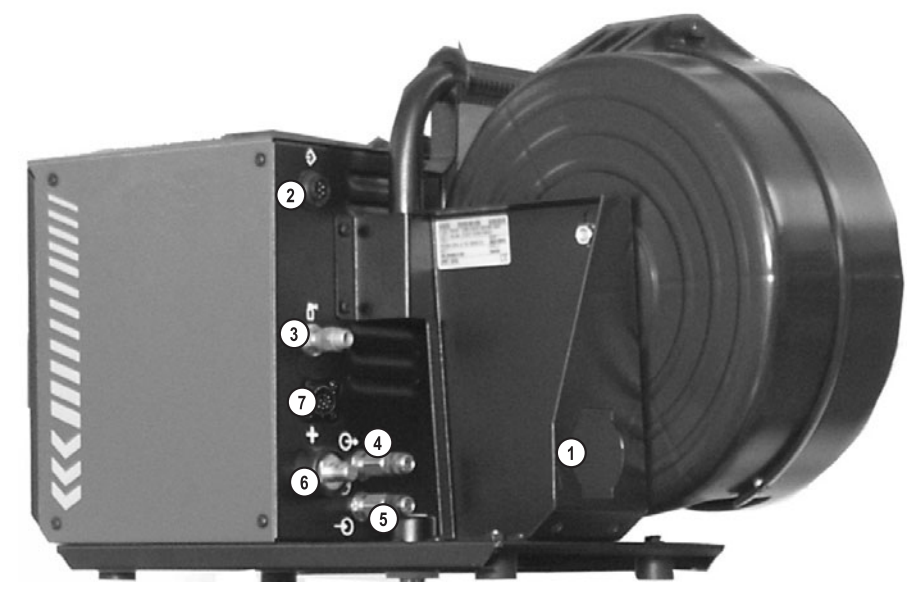

*Рисунок 4-4* 

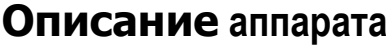

DRIVE 4L coldArc

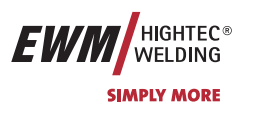

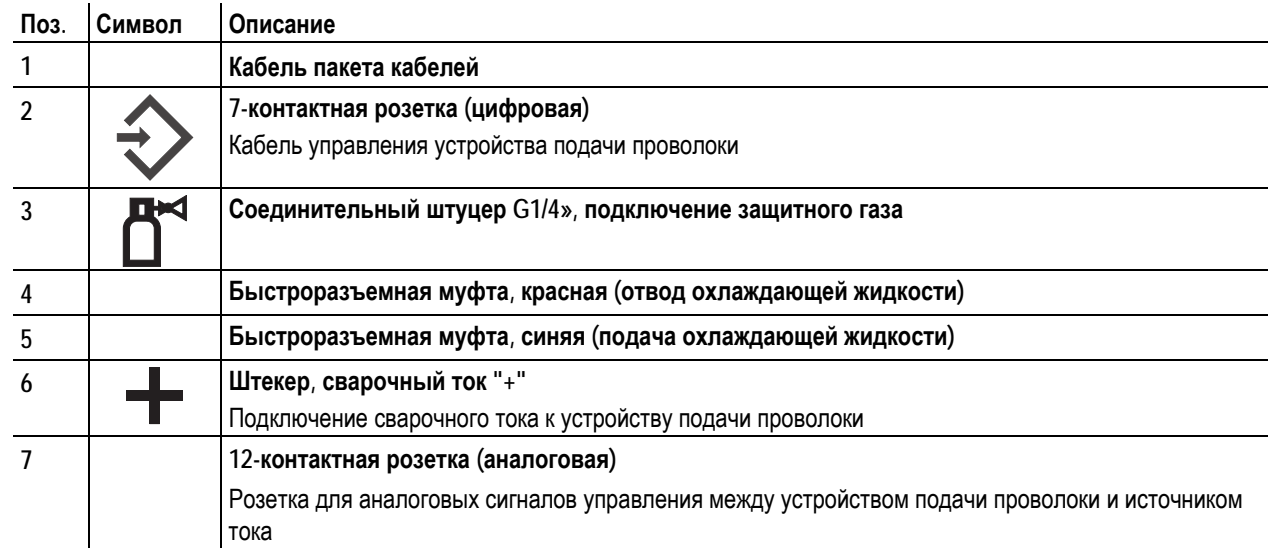

### <span id="page-21-0"></span>**Описание функционирования**

Устройство управления – элементы управления

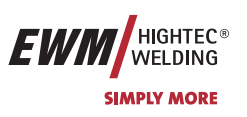

### **5 Описание функционирования**

### **5.1 Устройство управления – элементы управления**

### **5.1.1 Панель управления сварочного аппарата**

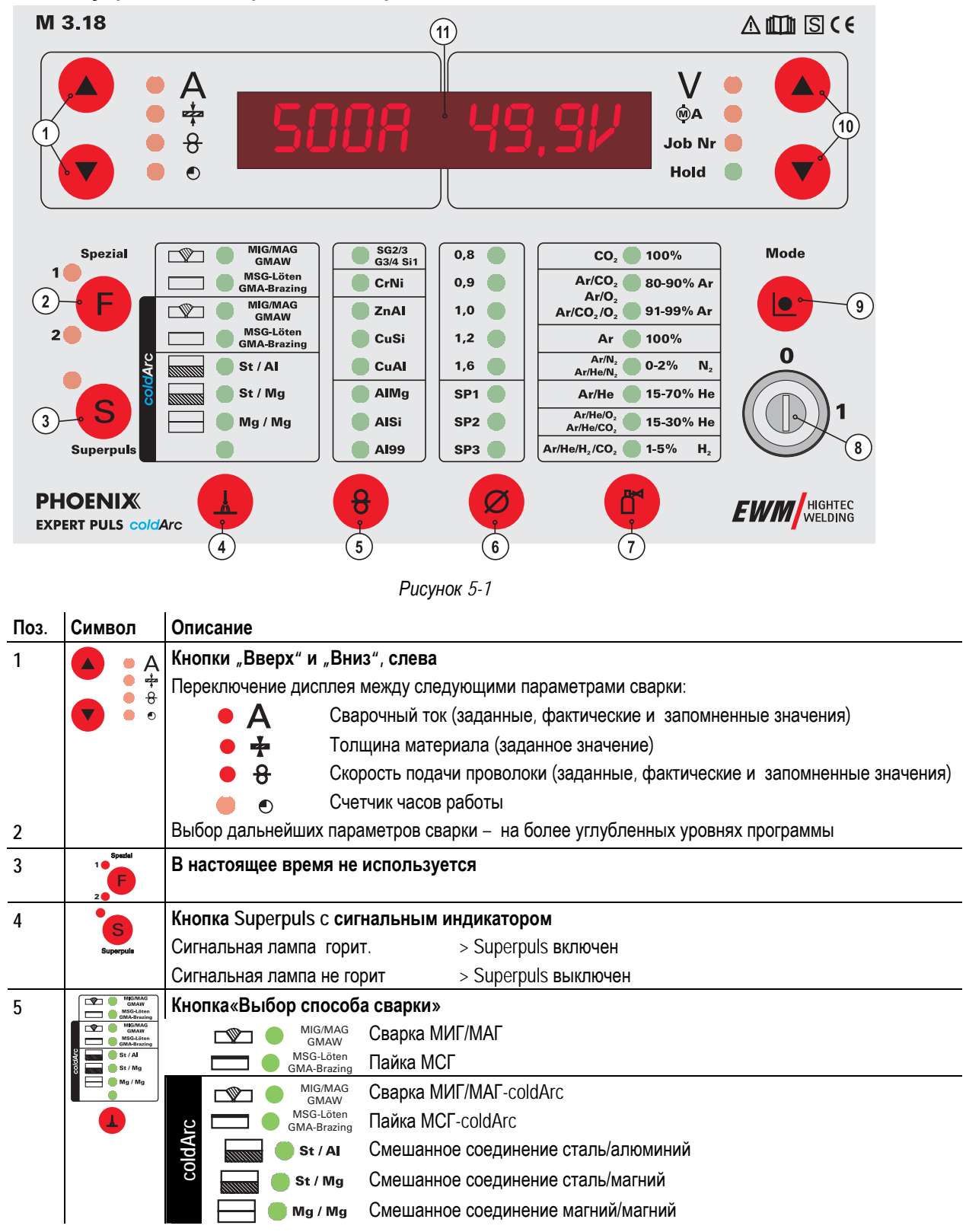

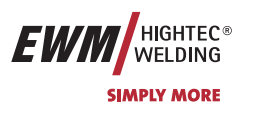

Устройство управления – элементы управления

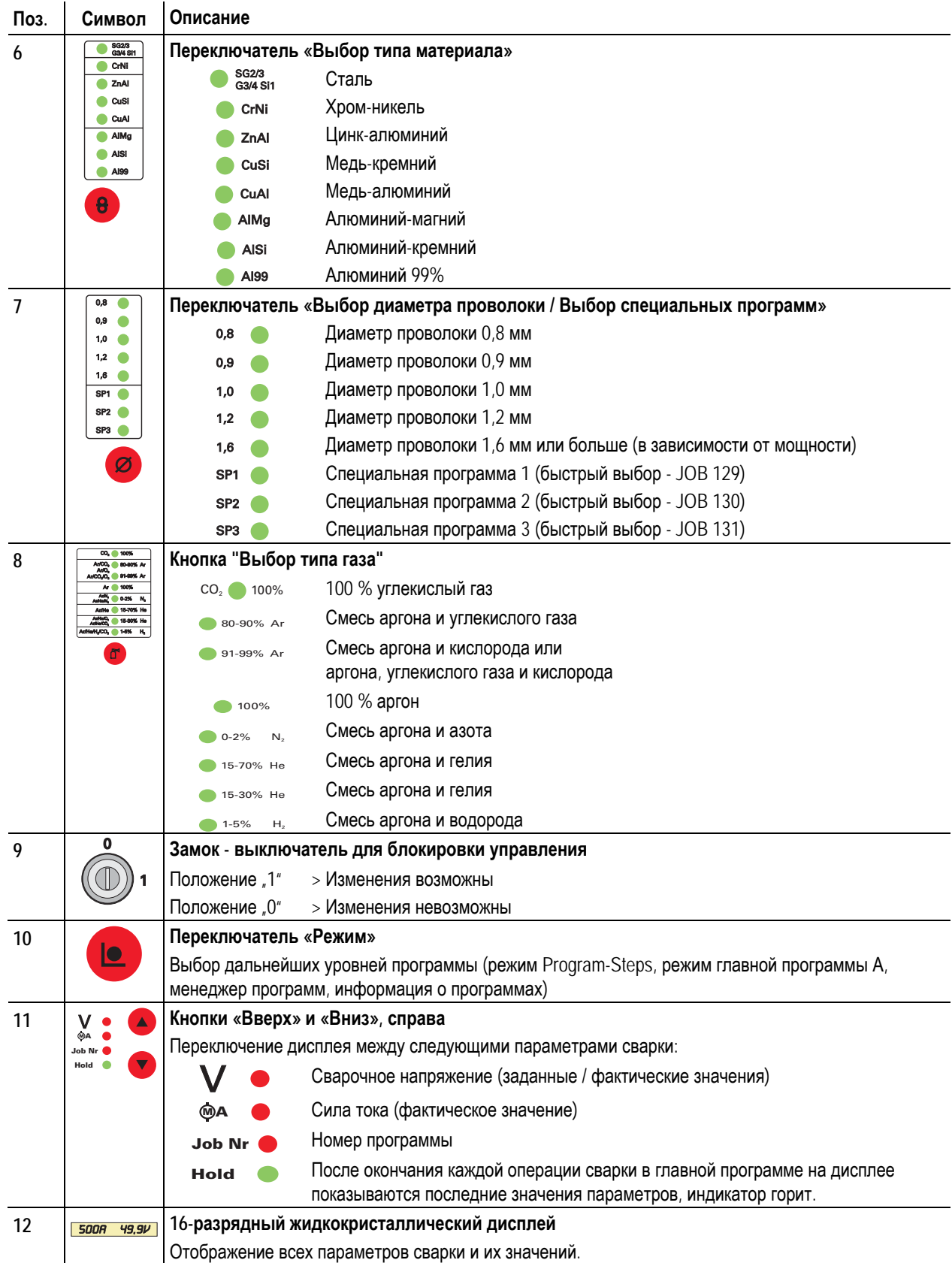

**EWM** HIGHTEC® **SIMPLY MORE** 

<span id="page-23-0"></span>Устройство управления – элементы управления

### **5.1.2 Управление устройством подачи проволоки М3.70**

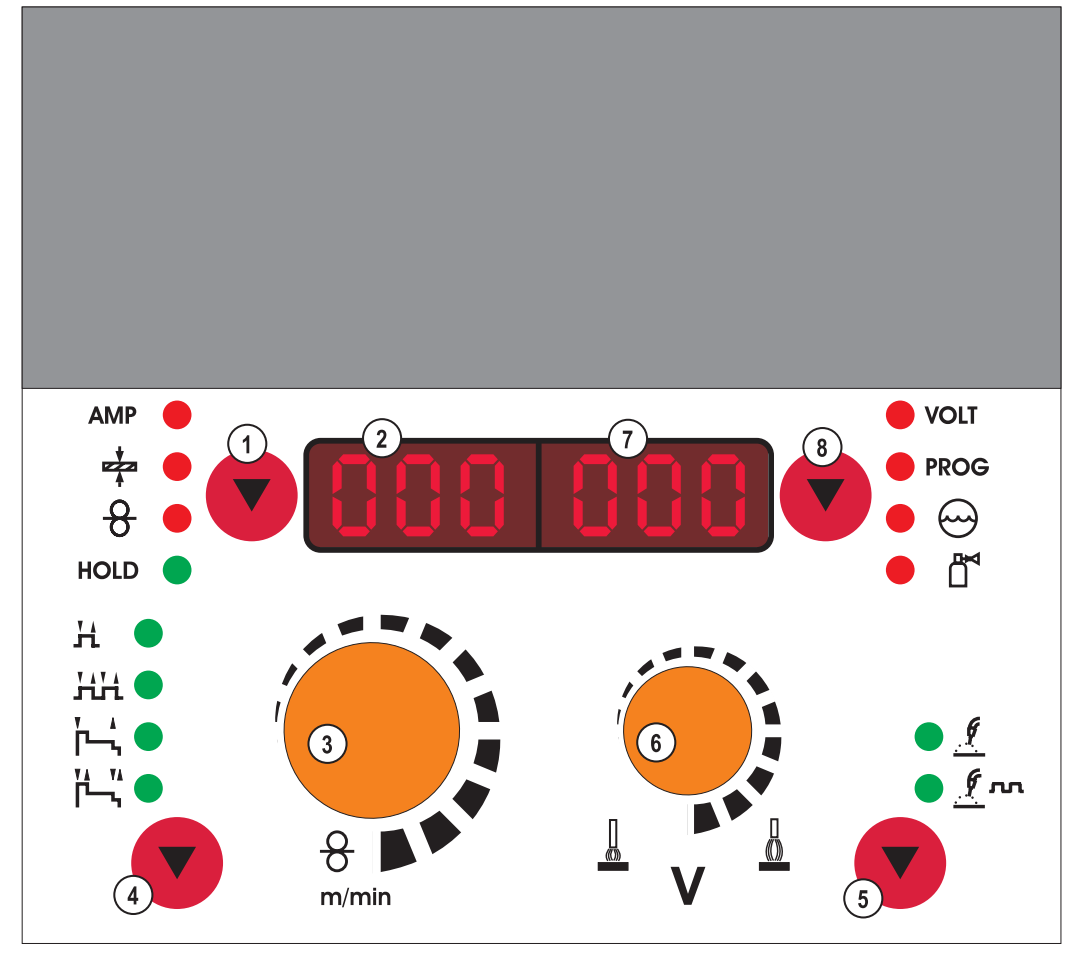

*Рисунок 5-2* 

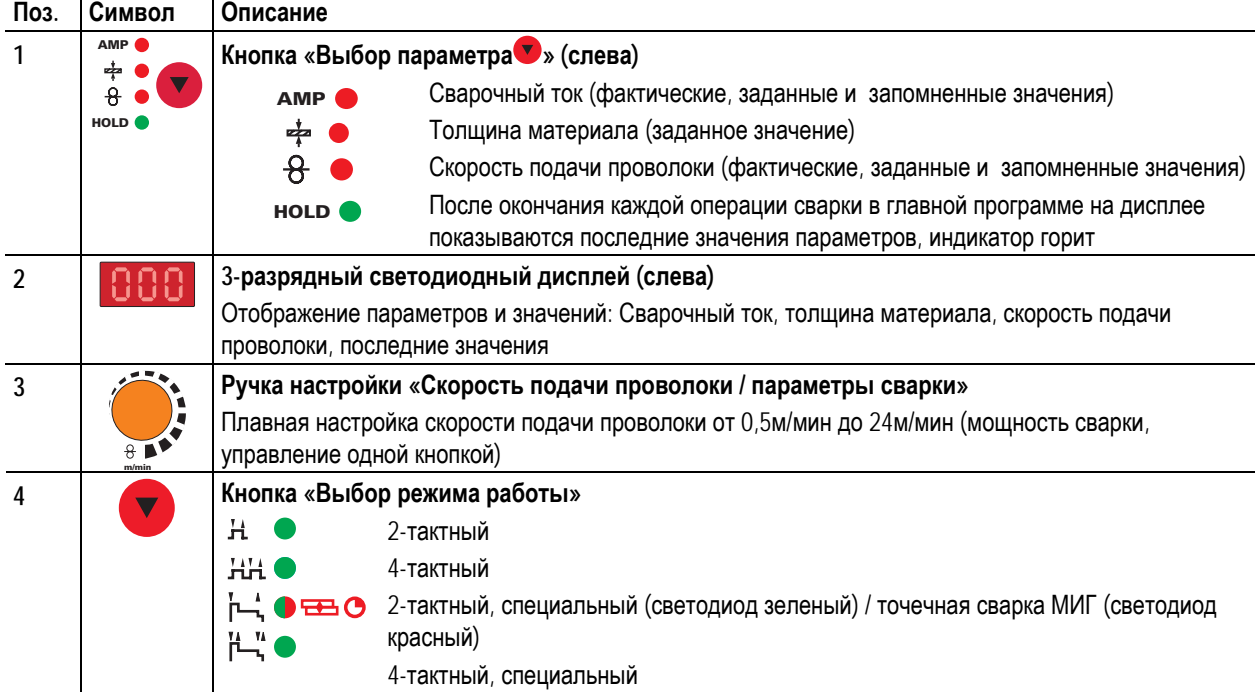

**EWM** HIGHTEC® **SIMPLY MORE** 

Устройство управления – элементы управления

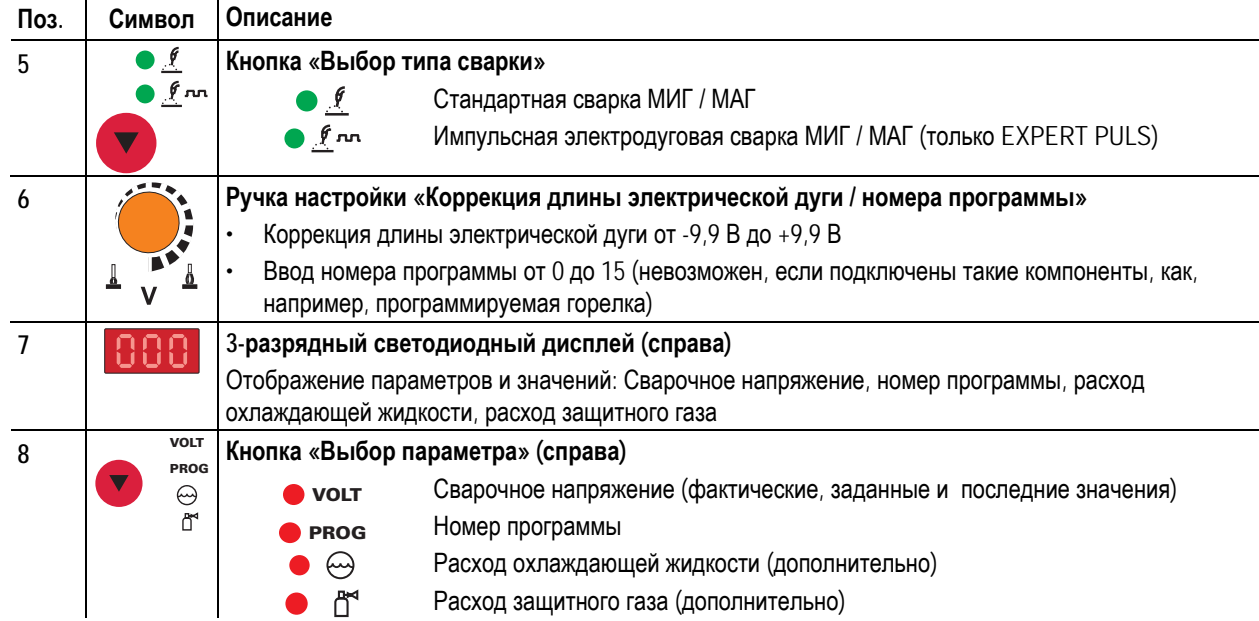

### <span id="page-25-0"></span>**Описание функционирования**

Устройство управления – элементы управления

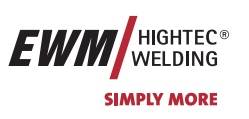

### **5.1.2.1 Элементы управления под крышкой**

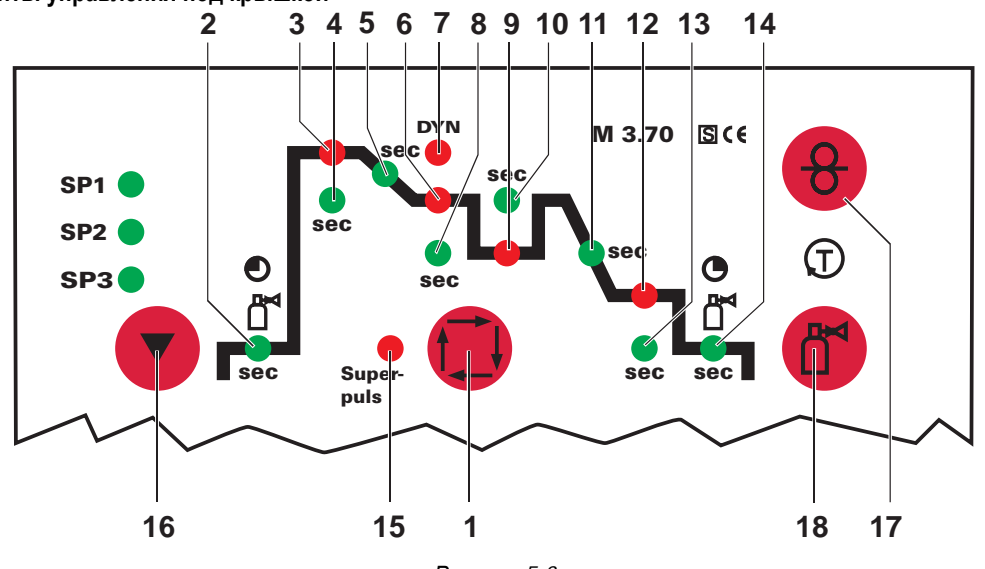

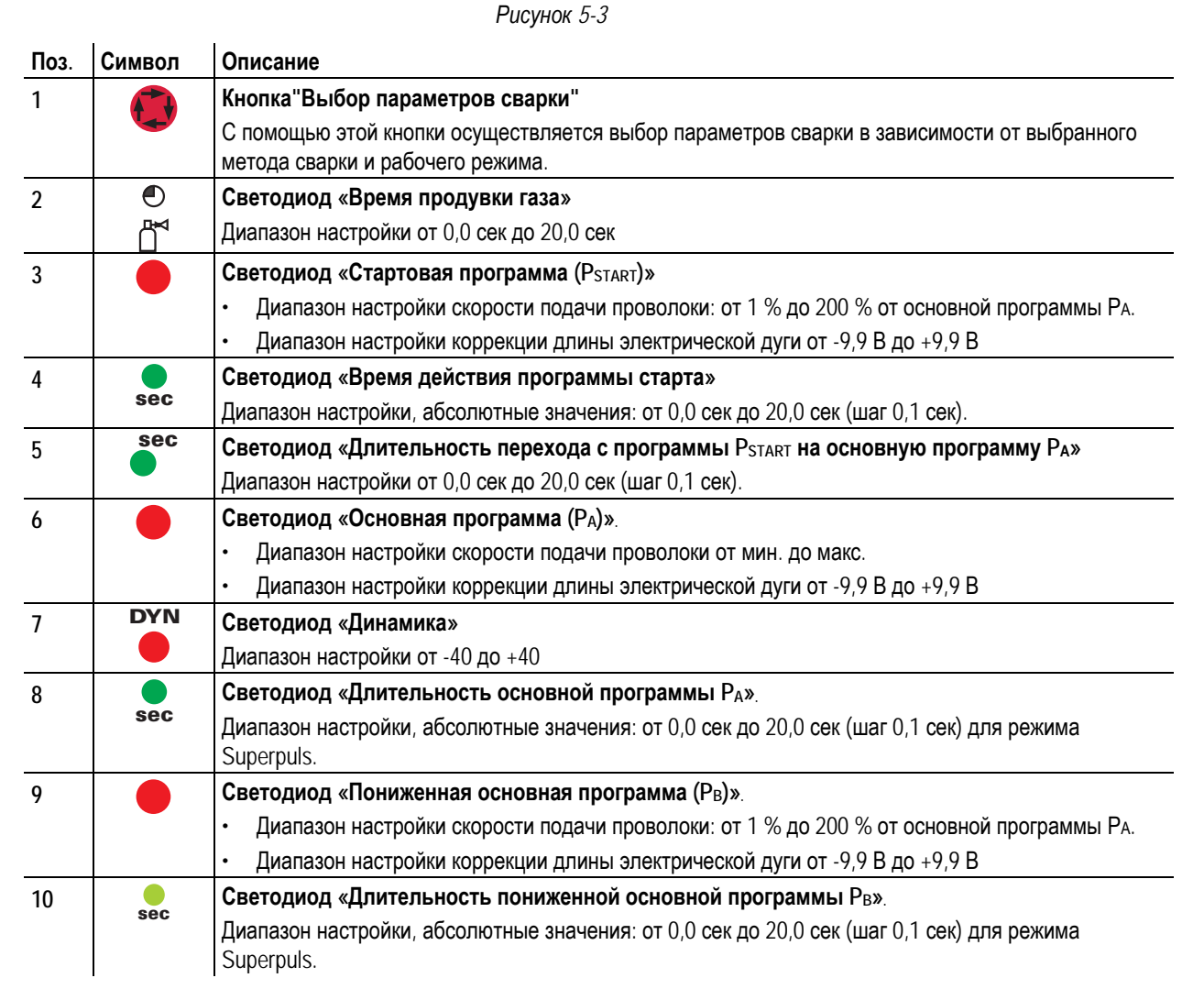

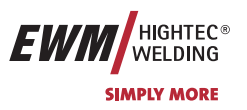

Устройство управления – элементы управления

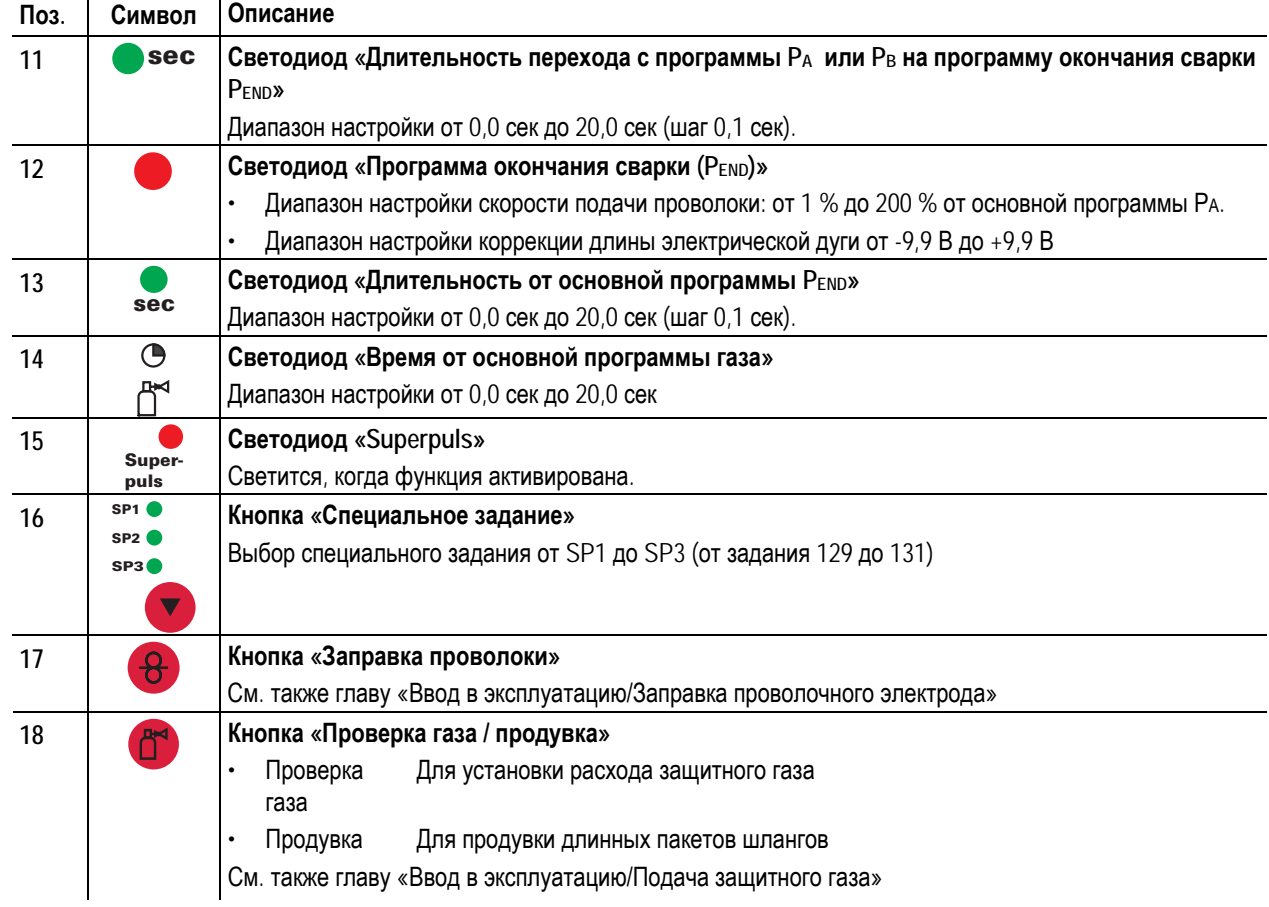

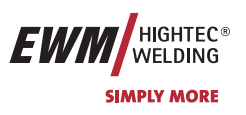

### <span id="page-27-0"></span>**5.2 Сварка МИГ / МАГ**

### **5.2.1 Определение задачи для сварки МИГ / МАГ**

Серия сварочных аппаратов PHOENIX была сконструирована таким образом, чтобы обеспечить простое и быстрое управление, однако при этом не пожертвовать ни одной функциональной возможностью.

Для самых распространённых случаев предусмотрены 128 запрограммированных заданий "JOB's" (сварочных заданий). Задание (JOB) определяется четырьмя основными параметрами сварки: способом сварки, видом материала, диаметром проволоки и видом газа.

Цифровая система рассчитывает необходимые параметры процесса, как например, сварочный ток, сварочное напряжение или импульсный ток в зависимости от заданной рабочей точки.

Пользователь должен с помощью кнопок (сигнальные лампочки показывают выбор параметров сварки) ввести задание и задать рабочую точку при помощи однокнопочного управления ручкой настройки скорости подачи проволоки.

В соответствии с запрограммированными задачами (JOB's) после выбора типа материала автоматически предлагаются типичные, наиболее часто используемые для этого материала виды газов и диаметр проволоки. Нельзя выбирать технически нерациональные комбинации.

Другие параметры сварки, например, продувка газом, дожигание и т.д., которые для большинства применений предварительно настроены, можно при необходимости индивидуально изменять.

Программирование описанных здесь параметров и функций может осуществляться также с помощью персонального компьютера и программы настройки сварочных параметров PHOENIX PCM 300.

#### **Аппараты PHOENIX 301 и PHOENIX 351 оптимизированы для выполнения сварки током небольшой силы и в первую очередь подходят для проволочных электродов толщиной от 0,8 до 1,2 мм.**

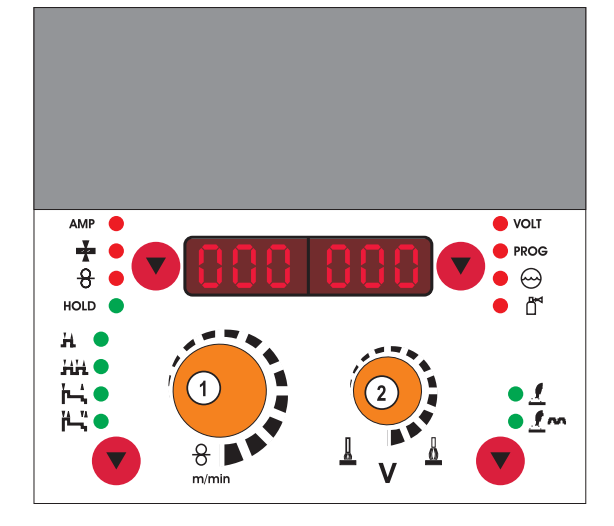

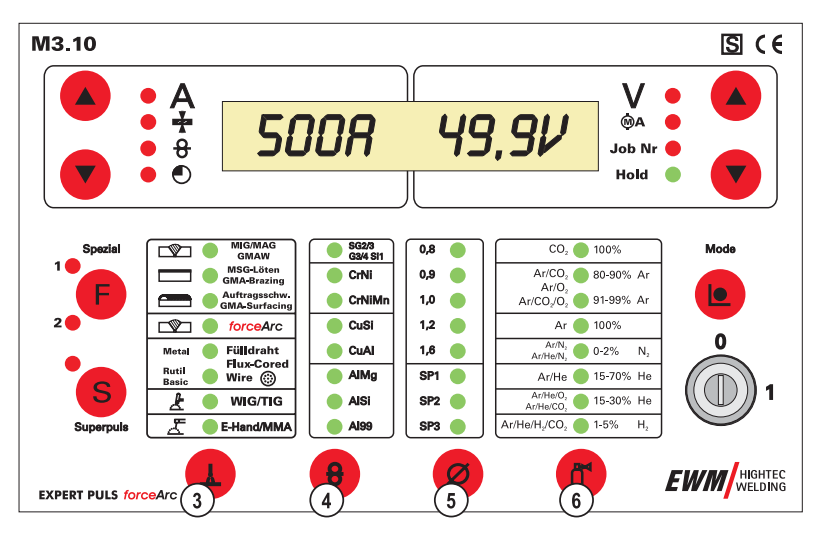

*Рисунок 5-4* 

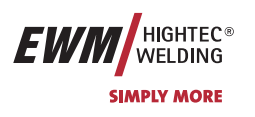

Сварка МИГ / МАГ

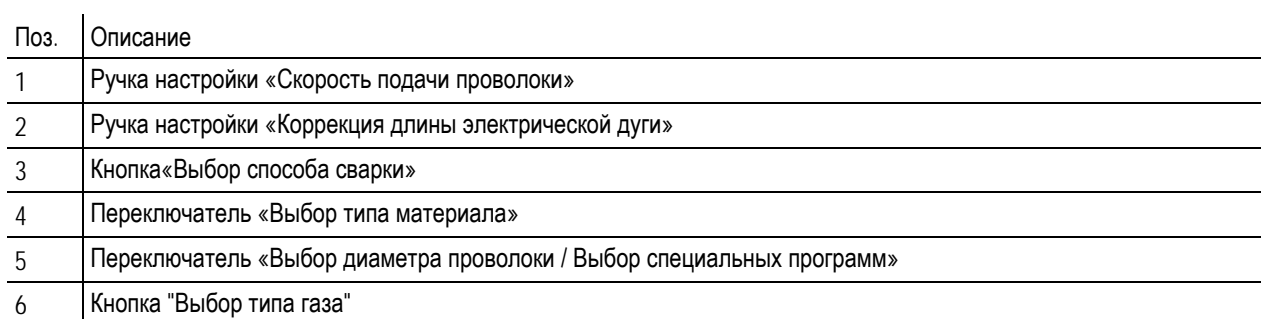

<span id="page-29-0"></span>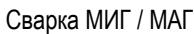

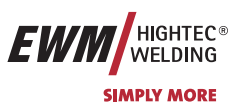

### **5.2.2 Выбор сварочного задания МИГ/МАГ**

### **5.2.2.1 Основные параметры сварки**

Сварочное задание выбирается в системе управления M3.10 или M3.11 сварочного аппарата. Светодиоды показывают выбранные параметры сварки.

#### IS **Изменить 4 основных сварочных параметра возможно только в том случае, когда:**

- отсутствует сварочный ток и
- $\cdot$  когда переключатель с ключом находится в положении "1".

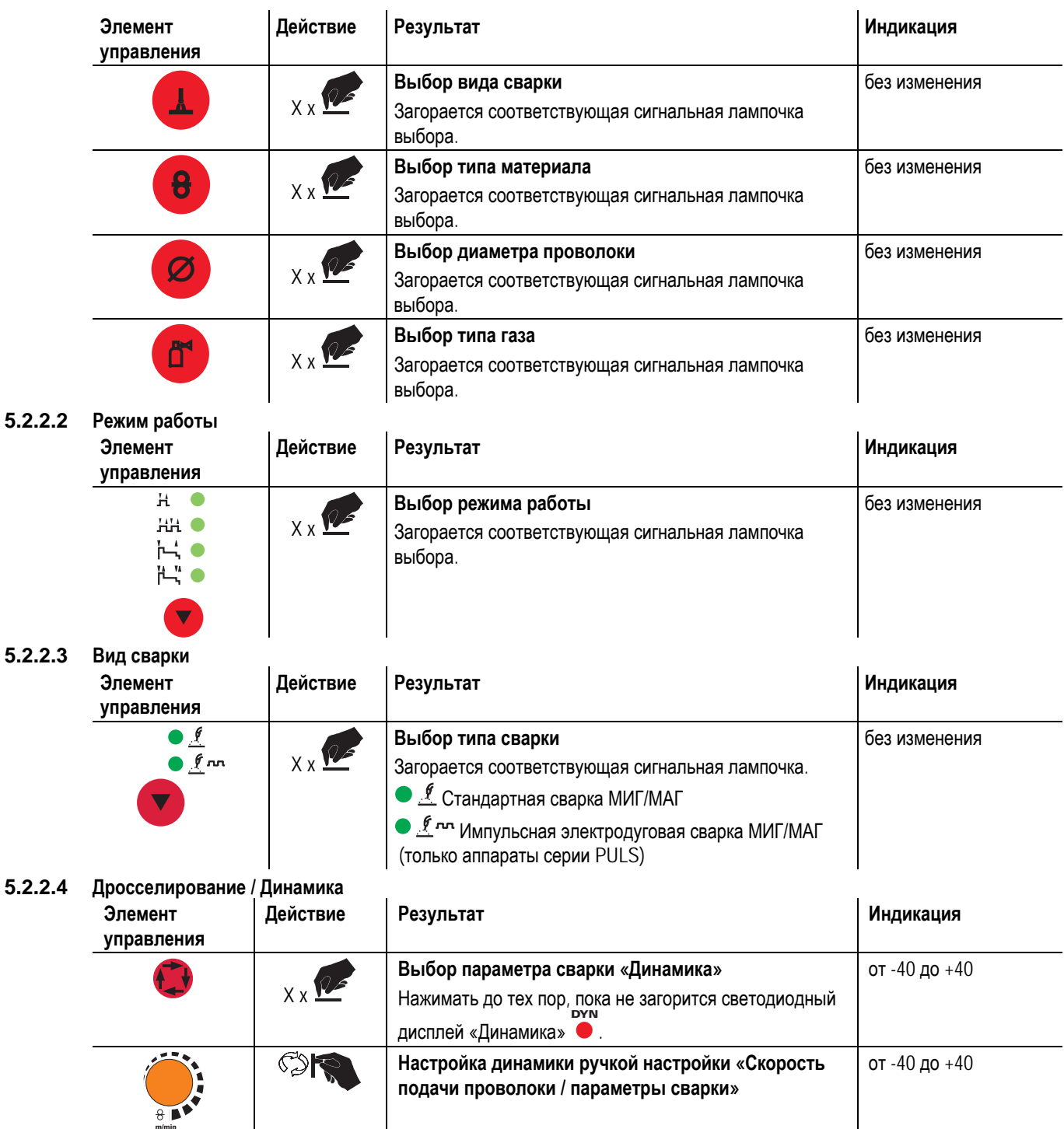

<span id="page-30-0"></span>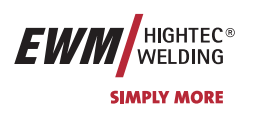

Сварка МИГ / МАГ

### **5.2.2.5 Функция «Superpulsen»**

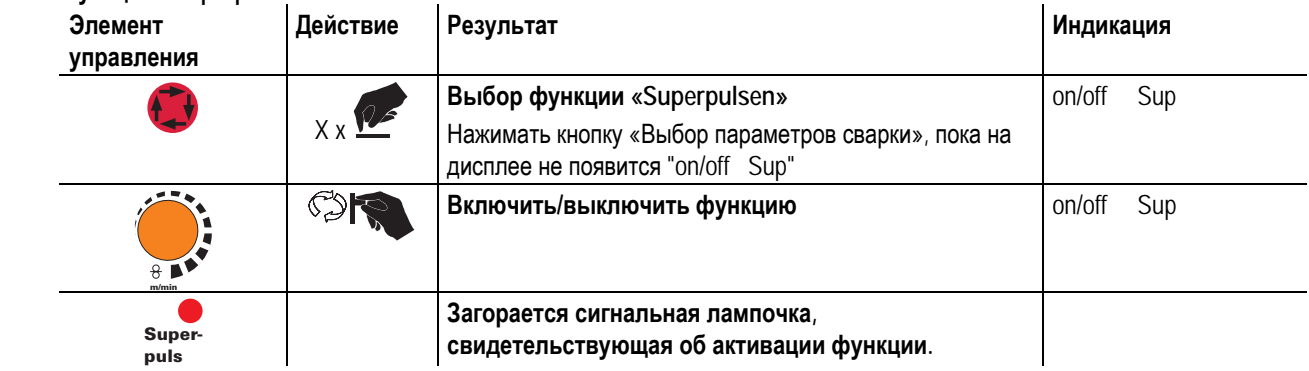

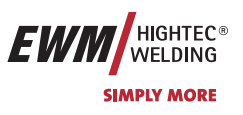

### <span id="page-31-0"></span>**5.2.3 Рабочая точка для сварки МИГ / МАГ**

Рабочая точка (мощность сварки) устанавливается по принципу управления МИГ/МАГ - одной кнопкой, то есть пользователь должен для задания своих рабочих точек, например, задать только требуемую скорость подачи проволоки, а цифровая система рассчитывает оптимальные значения сварочного тока и сварочного напряжения (рабочая точка).

Регулировку рабочей точки можно также производить с таких дополнительных принадлежностей, как дистанционный регулятор, сварочная горелка и т.д.

#### **5.2.3.1 Выбор устройства индикации**

Рабочая точка (сварочная мощность) может показываться как сварочный ток, толщина листа или скорость подачи проволоки.

### **На сварочном аппарате с управлением M3.10 или M3.11**

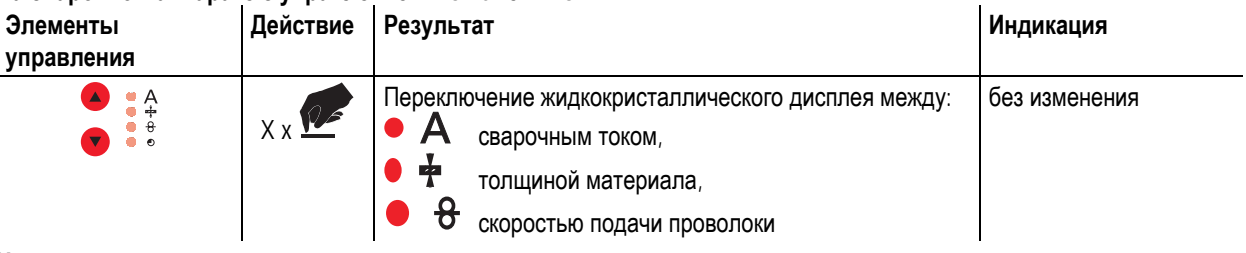

### **На сварочном аппарате с управлением M3.70**

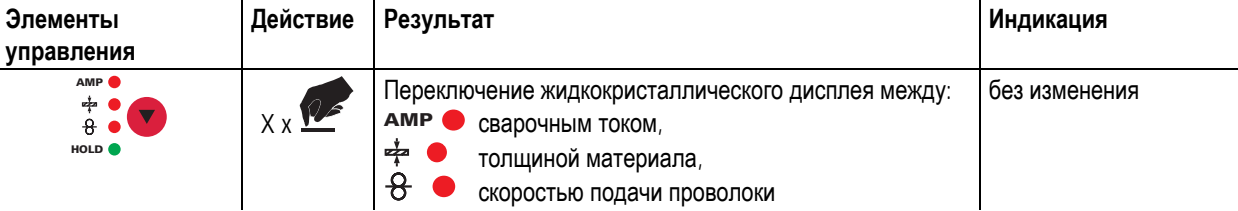

#### **Пример применения:**

Вы должны сварить алюминий (материал = AlMg, газ = Ar 100%, диаметр проволоки = 1,2 мм и толщина материала = 5 мм), у Вас нет предписанных величин, и Bы не знаете необходимые настройки, например, для скорости подачи проволоки.

Переключите индикацию на толщину материала. Установите рабочую точку на 5 мм. Это соответствует скорости подачи проволоки 8,4 м/мин.

#### **5.2.3.2 Настройка рабочих точек в зависимости от толщины материала, сварочного тока, скорости подачи проволоки** В следующих моделях всегда приводится только скорость подачи проволоки, репрезентативная для рабочей точки.

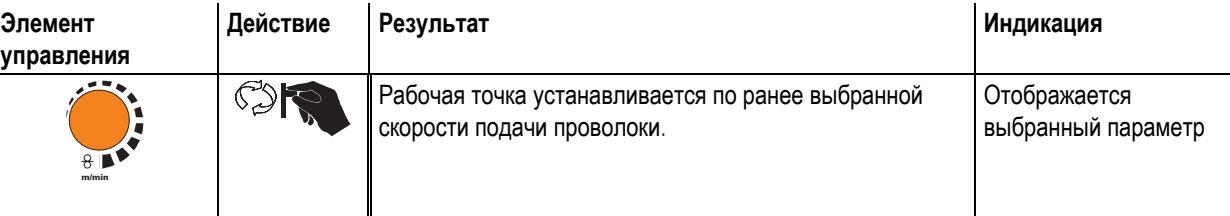

### **5.2.3.3 Коррекция длины электрической дуги**

Для индивидуальной настройки длины электрической дуги для каждого сварочного задания и для любого применения существует возможность настройки «Коррекция длины электрической дуги».

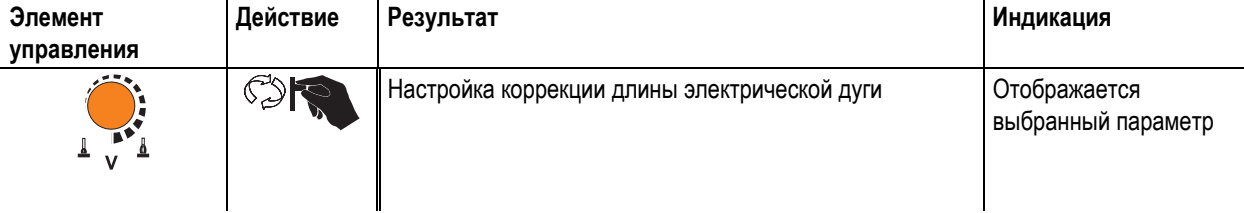

<span id="page-32-0"></span>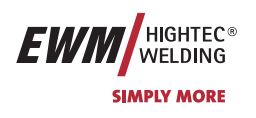

Сварка МИГ / МАГ

### **5.2.3.4 Дожигание электрода**

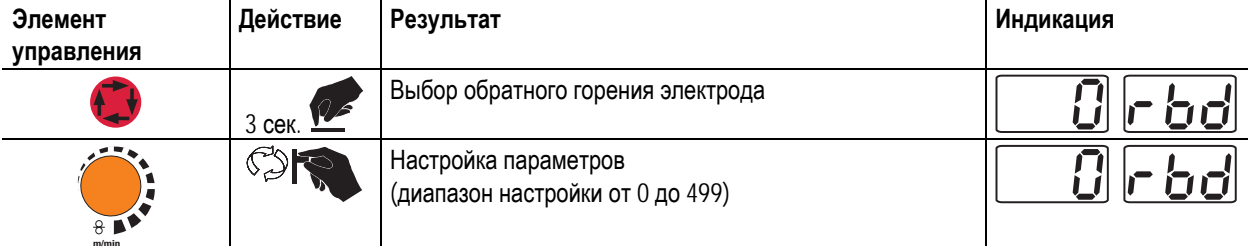

### **5.2.3.5 Принадлежности для настройки рабочих точек**

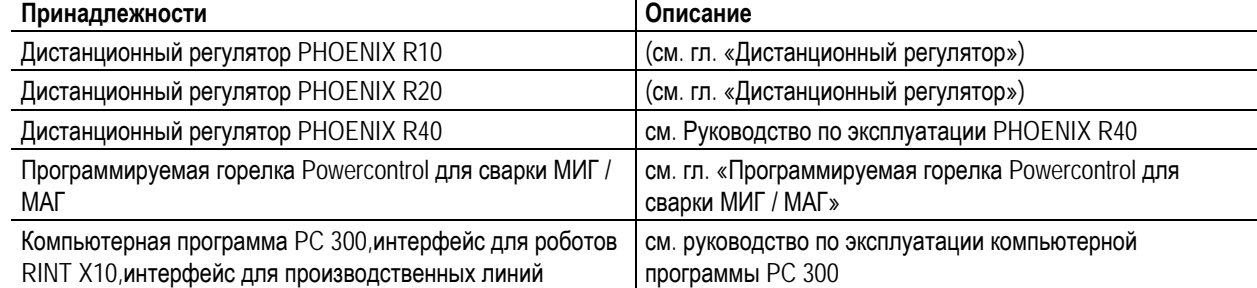

 $\ddot{\phantom{a}}$ 

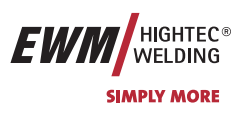

### <span id="page-33-0"></span>**5.2.4 Отображение сварочных данных сварки МИГ / МАГ (дисплей)**

Слева и справа от ЖК-дисплея системы управления находятся 2 "кнопки со стрелкой" для выбора отображаемых параметров сварки. С помощью кнопки  $\blacktriangle$  можно выбирать параметр снизу вверх, а с помощью кнопки  $\nabla$  - сверху вниз.

Когда после сварки (отображение последних значений) выполняются изменения параметров, индикация снова переключается на заданные значения.

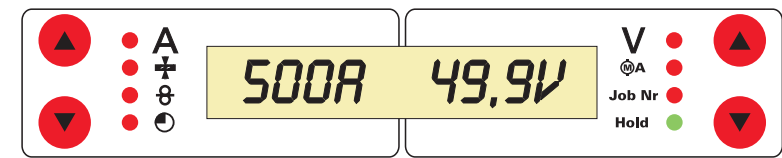

### *Рисунок 5-5*

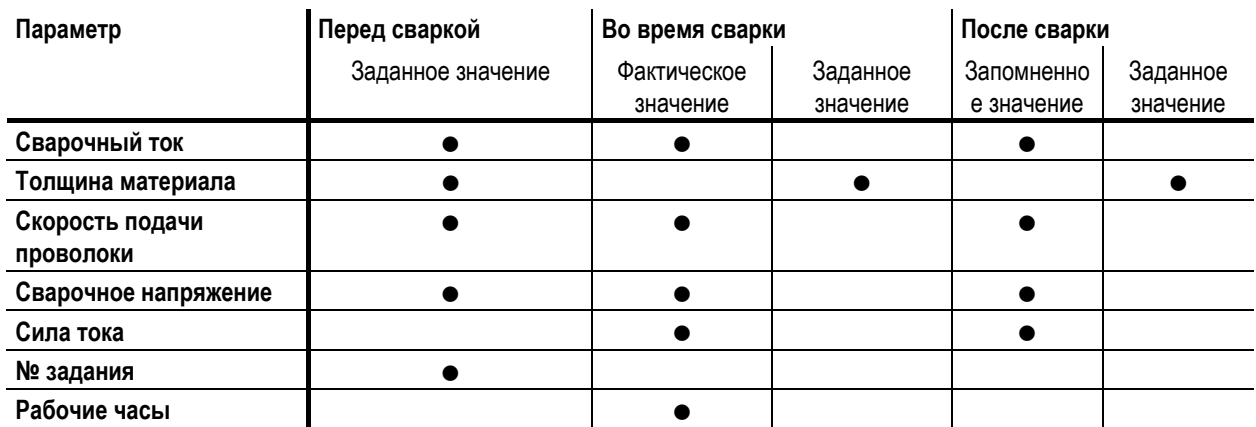

### **5.2.5 Характеристики coldArc**

#### **Сварка МСГ**

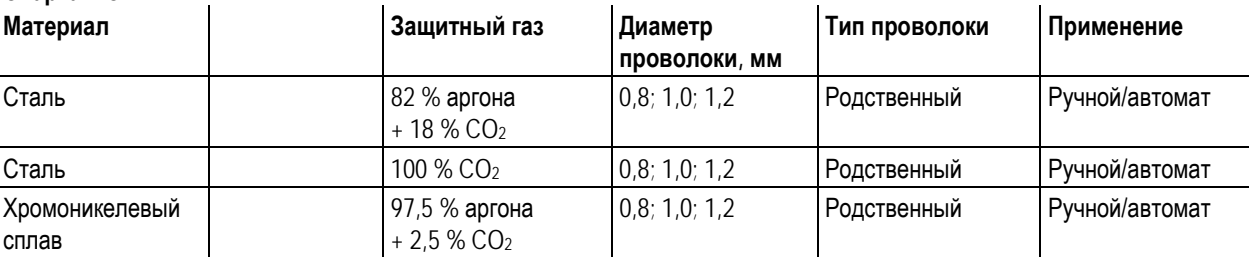

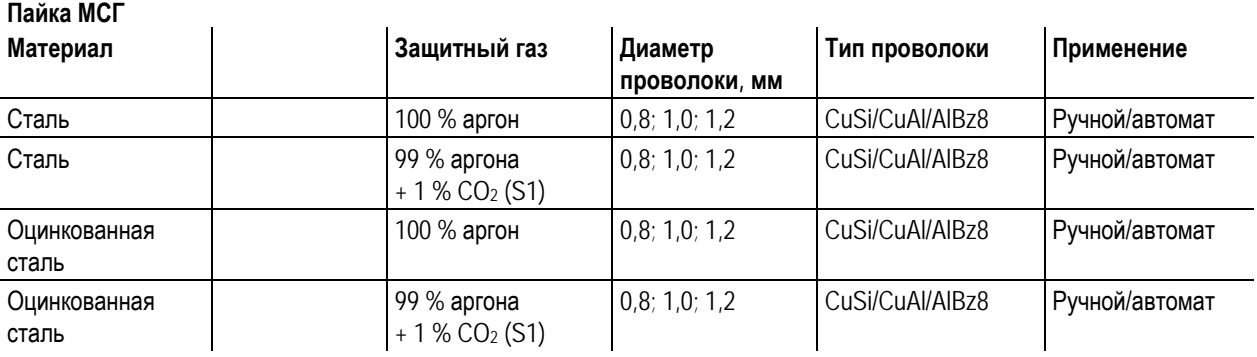

### **Смешанное соединение**

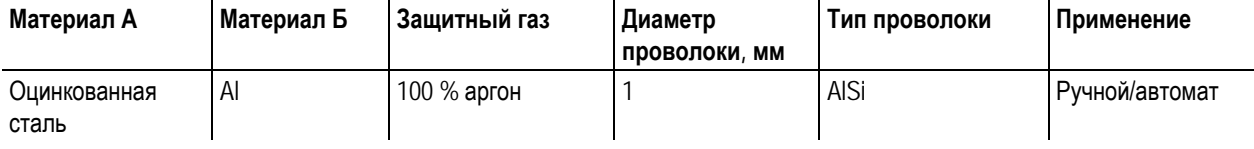

<span id="page-34-0"></span>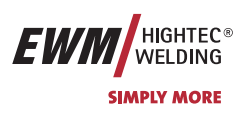

### **5.2.6 Циклограммы / режимы работы сварки МИГ/МАГ**

#### **Во время фазы введения проволоки действует следующее:**   $\mathbb{R}$

**Если в течение 5 сек (заводская настройка) нет сварочного тока, процесс зажигания прерывается (неисправность зажигания).** 

**Во время фазы сварки действует:** 

**Если во время сварки дуга гаснет и в течение 5 сек. не происходит зажигания, производится принудительное отключение.** 

Такие параметры сварки, как подготовительные потоки газа, открытое пламя и т.д., которые требуются в **большом числе применений, можно ввести по требованию.** 

#### **5.2.6.1 Знаки и значения функций**

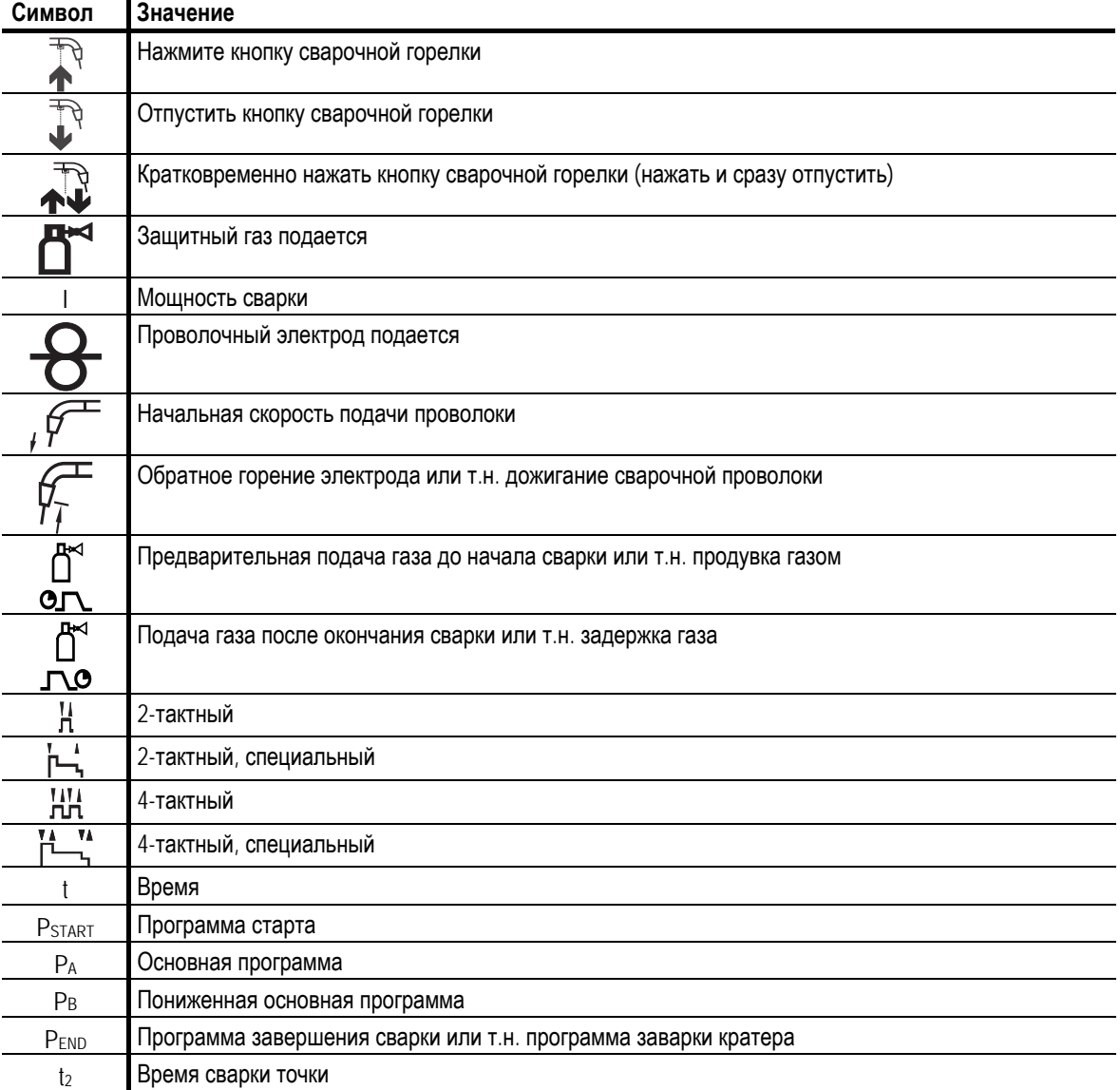

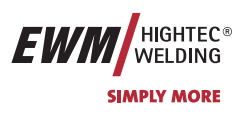

### <span id="page-35-0"></span>**5.2.6.2 2-тактный режим**

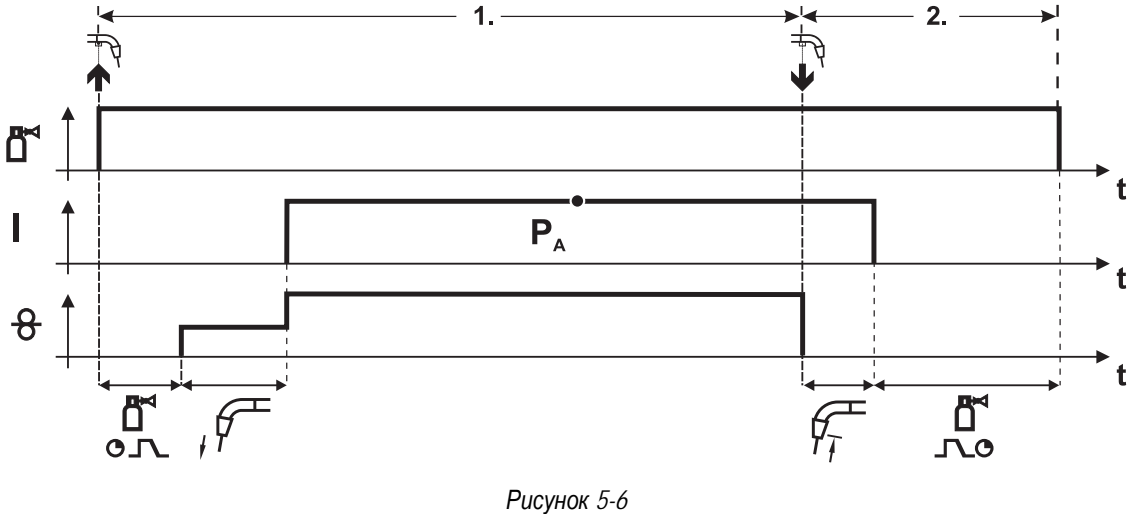

#### **1-й такт**

- Нажмите и удерживайте кнопку горелки.
- Защитный газ подается (продувка газом)
- Мотор устройства подачи проволоки работает с начальной скоростью• Электрическая дуга загорается после касания работает с начальной скоростью проволочного электрода к изделию, сварочный ток течет.
- Переключение на выбранную скорость подачи проволоки (основная программа PA).

### **2-й такт**

- Отпустите кнопку сварочной горелки
- Останавливается двигатель устройства подачи проволоки.
- По истечении настроенного времени дожигания электрода электрическая дуга гаснет.
- Начинается отсчет времени задержки газа.
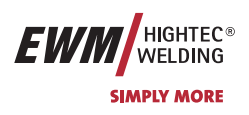

#### **5.2.6.3 2-тактный режим с функцией Superpuls**

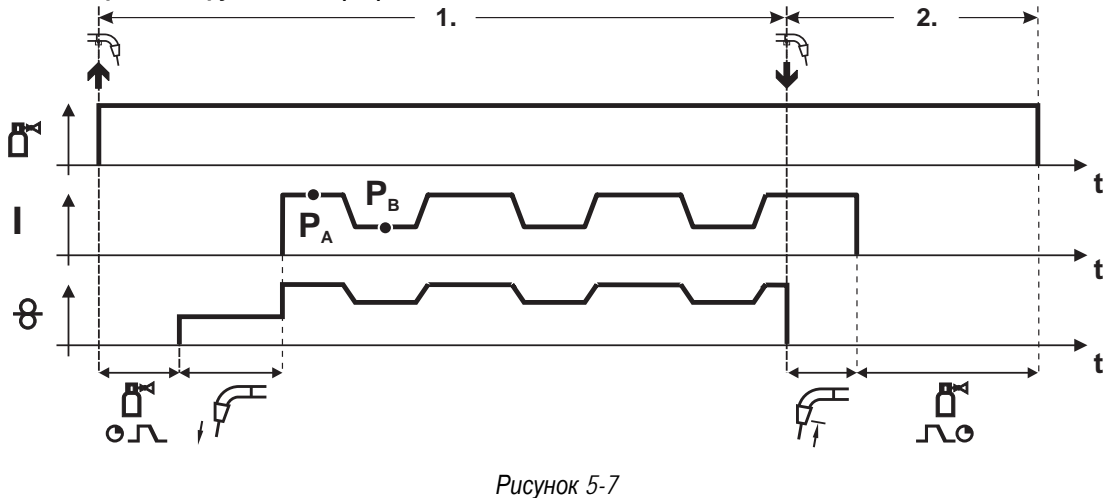

#### **1-й такт**

- Нажмите и удерживайте кнопку горелки.
- Защитный газ подается (продувка газом)
- Мотор устройства подачи проволоки Мотор устройства подачи проволоки
- Электрическая дуга загорается после касания проволочного электрода к изделию, сварочный ток течёт.
- Включается функция Superpuls, начиная с основной программы PA: Параметры сварки меняются через заданные промежутки времени (t2 и t3) между основной программой  $P_A$  и пониженной основной программой PB.

- Отпустите кнопку сварочной горелки
- Функция Superpuls выключается.
- Останавливается двигатель устройства подачи проволоки.
- По истечении настроенного времени дожигания электрода электрическая дуга гаснет.
- Начинается отсчет времени задержки газа.

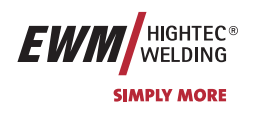

## **5.2.6.4 2-тактный, специальный**

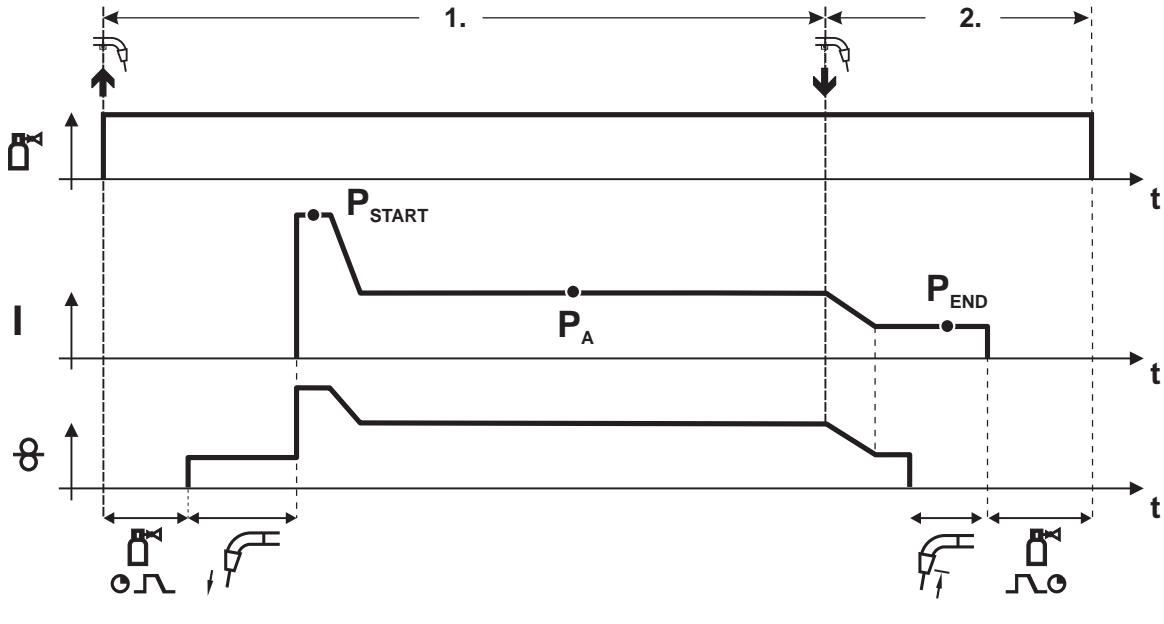

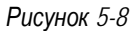

#### **1-й такт**

- Нажать и удерживать кнопку сварочной горелки
- Защитный газ подается (продувка газом)
- Мотор устройства подачи проволоки работает с начальной скоростью.
- Электрическая дуга загорается после касания проволочного электрода к изделию, сварочный ток течет (стартовая программа PSTART на время tstart).
- Изменение тока на основную программу  $PA$ .

- Отпустить кнопку сварочной горелки
- Изменение тока на программу окончания сварки PEND на время tend.
- Останавливается двигатель устройства подачи проволоки.
- По истечении настроенного времени дожигания электрода электрическая дуга гаснет.
- Начинается отсчет времени задержки газа.

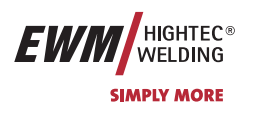

## **5.2.6.5 Точечный режим**

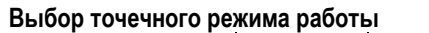

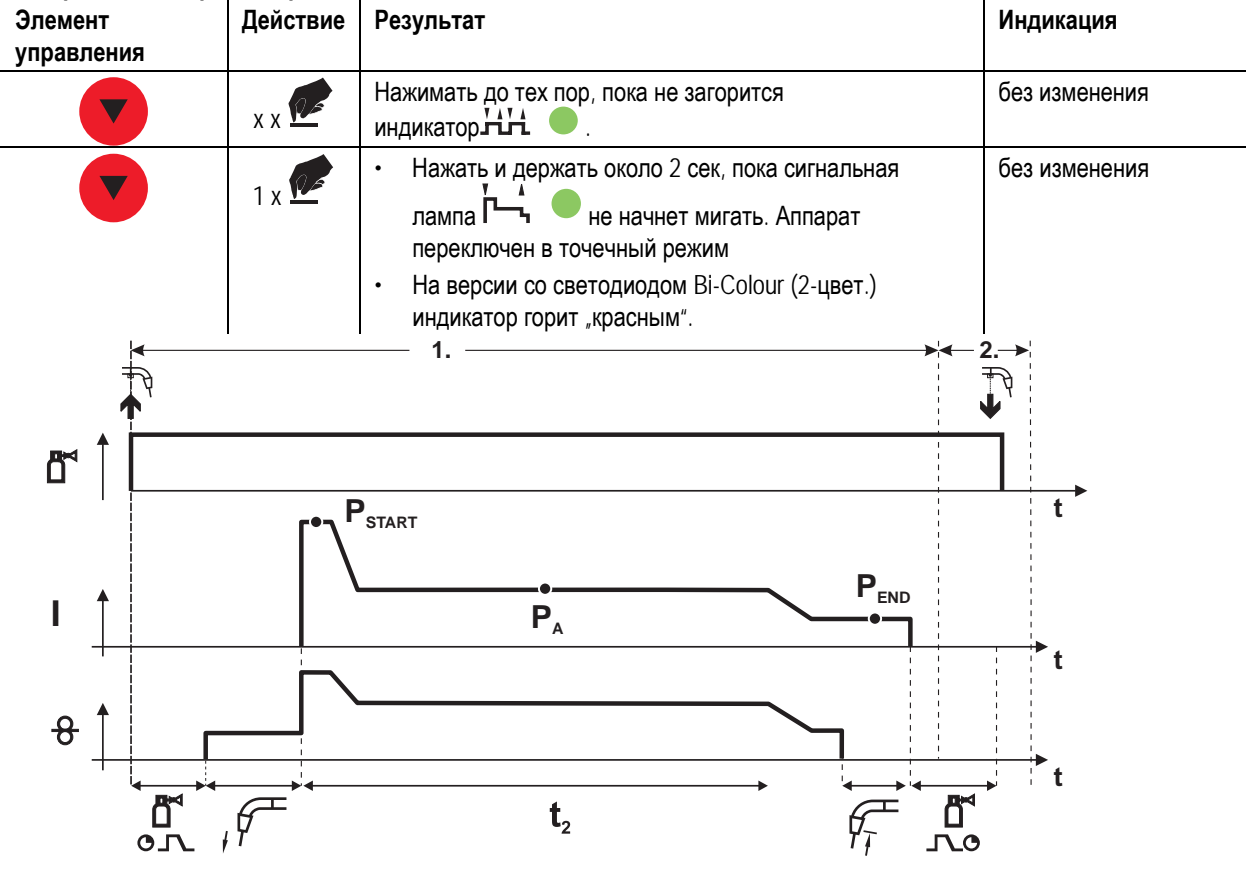

*Рисунок 5-9* 

**Время старта tstart необходимо суммировать со временем сварки точки t2 Время старта и сварки точки устанавливаются в меню «Режим Program-Steps»** 

#### **1-й такт**

- Нажать и удерживать кнопку сварочной горелки
- Защитный газ подается (подготовительная подача газа)
- Мотор устройства подачи проволоки
- Электрическая дуга загорается после подачи проволочного электрода к изделию, сварочный ток течет (стартовая программа PSTART, начинается отсчёт времени сварки точки).
- Изменение тока на основную программу PA
- По истечении настроенного времени сварки точки происходит изменение тока на конечную программу  $P_{END.}$
- Останавливается двигатель устройства подачи проволоки.
- По истечении настроенного времени обратного горения электрода электрическая дуга гаснет.
- Истекает время продувки газом.

#### **2-й такт**

• Отпустить кнопку сварочной горелки

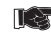

**После отпускания кнопки сварочной горелки (такт 2) процесс сварки будет прерван до истечения времени сварки точки (Изменение тока на конечную программу PEND).** 

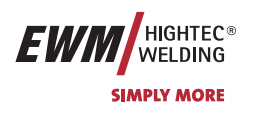

#### **5.2.6.6 2-тактный специальный режим с функцией Superpuls**

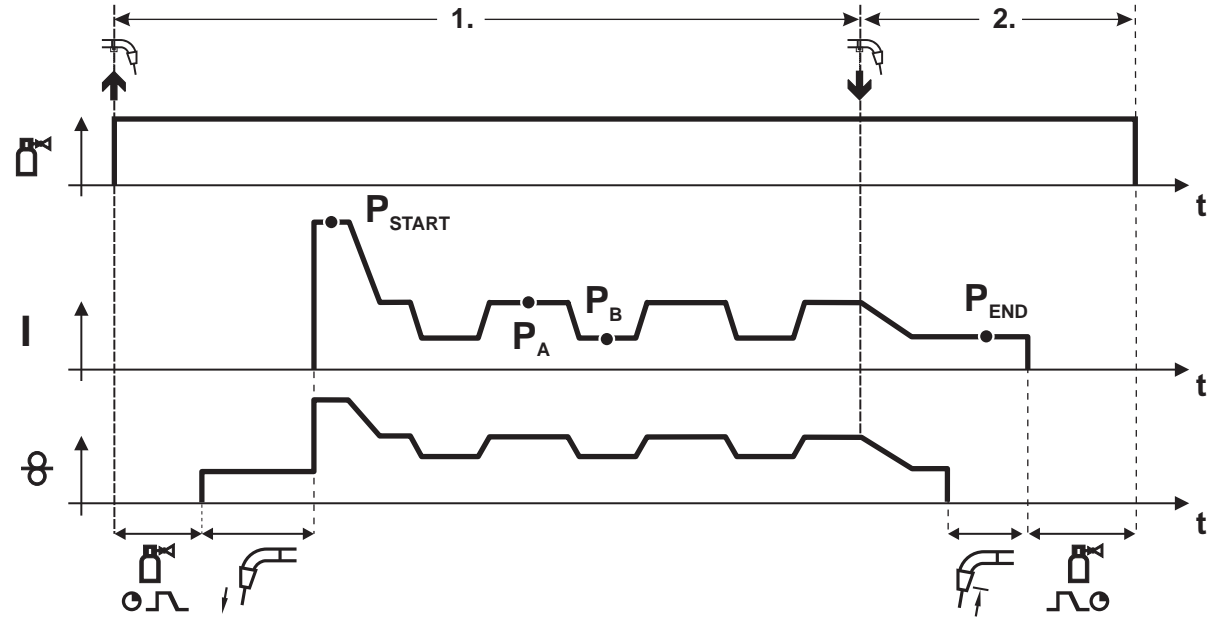

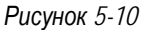

#### **1-й такт**

- Нажать и удерживать кнопку сварочной горелки
- Защитный газ подается (продувка газом)
- Мотор устройства подачи проволоки работает с начальной скоростью
- Электрическая дуга загорается после касания проволочного электрода к изделию, сварочный ток течет (стартовая программа PSTART на время tstart).
- Изменение тока на основную программу PA
- Включается функция Superpuls, начиная с основной программы PA: Параметры сварки меняются через заданные промежутки времени (t2 и t3) между основной программой PA и пониженной основной программой PB.

- Отпустить кнопку сварочной горелки
- Функция Superpuls выключается.
- Изменение тока на конечную программу PEND на время tend.
- Останавливается двигатель устройства подачи проволоки.
- По истечении настроенного времени дожигания электрода электрическая дуга гаснет.
- Начинается отсчет времени задержки газа.

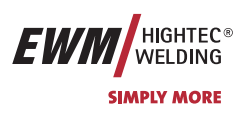

#### **5.2.6.7 4-тактный режим**

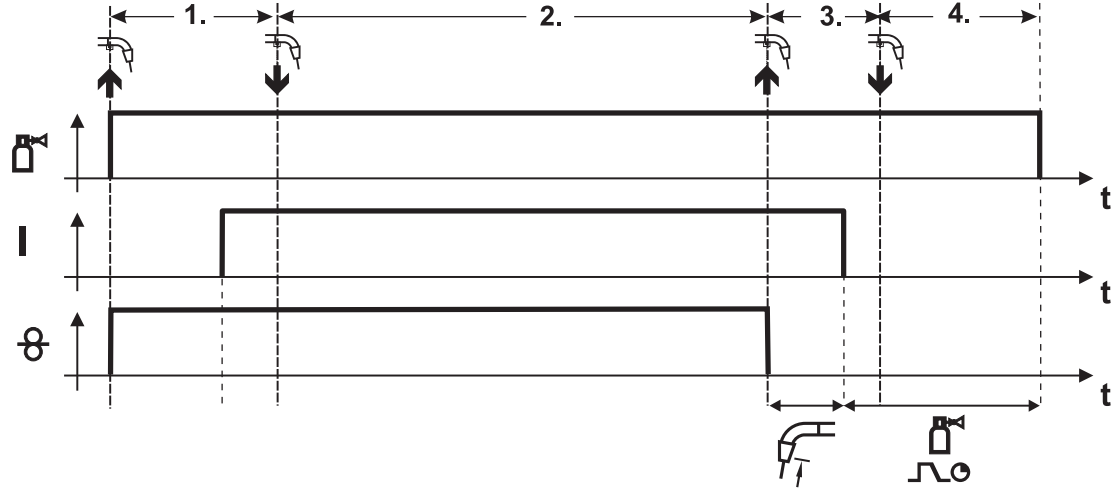

*Рисунок 5-11* 

#### **1-й такт**

- Нажать и удерживать кнопку сварочной горелки
- Защитный газ подается (продувка газом)
- Мотор устройства подачи проволоки работает с начальной скоростью
- Электрическая дуга загорается после касания проволочного электрода к изделию, Сварочный ток течет.
- Переключение на выбранную скорость подачи проволоки (основная программа  $P_A$ ).

#### **2-й такт**

• Отпустить кнопку сварочной горелки (без результата)

#### **3-й такт**

• Нажмите кнопку сварочной горелки (без результата)

- Отпустить кнопку сварочной горелки
- Останавливается двигатель устройства подачи проволоки.
- По истечении настроенного времени дожигания электрода электрическая дуга гаснет.
- Начинается отсчет времени задержки газа.

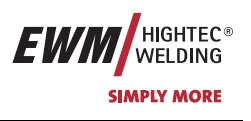

### **5.2.6.8 4-тактный режим с функцией Superpuls**

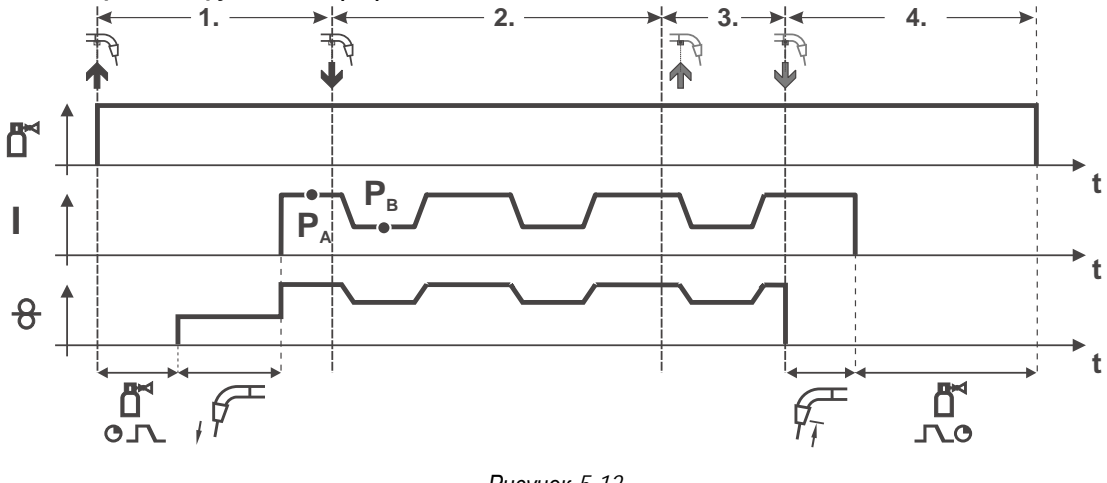

*Рисунок 5-12* 

#### **1-й такт:**

- Нажать и удерживать кнопку сварочной горелки
- Защитный газ подается (продувка газом)
- Мотор устройства подачи проволоки работает с начальной скоростью
- Электрическая дуга загорается после касания проволочного электрода к изделию, сварочный ток течет.
- Включается функция Superpuls, начиная с основной программы PA: Программы сварки меняются через заданные промежутки времени ( $t_2$  и  $t_3$ ) между основной программой  $P_A$  и пониженной основной программой PB.

#### **2-й такт:**

• Отпустить кнопку сварочной горелки (без результата)

#### **3-й такт:**

• Нажмите кнопку сварочной горелки (без результата)

- Отпустить кнопку сварочной горелки
- Функция Superpuls выключается.
- Останавливается двигатель устройства подачи проволоки.
- По истечении настроенного времени дожигания электрода электрическая дуга гаснет.
- Начинается отсчет времени задержки газа.

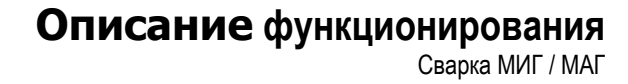

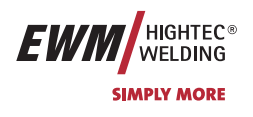

### **5.2.6.9 4-тактный, специальный**

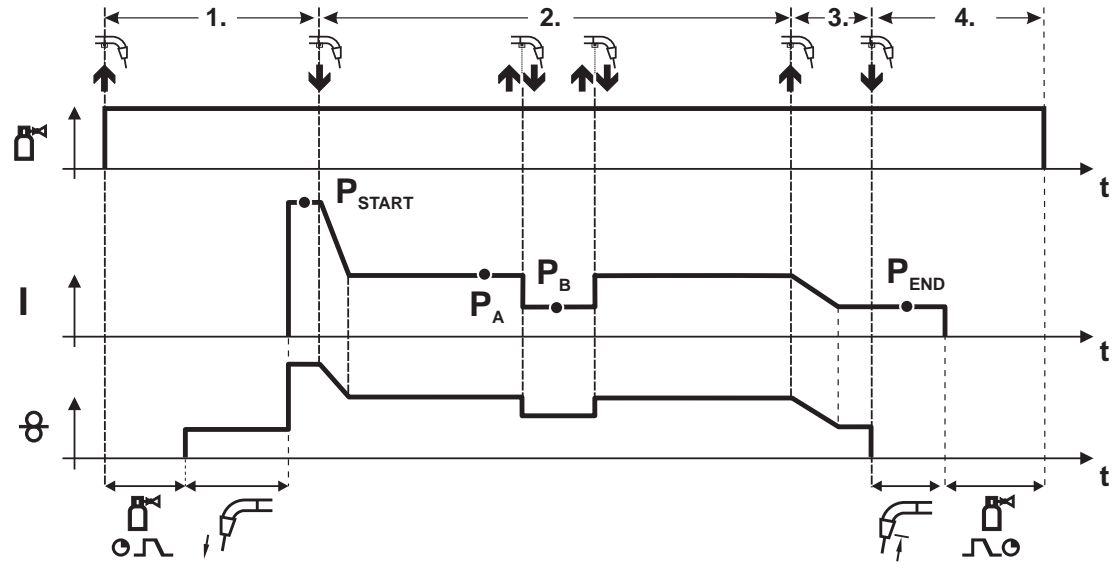

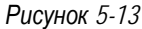

#### **1-й такт**

- Нажать и удерживать кнопку сварочной горелки
- Защитный газ подается (продувка газом)
- Мотор устройства подачи проволоки работает с начальной скоростью
- Электрическая дуга загорается после касания проволочного электрода к изделию, сварочный ток течет (стартовая программа PSTART).

#### **2-й такт**

- Отпустить кнопку сварочной горелки
- Изменение тока на основную программу PA.

**Изменение тока на основную программу PA осуществляется только по истечении установленного**  $B$ ремени  $t$ <sub>START</sub>, но не позднее того, как будет отпущена кнопка сварочной горелки.. **В режиме кратковременного нажатия1) можно переключиться на пониженную основную программу PB.**

**Повторное нажатие приводит к переключению обратно, на основную программу PA.** 

**3-й такт**

- Нажать и удерживать кнопку сварочной горелки
- Изменение тока на программу окончания сварки PEND.

- Отпустить кнопку сварочной горелки
- Останавливается двигатель устройства подачи проволоки.
- По истечении настроенного времени дожигания электрода электрическая дуга гаснет.
- Начинается отсчет времени задержки газа.
- **1) Отключить режим кратковременного нажатия (короткое нажатие и отпускание в течение 0,3 сек) Если переключение сварочного тока на пониженную основную программу P<sub>B</sub> кратковременным нажатием отключено, то в ходе выполнения программы необходимо настроить значение параметра DV3 на 100%**   $(P_A = P_B)$ .

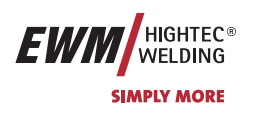

#### **5.2.6.10 4-тактный специальный режим с функцией Superpuls**

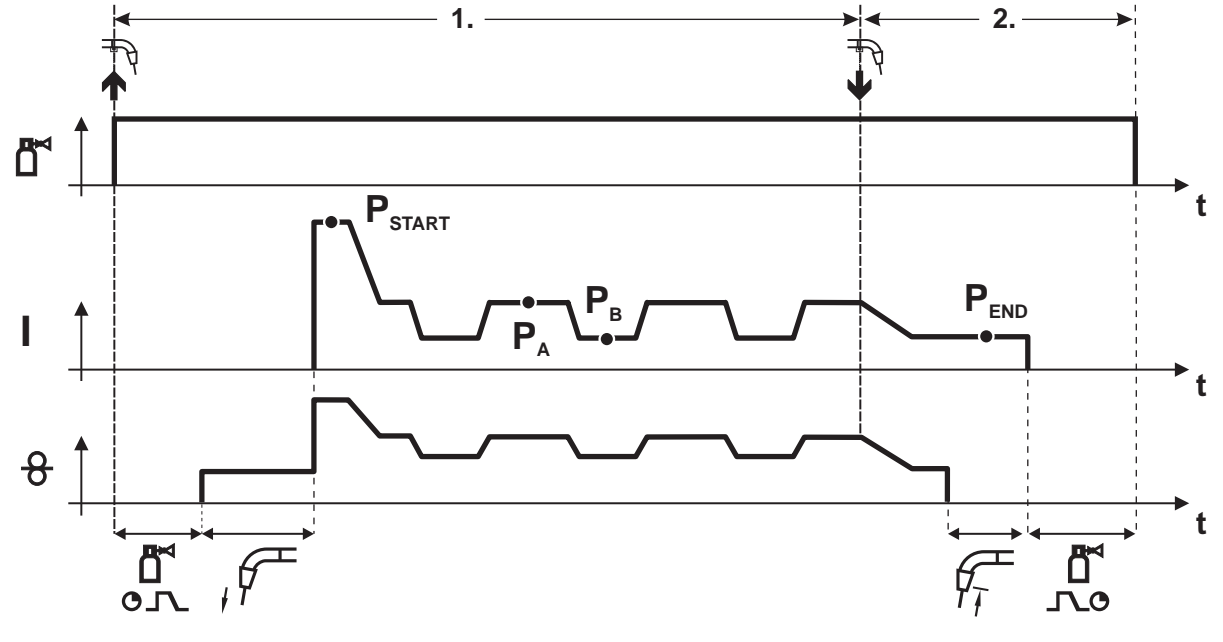

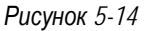

#### **1-й такт**

- Нажать и удерживать кнопку сварочной горелки
- Защитный газ подается (продувка газом)
- Мотор устройства подачи проволоки работает с начальной скоростью
- Электрическая дуга загорается после касания проволочного электрода к изделию, сварочный ток течет (стартовая программа PSTART на время tstart).

#### **2-й такт**

- Отпустить кнопку сварочной горелки
- Изменение тока на основную программу PA
- $\cdot$  Включается функция Superpuls, начиная с основной программы  $P_{\rm A}$ : Параметры сварки меняются через заданные промежутки времени ( $t_2$  и  $t_3$ ) между основной программой  $P_A$  и пониженной основной программой P<sub>B</sub>.

#### **3-й такт**

- Нажать кнопку сварочной горелки.
- Функция Superpuls выключается.
- Изменение тока на программу окончания сварки  $P_{END}$  на время  $t_{end}$

- Отпустить кнопку сварочной горелки
- Останавливается двигатель устройства подачи проволоки.
- По истечении настроенного времени дожигания электрода электрическая дуга гаснет.
- Начинается отсчет времени задержки газа.

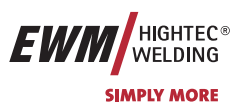

## **5.2.7 Принудительное отключение сварки МИГ / МАГ**

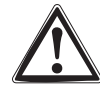

**Если после нажатия кнопки сварочной горелки загорания дуги не происходит или дуга во время сварки гаснет при отводе горелки, то в течение 5 сек производится принудительное отключение. Сварочный аппарат немедленно останавливает процесс сварки (выключаются напряжение холостого хода, сварочный ток, подача проволоки и подача защитного газа).** 

### **5.2.8 Ход выполнения программы для сварки МИГ / МАГ (режим «Program-Steps»)**

Некоторым материалам, таким, как алюминий, необходимы специальные функции, чтобы сваривать их надёжно и с высоким качеством. Для этого устанавливается 4-тактный специальный режим работы со следующими программами:

- Стартовая программа  $P_{START}$  (сокращение непроваров в начале шва)
- Основная программа PA (длительная сварка)
- уменьшенная основная программа PB (целенаправленное сокращение тепловнесения)
- Программа окончания свкрки P<sub>END</sub> (минимизация кратеров в конце шва вследствие целенаправленного сокращения тепловнесения)

Программы содержат такие параметры, как скорость подачи проволоки (рабочая точка), коррекция длины электрической дуги, время изменения тока, длительность программы и др.

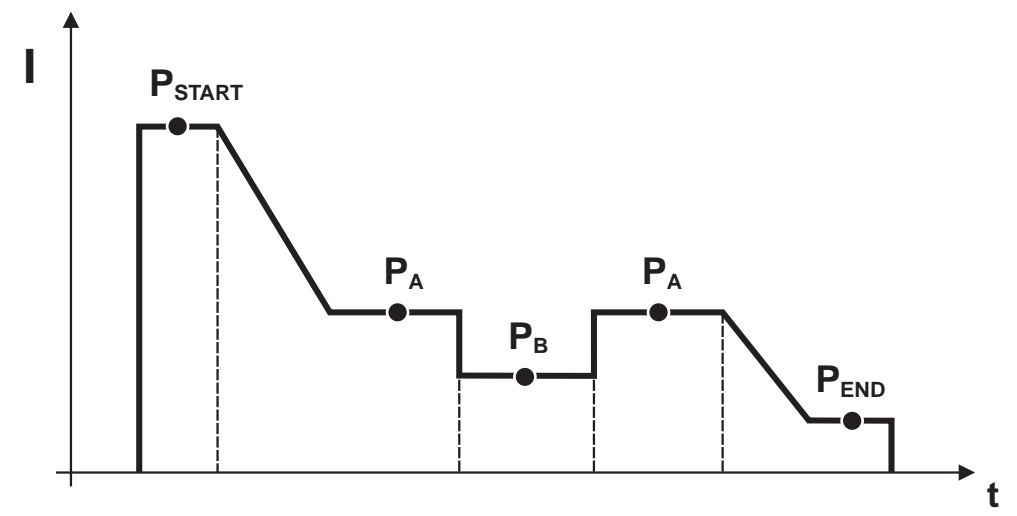

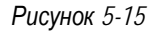

### **5.2.8.1 Выбор параметров выполнения программы с помощью управления сварочным аппаратом M3.10 или M3.11**

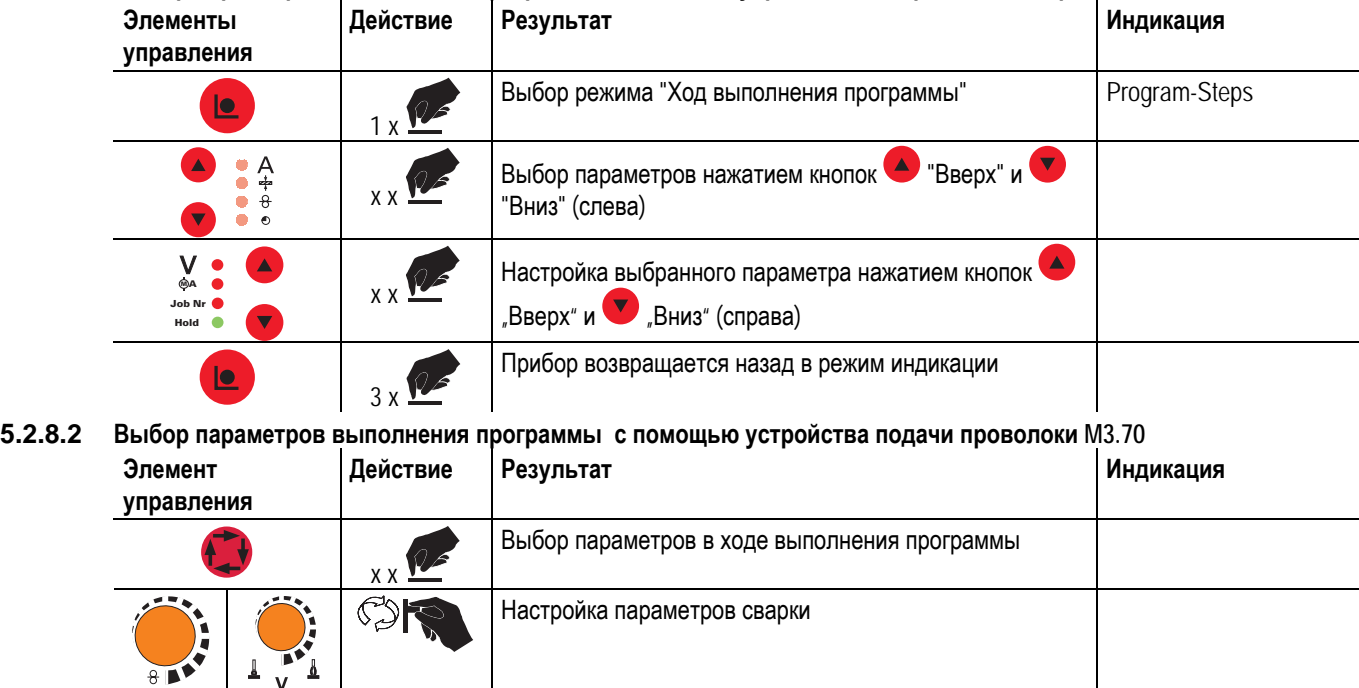

**m/min**

 $\widetilde{\theta}$ 

Сварка МИГ / МАГ

**I**

## **5.2.8.3 Обзор параметров сварки МИГ / МАГ M3.10 / M3.11**

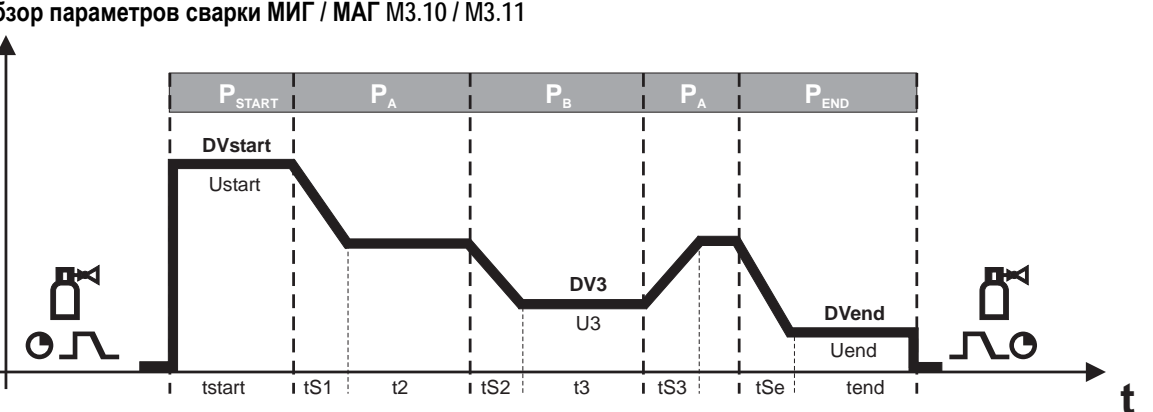

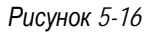

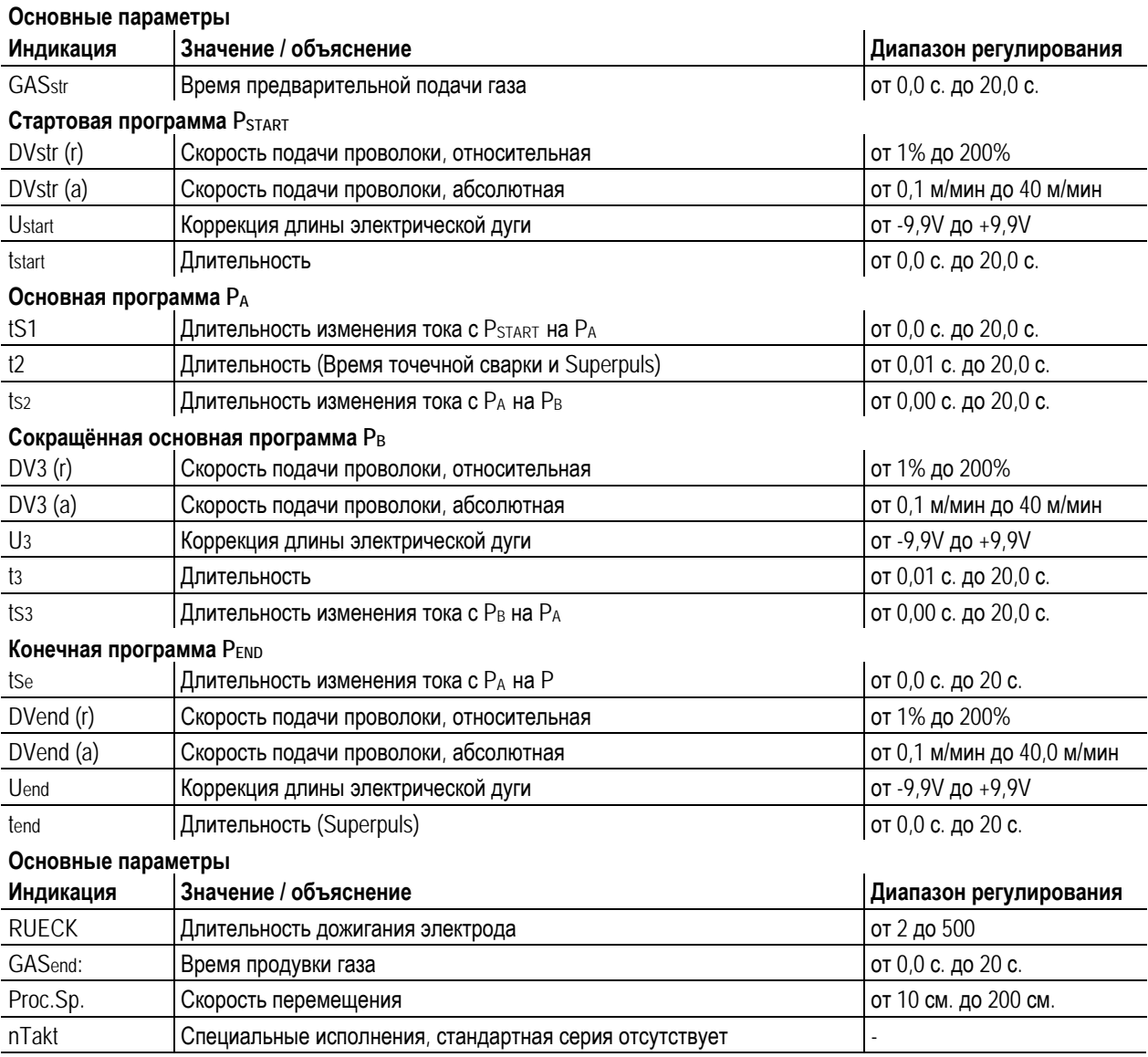

Р<sub>START</sub>, Рв и Р<sub>ЕND</sub> являются «относительными программами», т.е. они процентно зависимы от значения скорости **T& подачи проволоки основной программы PA (Переключение между относительным и абсолютными значениями подачи проволоки – см. главу «Переключение скорости подачи проволоки (абсолютная / относительная).** 

**Параметры сварки можно изменить, только если ключевой выключатель стоит в положении "1".** 

HIGHTEC<sup>®</sup><br>WELDING

**SIMPLY MORE** 

EW

 $\mathbb{R}$ 

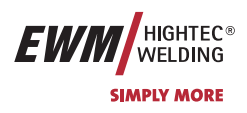

#### **5.2.8.4 Обзор параметров сварки МИГ/МАГ, M3.70**

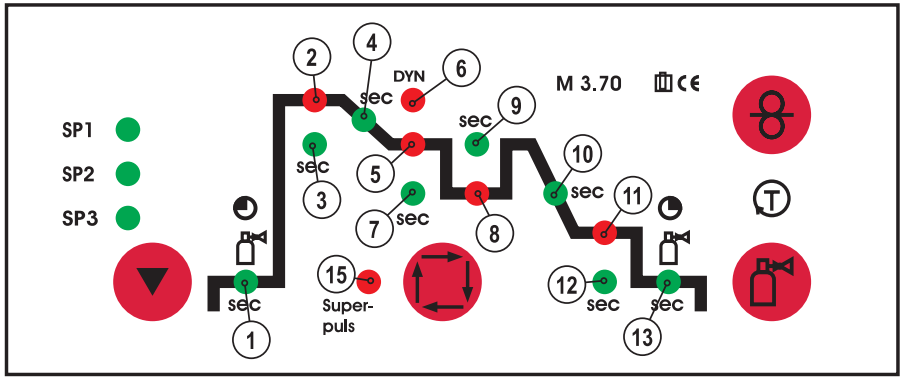

*Рисунок 5-17* 

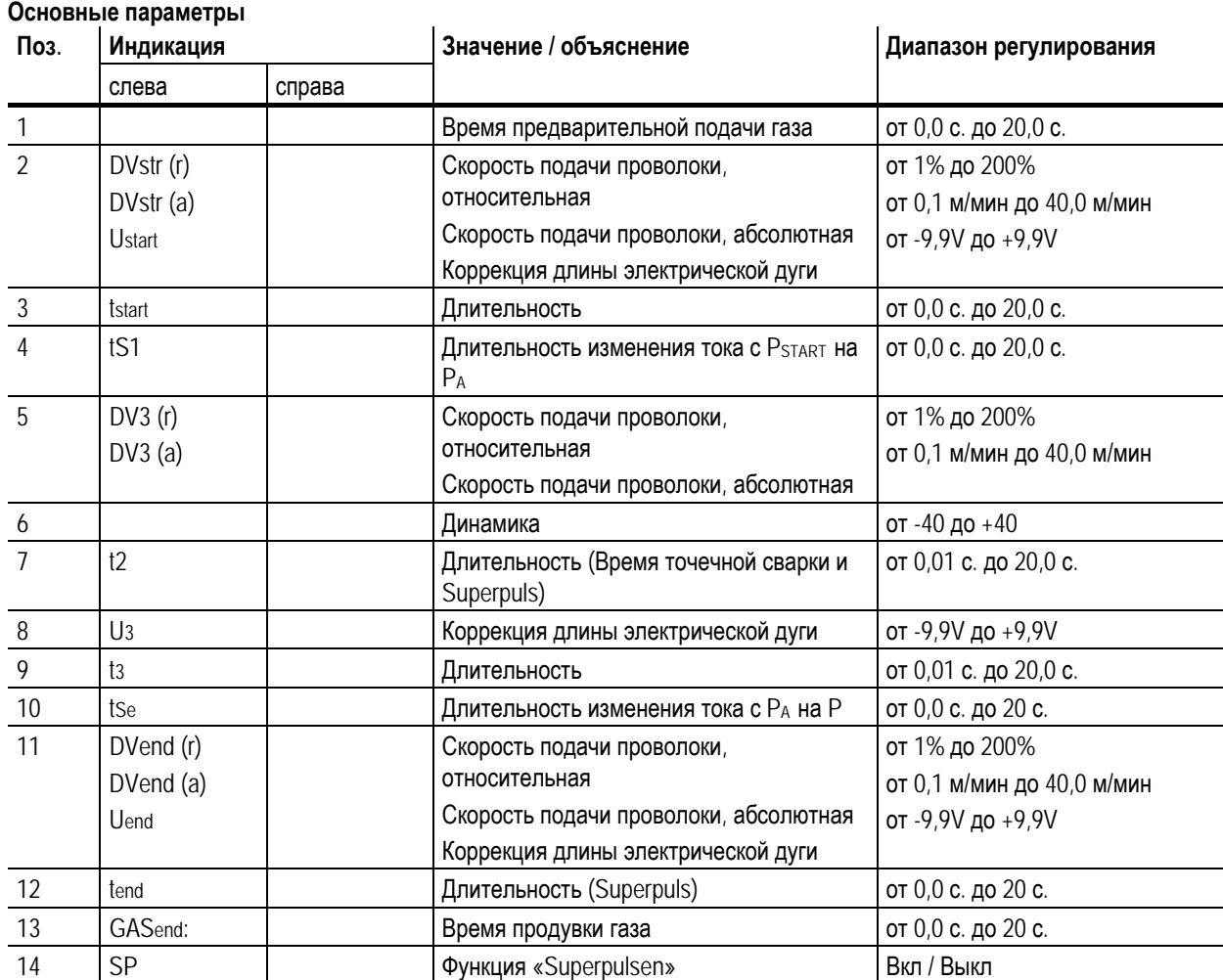

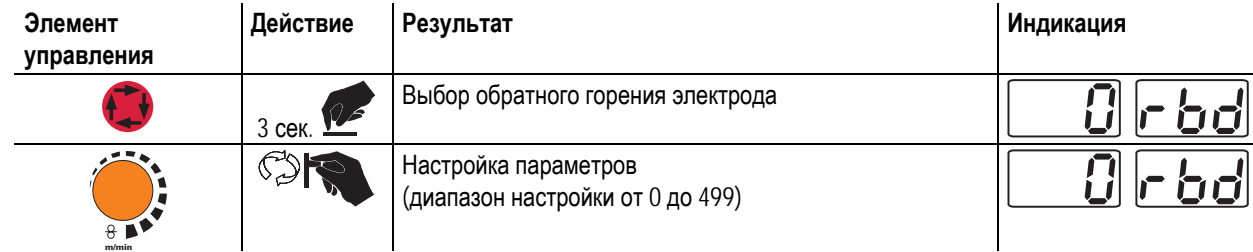

 $\mathbb{R}$ 

**Параметры сварки можно изменить, только если ключевой выключатель стоит в положении "1".** 

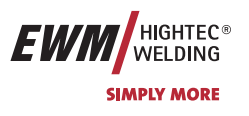

#### **5.2.8.5 Пример, сварка прихватками (2-тактный режим)**

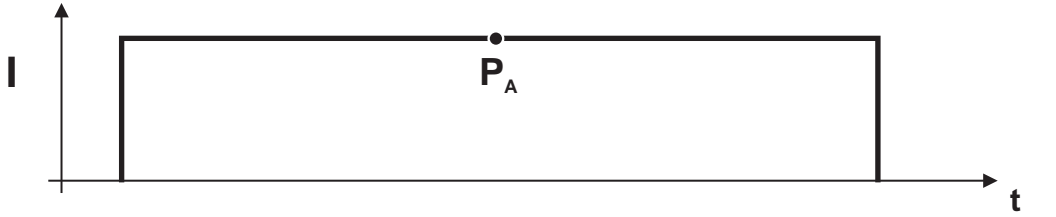

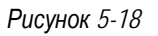

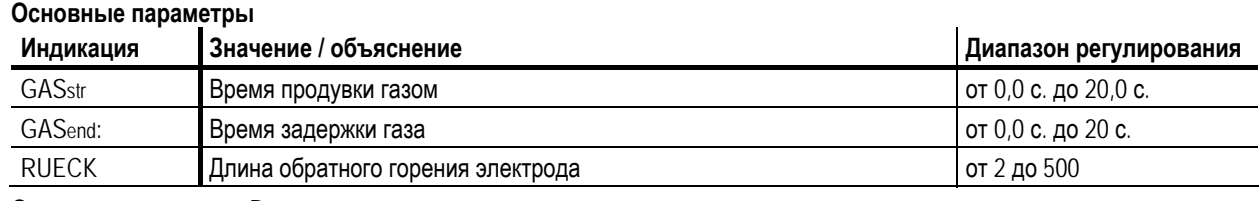

**Основная программа PA**

Настройка дожигания проволоки

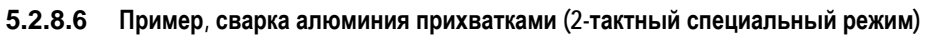

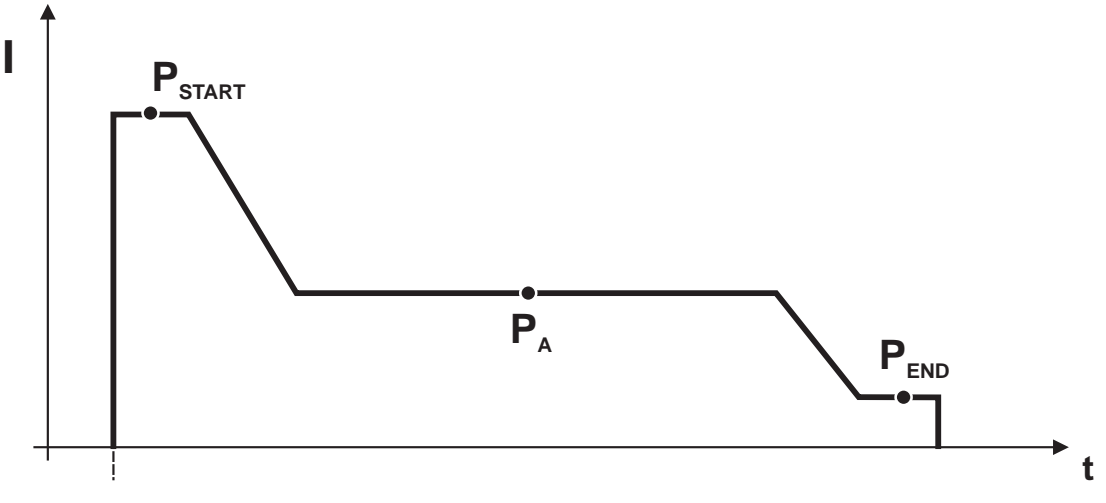

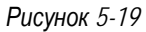

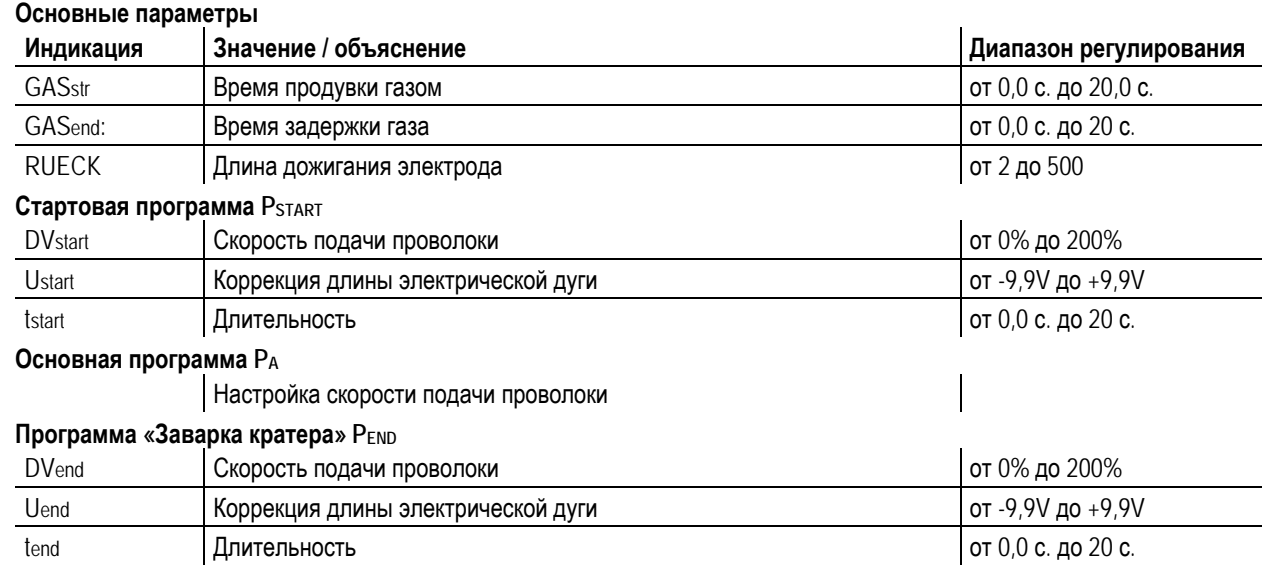

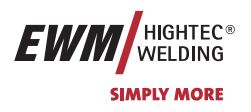

#### **5.2.8.7 Пример, сварка алюминия (4-тактный специальный режим)**

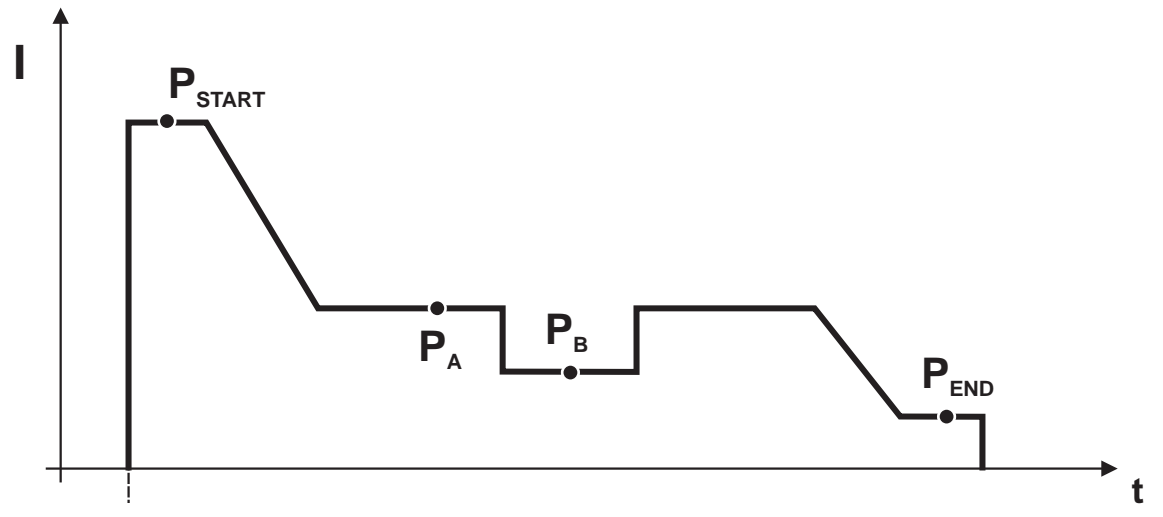

### *Рисунок 5-20*

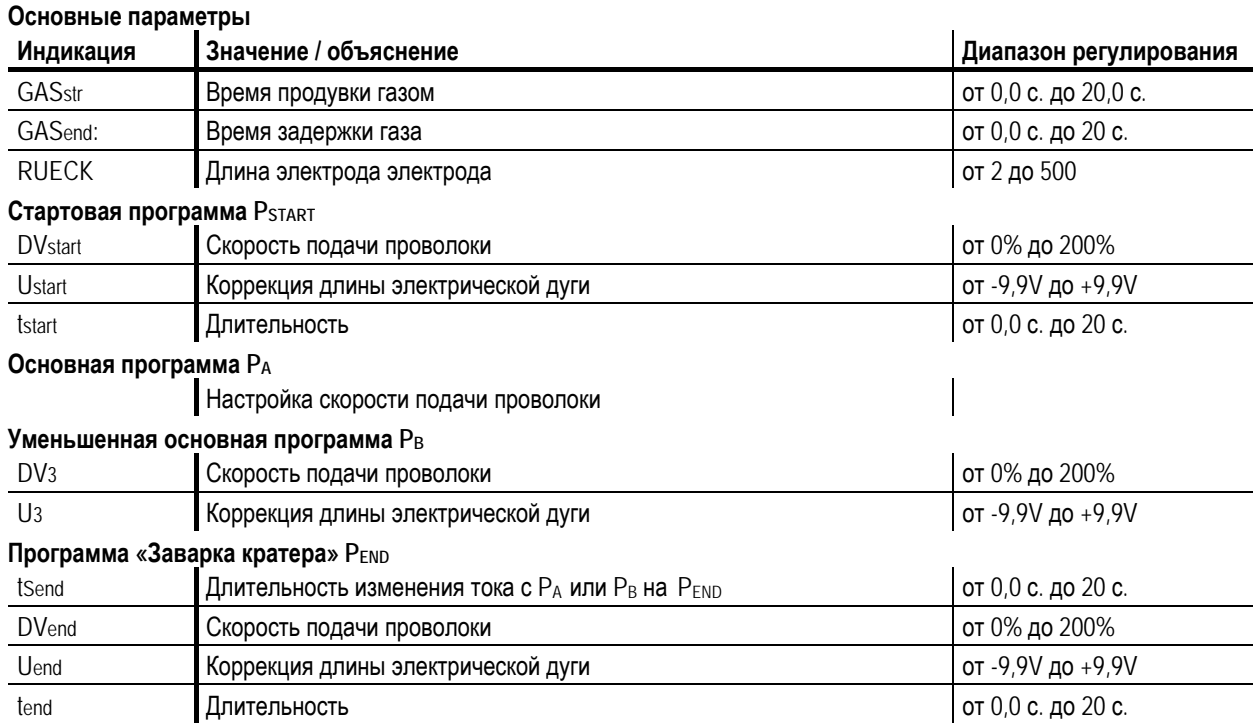

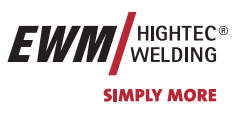

## **5.2.8.8 Пример, наружные швы (4-тактный режим Superpuls)**

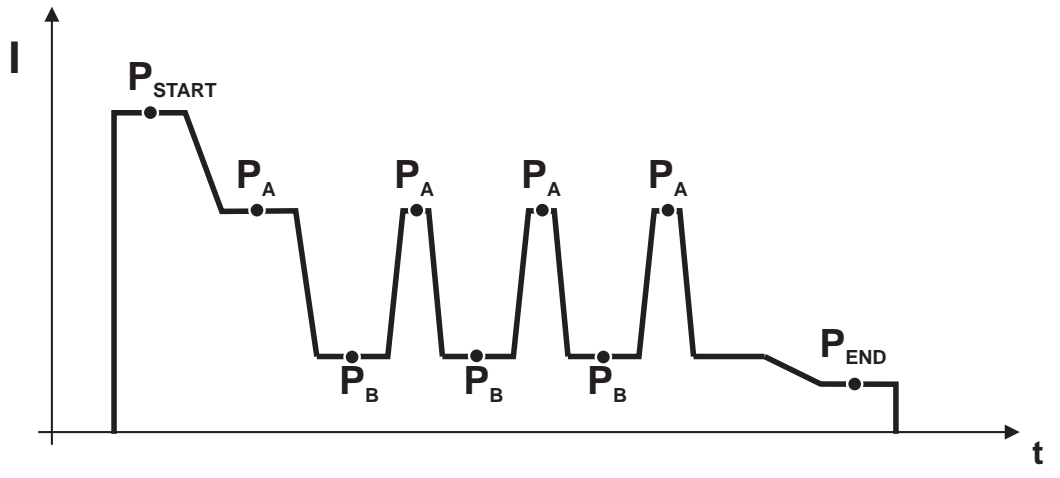

#### **Основные параметры**

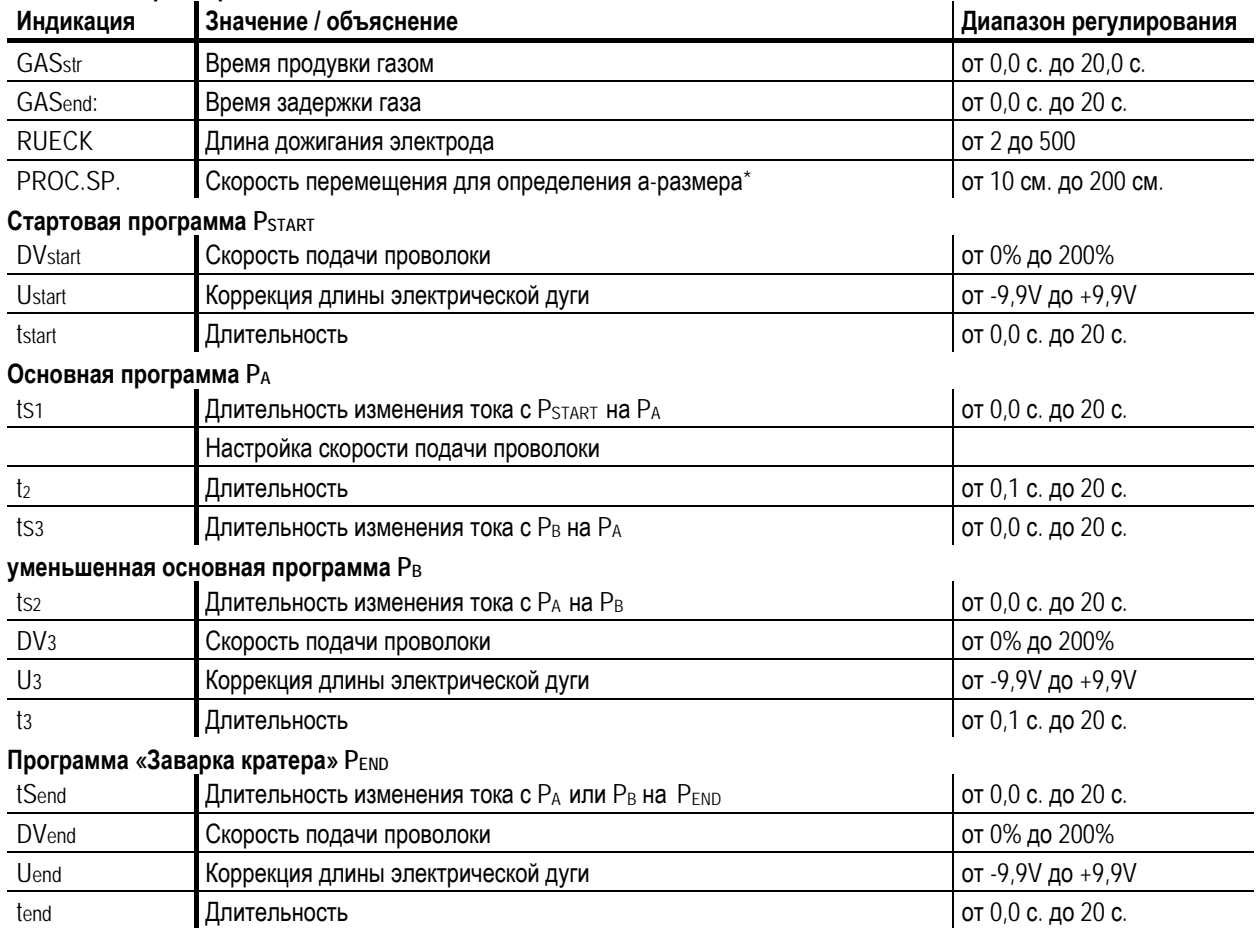

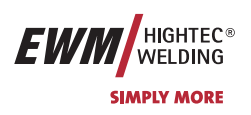

## **5.2.9 Режим «Главная программа А»**

Для различных сварочных работ или позиций на детали требуется различная сварочная мощность (рабочие точки) или сварочные программы. В каждой из 16 программ сохраняются следующие параметры.

- Режим работы
- Вид сварки
- Функция Superpulsen (ВКЛ/ВКЛ)
- Скорость подачи проволоки (DV2)
- Коррекция напряжения (U2)
- Динамика (DYN2)

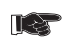

Р<sub>START</sub>, Рв и Р<sub>ЕND</sub> являются «относительными программами», т.е. они процентно зависимы от значения скорости **подачи проволоки основной программы PA (Переключение между относительным и абсолютными значениями подачи проволоки – см. главу «Переключение скорости подачи проволоки (абсолютная / относительная).** 

Пользователь может изменить параметры сварки главной программы с помощью следующих устройств, модулей управления и принадлежностей.  $\mathbf{r}$  $\mathbf{r}$  $\mathbf{r}$  $\overline{1}$  $\mathbf{r}$  $\hat{\mathbf{r}}$  $\mathbf{r}$  $\mathbf{r}$ 

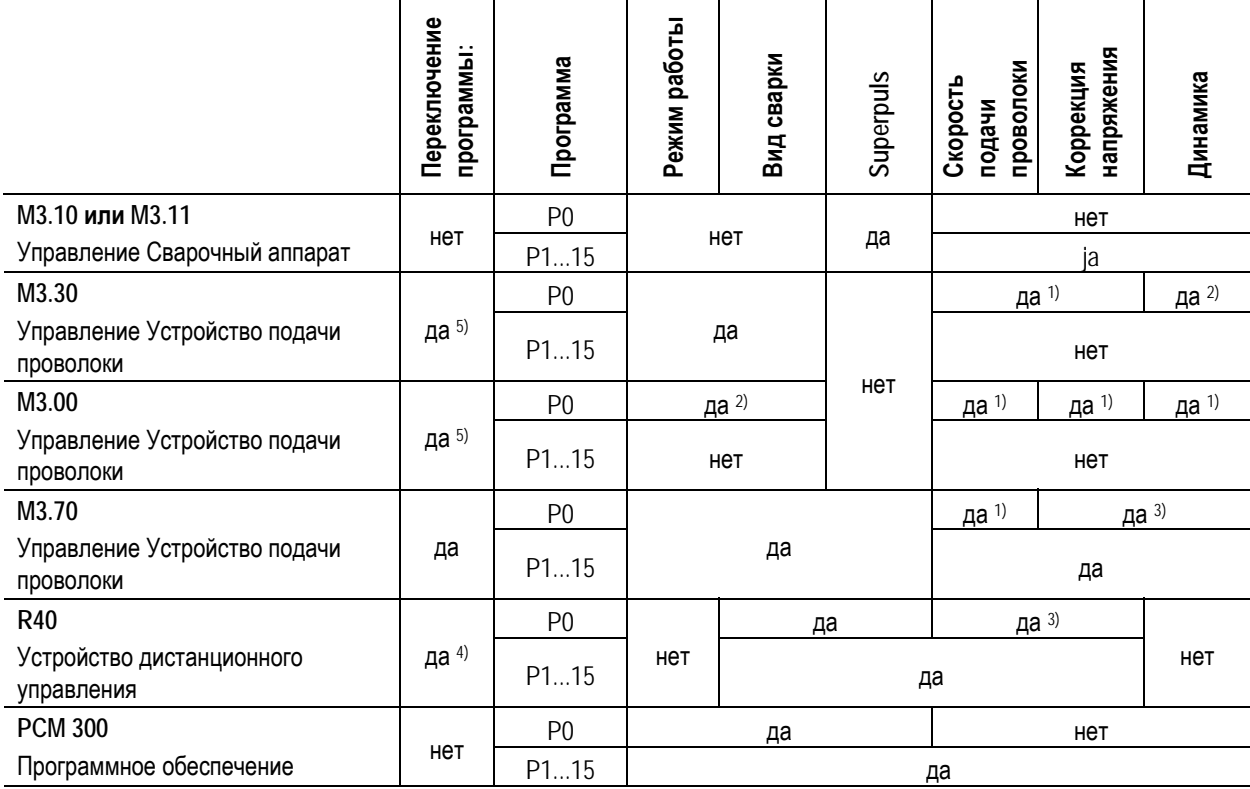

1) Настройка производится поворотной ручкой

2) Настройка производится переключателем

3) Внутренняя память

4) Сварочная горелка Powercontrol не подключена

5) Сварочная горелка Powercontrol подключена

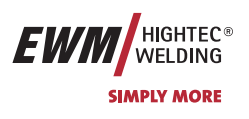

#### **Пример 1: Сварка деталей с различной толщиной листа (2-тактный режим)**

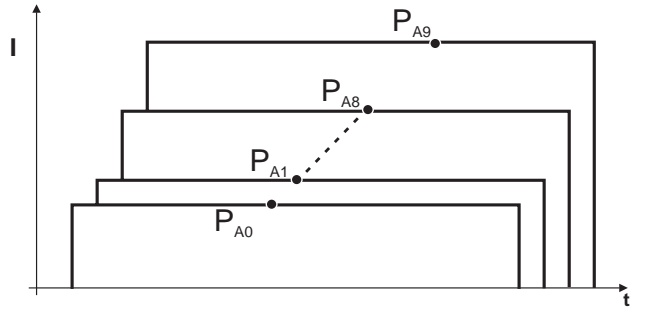

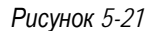

**Пример 2: Сварка в разных точках одной детали (4-тактный режим)** 

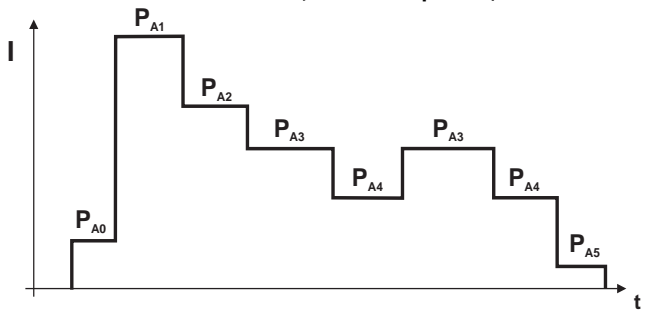

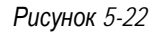

**Пример 3: сварка алюминия с различной толщиной листа (2 или 4-тактный специальный режим)** 

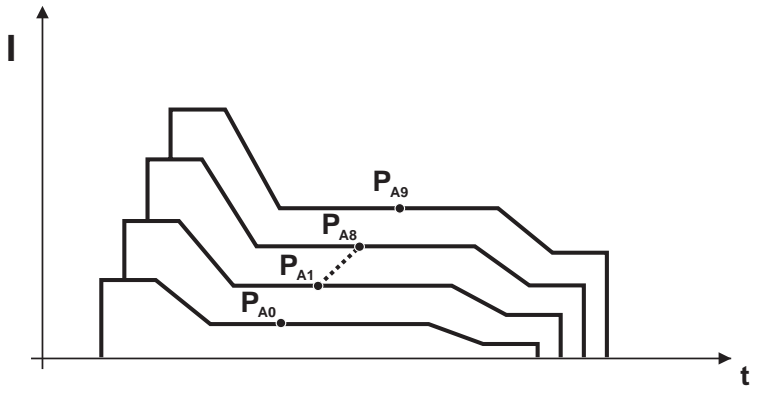

*Рисунок 5-23* 

T&

**В этом режиме могут быть настроены 16 различных программ (от PA0 до PA15) для хода выполнения программы. Для каждой рабочей точки можно настроить скорость подачи проволоки, коррекцию длины электрической дуги и динамику / дросселирование.** 

**Для программы Р0: Настройка скорости подачи проволоки, коррекции длины электрической дуги и динамики / дросселирования производится кнопками управления устройством подачи проволоки M3.70.** 

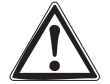

**Изменения параметров сварки сразу сохраняются!** 

Сварка МИГ / МАГ

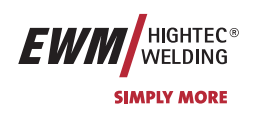

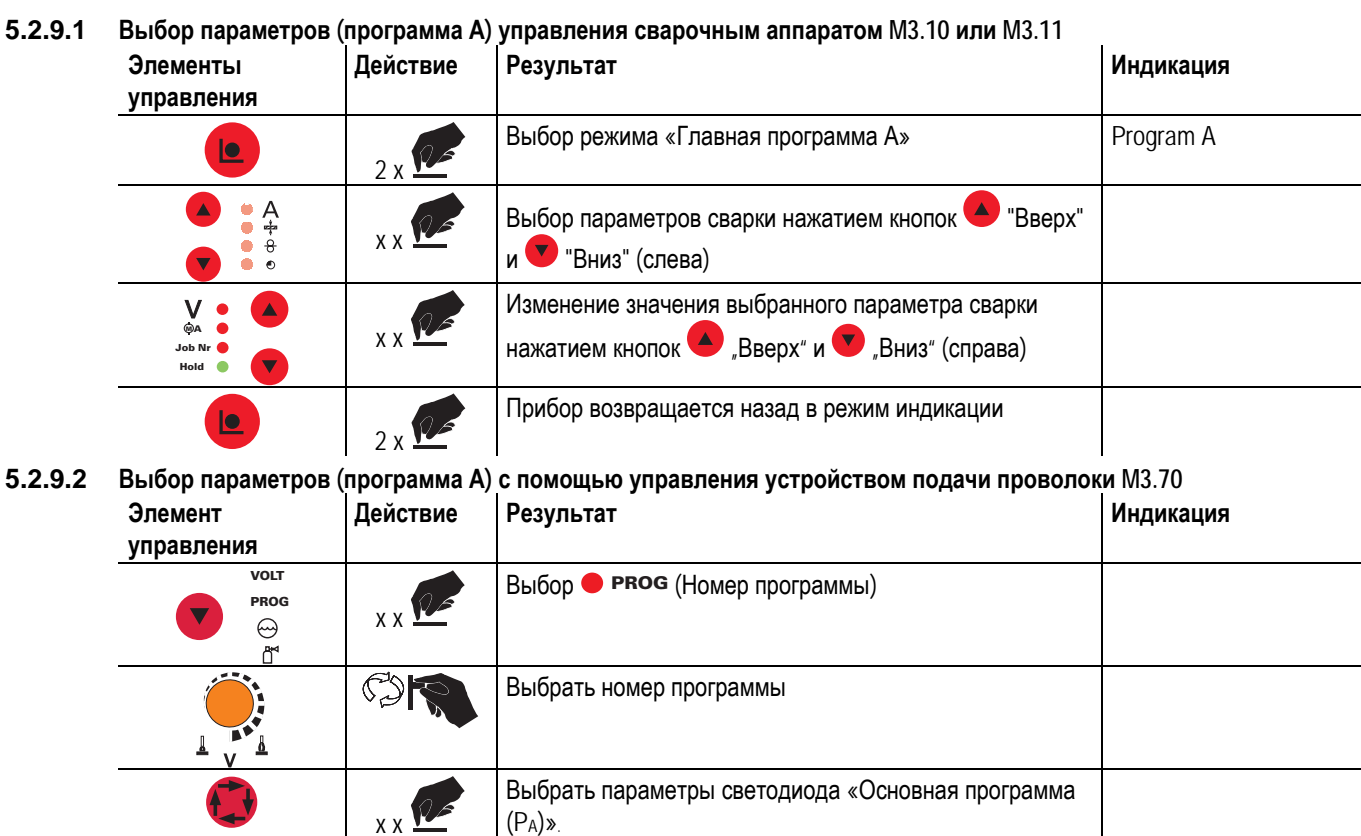

Настроить скорость проволоки

Настроить корректировку напряжения

**DYN**

 $\frac{1}{1} \times \frac{1}{2}$  Выбрать параметры Сварки «Динамика»

Настроить режим «Динамика"

**Параметры сварки можно изменить, только если ключевой выключатель стоит в положении "1".** 

**m/min**

 $\overline{\mathbf{8}}$ 

B

S2

 $\mathbb{C}$ 

**m/min**

Ta

 $\overline{R}$   $\blacksquare$ 

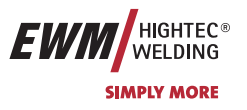

#### **5.2.9.3 Обзор параметров сварки МИГ / МАГ M3.10 / M3.11**

Для различных сварочных работ или позиций на детали требуется различная сварочная мощность (рабочие точки) или сварочные программы.

Для каждой программы можно задать

- Скорость подачи проволоки
- Коррекция длины электрической дуги и
- Динамика / Дросселирование

независимо друг от друга.

Вы можете определить 15 разных программ (от PROG 1 до PROG 15). Во время процесса сварки можно переключаться между этими программами.

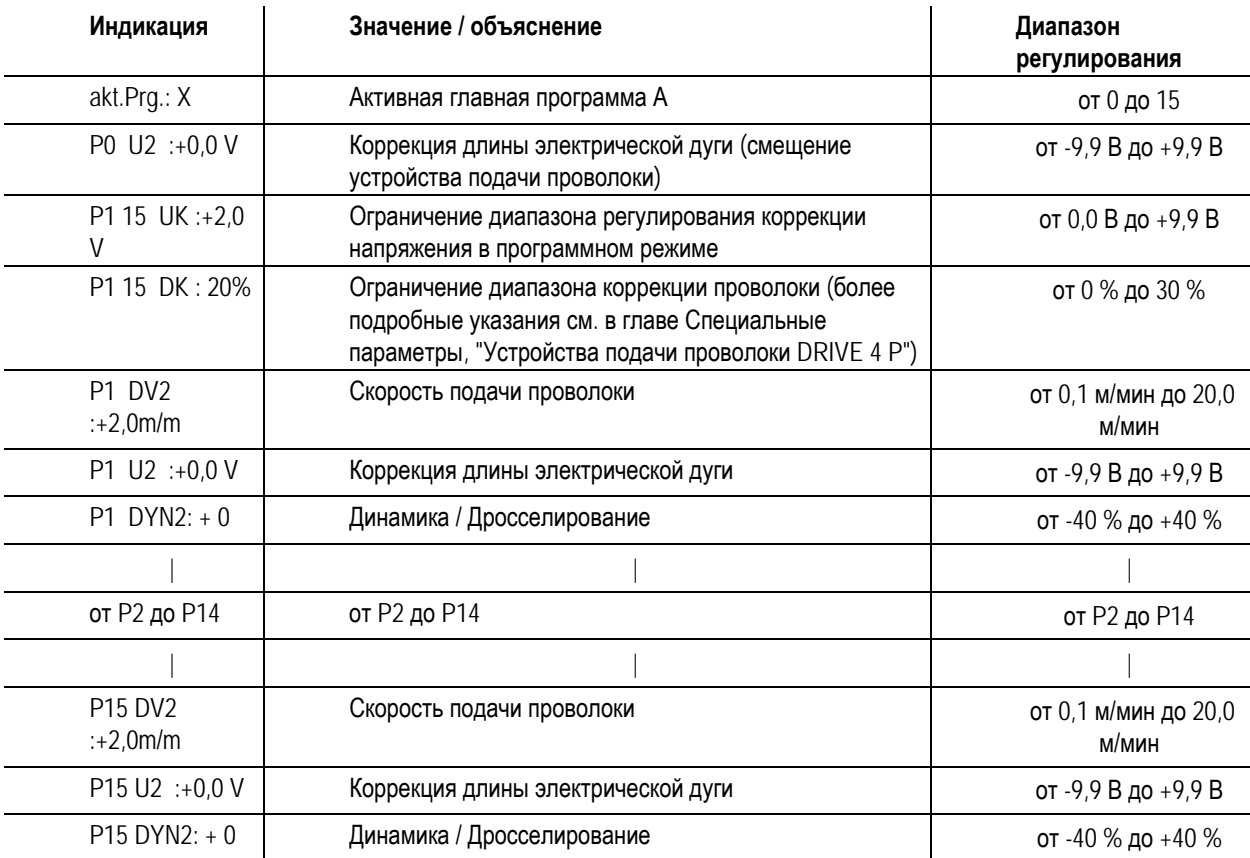

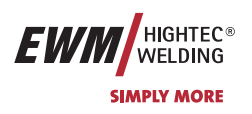

## **5.2.10 Стандартная горелка для сварки МИГ / МАГ**

Кнопка на горелке для сварки МИГ служит для включения и выключения процесса сварки. Для горелок Powercontrol и горелок с функцией нарастания и спада тока возможны некоторые дополнительные функции.

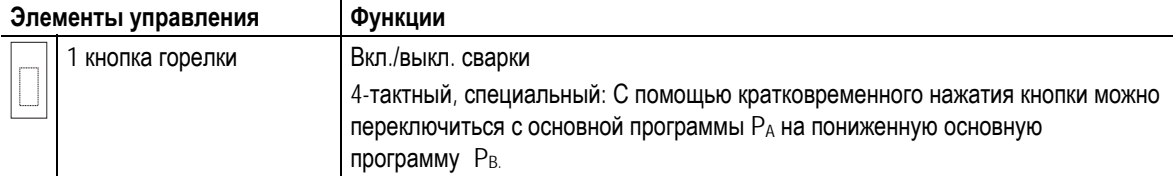

Св

 $\sim$ 

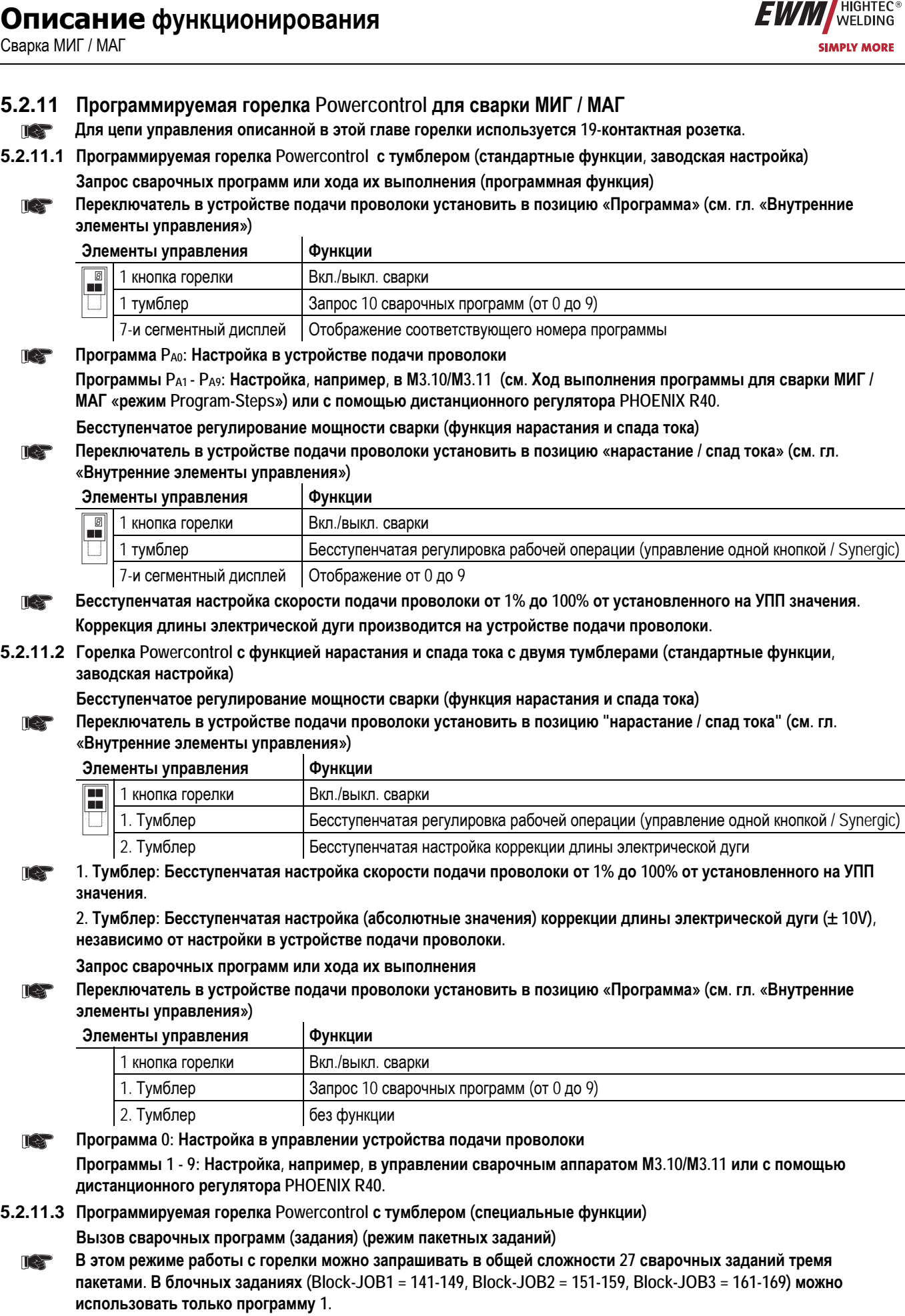

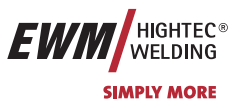

Сварка МИГ / МАГ

## **Одновременная работа с интерфейсом (RINT X11, BUSINT X10 или DVINT X11) невозможна!**

**Элементы управления Функции**

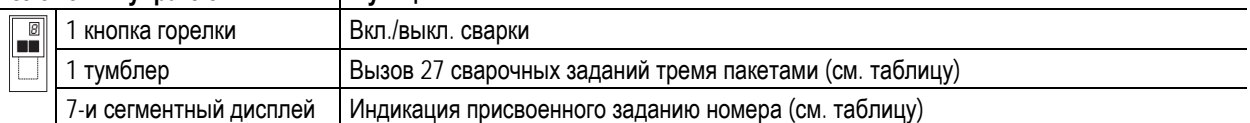

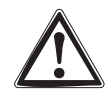

**Чтобы использовать эту специальную функцию, необходимо провести следующую настройку конфигурации:** 

• Переключатель в устройстве подачи проволоки установить в позицию "Программа" (см. гл. «Внутренние элементы управления»),

- Включить пакетный режим (см. гл. «Специальный режим»)
- Выбор специального задания 1,2 или 3 (см. гл. «Менеджер заданий») Специальное задание 1 (SP1) соответствует номеру задания 129, Специальное задание 2 (SP2) соответствует номеру задания 130, Специальное задание 3 (SP3) соответствует номеру задания 131.

#### **Таблица: Программируемая горелка – распределение заданий**

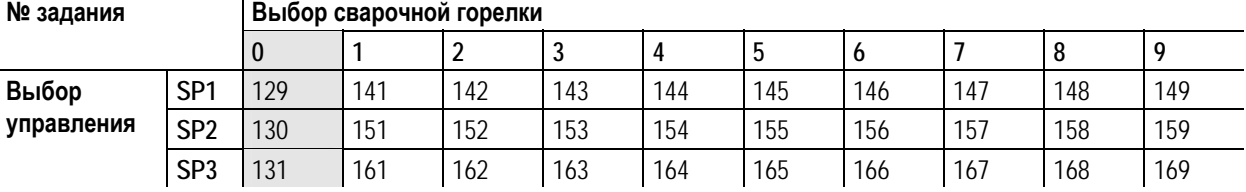

На дисплее горелки выведено "0". Заданные значения для скорости подачи проволоки, коррекции и динамики электрической дуги вводятся вручную на устройстве управления M330 (постоянно горит индикатор специального задания).

С помощью горелки в любом из специальных заданий можно вызвать дополнительные задания (пакеты из 9 следующих заданий, см. таблицу). Заданные значения для скорости подачи проволоки, коррекции и динамики электрической дуги надо устанавливать через устройство управления или с помощью программного обеспечения PCM 300 (индикатор специального задания SP1, SP2 или SP3 мигает).

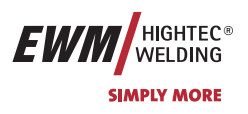

## **5.2.12 Тяни/толкай "Pusch/Pull"-горелка для сварки МИГ / МАГ**

Важным условием высокой экономичности и качества сварочных швов является безотказная подача проволочных электродов. Особенно проблематично это при:

- использовании длинных шлангов,
- использовании проволочных электродов с низкой антифрикционной способностью,
- использовании проволочных электродов с низкой прочностью на продольный изгиб
- требовании особо равномерной скорости подачи проволоки.

При этом дополнительные устройства подачи проволоки в горелке дают существенные улучшения по сравнению с обычными устройствами подачи проволоки. В дополнение к толкающему устройству подачи проволоки (PUSH) в источнике тока / коробе для подачи проволоки используется тянущий привод (PULL) в горелке. С помощью регулирования силы тока синхронизируются оба двигателя подачи проволоки.

#### **Сварочная горелка без потенциометра**

**Элементы управления Функции**

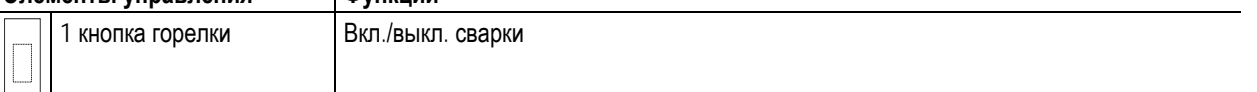

#### **Двухтактная горелка с потенциометром**

Бесступенчатое регулирование сварочного напряжения (функция нарастания и спада тока)

## Переключатель в устройстве подачи проволоки установить в позицию "нарастание / спад тока" (см. гл.

## **«Внутренние элементы управления»)**

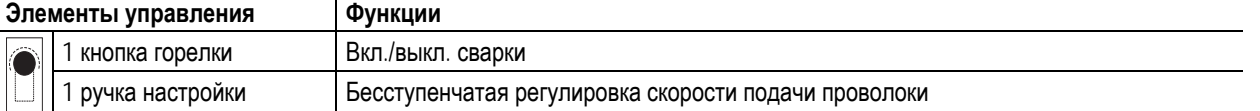

#### **5.2.12.1 Распайка выводов**

m

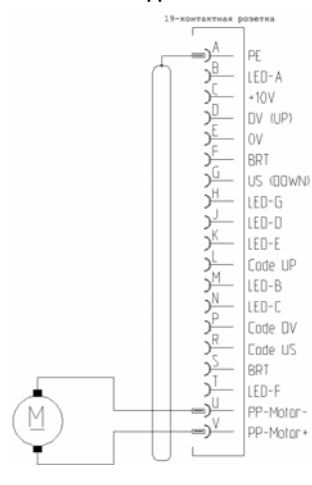

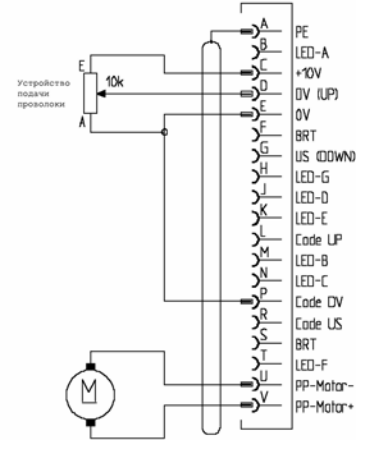

*без потенциометров с потенциометром для скорости подачи проволоки*

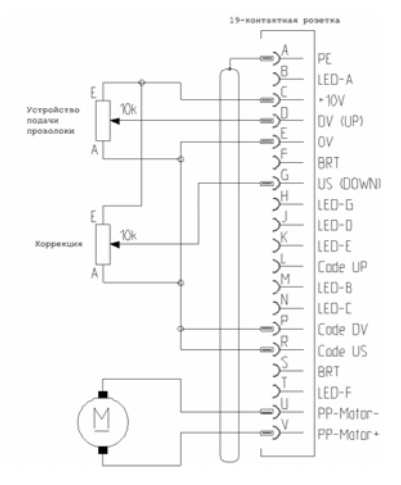

*с потенциометрами для скорости подачи проволоки и коррекции длины электрической дуги* 

*Рисунок 5-24* 

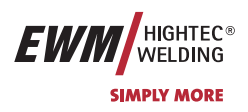

## **5.2.13 Специальные параметры, "M3.70/M3.71"**

Специальные параметры не имеют непосредственного доступа, т.к. они, как правило, устанавливаются и сохраняются только один раз. Устройство управления предлагает следующие специальные функции:

## **5.2.13.1 Список Специальные параметры**

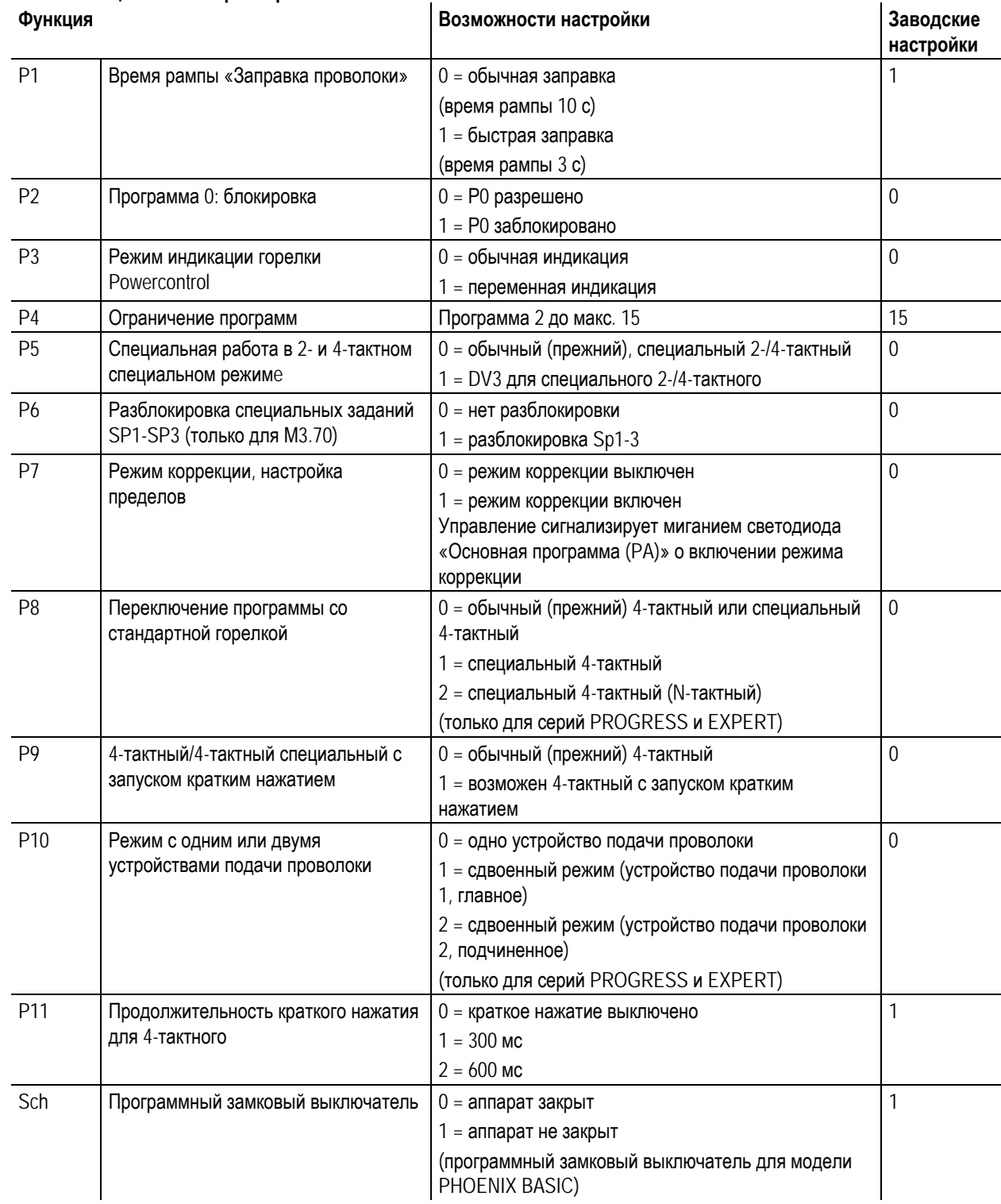

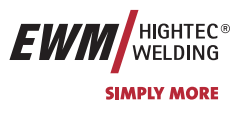

#### **5.2.13.2 Выбор, изменение и сохранение параметров**

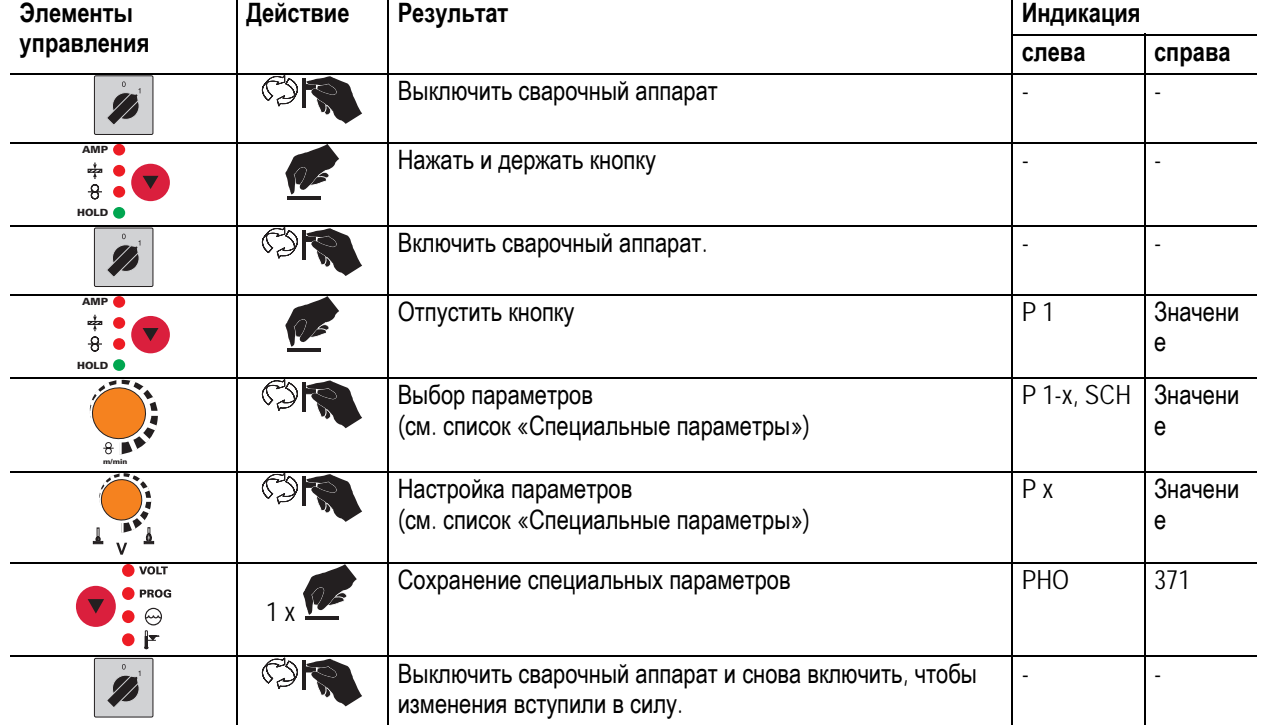

#### **5.2.13.3 Вернуть к заводским установкам**

Существует возможность вернуть все специальные параметры к заводским значениям.

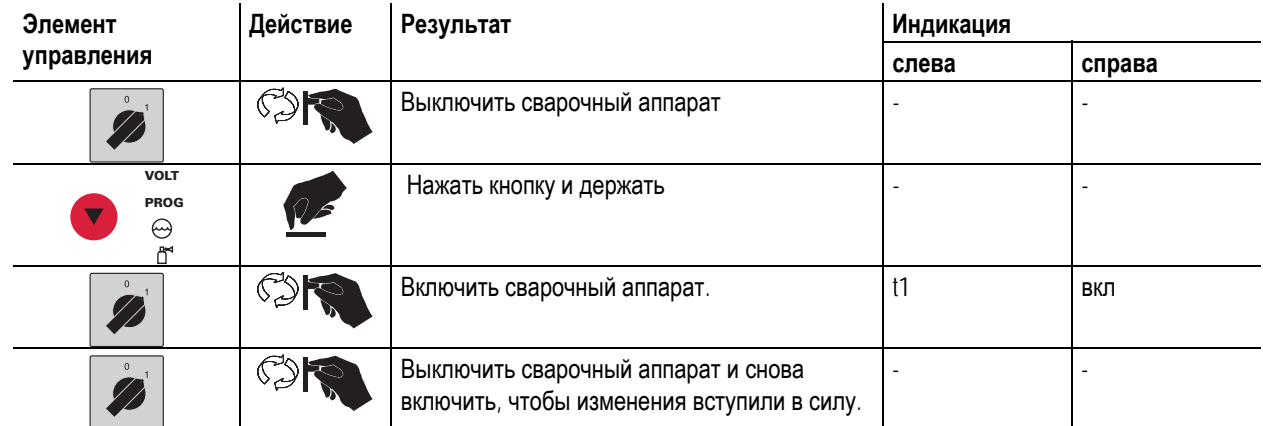

#### **5.2.13.4 Время заправки проволоки (Р1)**

На протяжении первых двух секунд проволока заправляется со скоростью 1,0 м/мин. Затем функцией рампы скорость повышается до 6,0 м/мин. Время рампы можно выбрать из двух диапазонов.

#### **5.2.13.5 Программа "0", снятие блокировки программы (P2)**

**В более ранних версиях устройства управления M3.70/M3.71 блокировка зависит от положения замкового**  $\mathbb{R}^n$ **выключателя. В этих версиях блокировка эффективна только в закрытом состоянии.** 

Программа P0 (программа потенциометра) блокируется. Возможна только работа с P1-P15.

#### **5.2.13.6 Режим индикации горелки Powercontrol (P3)**

Индикатор горелки Powercontrol в нормальном состоянии показывает номер программы или настройку Вверх-Вниз. Его можно переключить на мигающее отображение. В программном режиме попеременно отображается номер программы и тип сварки (стандартный/импульсный). В режиме Вверх-Вниз отображается попеременно настройка Вверх-Вниз и символ Вверх-Вниз.

#### **5.2.13.7 Ограничение программ (P4)**

Число абсолютных программ может ограничиваться вверх.

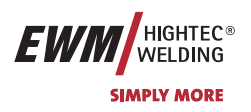

Сварка МИГ / МАГ

#### **5.2.13.8 Специальная работа в 2- и 4-тактном специальных режимах (P5)**

В "стандартном" режиме 2-/4-такта аппарат запускается с пусковой программы Dvstart, а затем переходит в главную программу DV2.

В режиме "DV3" 2-/4-такта аппарат запускается с пусковой программы Dvstart, переходит в сокращенную главную программу DV3, остается в ней на время Т3, а затем автоматически переходит в главную программу DV2. Таким образом, предусмотрена одна дополнительная программа.

#### **5.2.13.9 Разблокировка специальных заданий SP1 - SP3 (P6)**

Эта функция доступна только для устройства управления M3.71. Переключение между заданиями заблокировано, если ключевой переключатель стоит в положении "0".

Эту блокировку можно снять для специальных заданий (SP1 – SP3).

### **5.2.13.10Режим коррекции, настройка пределов (P7)**

Корректировочный режим включается или выключается одновременно для всех заданий и их программ. Каждому заданию задается диапазон коррекции скорости проволоки (DV) и коррекция сварочного напряжения (Ukorr). Корректировочное значение для каждой программы хранится отдельно. Диапазон коррекции может составлять не более 30% скорости проволоки и +-9,9 В сварочного напряжения.

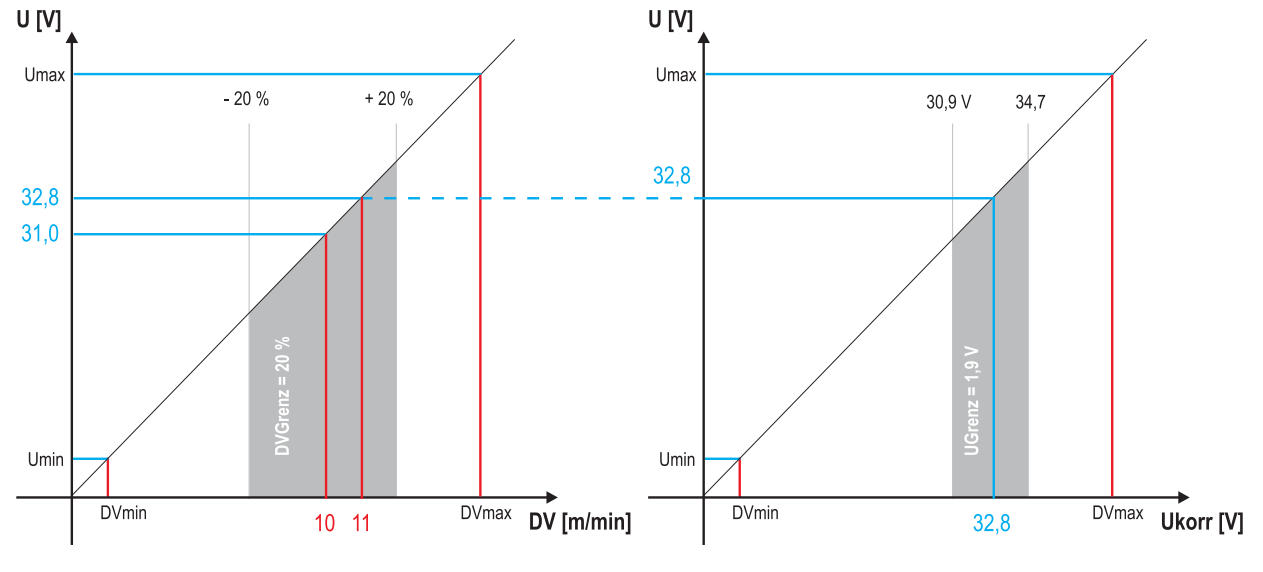

*Рисунок 5-25* 

#### **Пример рабочей точки в режиме коррекции:**

Скорость проволоки в программе (1 - 15) задается 10,0 м/мин.

Это соответствует сварочному напряжению (U) 31,0 В. Если теперь перевести ключевой выключатель в положение "0", в этой программе можно будет выполнять сварку исключительно с этими значениями.

Если сварщик должен быть в состоянии выполнять при работе программы корректировку скорости проволоки и напряжения, необходимо включить режим коррекции и задать предельные значения скорости проволоки и напряжения.

Задание корректировочного предельного значения = DVGrenz = 20 % / UGrenz = 1,9 В

Теперь скорость проволоки можно корректировать на 20 % (8,0 - 12 ,0 м/мин), а сварочное напряжение – на +/-1,9 В (3,8 В).

В примере скорость проволоки задается 11,0 м/мин. Это соответствует сварочному напряжению 32,8 В.

Теперь сварочное напряжение можно дополнительно корректировать на 1,9 В (30,9 В и 34,7 В).

#### **При установке замкового выключателя в положение 1 происходит сброс значений коррекции напряжения и скорости подачи проволоки.**

## **Описание функционирования**

Сварка МИГ / МАГ

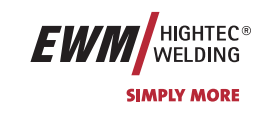

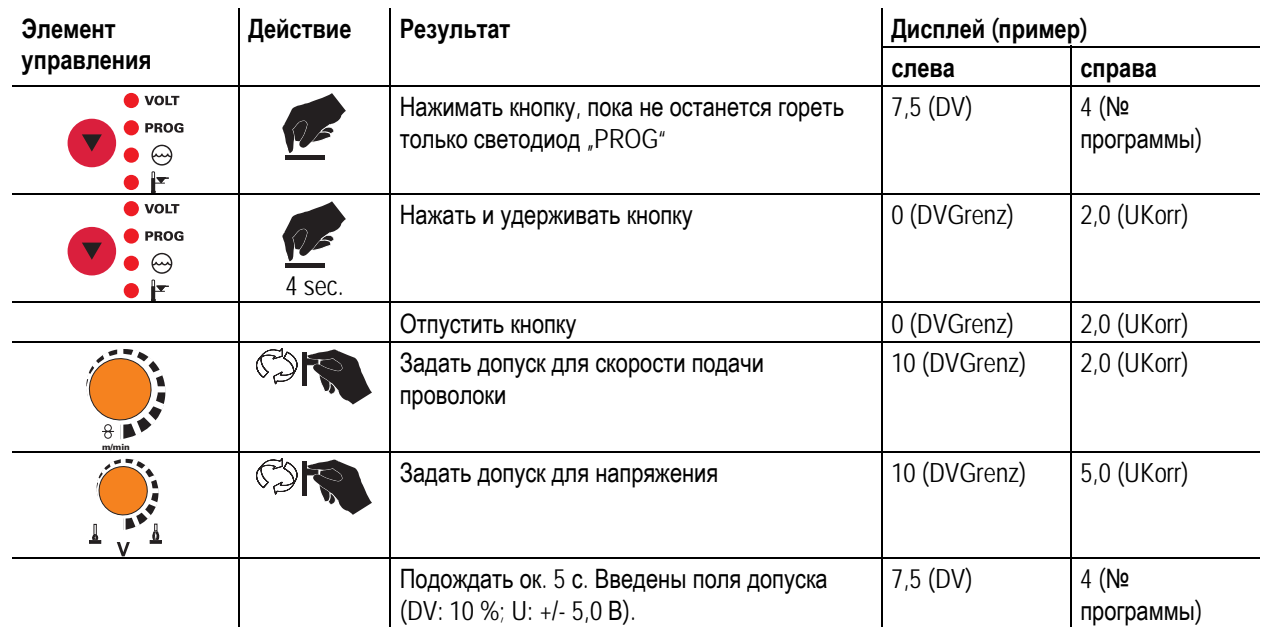

## **5.2.13.11Переключение программы со стандартной горелкой (P8)**

#### **Специальный 4-тактный**

В 4-тактном абсолютном программном режиме аппарат запускается в 1-м такте абсолютной программой 1. При отпускании кнопки горелки (2-й такт) выполняется переход на абсолютную программу 2 по истечении времени запуска «tstart». В противном случае управление остается в абсолютной программе 1, и по истечении времени «tstart» выполняется переход на абсолютную программу 2.

В 3-м такте (кнопка горелки нажата) аппарат переключается на абсолютную программу 3. По истечении времени «t3» автоматически выполняется переход на абсолютную программу 4.

Данный принцип работы выполняется лишь при отсутствии подключенных к аппарату дополнительных

принадлежностей, таких как устройства дистанционного управления, специальные горелки и т. п.

В этом режиме работы переключение между программами на системе управления устройством подачи проволоки во время сварки невозможно.

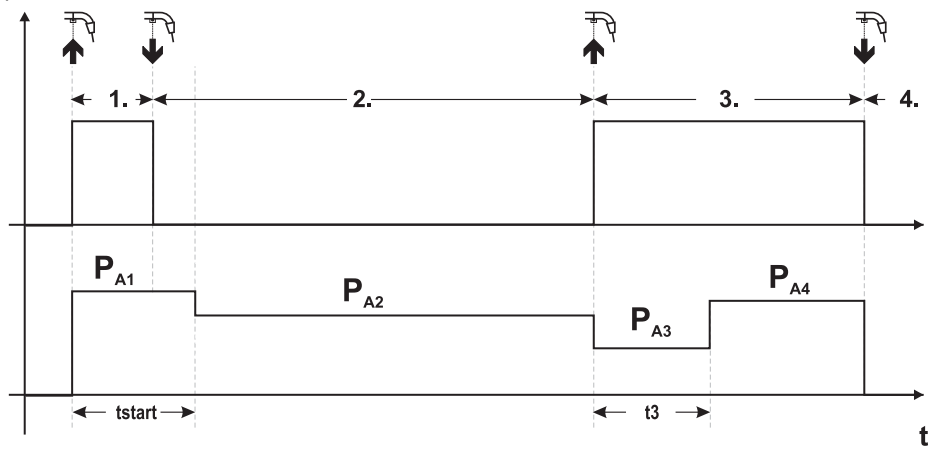

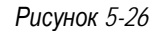

#### **Специальный 4-тактный**

В N-тактном программном режиме аппарат запускается в 1-м такте стартовой программой  $P_{start}$  (P<sub>1</sub>)

После отпускания кнопки горелки (2-й такт) происходит переключение на основную программу PA1, если время старта «tstart» уже истекло. В противном случае управление остается в стартовой программе Pstart, пока не истечет время старта «tstart», и затем переключается.

Нажав кнопку сварочной горелки, можно переключиться на другие программы (P<sub>A1</sub> до макс. P<sub>A9</sub>).

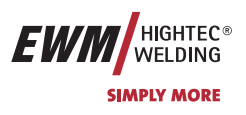

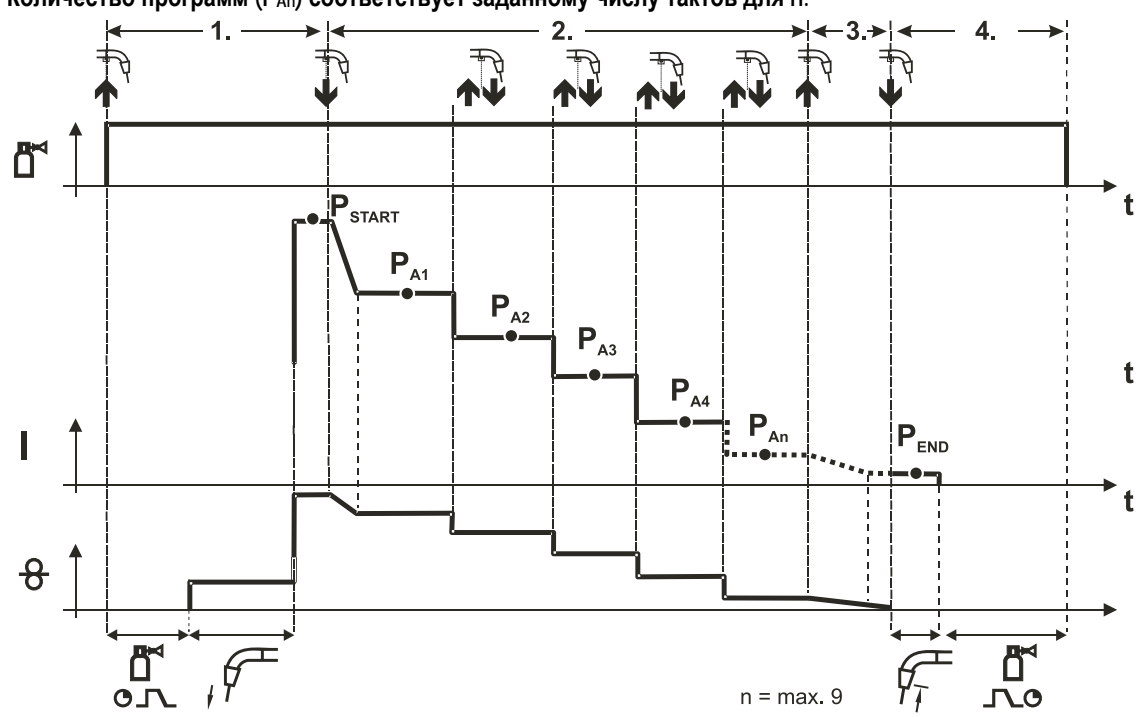

#### **Количество программ (PAn) соответствует заданному числу тактов для n.**   $\mathbb{T}$   $\rightarrow$

#### **1-й такт**

- Нажать и удерживать кнопку сварочной горелки
- Защитный газ подается (предварительная подача газа)
- Мотор устройства подачи проволоки работает на «ползучей» скорости
- Электрическая дуга загорается после подачи проволочного электрода к изделию, сварочный ток течет (стартовая программа PSTART (PA1))

#### **2-й такт**

- Отпустить кнопку сварочной горелки
- Изменение тока на основную программу PA1.

**Изменение тока на основную программу PA1 осуществляется только по истечении установленного времени tSTART** но не позднее того, как будет отпущена кнопка сварочной горелки. Путем нажатия (нажать и отпустить в течение 0,3 с) кнопки горелки можно переключаться на другие программы. Доступны программы от РA1 до РA9 **3-й такт**

- Нажать и удерживать кнопку сварочной горелки
- Изменение тока на конечную программу  $P_{FND}$  ( $P_{AN}$ ). Процесс в любой момент можно остановить путем длительного (больше 0,3 с) нажатия кнопки горелки. Выполняется PEND (PAN).

- Отпустить кнопку сварочной горелки
- Останавливается двигатель устройства подачи проволоки.
- По истечении настроенного времени обратного горения электрода электрическая дуга гаснет.
- Истекает время продувки газом.

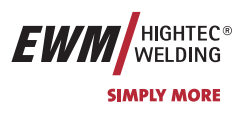

## **5.2.13.12Настройка n-тактного режима**

**m/min**

**Перед выбором n-тактного режима необходимо установить «Переключение программы со стандартной IS горелкой» на значение «2» (= специальный 4-тактный) (см. раздел «Устройство управления M3.70/M3.71 - Специальные параметры»).** 

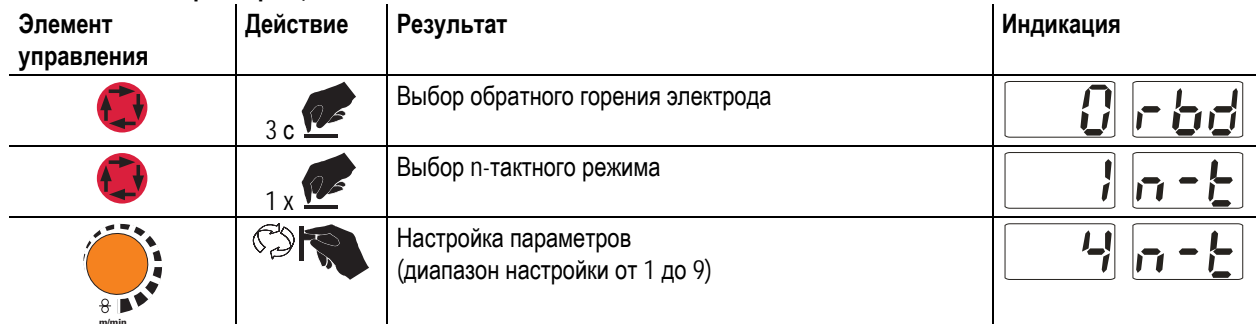

## **5.2.13.134-тактный/4-тактный с запуском кратким нажатием (P9)**

В 4-тактном режиме с запуском кратким нажатием переход во 2-й такт осуществляется немедленно путем нажатия кнопки горелки, причем ток при этом проходить не должен.

Для прерывания процесса сварки кнопку горелки нужно нажать еще раз.

#### **5.2.13.14Настройка «Индивидуальный или спаренный режим» (Р10)**

**В индивидуальном режиме можно подключить только одно устройство подачи проволоки (P10 = 0)! В спаренном режиме оба устройства подачи проволоки должны быть подключены и по-разному настроены на обоих модулях управления подачей проволоки!** 

#### **Конфигурация этой сварочной системы для спаренного режима:**

- Первое устройство подачи проволоки должно быть настроено на P10 = 1 и обозначено как главнoe в сварочной системе.
- Второе устройство подачи проволоки должно быть настроено на P10 = 2 и обозначено как подчиненнoe в сварочной системе.

**Если устройство подачи проволоки оснащено ключевым выключателем, то его следует настраивать в качестве главного (P10 = 1). Ключевой выключатель используется для защиты от несанкционированного использования и блокирует доступ к большинству процессных параметров (см. раздел «Ключевой выключатель»). Также при этом активируется режим коррекции.** 

#### **5.2.13.15Настройка времени краткого нажатия для 4-тактного (P11)**

Продолжительность краткого нажатия для переключения между основной программой и сокращенной основной программой имеет трехступенчатый диапазон настройки.

 $0 =$ нет

 $\mathbb{T}$ 

1 = 300 мс (заводская настройка)

 $2 = 600$  мс

#### **5.2.13.16Программный замковый выключатель (SCH)**

Замковый выключатель позволяет закрывать сварочный аппарат через программное обеспечение. Применяется в аппаратах, не оснащенных физическим замковым выключателем (например, PHOENIX 401 BASIC)

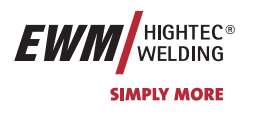

Сварка ВИГ

## **5.3 Сварка ВИГ**

**5.3.1 Выбор заданий для сварки ВИГ**

| Элемент<br>управления | Действие       | Результат                                                                                       | Индикация                                                             |
|-----------------------|----------------|-------------------------------------------------------------------------------------------------|-----------------------------------------------------------------------|
| $\mathbf{A}$          | $X X \times 1$ | Выбираются различные виды сварки, пока не загорится<br>сигнальная лампочка нужного вида сварки. | показываются<br>заданные значения<br>сварочного тока и<br>напряжения. |

## **5.3.2 Регулировка сварочного тока для сварки ВИГ**

OK

Сварочный ток устанавливается ручкой настройки «Скорость подачи проволоки».

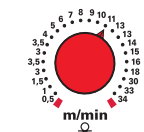

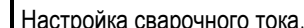

Сварочный ток и напряжение меняются в зависимости от настроек

## **5.3.3 Отображение данных сварки ВИГ (дисплей)**

Слева и справа от ЖК-дисплея системы управления находятся 2 "кнопки со стрелкой" для выбора отображаемых параметров сварки. С помощью кнопки **Можно выбирать параметр снизу вверх**, а с помощью кнопки **V** - сверху вниз.

Когда после сварки (отображение последних значений) выполняются изменения параметров, индикация снова переключается на заданные значения.

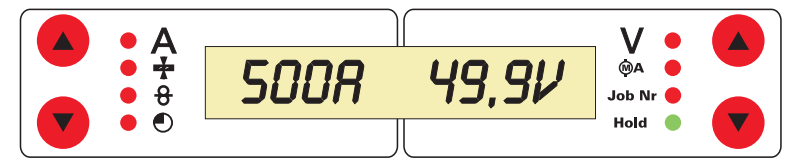

*Рисунок 5-27* 

При сварке ВИГ возможен выбор 4 сварочных параметров:

Сварочный ток и диаметр вольфрамовых электродов (на левой стороне) и сварочное напряжение и номер задания (на правой стороне).

Параметры могут показываться перед сваркой (заданные значения) или во время сварки (фактические значения).

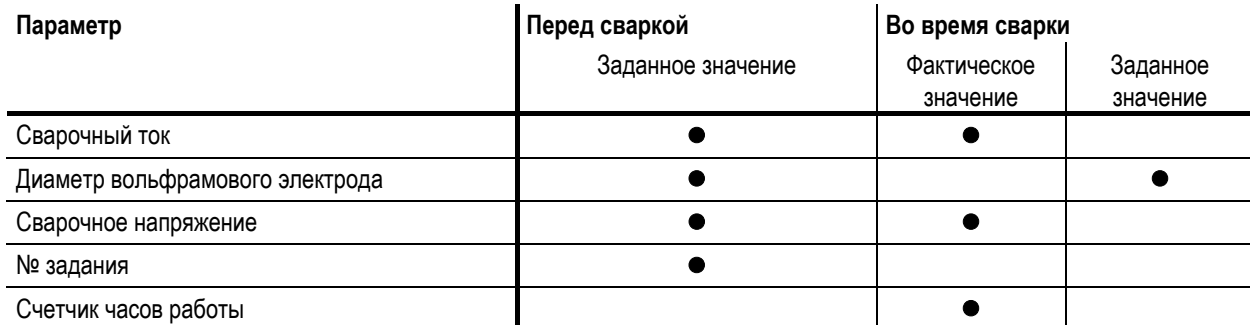

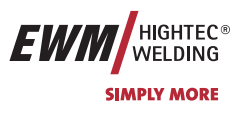

## **5.3.4 Зажигание дуги ВИГ**

**5.3.4.1 Контактное зажигание дуги**

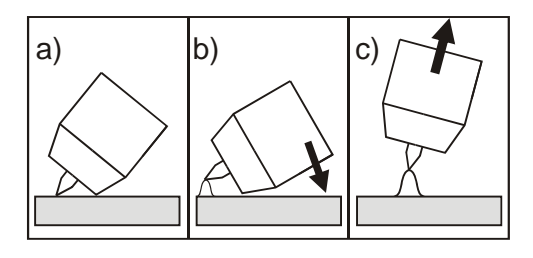

*Рисунок 5-28* 

#### **Электрическая дуга возбуждается при соприкосновении электрода с изделием:**

- a) Газовое сопло горелки и конец вольфрамового электрода необходимо осторожно установить на изделие и нажать кнопку горелки (протекает ток контактного зажигания, независимо от заданного значения основного тока).
- b) Нагнуть горелку через газовоe сопло так, чтобы между концом электрода и изделием остался зазор 2-3 мм. Дуга зажигается, и сварочный ток в зависимости от выбранного режима работы, нарастает до заданного стартового и основного тока.
- c) Поднять горелку и повернуть в нормальное положение.

**Завершение процесса сварки: Отпустите кнопку горелки или же нажмите и отпустите ее в зависимости от избранного режима работы.** 

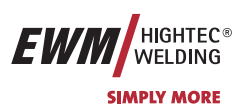

Сварка ВИГ

## **5.3.5 Циклограммы / Режимы работы сварки ВИГ**

**Зажигание дуги осуществляется с помощью зажигания «Liftarc» (см. главу «Зажигание дуги для сварки ВИГ»).**  长 **После безуспешного процесса зажигания или прерывания процесса сварки следует принудительное отключение (см. гл. «Принудительное отключение для сварки ВИГ»).**  Параметры сварки, которые требуются в большом числе применений, можно ввести по требованию (см. гл. **«Ход выполнения программы Program-Steps для сварки ВИГ»).** 

**Функция Superpuls может быть использована в любом режиме работы.** 

#### **5.3.5.1 Знаки и значения функций**

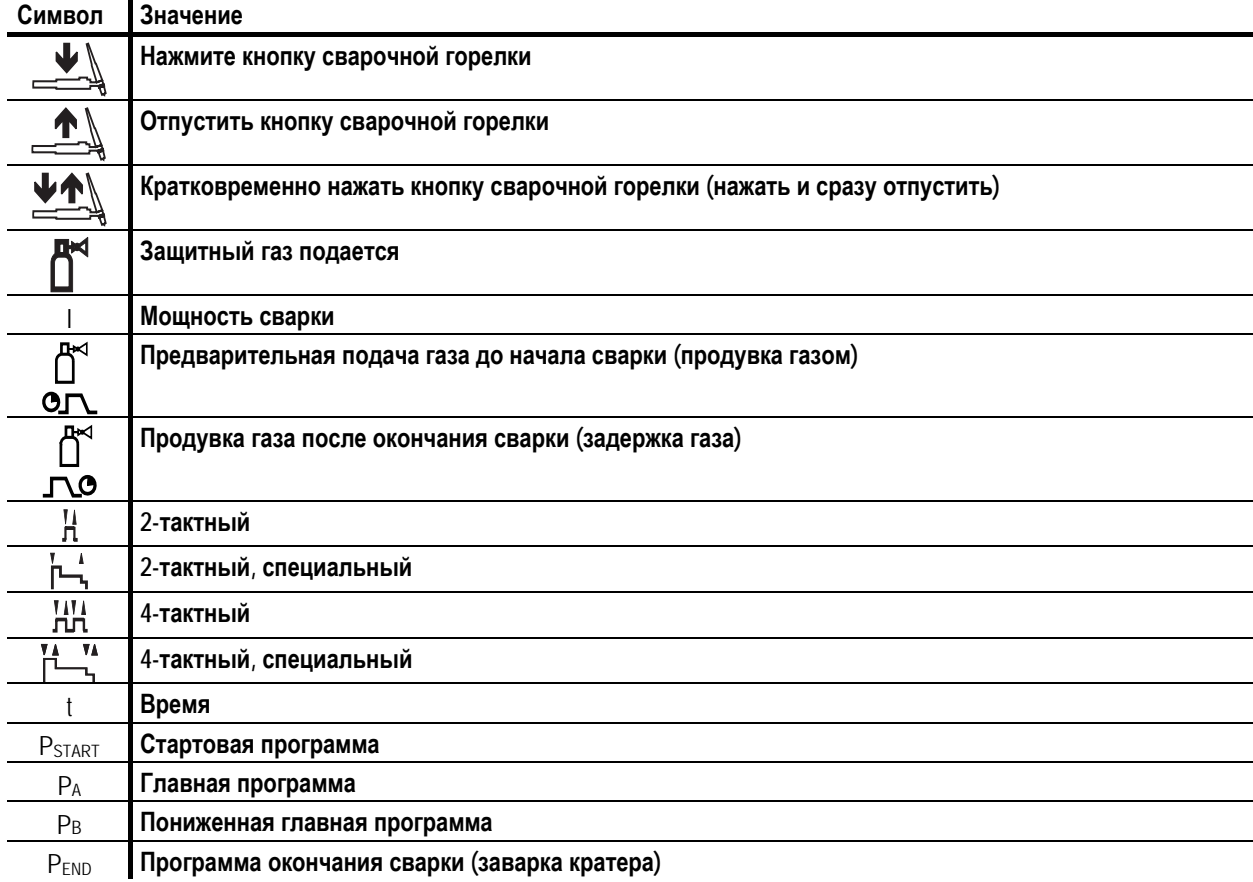

Сварка ВИГ

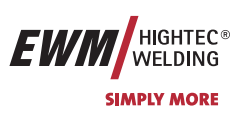

#### **5.3.5.2 2-тактный режим**

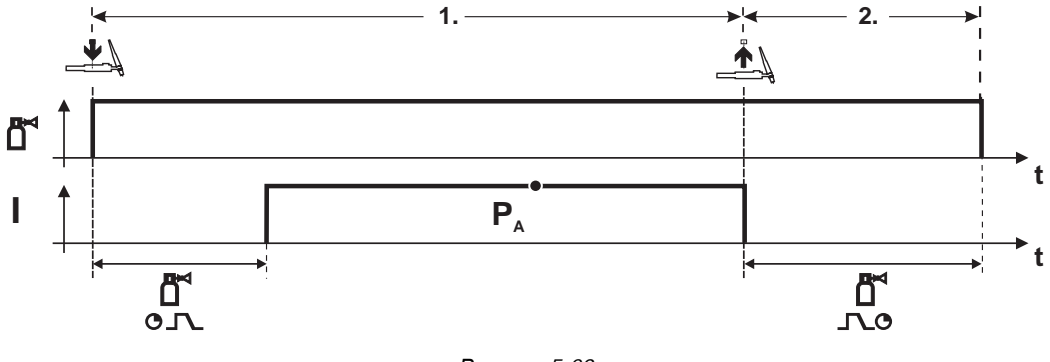

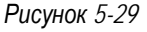

#### **Выбор**

Выберите 2-тактный  $\mathbf{H}$  режим работы.

#### **1-й такт**

- Нажмите и удерживайте кнопку горелки.
- Защитный газ подается (продувка газом)
- **Зажигание дуги осуществляется с помощью зажигания «Liftarc».**
- Сварочный ток течёт в соответствии с выбранной установкой.

#### **2-й такт**

 $\mathbb{R}^2$ 

- Отпустите кнопку сварочной горелки
- Дуга гаснет.
- Начинается отсчет времени задержки газа.
- **5.3.5.3 2-тактный, специальный**

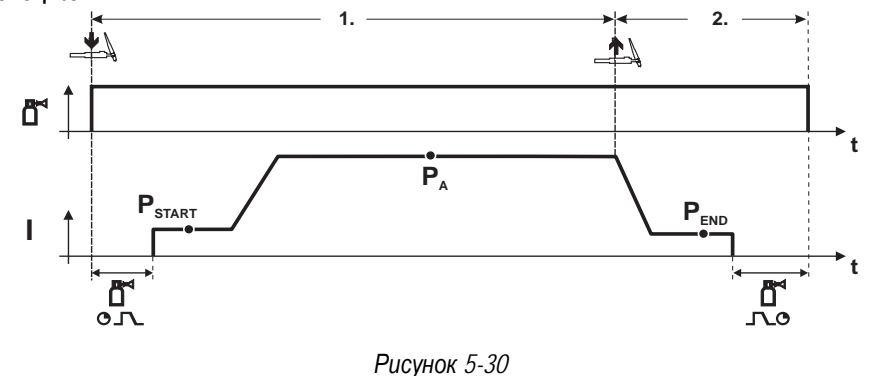

#### **Выбор**

• Выберите 2-тактный специальный Г- режим работы.

#### **1-й такт**

- Нажать и удерживать кнопку сварочной горелки
- Защитный газ подается (продувка газом)

#### **Зажигание дуги осуществляется с помощью зажигания «Liftarc».**

- Сварочный ток течёт в соответствии с выбранной установкой в стартовой программе "PSTART".
- По истечении времени стартового тока tSTART происходит рост сварочного тока на протяжении установленного времени нарастания тока ts1 на основную программу PA.

#### **2-й такт**

- Отпустите кнопку сварочной горелки
- Сварочный ток падает на протяжении времени спада тока tSe на конечную программу PEND.
- По истечении времени конечного тока tend дуга гаснет.
- Начинается отсчет времени задержки газа.

 $\mathbb{T}$ 

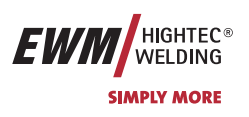

## **5.3.5.4 4-тактный режим**

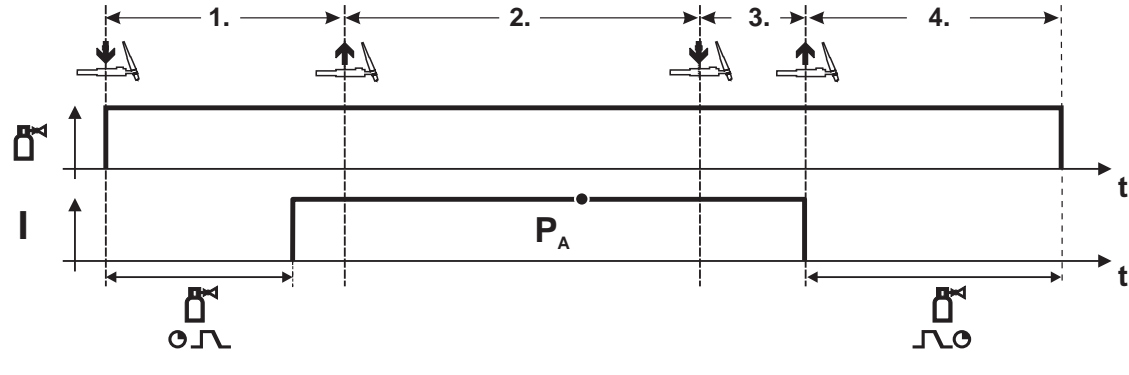

*Рисунок 5-31* 

#### **Выбор**

• Выберите 4-тактный ГОТ режим работы.

#### **1-й такт**

- Нажать и удерживать кнопку сварочной горелки
- Защитный газ подается (продувка газом)

#### **Зажигание дуги осуществляется с помощью зажигания «Liftarc».**

• Сварочный ток течёт в соответствии с выбранной установкой.

#### **2-й такт**

• Отпустить кнопку сварочной горелки (без результата)

#### **3-й такт**

• Нажмите кнопку сварочной горелки (без результата)

- Отпустить кнопку сварочной горелки
- Дуга гаснет.
- Начинается отсчет времени задержки газа.

## **Описание функционирования**

Сварка ВИГ

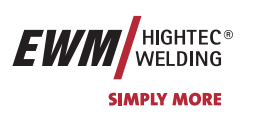

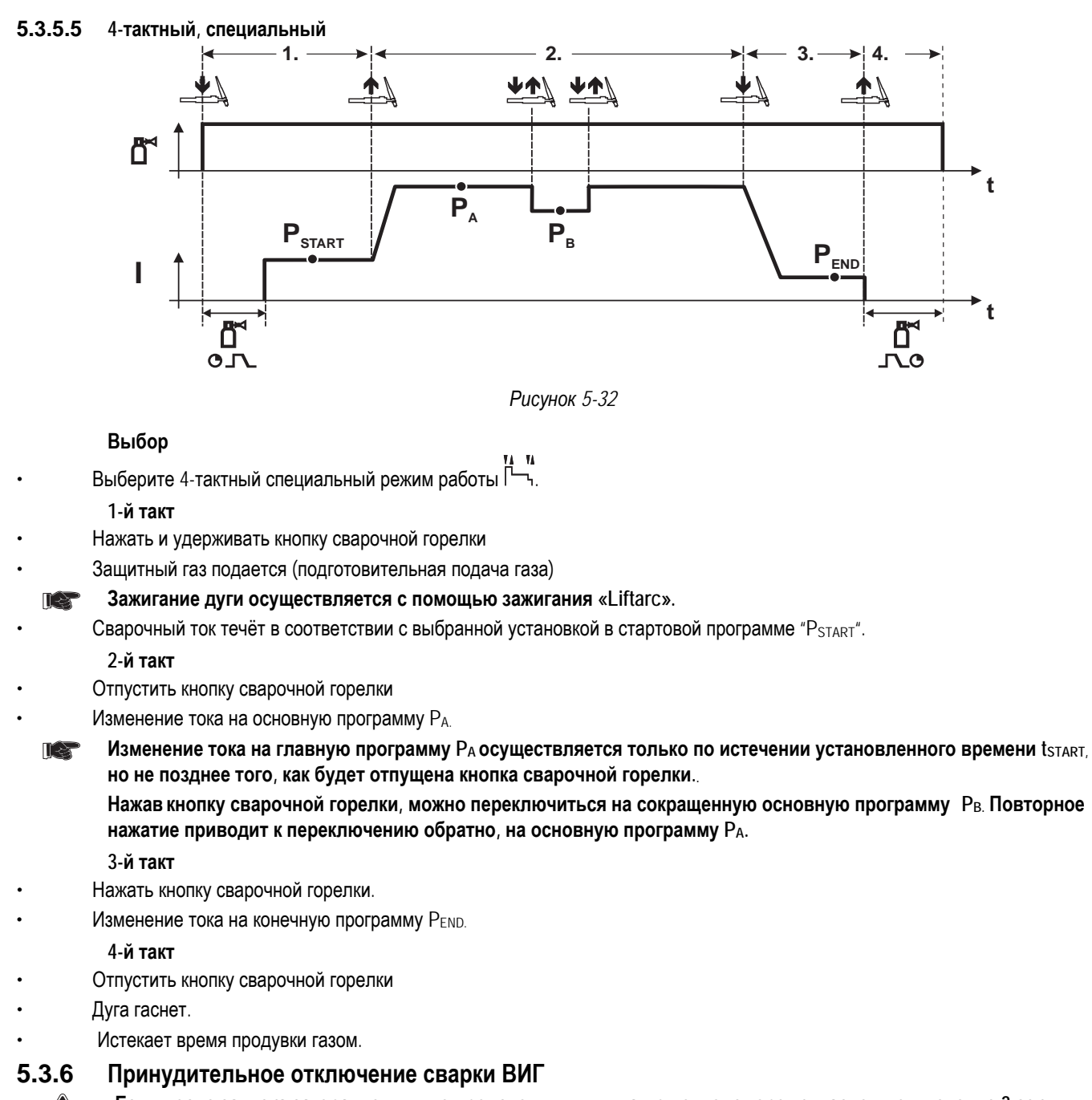

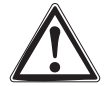

Если после запуска загорание дуги не происходит или дуга при отводе горелки гаснет, то в течение 3 сек **производится принудительное отключение. Отключаются высокочастотное зажигание, подача газа и напряжение холостого хода (силовая часть).** 

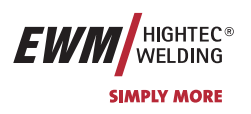

# **5.3.7 Ход выполнения программы для сварки ВИГ (режим «Program-Steps»)**

## **5.3.7.1 Обзор параметров для сварки ВИГ**

**Настройка параметров осуществляется на устройстве управления сварочным аппаратом M3.10 или M3.11** 

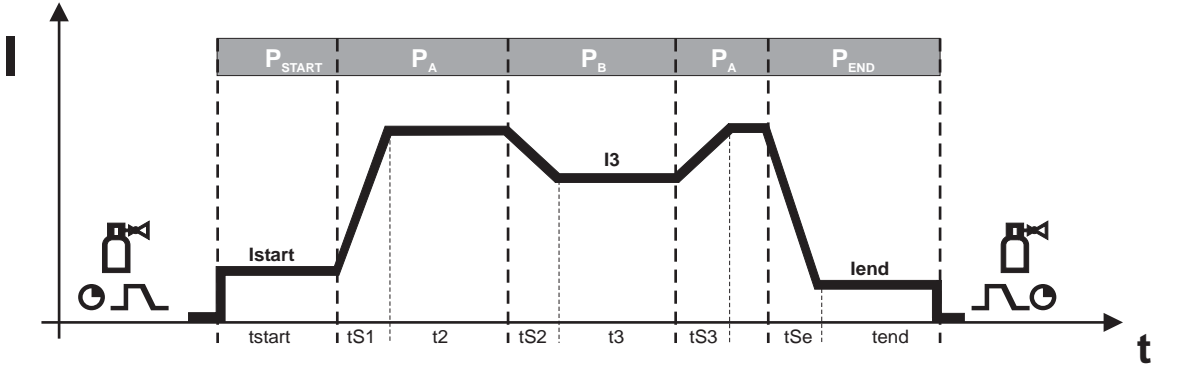

#### *Рисунок 5-33*

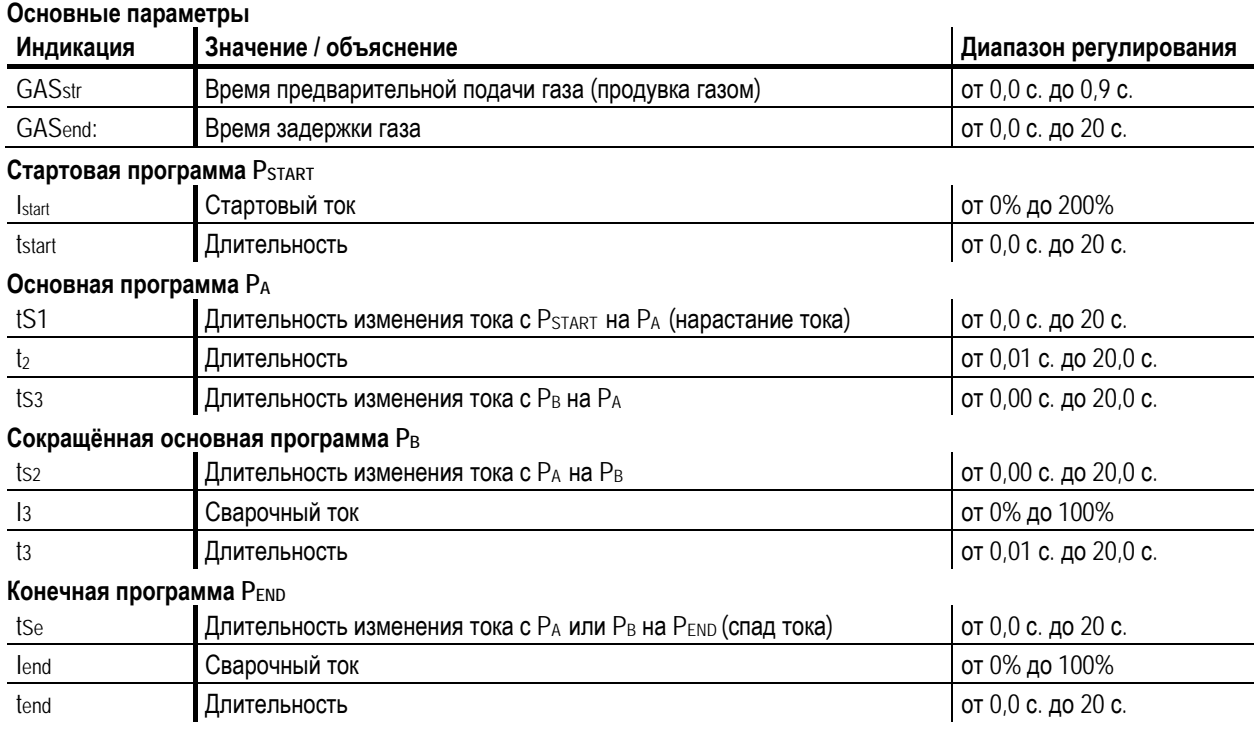

PSTART, PB и PEND являются «относительными программами», т.е. они процентно зависимы от настройки сварочного тока (см. гл. 3.14).

В зависимости от режима работы можно установить различный ход выполнения функций.

Ручная сварка стержневыми электродами

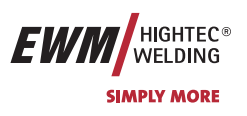

## **5.4 Ручная сварка стержневыми электродами**

## **5.4.1 Выбор заданий для ручной сварки стержневым электродом**

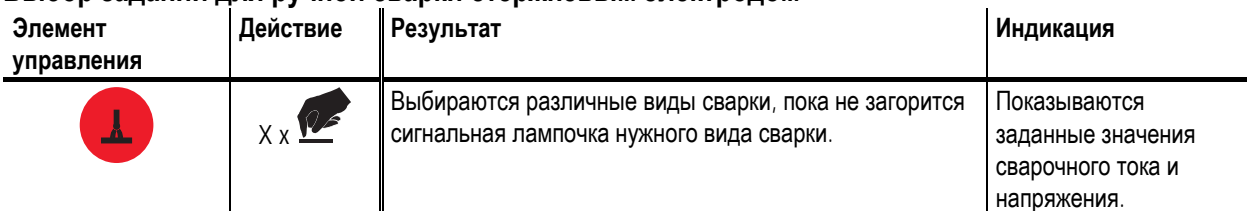

## **5.4.2 Регулировка сварочного тока для ручной сварки стержневым электродом**

Сварочный ток устанавливается исключительно ручкой настройки «Скорость подачи проволоки» на устройстве подачи проволоки (УПП) или с устройства дистанционного регулирования R40.

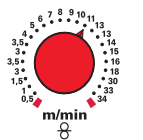

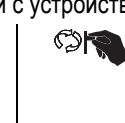

Настройка сварочного тока. Слюбовая в Потображается

сварочный ток

#### **5.4.2.1 Настройка в зависимости от диаметра электрода**

Сварочный ток устанавливается также в зависимости от диаметра электродов. Сварщик устанавливает необходимый диаметр электродов, и управление вычисляет подходящий сварочный ток для электрода.

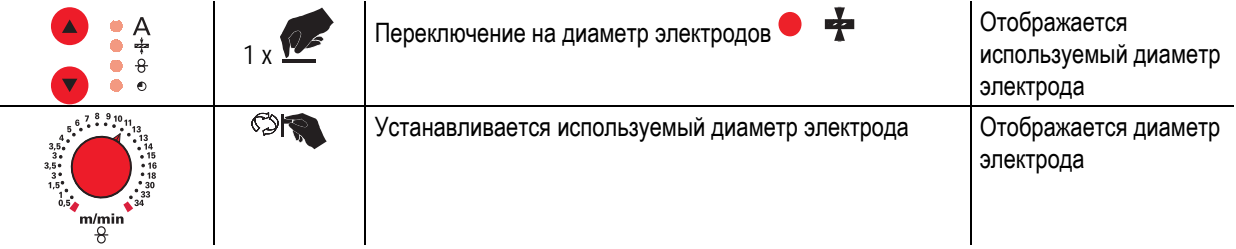

## **5.4.3 Отображение данных для ручной сварки стержневыми электродами (дисплей)**

Слева и справа от ЖК-дисплея системы управления находятся 2 "кнопки со стрелкой" для выбора отображаемых параметров сварки. С помощью кнопки  $\blacktriangle$  можно выбирать параметр снизу вверх, а с помощью кнопки  $\blacktriangledown$  - сверху вниз.

Когда после сварки (отображение последних значений) выполняются изменения параметров, индикация снова переключается на заданные значения.

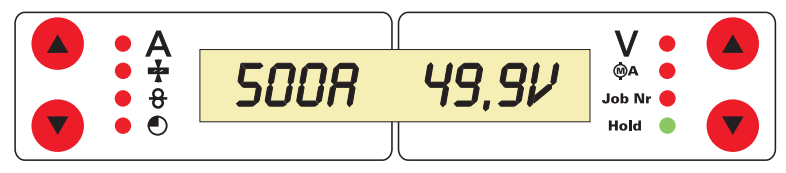

*Рисунок 5-34* 

При ручной сварке стержневыми электродами возможен выбор 4 сварочных параметров:

Сварочный ток и диаметр электродов (на левой стороне) и сварочное напряжение и номер задания (на правой стороне).

Параметры могут показываться перед сваркой (заданные значения) или во время сварки (фактические значения).

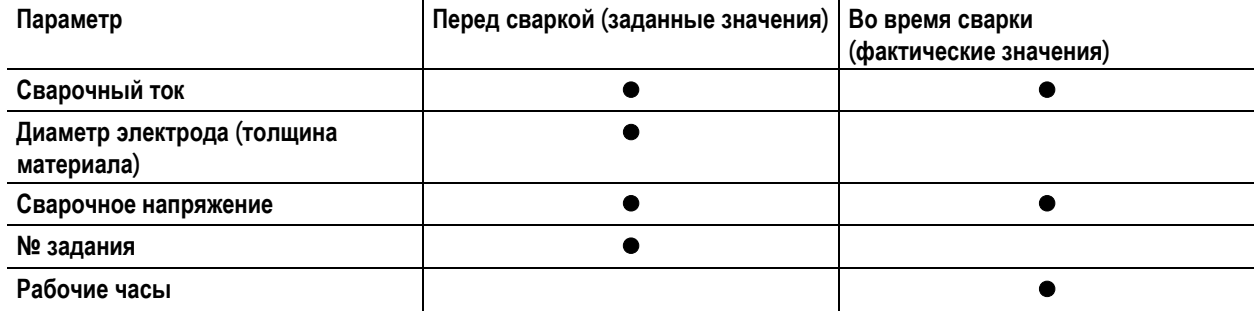
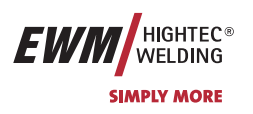

# **Описание функционирования**

Ручная сварка стержневыми электродами

#### **5.4.4 Устройство форсажа дуги «Arcforcing»**

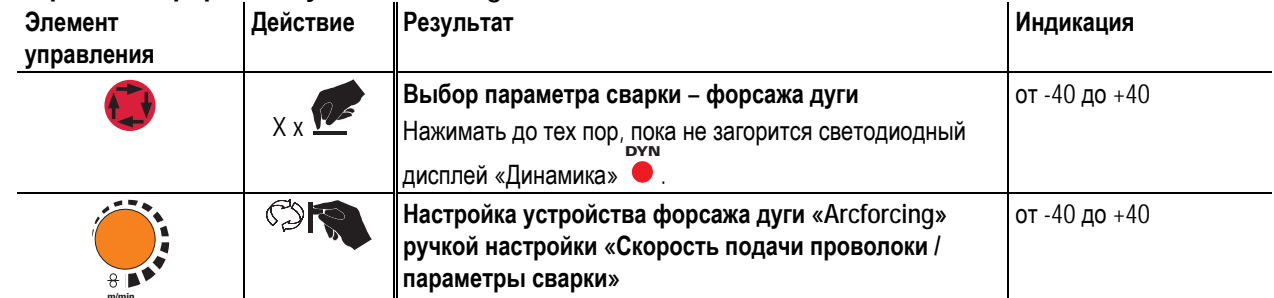

# **m/min 5.4.5 Автоматическое устройство «Горячий старт»**

Устройство «Горячий старт» обеспечивает надёжное зажигание дуги, благодаря кратковременному повышению сварочного тока во время возбуждения дуги.

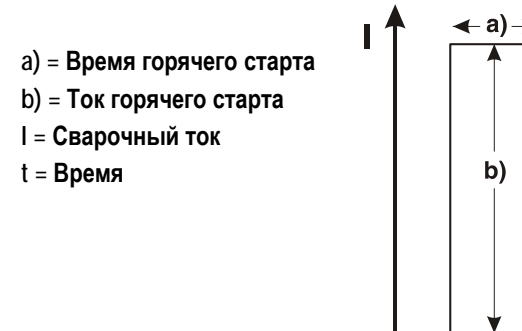

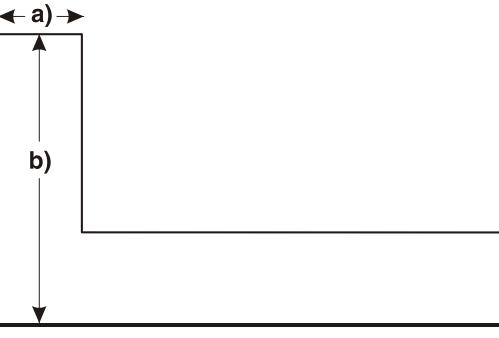

**5.4.5.1 Ток горячего старта и время горячего старта** 

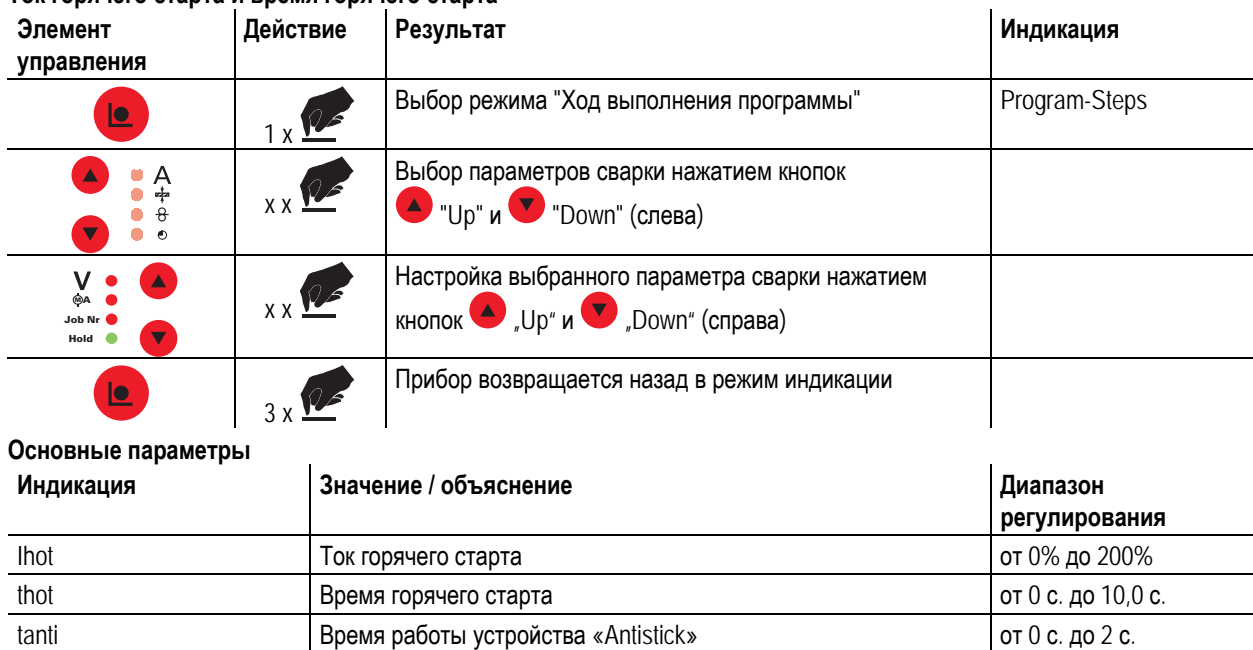

t

**HIGHTEC® WELDING SIMPLY MORE** 

### **5.4.6 Устройство Antistick**

 $\cup$ 

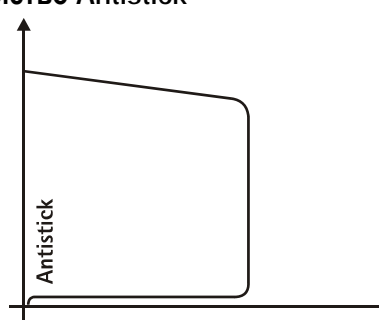

**Устройство Antistick предотвращает прокаливание электрода.** 

**Если, несмотря на наличие устройства форсажа дуги Arcforcing, электрод пригорает к изделию, аппарат автоматически, в течение примерно 1 сек, переключается на минимальный ток, чтобы не допустить прокаливания электрода. Необходимо проверить и откорректировать настроенное значение сварочного тока!** 

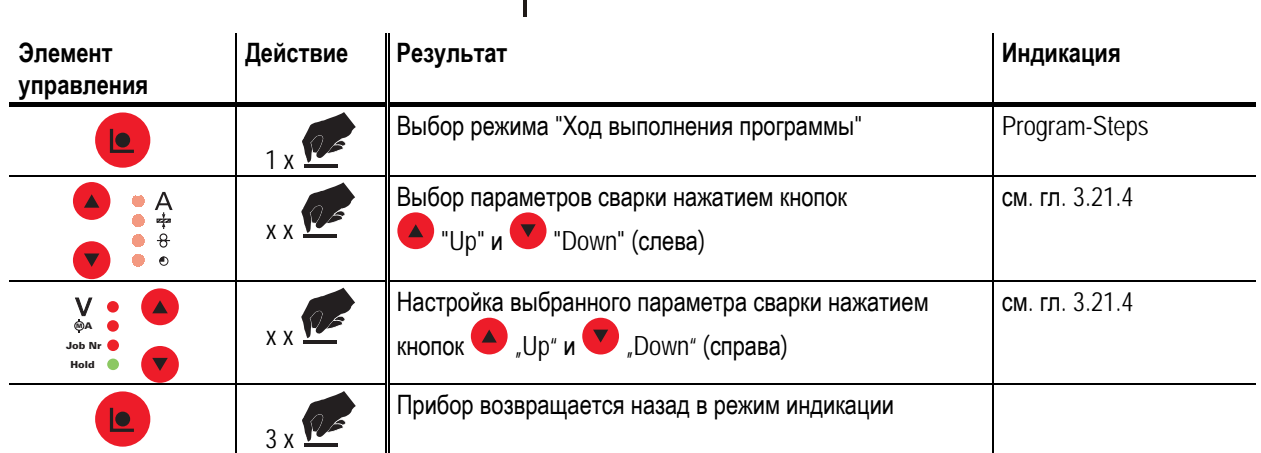

**Основные параметры**

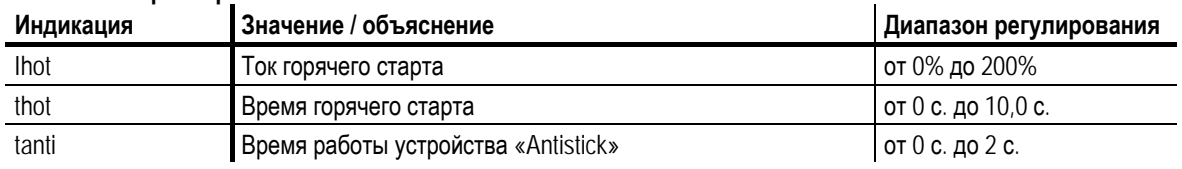

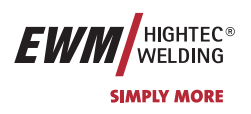

# **5.5 Интерфейсы**

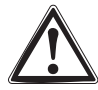

**Разрешается подключать только те дополнительные компоненты, которые описаны в данной инструкции по эксплуатации!** 

**Подсоединять дополнительные компоненты к соответствующему гнезду и закреплять их только после выключения сварочного аппарата. При включении сварочный аппарат автоматически распознает компонент.** 

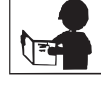

**Более подробные описания см. в руководстве по эксплуатации соответствующего дополнительного компонента.** 

### **5.5.1 Интерфейс автоматизации**

**Этот дополнительный компонент может быть установлен отдельно в качестве опции, см. Раздел** TAP **Принадлежности.** 

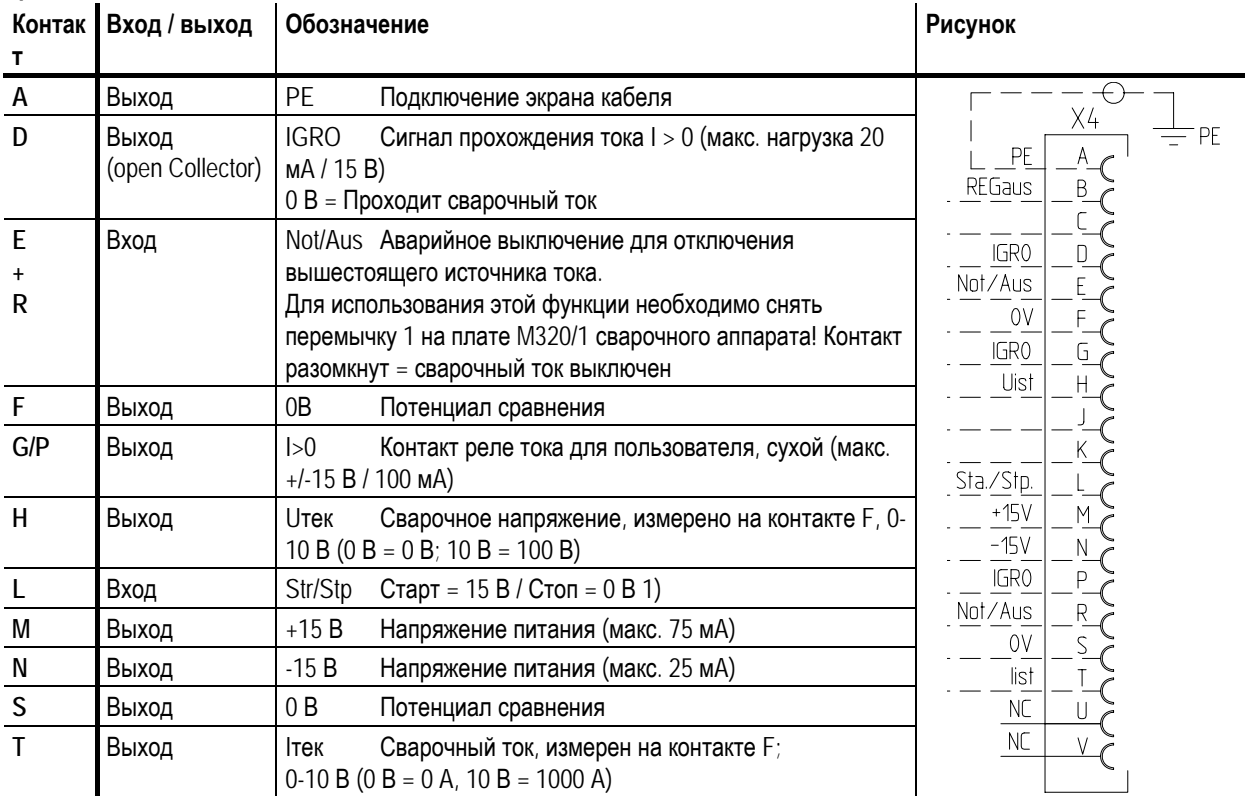

1) **Режим работы задается устройством подачи проволоки (Функция Старт / Стоп соответствует нажатию на кнопку горелки и применяется, например, для выполнения механических задач).** 

**В приложении находится список, в котором номера JOB программы PC 300 приведены в соответствие с**  $\mathbb{R}$ **номерами моделей PHOENIX BASIC и PHOENIX PROGRESS.** 

Но моделях PHOENIX EXPERT номера JOB программы соответствуют номерам аппарата.

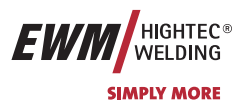

### **5.5.2 Интерфейс для роботов RINT X11**

Цифровой стандартный интерфейс для автоматизированных приложений (по выбору, дополнительное оборудование в комплекте или поставляется заказчиком)

#### **Функции и сигналы:**

- Цифровые входы: Старт / стоп, выбор режима работы, задания и программы, вставка проволоки, проверка газа
- Аналоговые входы: Сетевое напряжение, сварочное напряжение, коррекция, динамика
- Выходы реле: Ток течёт, контроль за данными сварки, готовность к сварке и др.

#### **5.5.3 Интерфейс промышленной шины BUSINT X10**

Решение для комфортабельной интеграции в автоматизированное производство с помощью, например:

- шины Profi-Bus
- шины CAN-Bus и
- систем Interbus

(дополнительно, монтаж выполняет заказчик)

#### **5.5.4 Интерфейс подачи проволоки DVINT X11**

Для гибкого подключения аппаратов со специальной подачей проволоки (Опция, дополнительное оборудование в комплекте либо приобретается заказчиком у других поставщиков).

В качестве примеров: Системы APD фирмы Binzel, системы подачи проволоки с подключением к разъeму DIN

#### **5.5.5 Интерфейсы ПК**

#### **Компьютерная программа РС 300 для определения сварочных параметров**

Возможность удобного ввода всех сварочных параметров в ПК и передачи их на один или несколько сварочных аппаратов. (Принадлежности, комплект, состоящий из программного обеспечения, интерфейса, соединительных кабелей)

#### **Программа для обеспечения документирования сварочных данных Q-DOC 9000**

(Принадлежности: Комплект, состоящий из программного обеспечения, интерфейса, соединительных кабелей)

Идеальная программа для документирования сварочных данных, например:

сварочного напряжения и тока, скорости подачи проволоки, силы тока.

#### **Система документирования и контроля сварочных данных WELDQAS**

Система документирования и контроля сварочных данных с возможностью работы по сети для цифровых аппаратов PHOENIX и TETRIX

#### **5.5.6 Возможности настройки, внутренние**

#### **5.5.6.1 Переключение с двухтактного на промежуточный привод**

Штекеры находятся непосредственно на плате M3.70 в устройстве подачи проволоки.

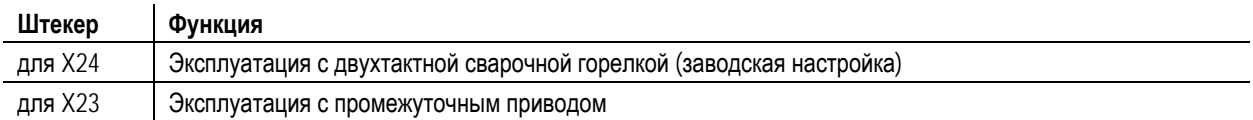

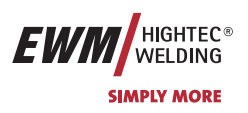

Ключевой выключатель

### **5.6 Ключевой выключатель**

Для защиты от несанкционированного или случайного изменения сварочных параметров на аппарате возможна блокировка уровня ввода панели управления с помощью замкового выключателя.

В положении ключа 1 можно без ограничений устанавливать все функции и параметры.

В положении 0 нельзя изменять следующие функции и параметры.

- Функция переключения заданий, выбор сварочных заданий (возможен режим пакетных заданий для горелки Powercontrol)
- Режим «Менеджер заданий»
- Режим «Program-Steps»
- Режим «Программа А»
- Режим «Информация о заданиях»
- Функция «Superpuls»

 $\mathbf \Pi$ 

**При использовании устройства подачи проволоки с управлением М3.70 менять функции типа сварки и режима работы нельзя, если ключевой выключатель находится в положении «0». В ходе выполнения функций управления возможна индикация параметров, но не их изменение.** 

### **5.7 Счетчик часов работы**

Рабочие часы отображаются в виде чччч:мм:'h'. Четыре цифры - часы, две цифры – минуты, а на конце – буква 'h'.

**На управлении сварочным аппаратом M3.10 или M3.11** 

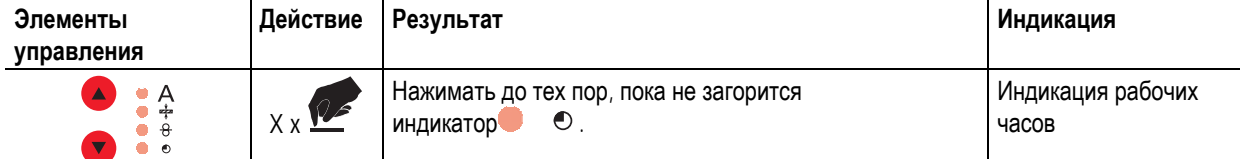

Счет рабочих часов ведется при наличии напряжения, и данные ежеминутно записываются в энергонезависимом запоминающем устройстве.

# **Описание функционирования**

Устройства дистанционного управления

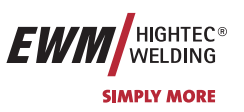

# **5.8 Устройства дистанционного управления**

**Разрешается подключать только те устройства дистанционного управления, которые описаны в данной инструкции по эксплуатации! Устройство дистанционного управления подсоединить к специальному гнезду и закрепить только после выключения сварочного аппарата и устройства подачи проволоки. При включении сварочный аппарат автоматически распознает устройство дистанционного управления.** 

#### **5.8.1 Ручное устройство дистанционного управления R10**

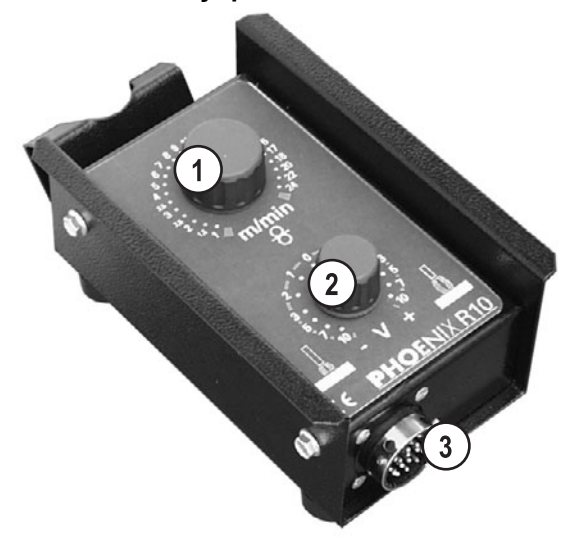

*Рисунок 5-35* 

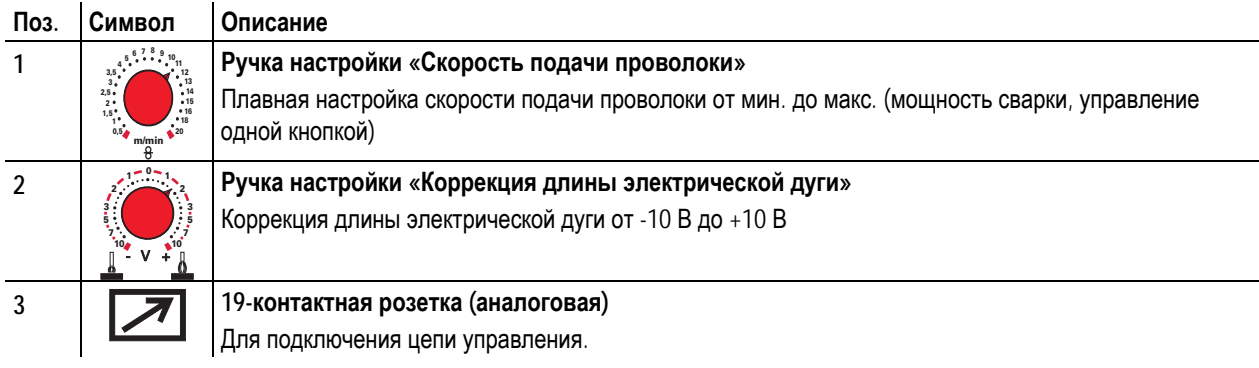

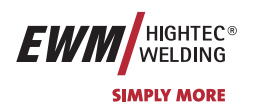

### **5.8.2 Ручное устройство дистанционного управления R20**

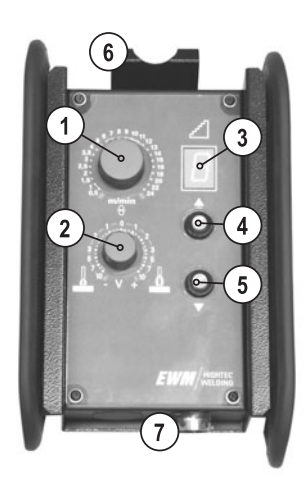

#### *Рисунок 5-36*

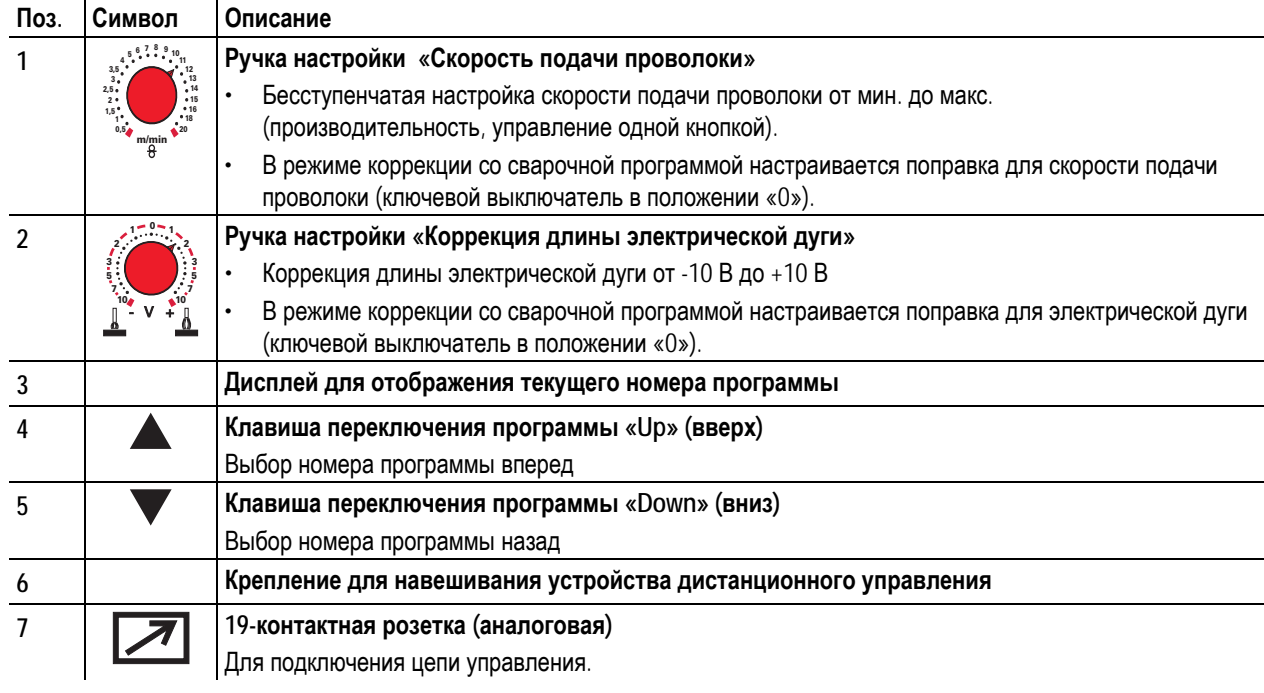

#### **5.8.3 Ручное устройство дистанционного управления R40**

#### **Функции**

- Возможность задавать и запрашивать до 16 рабочих операций/основных программ
- Настройка выполнения программы
- Функция для режима Superpuls "Вкл./Выкл."
- Переключение со стандартной сварки МИГ на импульсную электродуговую сварку МИГ/МАГ (только EXPERT PULS)
- Ввод количества основных программ (от PA1 до PA16)
- 16-разрядный жидкокристаллический дисплей для отображения параметров сварки
- Светодиодный дисплей для отображения запомненных значений
- Дистанционный пульт управления подключается с использованием удлинителя к 7 контактному разъему сварочного аппарата

**Более подробные указания см. в соответствующем руководстве по эксплуатации.** 

Режим «Специальный»

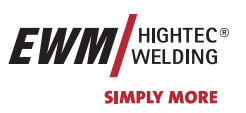

# **5.9 Режим «Специальный»**

**Настройка параметров осуществляется на устройстве управления сварочным аппаратом M3.10 или M3.11** 

### **5.9.1 Выбор**

#### $\mathbb{R}$ **Изображенная комбинация клавиш должна быть набрана без пауз**

**Настройка на сварочном аппарате!** 

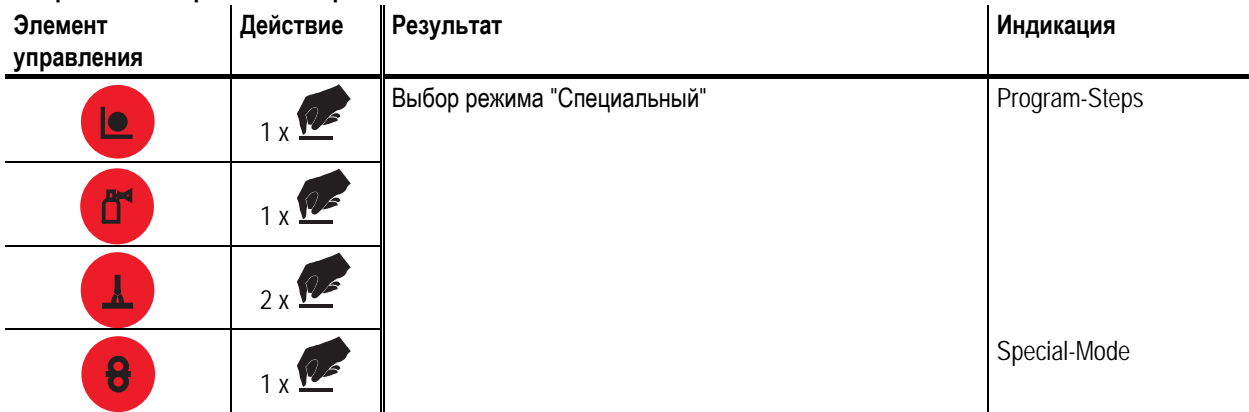

### **5.9.2 Пакетное задание**

**Эта функция действительна только для аппаратов PHOENIX 330 и PHOENIX 400/500 в комбинации с устройством** IS . **подачи проволоки DRIVE 4 P/4L P.** 

**Пакетное задание применяется с имеющей программу включения/выключения питания (Powercontrol-Programm)** горелкой с тумблером для вызова программ сварки (заданий) для сменных положений или видов швов, см. **также гл. Программируемая горелка Powercontrol с тумблером (специальная функция)** 

### **5.9.3 Включить/выключить функцию удержания параметров**

**Ta Существует возможность включить/выключить функцию удержания сварочных параметров.** 

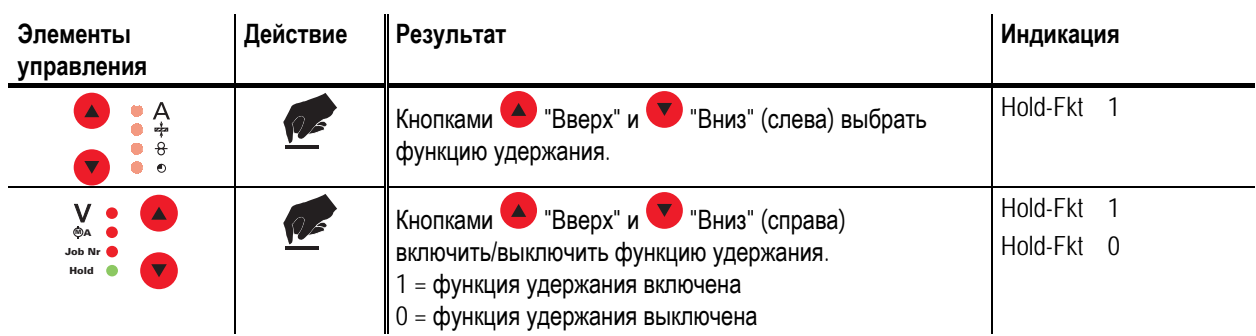

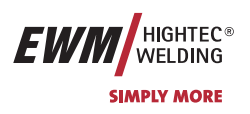

#### **5.9.4 Переключение скорости подачи проволоки (абсолютная / относительная)**

В соответствии с заводскими настройками скорости подачи проволоки DVStart (стартовая программа), DV3 (сокращeнная основная программа) и DVEnd (конечная программа) являются «относительными» программами. Это означает, что они процентно зависимы от установленного значения скорости подачи проволоки DV2 (основная программа А).

Все значения скорости подачи проволоки могут быть также заданы абсолютными (независимыми от других значений).

При этом следует включить абсолютную функцию (Abs-Fkt = 1):

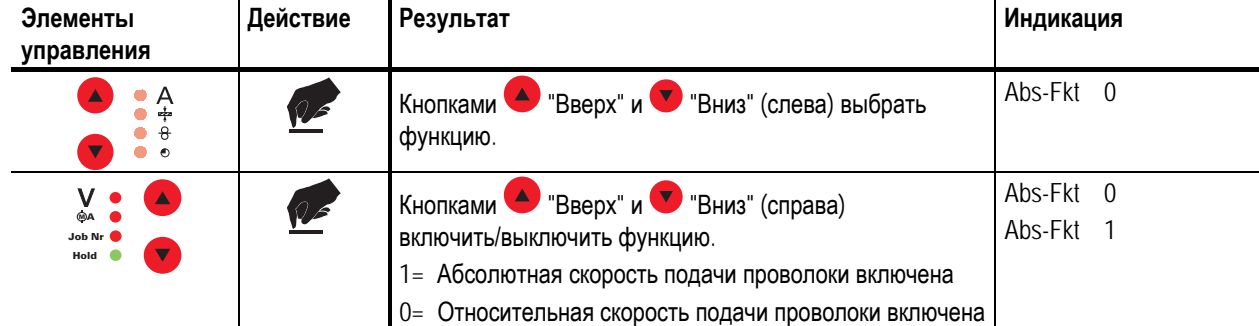

### **5.9.5 Возврат к заводским настройкам сварочных заданий**

**Эта функция возвращает заводские настройки сварочных заданий 1-128. Выполненные оператором настройки при этом теряются безвозвратно! Все «свободные» задания 129-256 остаются без изменений.** 

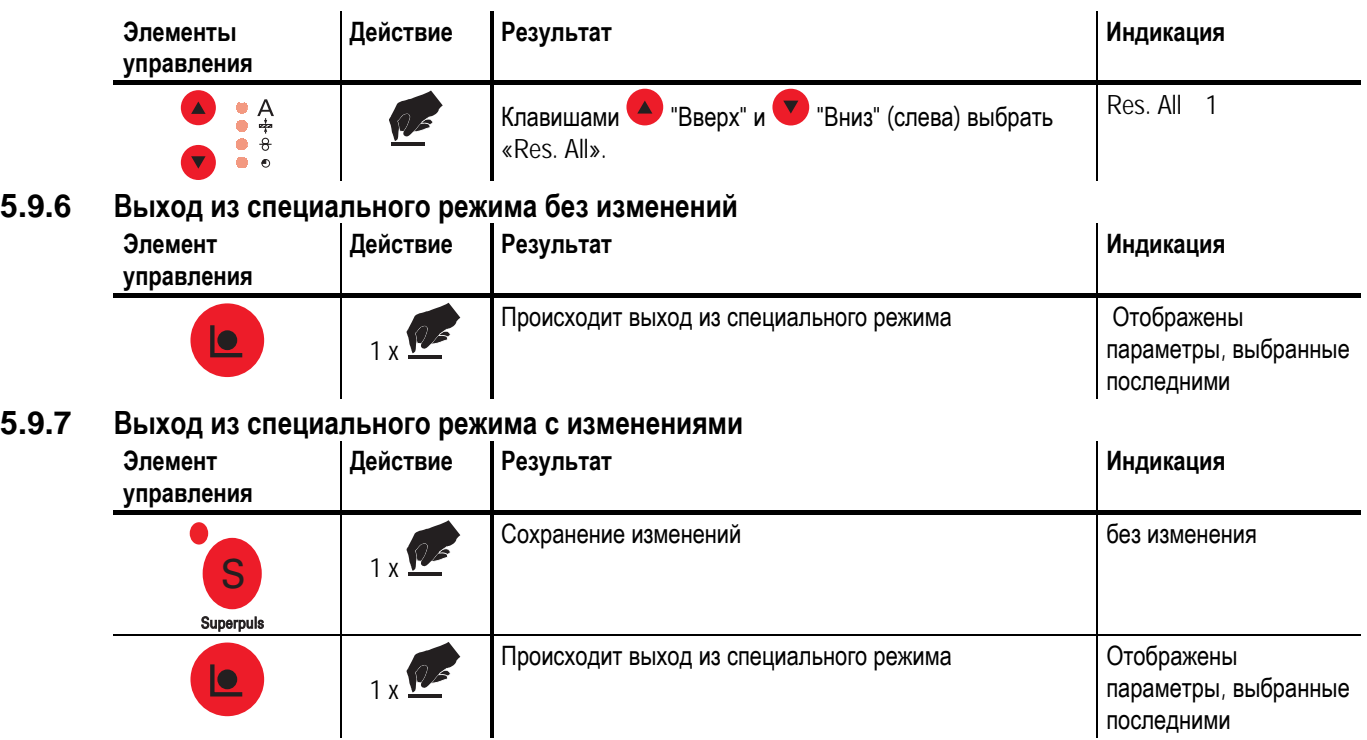

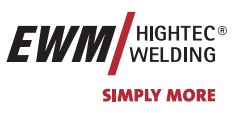

# **5.10 Режим «Информация о заданиях»**

#### **Настройка параметров осуществляется на устройстве управления сварочным аппаратом M3.10 или M3.11**

В этом режиме представляется информация о параметрах для выбранного сварочного задания. Изменение параметров невозможно.

#### **Выбор:**

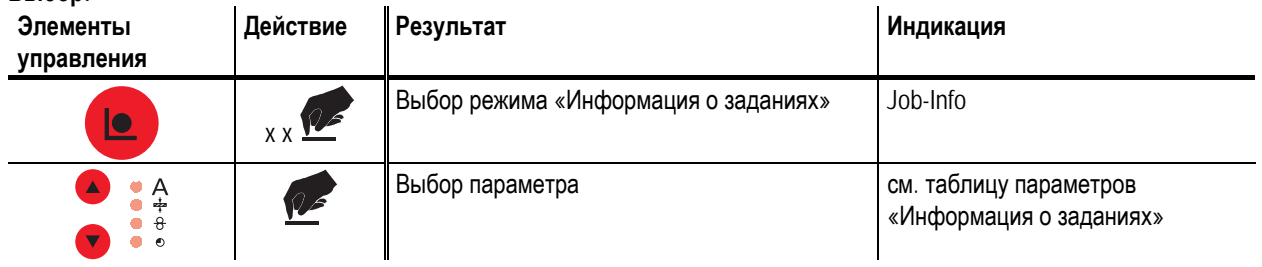

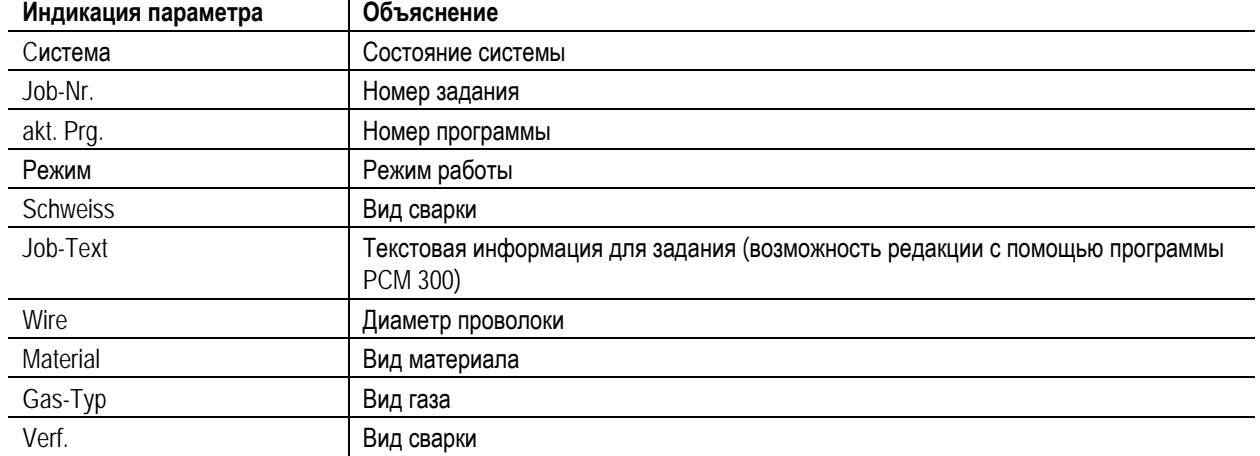

#### **Таблица параметров «Информация о заданиях»:**

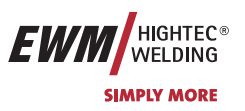

 $\mathbb{T} \rightarrow \mathbb{R}$ 

## **5.11 Диспетчер заданий (организация сварочных заданий)**

**Настройка параметров осуществляется на устройстве управления сварочным аппаратом M3.10 или M3.11 С помощью менеджера заданий можно загружать, копировать и сохранять задания.** 

**Задание (JOB) - это сварочная работа, которая определяется 4 основными параметрами сварки: методом сварки, видом материала, диаметром проволоки и видом газа.** 

**В каждом задании может быть определён ход выполнения программы.** 

**В каждой программе могут быть настроены до 16 программ (P0 – P15).** 

**Всего может быть использовано 256 заданий. 185 из них уже запрограммированы. Остальные 61 заданий могут быть запрограммированы произвольно.** 

Для того чтобы все изменения вступили в силу, сварочный аппарат следует выключать не ранее, чем через 5 **сек после переключения заданий!** 

Различаются две области памяти:

- $\cdot$  185 заданий, предварительно запрограммированных на заводе-изготовителе (от 1 до 128, а также от 190 до 256; каждому сварочному заданию присваивается фиксированный номер). Задания 1-128 не загружаются, а определяются сварочным заданием (см. гл. 3.5). Каждому сварочному заданию присваивается номер (от 190 до 256) Индикация номера задания.
- 61 произвольно программируемых заданий (со 129 до 189).

#### **5.11.1 Создание нового задания в свободной области памяти или копирование задания Вообще все 256 заданий могут настраиваться индивидуально. Однако имеет смысл для специальных сварочных заданий выделять собственные номера.**

Определение сварочного задания, которое будет следующим в требуемом случае применения.

Копирование жёстко запрограммированного сварочного задания (задания от 1 до 128) в свободную область памяти (задания от 129 до 256):

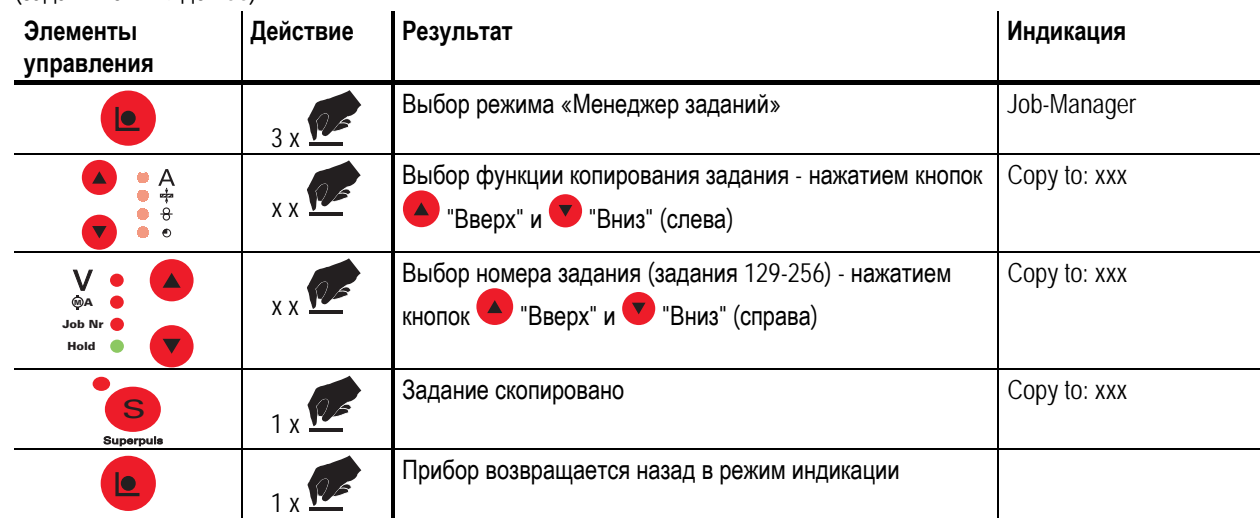

Диспетчер заданий (организация сварочных заданий)

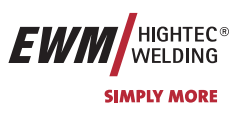

### **5.11.2 Загрузка специального задания (SP1 - SP3)**

**Здесь речь идет о трех первых свободно программируемых заданиях, которые могут быть запрошены IS непосредственно с управления M3.10/M3.11 нажатием кнопок SP1 - SP3 (SP1= задание 129, SP2= задание 130, SP3= задание 131).** 

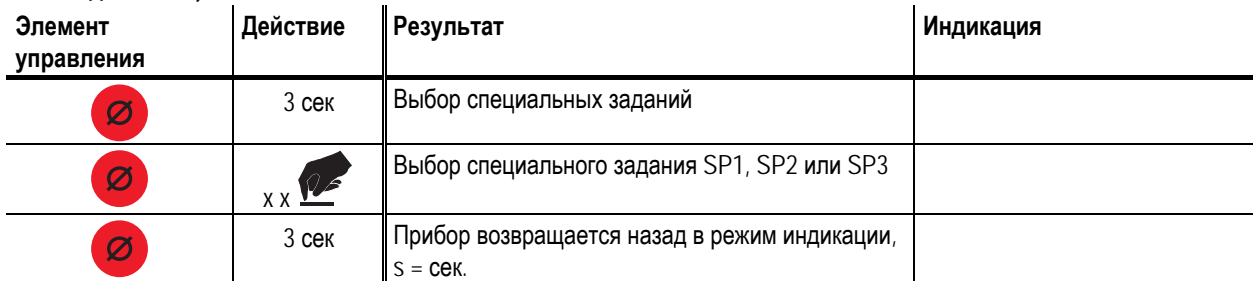

# **5.11.3 Загрузка существующего задания из свободной области памяти**

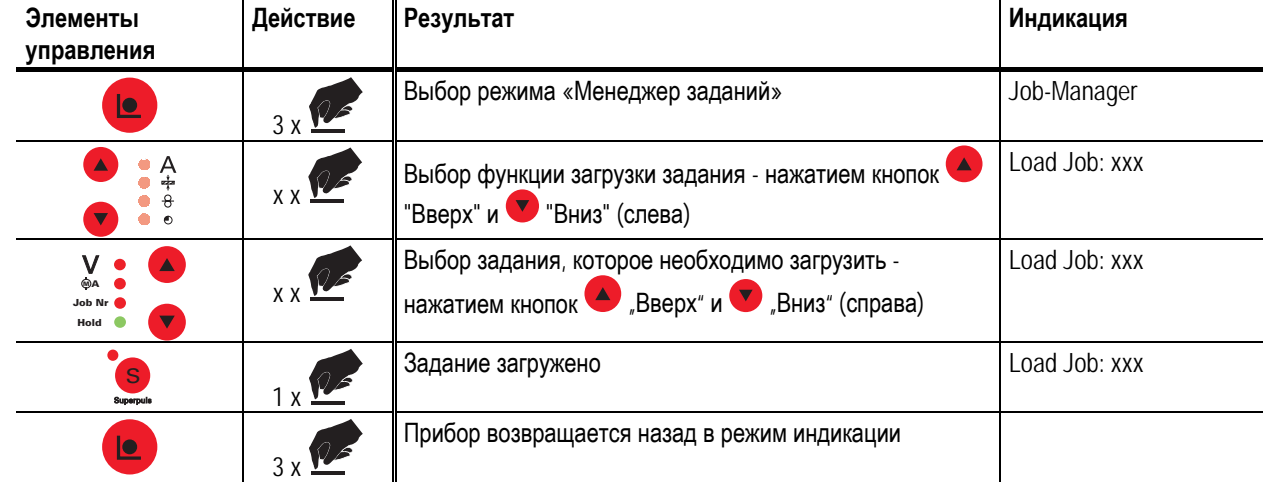

#### **5.11.4 Восстановление заводских установок существующего задания (Reset JOB)**

**Если предварительно запрограммированное задание (от 1 до 128) было непреднамеренно изменено, то**  $\mathbb{R}^n$ **существует возможность возврата к заводским настройкам.** 

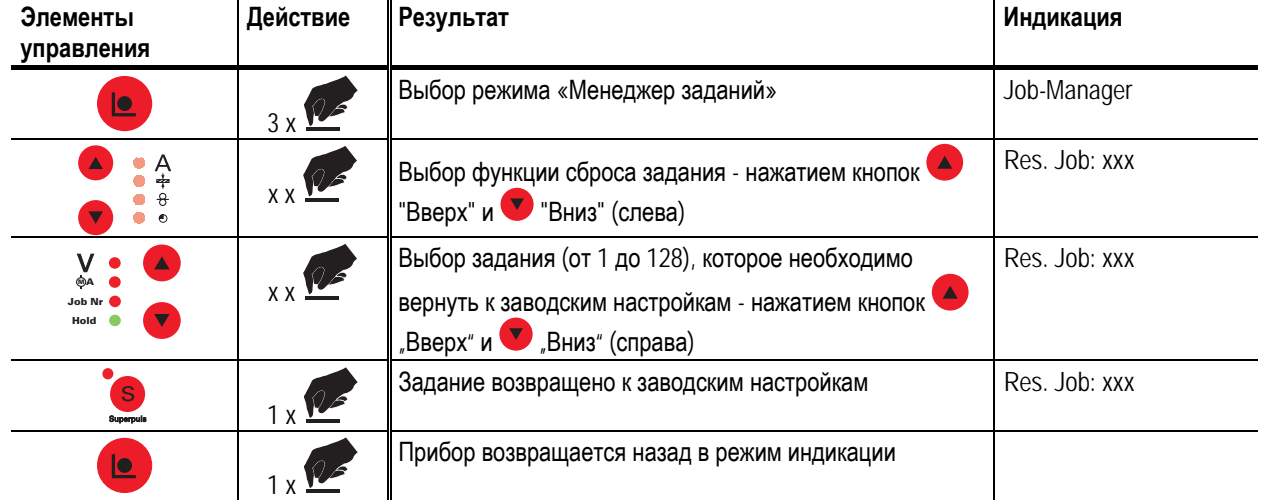

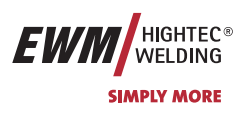

# **6 Ввод в эксплуатацию**

# **6.1 Общее**

**Внимание! – Опасность от электрического тока!** 

**Соблюдайте правила техники безопасности, приведенные на первых страницах в разделе «В интересах Вашей безопасности»! Подключайте кабели и разъемы (например: держатели электродов, сварочные горелки, кабель массы, интерфейсы) только к выключенному аппарату.** 

**Мы гарантируем безупречную работу аппарата только при использовании сварочных горелок, входящих в наш комплект поставок!** 

# **6.2 Область применения — использование по назначению**

Сварочные аппараты подходят только для сварки и пайки MSG.

Использование аппарата в любых других целях считается "нецелевым", и поставщик не несёт ответственности за возникший вследствие такого использования ущерб.

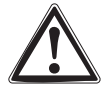

#### **Мы гарантируем безупречную работу аппаратов только при использовании сварочных горелок и принадлежностей, входящих в наш комплект поставок!**

# **6.3 Монтаж**

**Следите за тем, чтобы аппарат был устойчиво установлен и надежно закреплен.** 

**Для модульных систем (источник тока, транспортная тележка, модуль охлаждения) следует соблюдать требования руководств по эксплуатации к соответствующим аппаратам.** 

**Устанавливайте аппарат таким образом, чтобы имелся нормальный доступ к элементам управления. При поднятии устройств подачи проволоки краном следует извлечь катушки с проволокой (Дополнительные указания по возможностям поднятия с помощью крана см. в руководстве по эксплуатации транспортных тележек).** 

### **6.4 Подключение к электросети**

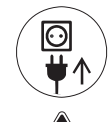

**Рабочее напряжение, указанное в табличке с номинальными данными, должно совпадать с сетевым напряжением!** 

**Сведения о сетевой защите содержатся в разделе "Технические характеристики".** 

**Следует подключить соответствующий штекер к сетевому разъёму устройства!** 

**Подключение должен производить специалист-электрик в соответствии с действующими законами государства и инструкциями.** 

**Последовательность фаз на трехфазных аппаратах может быть любой; она не оказывает влияния на направление вращения вентилятора!** 

• Вставить вилку отключенного устройства в соответствующую розетку.

Охлаждение аппарата

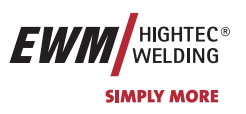

### **6.5 Охлаждение аппарата**

Для обеспечения оптимальной продолжительности включения (ПВ) силовой части необходимо:

- Для обеспечения достаточной вентиляции на рабочем месте необходимо
- Не загораживать воздухозаборные и воздуховыпускные вентиляционные отверстия аппарата,
- и защитить аппарат от проникновения внутрь металлических частиц, пыли или иных посторонних тел.

### **6.6 Обратный кабель, общее**

**В точке подключения кабеля и местах выполнения сварки удалить с помощью проволочной щетки краску, ржавчину и загрязнения! Зажим кабеля массы закрепить вблизи места сварки таким образом, чтобы не могло произойти его самопроизвольное разъединение.** 

Элементы конструкции, трубопроводы, рельсы и т.п. не должны использоваться в качестве проводника для **отвода сварочного тока, если только они сами не являются изделием! При использовании сварочных столов и приспособлений необходимо обратить внимание на беспрепятственное прохождение сварочного тока!** 

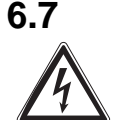

# **6.7 Сварка МИГ / МАГ**

**Внимание! – Аппарат находится под электрическим током!** 

**Если работа ведется попеременно с применением различных способов сварки и если к сварочному аппарату одновременно подключены сварочная горелка и электрододержатель, то все они будут находиться одновременно под напряжением холостого хода или сварочным напряжением! Поэтому перед началом работы и в перерывах сварочные горелки и электрододержатель всегда должны лежать на изолирующей подкладке!** 

**Подключайте кабели и разъемы (например: держатели электродов, сварочные горелки, кабель массы, интерфейсы) только к выключенному аппарату.** 

**Соблюдайте правила техники безопасности, приведенные на первых страницах в разделе «В интересах Вашей безопасности»!** 

**Мы гарантируем безупречную работу аппарата только при использовании сварочных горелок, входящих в наш комплект поставок!** 

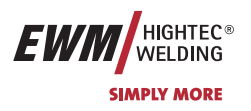

## **6.7.1 Подключение межсоединительного пакета кабелей**

**Зелено-желтый кабель заземления нельзя подключать к сварочному аппарату или устройству подачи проволоки (используется с другой серией аппаратов)!** 

- **Следует удалить кабель заземления или убрать в пакет кабелей!**
- **6.7.1.1 Сварочный аппарат**

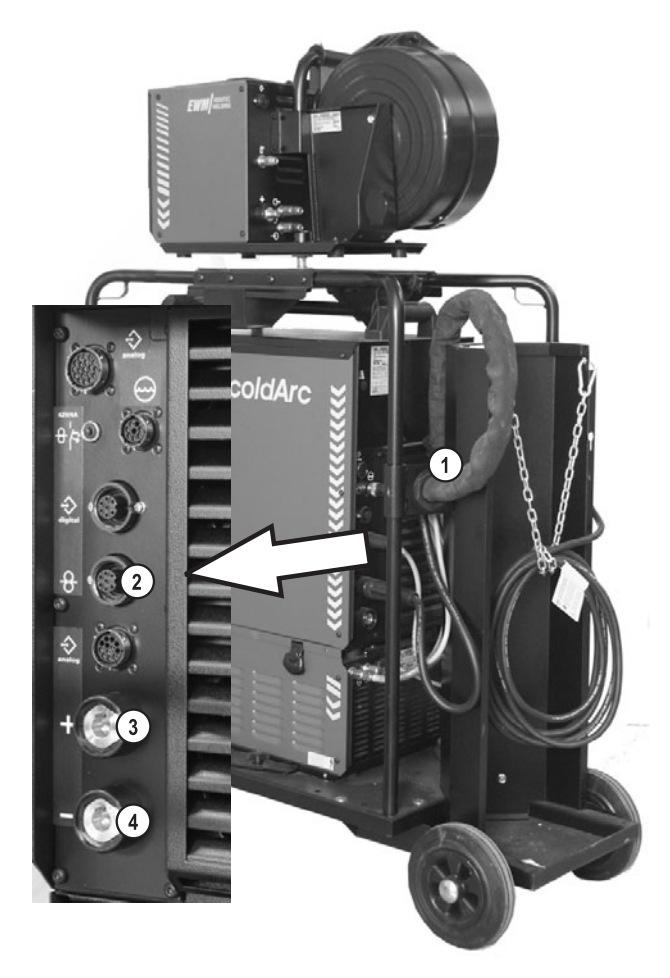

*Рисунок 6-1* 

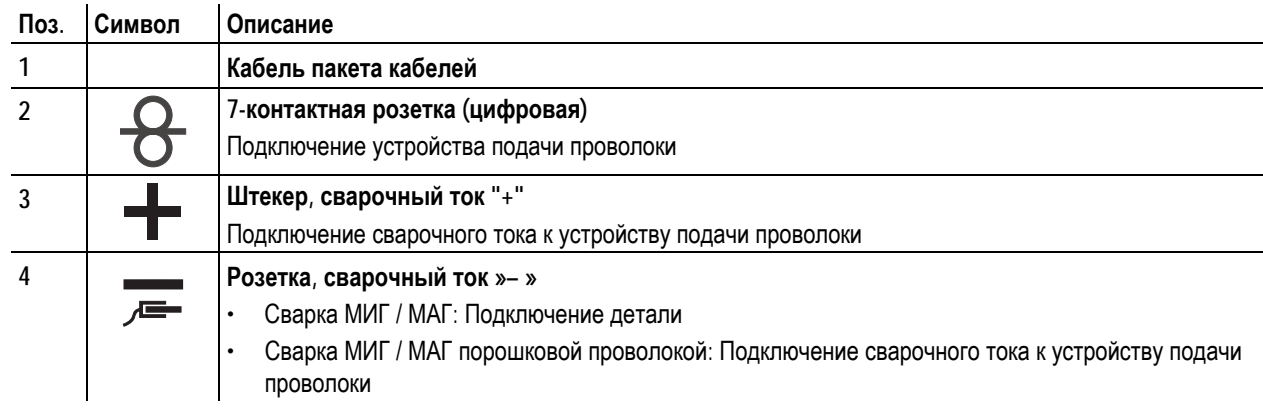

- Конец пакета кабелей вставить в защитное приспособление и зафиксировать поворотом вправо.
- Вставить штекер сварочного кабеля устройства подачи проволоки в гнездо сварочного тока со знаком  $*$  и зафиксировать его поворотом вправо.

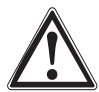

В особых случаях сварки МИГ/МАГ, как, например, при сварке порошковой проволокой, штекер сварочного **кабеля устройства подачи проволоки вставить в гнездо сварочного тока со знаком "-" и зафиксировать его поворотом вправо.** 

• Вставить штекер управления горелкой в 7-контактную (цифровую) розетку и зафиксировать.

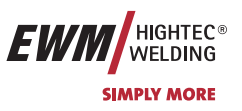

#### **6.7.2 Подключение модуля охлаждения**

 $\mathbb{R}^2$ **Учитывать описание монтажа и подключения в соответствующей инструкции по эксплуатации охлаждающего модуля.** 

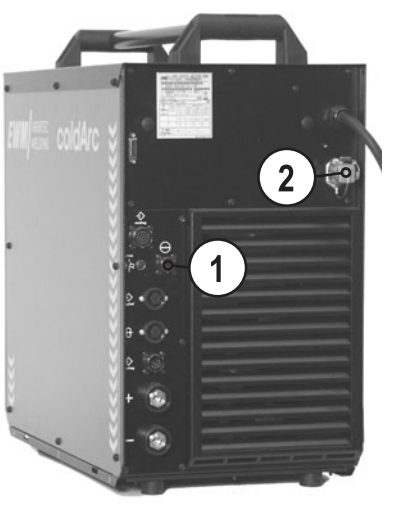

*Рисунок 6-2* 

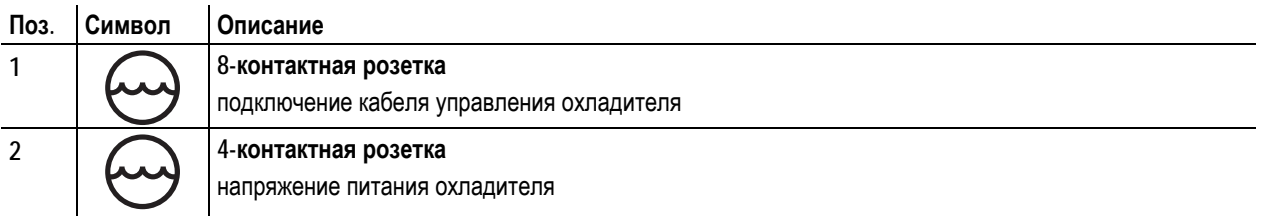

• Зафиксировать штуцер с синей маркировкой шланга охлаждающей жидкости из межсоединительного пакета в синей быстроразъёмной муфте охлаждающего модуля.

- Зафиксировать штуцер с красной маркировкой шланга охлаждающей жидкости из межсоединительного пакета в красной быстроразъёмной муфте охлаждающего модуля.
- Вставить 8-контактный штекер управления охлаждающим модулем в гнездо сварочного аппарата и зафиксировать.
- Вставить 5-контактный штекер питания охлаждающего модуля в гнездо сварочного аппарата и зафиксировать.

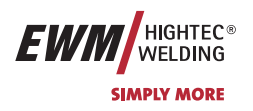

### **6.7.3 Подключение сварочной горелки**

**Сварочная горелка должна иметь "центральный евро-разъем WZ2"!** 

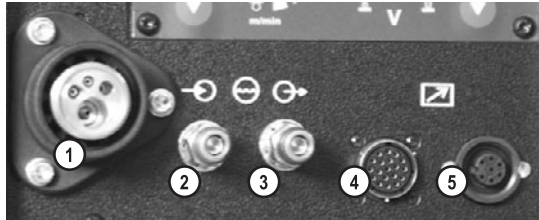

*Рисунок 6-3* 

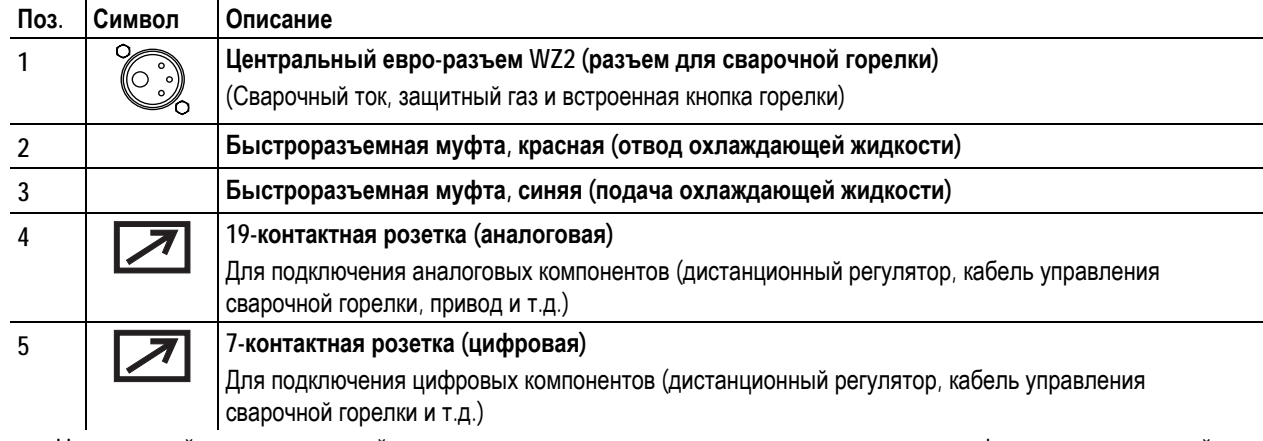

• Центральный штекер сварочной горелки следует ввести в центральное подключение и зафиксировать накидной гайкой.

• Зафиксировать штуцера подключения шлангов охлаждающей воды в соответствующих быстродействующих соединительных муфтах:

отвод – красный - к быстродействующей соединительной муфте, красная (отвод охлаждающей жидкости) и подача – синий – к быстродействующей соединительной муфте, синяя (подача охлаждающей жидкости).

• Вставить штекер управления горелкой в 7-контактную (цифровую) или в 19-контактную розетку (в зависимости от модели горелки) и зафиксировать.

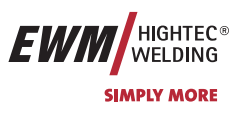

#### **6.7.4 Подключение кабеля массы**

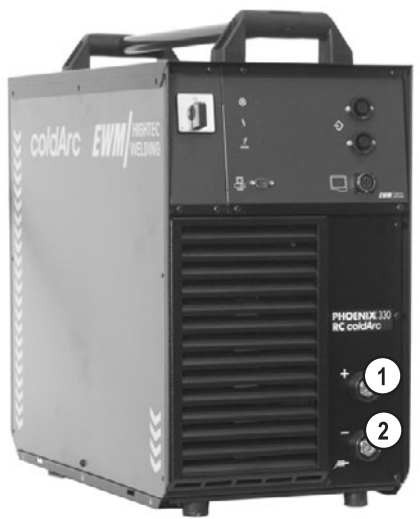

#### *Рисунок 6-4*

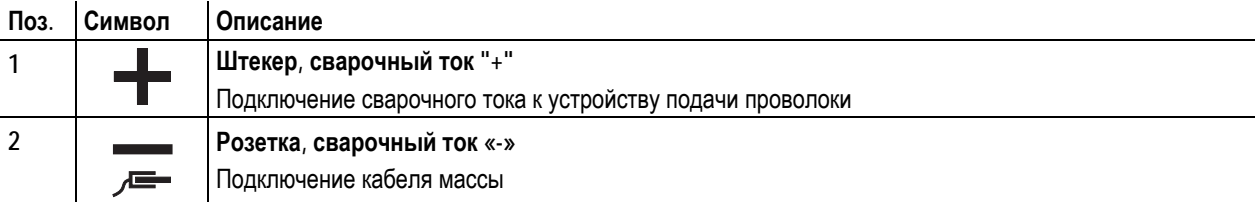

• Вставить штекер кабеля массы в гнездо сварочного тока "-" и закрепить поворотом вправо.

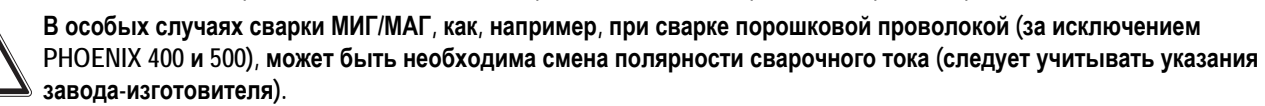

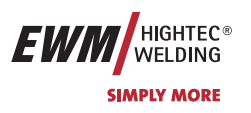

### **6.7.5 Закрепление стержневой катушки (настройка предварительного натяжения)**

**Так как тормоз катушки одновременно является креплением отделения для катушки с проволокой, то при каждой замене катушки или перед каждой настройкой тормоза катушки проводятся следующие операции.** 

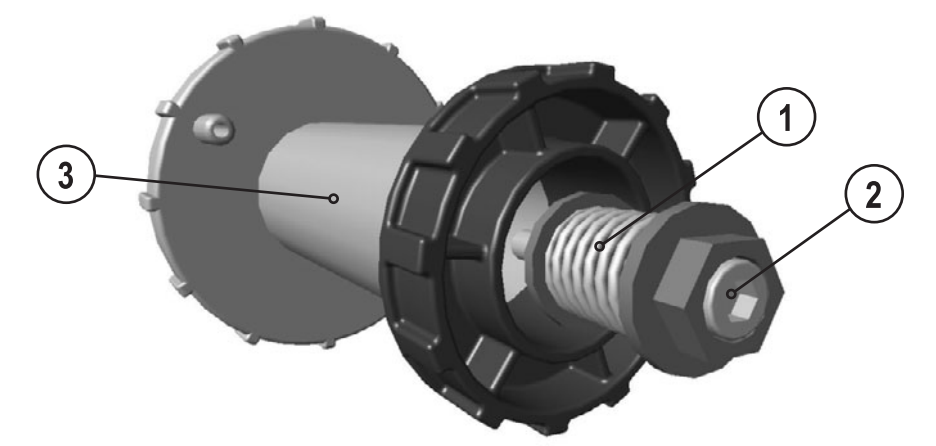

#### *Рисунок 6-5*

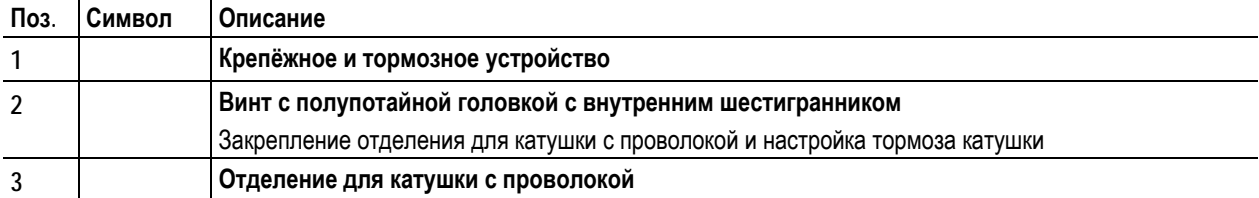

- Отделение для баллона с защитным газом. Ослаблять винт с полупотайной головкой с внутренним шестигранником крепёжного и тормозного устройства до тех пор, пока винт с резьбой не будет освобождён из отделения для катушки с проволокой (не вытягивать, чтобы избежать потери мелких деталей)
- Предварительно затянуть винтом с полупотайной головкой закрепительное и тормозное устройство по часовой стрелке на 4 полных оборота (4 x 360°)

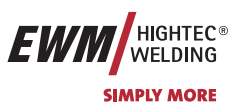

#### **6.7.6 Установка катушки с проволокой**

**Перед каждой заменой катушки или настройкой тормоза катушки необходимо проверять предварительное натяжение стержневой катушки, см. раздел Закрепление стержневой катушки (Настройка предварительного натяжения).** 

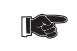

**Можно использовать стандартные стрежневые катушки D300. Для применения стандартных корзиночных катушек (DIN 8559) необходим переходник (см. принадлежности).** 

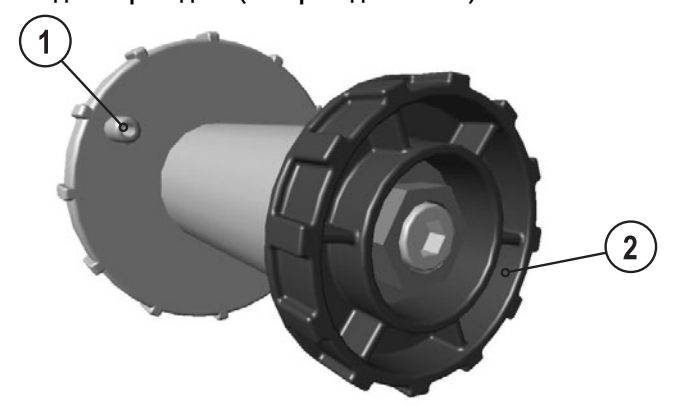

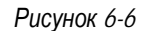

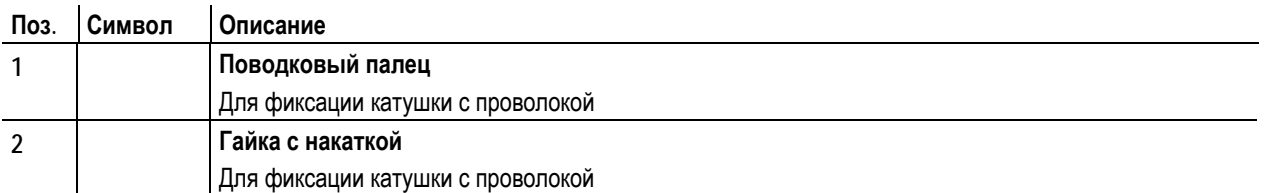

- Ослабьте гайку с накаткой на стержне катушки.
- Закрепите катушку со сварочной проволокой на стержне катушки таким образом, чтобы штифт поводка защелкнулся в отверстии, просверленном в катушке.
- Снова затяните гайку с накаткой для крепления катушки с проволокой.

#### **6.7.7 Замена роликов подачи проволоки**

**Для обеспечения оптимальной подачи, абсолютно необходимо, чтобы ролики подачи проволоки**  $\mathbb{T} \geq 0$ **соответствовали диаметру используемых проволочных электродов (в противном случае следует их заменить)! Принципиально ролики подачи проволоки подходят для двух размеров диаметра проволоки (с завода 1,0 мм или 1,2 мм). При переворачивании ролики подачи проволоки меняют диаметр проволоки.** 

• Новые подающие ролики отодвигаются так, что становится видимым диаметр проволочного электрода в соответствии с маркировкой на подающем ролике. Подающие ролики надежно фиксируются с помощью болтов с накатанной головкой.

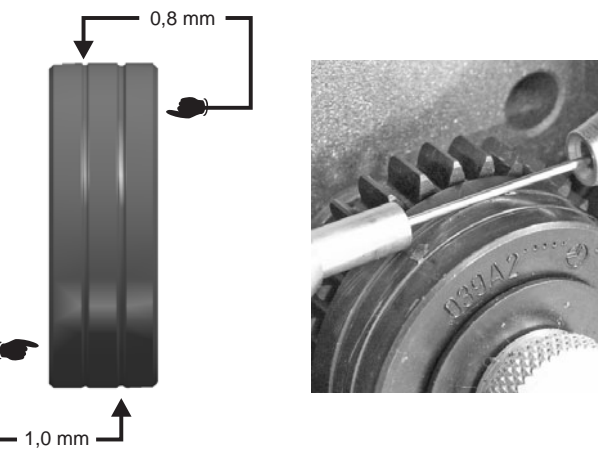

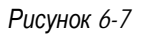

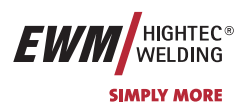

#### **6.7.8 Установка проволочного электрода**

**Для обеспечения оптимальной подачи, абсолютно необходимо, чтобы ролики подачи проволоки**  $\mathbb{T} \otimes \mathbb{R}$ **соответствовали диаметру используемых проволочных электродов и типу материала (в противном случае следует их заменить)!** 

**Новые подающие ролики отодвигаются так, что становится видимым диаметр проволочного электрода в соответствии с маркировкой на подающем ролике. Подающие ролики надежно фиксируются с помощью болтов с накатанной головкой.** 

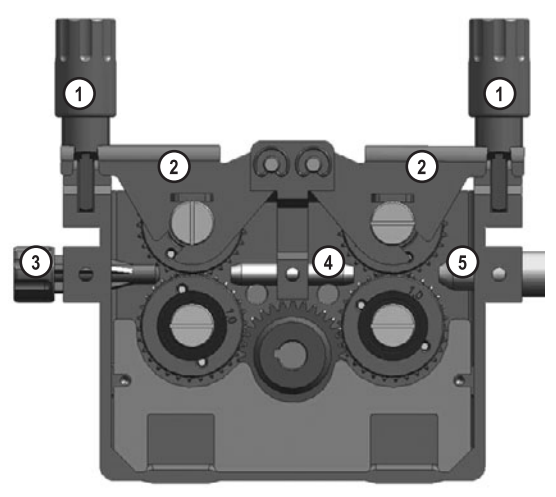

*Рисунок 6-8* 

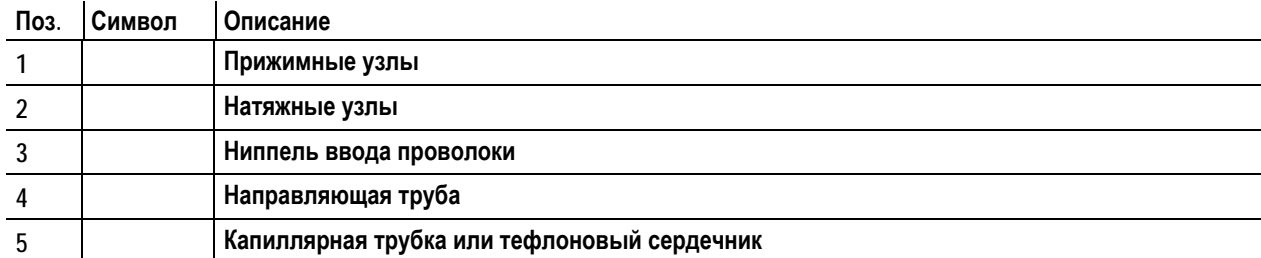

• Комплект шлангов горелки необходимо выпрямить.

• Отпустить и откинуть прижимные узлы (натяжные узлы с роликами противодавления автоматически откинутся кверху).

- Аккуратно отмотайте сварочную проволоку с катушки и пропустите через ниппель ввода проволоки, по жёлобу подающих роликов и через направляющую трубу в капиллярную трубку или тефлоновый сердечник.
- Снова отожмите натяжные узлы с роликами противодавления и откиньте прижимные узлы кверху (сварочный электрод должен находиться в пазу подающего ролика).

**Прижимное давление должно быть установлено с помощью регулирующих кнопок прижимных узлов таким образом, чтобы сварочный электрод подавался, но проскальзывал, когда катушка с проволокой блокируется!**  • Нажмите кнопку заправки, чтобы проволочный электрод появился у сварочной горелки.

**Устройства подачи проволоки с управлением М3.70 имеют возможность начать процесс заправки проволоки**

**также и с управления аппарата M3.70 нажатием кнопки .** 

**Скорость заправки проволоки можно выбирать в две ступени (функция рампы), см. также главу Описание работы/Специальные параметры.** 

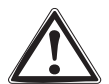

**Осторожно, опасность получения травм!** 

**Сварочную горелку запрещено направлять на людей или животных!**

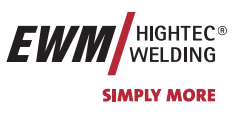

#### **6.7.9 Установка тормоза катушки**

**Перед каждой заменой катушки или настройкой тормоза катушки необходимо проверять предварительное натяжение стержневой катушки, см. раздел Закрепление стержневой катушки (Настройка предварительного натяжения).** 

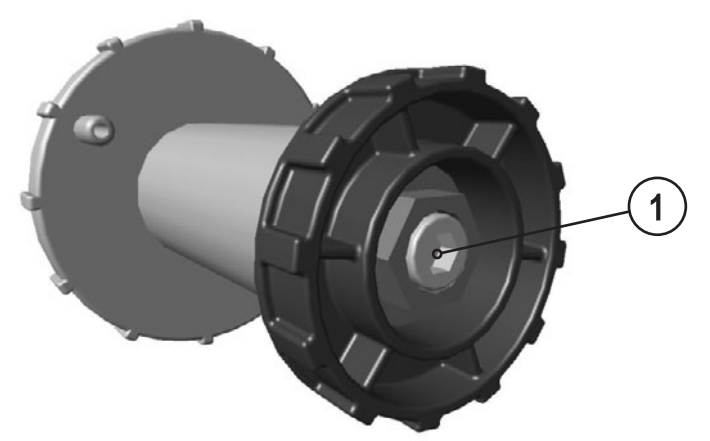

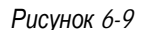

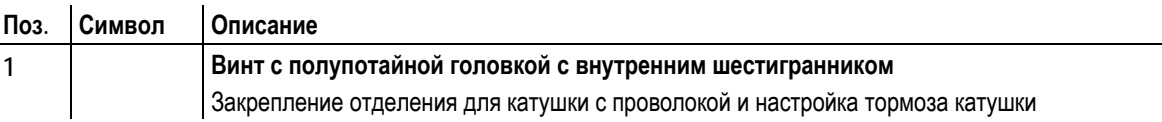

• Затянуть винт с полупотайной головкой с внутренним шестигранником (8 мм) по часовой стрелке, чтобы увеличить тормозное действие.

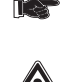

**Тормоз катушки затягивается настолько, чтобы при отпускании кнопки «Вставка проволоки» катушка с проволокой больше не двигалась! Блокировка катушки с проволокой не допускается!** 

**Если винт с полупотайной головкой с внутренним шестигранником ослаблен больше, чем он был до этого завинчен, то необходимо заново закрепить стержневую катушку, см. раздел «Закрепление стержневой катушки (Настройка предварительного натяжения)».** 

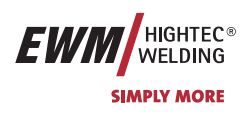

### **6.8 Подача защитного газа**

### **6.8.1 Подключение защитного газа**

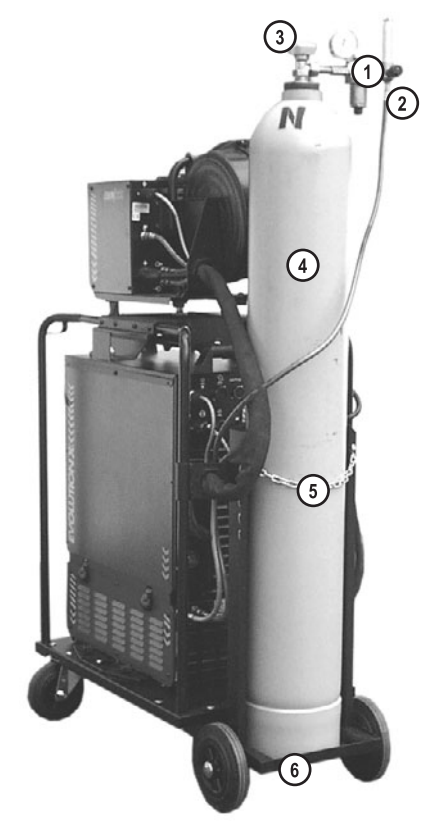

*Рисунок 6-10* 

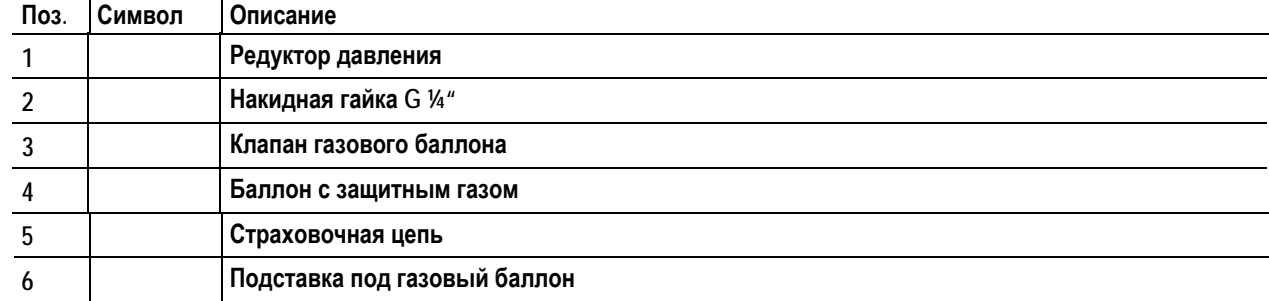

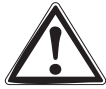

**Подаваемый защитный газ не должен содержать загрязнений, поскольку в противном случае может произойти засорение системы подачи защитного газа.** 

#### **Все соединения в системе подачи защитного газа должны быть герметичными!**

- Баллон защитного газа следует устанoвить на крепление для баллона и зафиксирoвать страховочной цепью во избежание опрокидывания!
- Перед подключением редуктора к газовому баллону следует кратковременно открыть клапан баллона, чтобы выдуть возможные загрязнения.
- Установить редуктор на клапане газового баллона.
- Присоединить газовый шланг накидной гайкой G1/4" к соответствующему выходу редуктора.
- Присоединить газовый шланг накидной гайкой G1/4" к соответствующему патрубку сварочного аппарата либо устройству подачи проволоки (в зависимости от исполнения).

Подача защитного газа

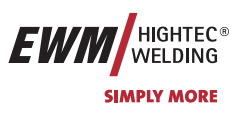

#### **6.8.2 Проверка газа**

- Медленно откройте вентиль газового баллона.
- Откройте редуктор.
- Включите источник тока главным выключателем.
- Кратковременно нажмите кнопку «Проверка газа» Защитный газ подаётся в течение 25 сек. Проверка газа может быть прервана повторным кратковременным нажатием кнопки.
- Отрегулируйте расход защитного газа с помощью редуктора в соответствии со случаем применения.
- **Устройства подачи проволоки с управлением М3.70 имеют возможность проведения проверки газа нажатием**  $\mathbb{T}$ **кнопки**

#### **6.8.3 Функция "Продувка пакета шлангов"**

Эта функция доступна только для устройства управления M3.70.

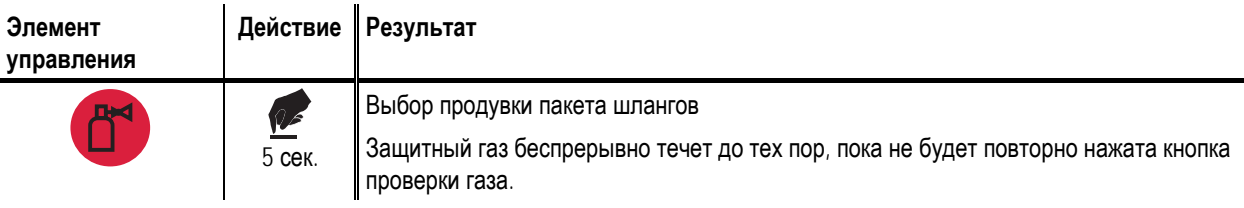

#### **6.8.4 Регулировка расхода защитного газа**

#### **Указания по сварке алюминия**  $\mathbb{T}$ ar

При сварке алюминия следует использовать 2-х ступенчатый редуктор!

На каждое устройство подачи проволоки устанавливается стандартное сопло подачи газа с расходом газа от 0 до 16 л/мин. Для вариантов применения предполагающих больший расход газа например для алюминия необходимо использовать сопло подачи газа с расходом от до л мин см Принадлежности

#### **Последствия неправильной настройки подачи защитного газа**

- Слишком малая подача защитного газа: неполная защита газом, поступающий воздух ведет к появлению пор в сварном шве.
- Слишком большая подача защитного газа: может вести к возникновению турбуленции, и при этом проникающий воздух может вести к образованию пор в сварном шве.

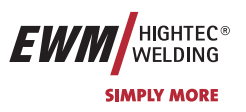

# **7 Техническое обслуживание и уход**

# **7.1 Общее**

Настоящий прибор практически не требует технического обслуживания при эксплуатации в пределах указанных параметров окружающей среды и при нормальных рабочих условиях, ему требуется минимум ухода. Однако для обеспечения безупречного функционирования сварочного аппарата необходимо выполнять некоторые работы. К ним относятся описанные ниже регулярные чистки и проверки, периодичность которых зависит от степени загрязнения окружающего воздуха и длительности эксплуатации сварочного аппарата.

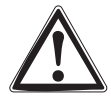

**Чистка, проверка и ремонт сварочных аппаратов должны выполняться только квалифицированным и дееспособным персоналом. Дееспособный специалист – это специалист, который, опираясь на свое образование, знания и опыт, в состоянии распознать возможные опасности и их последствия при проверке источников сварочного тока, а также в состоянии предпринять соответствующие меры обеспечения безопасности.** 

**Если результаты одной из перечисленных проверок окажутся отрицательными, то аппарат запрещается эксплуатировать до тех пор, пока неисправность не будет устранена и не будет произведена повторная проверка.** 

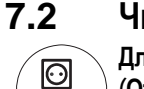

### **7.2 Чистка**

**Для проведения чистки аппарат необходимо надежно отсоединить от сети. ВЫНУТЬ СЕТЕВУЮ ВИЛКУ! (Отключение с помощью выключателя или путем вывинчивания предохранителя не обеспечивает достаточно надежного отсоединения от сети.) Выждать 2 минуты, пока не разрядятся внутренние конденсаторы. Снять крышку корпуса.** 

Обслуживание отдельных узлов производится следующим образом:

Источник тока Если в источнике тока скопилось значительное количество пыли, то ее следует выдуть сжатым воздухом, не содержащим масла и воды.

Электрический блок: Печатные платы с электронными компонентами нельзя обдувать струей сжатого воздуха, используйте для этого пылесос.

# **7.3 Периодические проверки**

**Надлежащее, регулярное проведение описанной ниже периодической проверки является необходимым условием для реализации Вашего права на гарантийное обслуживание со стороны EWM.** 

Периодические проверки следует проводить с учетом требований E VDE 0544-207 «Периодические проверки на сварочно-дуговых установках» в соответствии с предписанием о безопасности труда ФРГ. Этот проект стандарта охватывает все необходимые точки испытания, подобранные специально для сварочных аппаратов, уже названные в стандарте VDE 0702 "Периодические проверки на электрических аппаратах", и дополнен специальными практическими инструкциями и измененными предельными значениями.

**Наряду с упомянутыми здесь предписаниями касательно периодических проверок следует соблюдать и соответствующее национальное законодательство.** 

**К сожалению, многие контрольные приборы не удовлетворяют требованиям VDE 0702 в полном объеме в связи с особыми условиями на инверторных аппаратах дуговой сварки!** 

EWM как производитель предлагает всем авторизированным дилерам EWM, прошедшим необходимое обучение, подходящие средства контроля и измерительные приборы в соответствии с VDE 0404-2, регистрирующие частотные характеристики согласно DIN EN 61010-1 Приложение A – Измерительная схема A1. Вы как пользователь обязаны обеспечить проверку Ваших изделий EWM на соответствие стандарту E VDE 0544-207 с помощью соответствующих вышеназванных средств контроля и измерительных приборов.

**Настоящее описание периодической проверки представляет собой лишь краткий обзор проверяемых пунктов. Для детального ознакомления с пунктами проверки ознакомьтесь с VDE 0544-207.** 

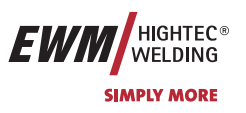

#### **7.3.1 Сроки и объем проверок**

Следует проводить ежеквартальные «частичные проверки» и ежегодную «комплексную проверку». Комплексную проверку следует производить и после каждого ремонта, при особенно интенсивной эксплуатации сроки проверок можно сократить (например, на стройплощадках – до 6 месяцев). При комплексной проверке прибор следует открыть и прочистить согласно пункту Чистка. При частичной проверке требуется только внешняя чистка.

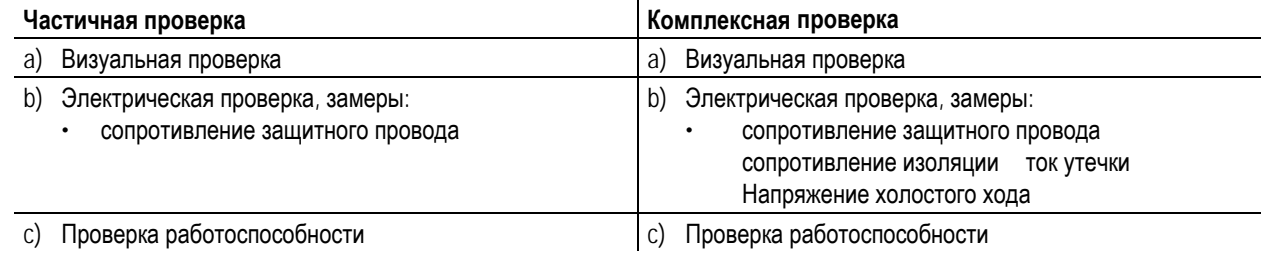

#### **7.3.2 Документирование проверки**

Документирование осуществляется с однозначной фиксацией:

- данных проверяемого прибора,
- даты проверки
- срока следующей проверки и
- результатов проверки

При успешной проверке на прибор следует нанести маркировку (например, с помощью проверочного значка). На маркировке следует указать дату следующей проверки.

#### **7.3.3 Визуальная проверка**

Здесь перечислены основные позиции для комплексной проверки. В случае частичной проверки не используются пункты, требующие вскрытия корпуса прибора.

- 1. Горелка/электрододержатель, клемма сварочного тока / обратной линии
- 2. Проводка, включая штепсели и переходники
- 3. Открытые штепсели и переходники
- 4. Корпус
- 5. Открытый корпус
- 6. Особенности источников сварочного тока при плазменной резке
- 7. Устройства обслуживания, сигнализации, защиты и регулировки
- 8. Иное, общее состояние

#### **7.3.4 Измерение сопротивления контура заземления**

Измерение производится между заземляющим контактом штепселя и металлическими деталями, к которым можно прикоснуться, например, винтами корпуса. Во время измерения сетевой кабель аппарата следует подвигать по всей длине, особенно вблизи мест соединения. Таким образом можно установить перебои в защитном проводе. Также следует проверять все элементы корпуса, с которыми возможно соприкосновение, для обеспечения правильного соединения РЕ по классу защиты I.

Сопротивление не должно превышать 0,3 Ω при длине сетевого провода до 5 м. При более длинной проводке допустимое значение повышается на 0,1 Ω на каждые 7,5 м.

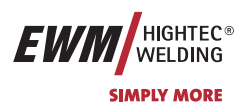

#### **7.3.5 Измерение сопротивления изоляции**

Для проверки изоляции внутри прибора вплоть до трансформатора, следует подключить сетевой штепсель. При наличии сетевой защиты ее следует обойти или произвести замеры на обеих концах.

Изоляционное сопротивление должно быть не менее:

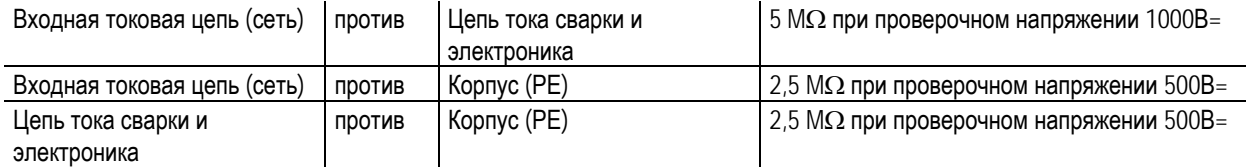

#### **7.3.6 Замер тока утечки (ток защитного провода и касания)**

Замеры нельзя производить с помощью обычного универсального измерительного прибора! Даже измерительные приборы VDE 0702 (прежде всего старые) рассчитаны только на 50/60 Гц. Однако инверторные сварочные аппараты имеют значительно более высокие частоты, в результат чего возможны повреждения измерительных приборов или неверные результаты измерений.

Измерительный прибор должен соответствовать требованиям VDE 0404-2. При оценке частотной характеристики следует опираться на приложение А DIN EN 61010-1 – измерительная схема А1.

**Для этих измерений прибор должен быть включен и находиться под напряжением холостого хода.** 

- 1. Ток защитного провода: <3,5мA
- 2. Ток касания гнезд сварочного тока согласно РЕ: <10мA
- 3. Ток касания на доступных электропроводящих и на не связанных с РЕ компонентах: <0,5мA

#### **7.3.7 Измерение напряжения холостого хода**

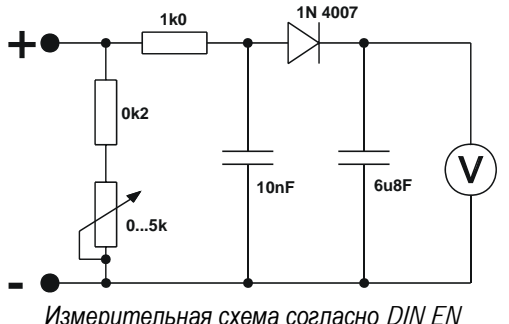

Подключите измерительную схему к клеммам сварочного тока. Вольтметр должен показывать средние значения и иметь внутреннее сопротивление  $\geq 1$  M $\Omega$ . На аппаратах со ступенчатым переключением выставить максимальное выходное напряжение (переключатель ступеней). Во время измерения перевести потенциометр с 0 кОм на 5 кОм. Замеренное напряжение не должно отклоняться от указаний на заводской табличке более чем на +/- 5% и должно быть не более 113В (для приборов с VRD 35В).

#### **7.3.8 Проверка функционирования сварочного аппарата**

*60974-1* 

Защитные устройства, переключатели и командоаппараты (при наличии), а также весь прибор или же вся установка электо-дуговой сварки должны работать безупречно.

- 1. Главный выключатель
- 2. Устройства АВАРИЙНОГО ОТКЛЮЧЕНИЯ
- 3. Устройство предотвращения опасностей
- 4. Газовый магнитный клапан
- 5. Сигнальные и контрольные лампы
- 6. Командоаппараты и переключатели (в т.ч. и дистанционные)
- 7. Блокираторы

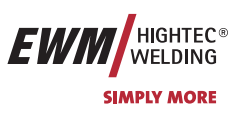

# **7.4 Ремонт**

Ремонт и техническое обслуживание должны осуществляться только квалифицированным и авторизованным персоналом, в противном случае гарантийные обязательства аннулируются. По всем вопросам технического обслуживания следует обращаться к дилерам EWM. Возврат аппарата в гарантийных случаях может производиться только через это предприятие. При возникновении вопросов или неясностей обращайтесь непосредственно в отдел гарантийного обслуживания EWM (+49 (0) 2680 181 0) Для замены используйте лишь оригинальные запасные и быстроизнашивающиеся детали. При их заказе указывайте типовое обозначение и номер детали, а также тип, серийный номер и номер соответствующего изделия.

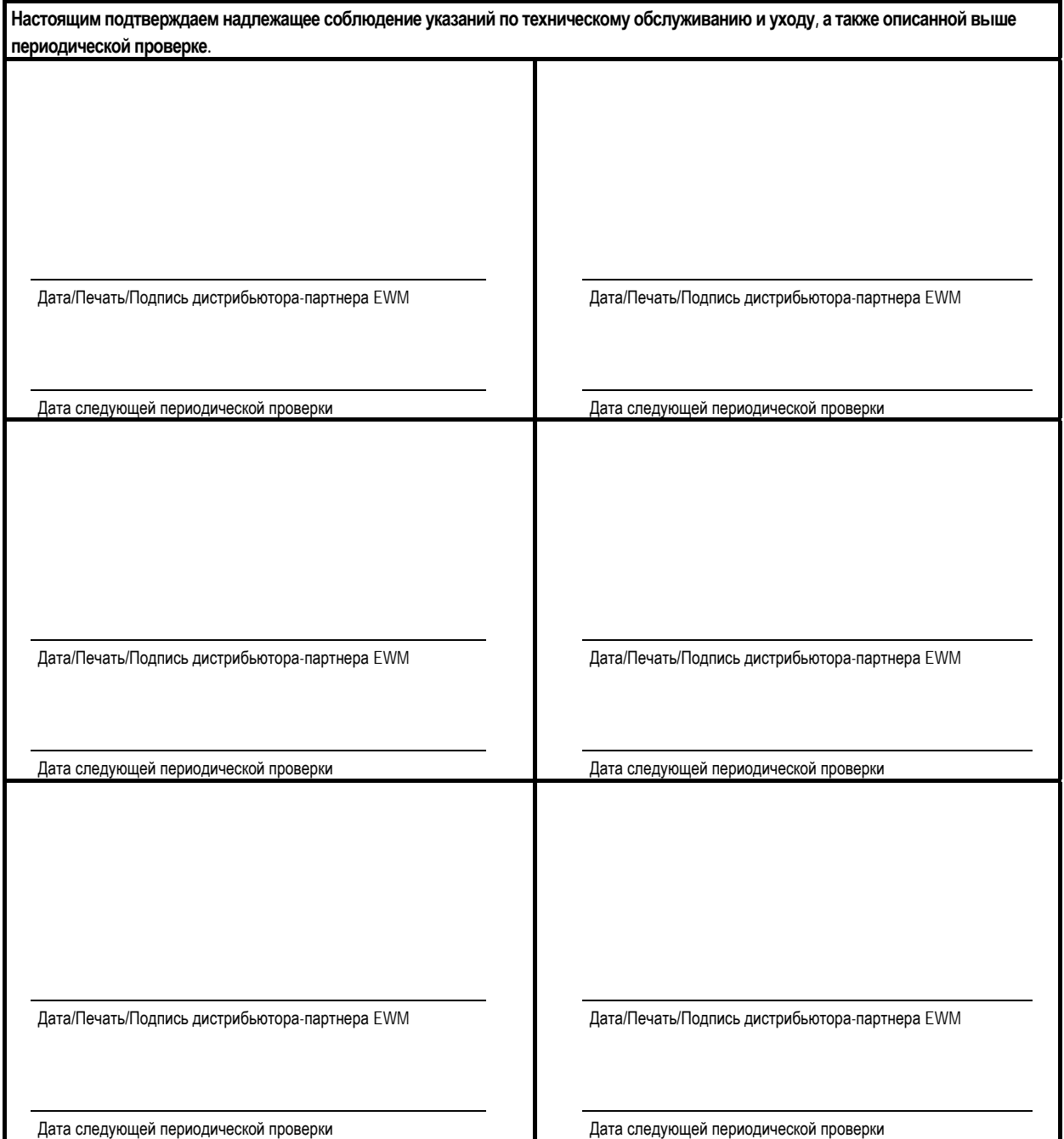

# **7.5 Утилизация изделия**

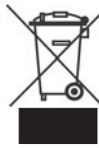

**Данное изделие согласно закону о старом электрооборудовании не должно выбрасываться вместе с бытовым мусором.** 

В Германии старые изделия из частных домовладений можно сдать в пункте сбора в Вашем населенном пункте. Администрация населенного пункта обязана проинформировать Вас о существующих возможностях. EWM участвует в сертифицированной системе утилизации и вторичной переработки и внесена в реестр старого электрооборудования (EAR) под номером WEEE DE 57686922.

**Кроме того на территории всей Европы существует возможность сдать устройство у дилеров EWM.** 

#### **7.5.1 Декларация производителя для конечного пользователя**

• В соответствии с правилами ЕС (Директива 2002/96/EG Европейского Парламента и Европейского Совета от 27.01.2003) запрещается утилизациия старых электрических и электронных устройств вместе с неотсортированным бытовым мусором. Они должны сдаваться отдельно. Символ мусорного ведра на колесиках указывает на необходимость отдельного сбора.

Просим Вас помочь в деле защиты окружающей среды и позаботиться о том, чтобы после завершения эксплуатации этого устройства передать его в предусмотренные для этого системы раздельного сбора мусора.

• В Германии в соответствии с законом (Закон о введение в обращение, сбор и экологической утилизации электрических и электронных устройств (ElektroG) от 16.03.2005) Вы обязаны передать старый электроприбор отдельно от несортируемого бытового мусора. Общественно-правовые организации по утилизации мусора (коммуны) с этой целью организовали пункты сбора, в которых старые устройства из частных домовладений Вашего района бесплатно принимаются для утилизации.

Организации, ответственные за утилизацию мусора, могут даже объезжать для сбора старого оборудования и частные домовладения.

• Информацию о существующих в Вашем районе возможностях по сдачи или сбору старого электрооборудования Вы можете получить в местной городской или поселковой администрации.

### **7.6 Соблюдение требований RoHS**

Мы, фирма EWM HIGHTEC Welding GmbH Mündersbach, настоящим подтверждаем, что все поставленным нами Вам изделия, на которые распространяется действие директивы RoHS, соответствуют требованиям RoHS (Директива 2002/95/EG).

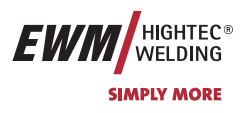

# **8 Гарантия 3 года**

# **8.1 Положения общего применения**

**3-летняя гарантия на все новые приборы EWM:** 

- Источники тока
- Устройства подачи проволоки
- Охлаждающие модули
- Салазки

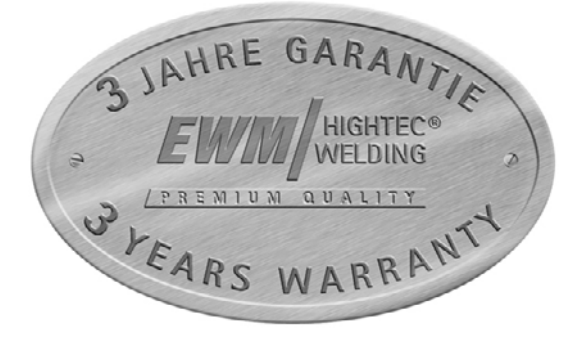

#### **1-летняя гарантия на:**

- Аппараты EWM, бывшие в эксплуатации:
- Компоненты систем автоматизации и механизации
- Устройство дистанционного управления
- Инвертер
- Межсоединительные пакеты

#### **6-месячная гарантия на:**

• на запасные части, поставляемые отдельно (например, печатные платы, приборы для зажигания)

#### **Гарантия производителя/поставщика на:**

• все покупные изделия, применяемые EWM, однако производимые другими компаниями (например, двигатели, насосы, вентиляторы, горелки и т.д.)

Невоспроизводимые сбои программного обеспечения и деталей, подверженных механическому старению, гарантией не покрываются (например, устройство подачи проволоки, ролики подачи проволоки, рабочие и изнашивающиеся детали механизма подачи проволоки, колеса, магнитные клапаны, кабели массы, держатели электродов, соединительные шланги, сменная горелка и изнашивающиеся детали горелки, сетевые и управляющие кабели и т.д.).

Указанные данные действительны в пределах, не затрагивающих гарантийных обязательств в соответствии с законодательством, а также на основании наших Общих условий заключения сделок и наших прилагаемых гарантийных правил. Дополнительные договоренности должны письменно подтверждаться со стороны EWM. Наши Общие условия заключения сделок можно в любой момент найти в Интернете по адресу [www.ewm.de](http://www.ewm.de/).

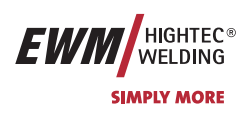

# **8.2 Гарантийное обязательство**

#### **Ваша гарантия на 3 года**

В пределах, не затрагивающих гарантийных обязательств в соответствии с законодательством, а также на основании наших Общих деловых условий, компания EWM HIGHTEC WELDING GmbH предоставляет Вам гарантию на Ваши сварочные аппараты в течение 3 лет со дня продажи. Для аксессуаров и запасных частей применяются специальные гарантийные периоды, ознакомиться с которыми Вы можете в разделе «Положения общего применения». Естественно, из гарантии исключены расходные детали.

EWM гарантирует Вам безупречное состояние наших изделий как в отношении материалов, так и качества обработки. Если в пределах гарантийного периода в изделии будут обнаружены дефекты как в отношении материала, так и в отношении качества обработки, то Вы имеете право (по Вашему выбору) или на бесплатный ремонт, или на замену соответствующим изделием. В этом случае возвращенное нам изделие становится собственностью EWM с момента поступления в Мюндерсбах или к нам.

#### **Управление**

Необходимым условием для получения полной трехгодичной гарантии является эксплуатация изделий в соответствии с руководством по эксплуатации EWM с соблюдением действующих правовых рекомендаций и предписаний и регулярное проведение периодических проверок дилером EWM (см. главу "Обслуживание и уход"). Только те приборы, которые правильно эксплуатируются и регулярно проходят техническое обслуживание, работают безупречно в течение продолжительного времени.

#### **Использование гарантийного права**

При использовании гарантийного права, пожалуйста, обращайтесь исключительно к ответственному за Ваше оборудование и авторизованному EWM партнеру-дистрибьютору.

#### **Исключения из гарантии**

Гарантия не распространяется на изделия, получившие повреждения в результате аварии, неправильного использования, неквалифицированного управления, неверного монтажа, применения излишних усилий, несоблюдения спецификаций и руководств по эксплуатации, недостаточного технического обслуживания (см. главу «Обслуживание и уход»), повреждений по причине воздействия третьих сил, природных катаклизмов или несчастных случаев. Гарантия также не предоставляется в случае несанкционированных конструктивных изменений, ремонтных работ или модификаций. Гарантийные претензии также не принимаются в случае с частично или полностью демонтированными изделиями и вмешательством со стороны лиц, не имеющих авторизацию EWM, а также в случае естественного износа.

#### **Ограничение**

Любые претензии по поводу выполнения или невыполнения обязательств со стороны EWM, исходя из этого заявления в связи с настоящим изделием, ограничиваются возмещением фактически возникшего ущерба следующим образом. Обязательства по возмещению ущерба со стороны компании EWM, исходя из этого заявления в связи с настоящим изделием, принципиально ограничены суммой, уплаченной Вами при первоначальной покупке изделия. Вышеназванное ограничение на распространяется на ущерб, нанесенный людям и предметам, по причине халатности со стороны EWM. Ни при каких обстоятельствах EWM не несет ответственность перед Вами за упущенную выгоду, а также за непосредственный или косвенный ущерб. EWM не несет ответственности за ущерб, заявляемый третьей стороной.

#### **Место судопроизводства**

Если заказчиком является торговая организация, то местом судопроизводства по всем спорным вопросам, прямо или косвенно вытекающим из договорных отношений, является место расположения или главного офиса поставщика, или одного из его филиалов, по усмотрению поставщика. Вы приобретаете право собственности в отношении поставленных Вам в качестве замены в рамках гарантийных обязательств изделий на момент осуществления обмена.

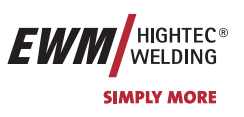

# **9 Причины и устранение неисправностей**

# **9.1 Сообщения об ошибках (источник тока)**

Все аппараты проходят жесткий производственный и выходной контроль. В случае какой-либо неисправности, следует осуществить проверку аппарата используя нижеследующий перечень вопросов. Если устранить неисправность путем выполнения указанных действий не удается, обращайтесь к уполномоченному продавцу.

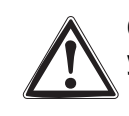

**Ошибка сварочного аппарата отображается в виде кода ошибки (см. Таблицу) на ЖК-дисплее устройства управления. В случае ошибки прибора силовой блок отключается.** 

- При возникновении нескольких ошибок соответствующие коды отображаются последовательно один за другим.
- Неисправности аппарата следует документировать и в случае необходимости передавать обслуживающему персоналу.

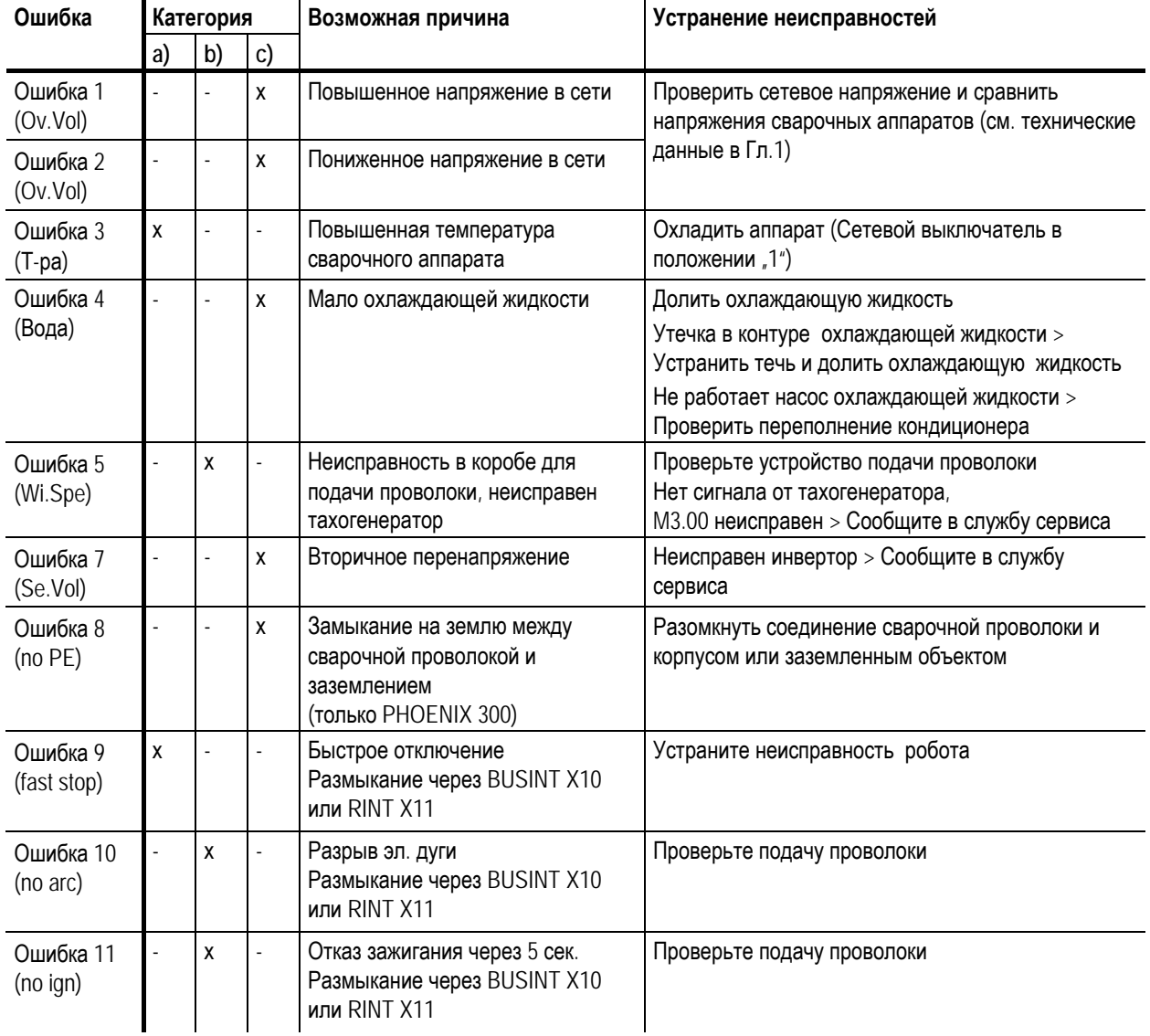

#### **Категория экспликации, сброс ошибки**

- a) Сообщение о неисправности гаснет, когда она устранена.
- b) Сообщения о неисправности можно сбросить при нажатии следующей кнопки:

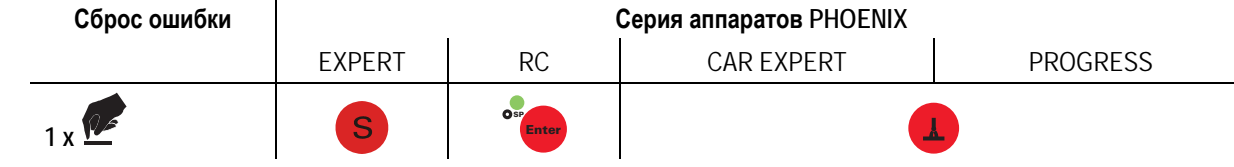

c) Неисправности могут быть сброшены только путем выключения и повторного включения.

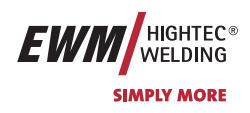

# **10 Принадлежности**

# **10.1 Общие принадлежности**

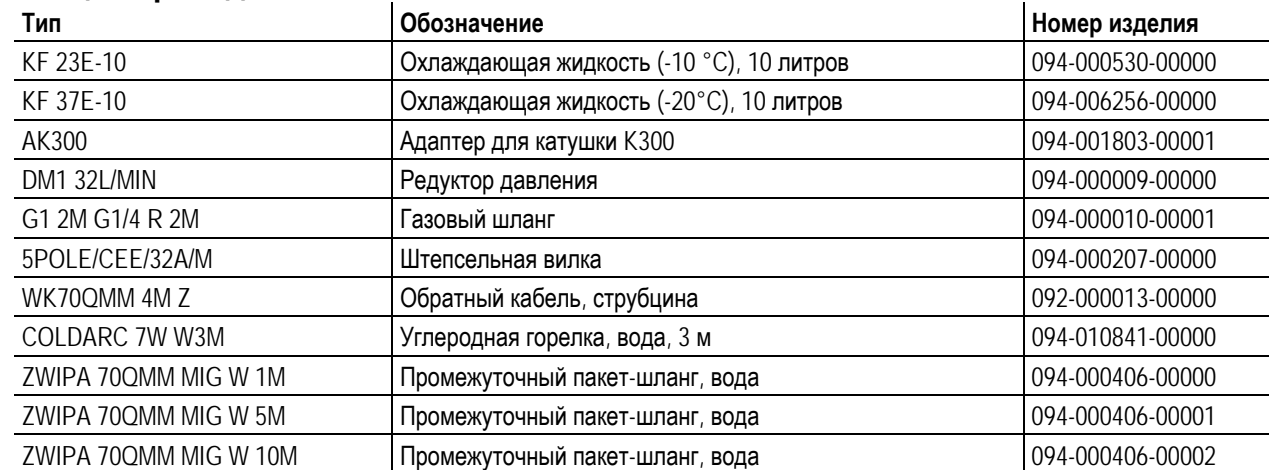

# **10.2 Дистанционное управление / Соединительный кабель**

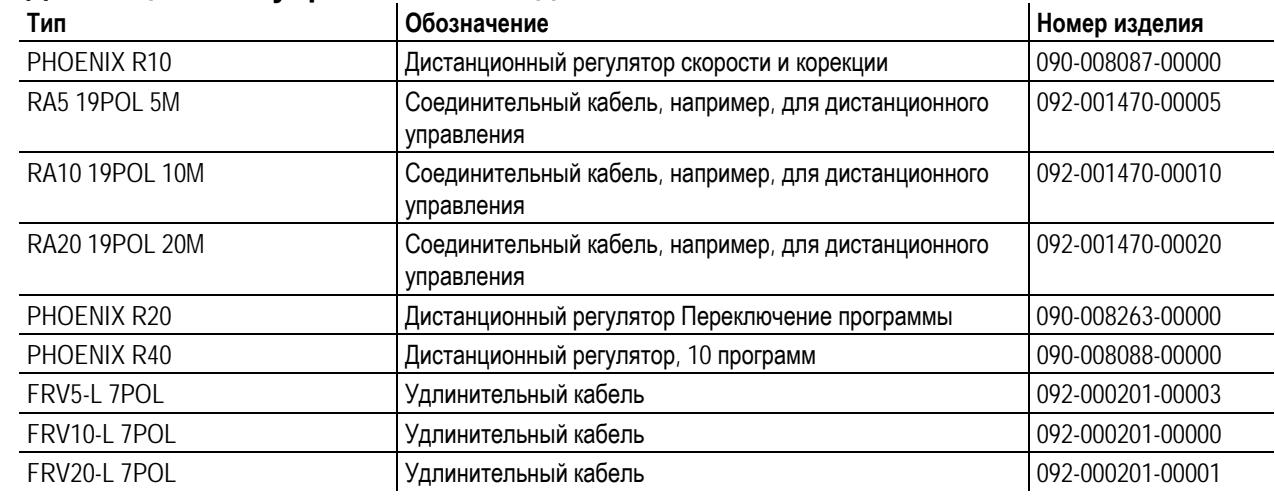

# **10.3 Опции**

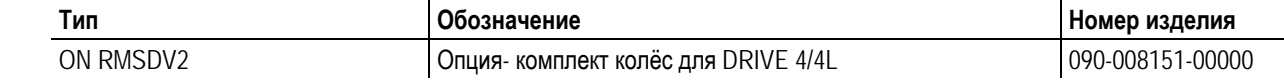

# **10.4 Связь с компьютером**

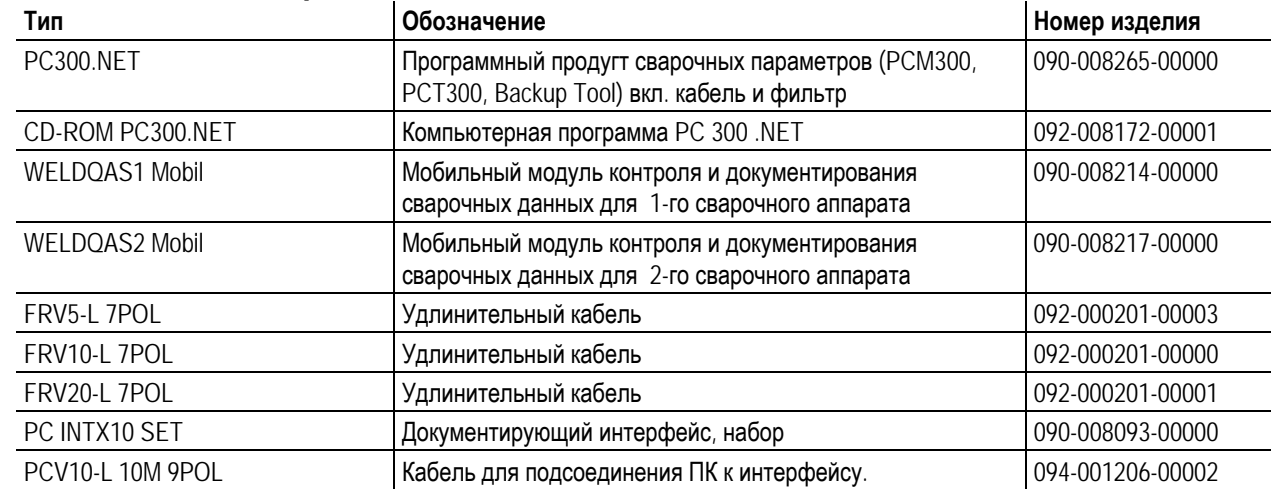

PHOENIX 330 coldArc

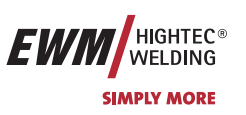

# **11 Электрические схемы**

# **11.1 PHOENIX 330 coldArc**

**Электрические схемы находятся внутри сварочного аппарата.**   $\mathbb{R}$ 

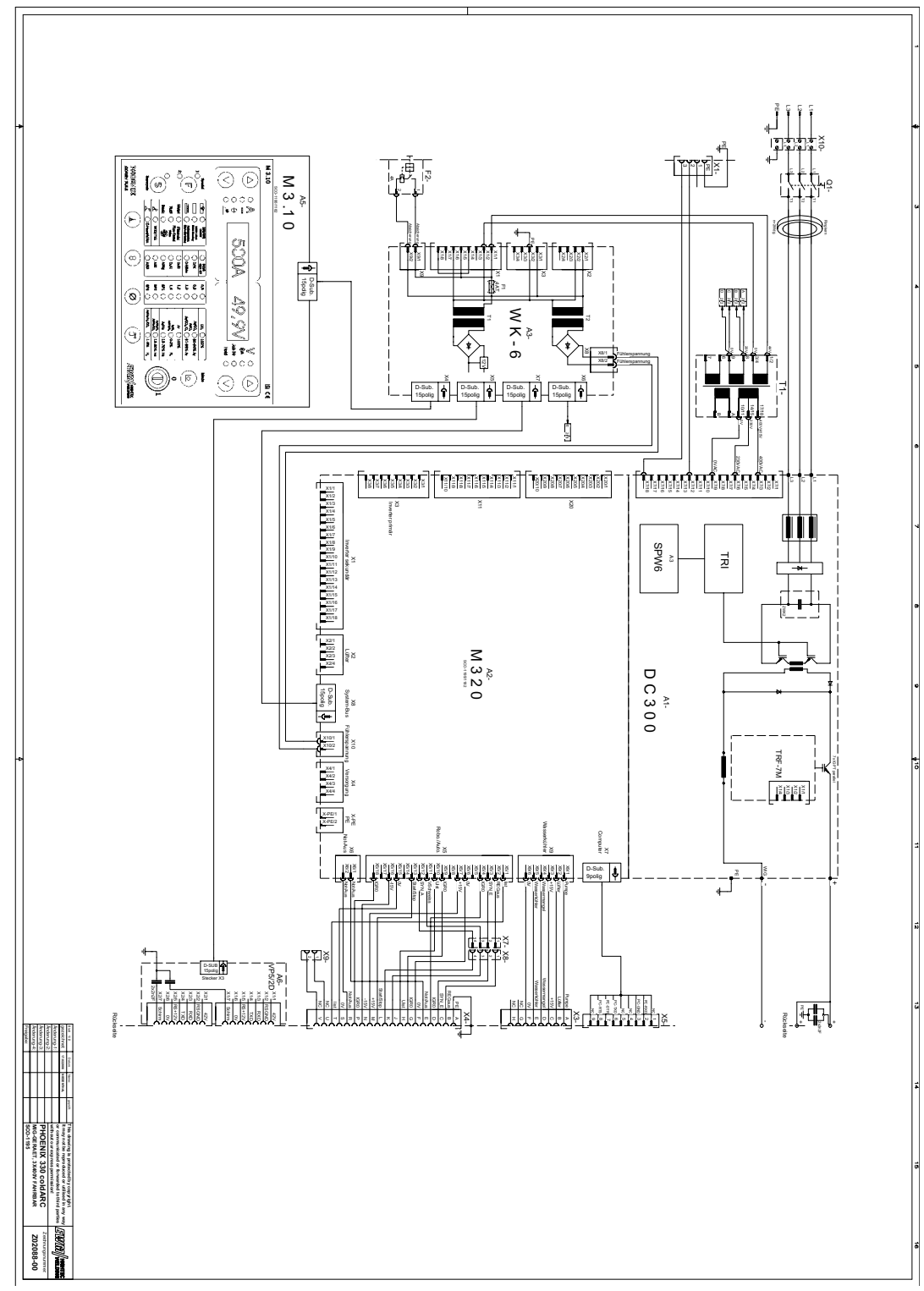

*Рисунок 11-1* 

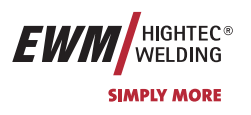

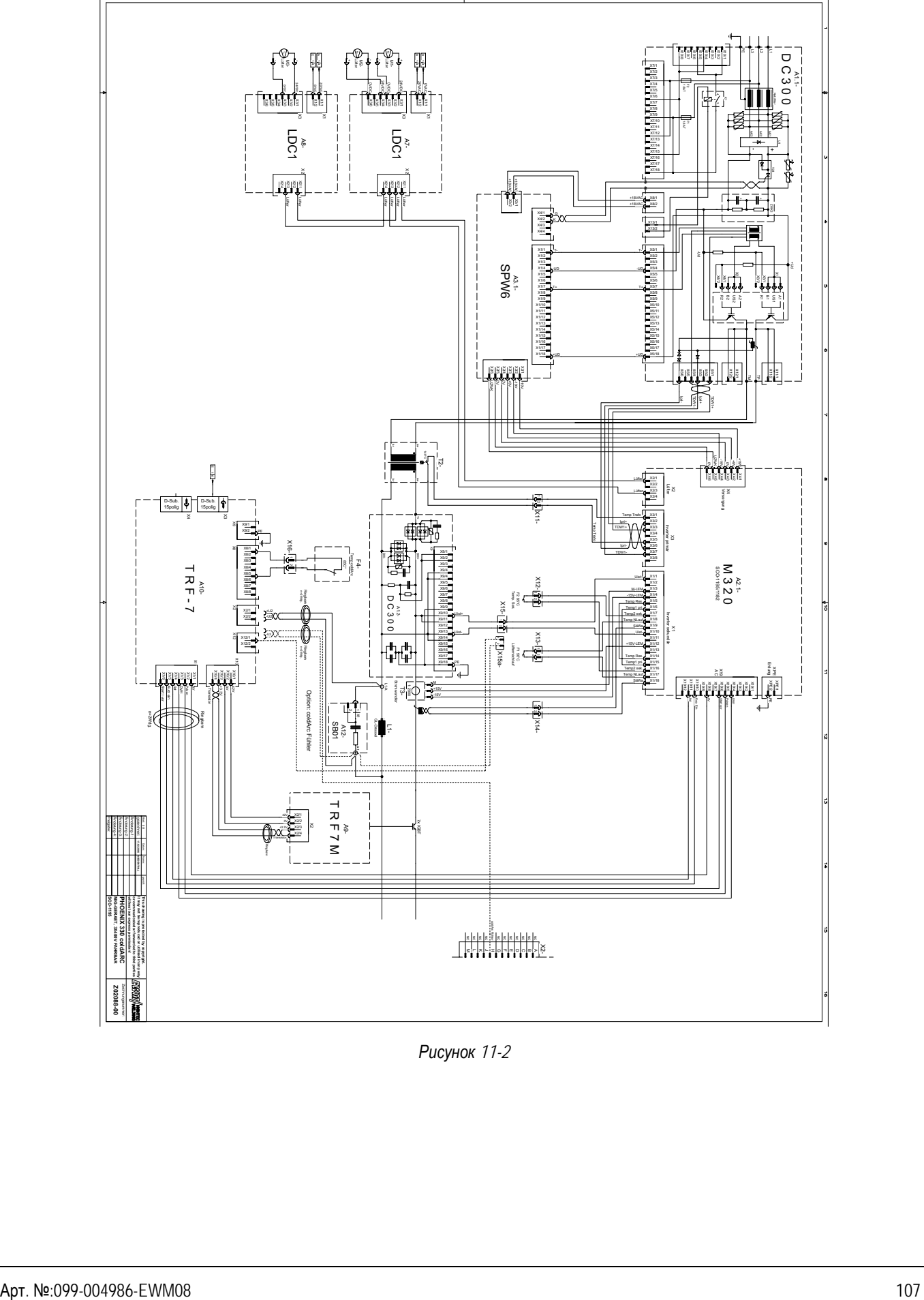

*Рисунок 11-2* 

DRIVE 4L coldArc

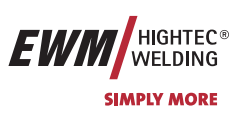

# **11.2 DRIVE 4L coldArc**

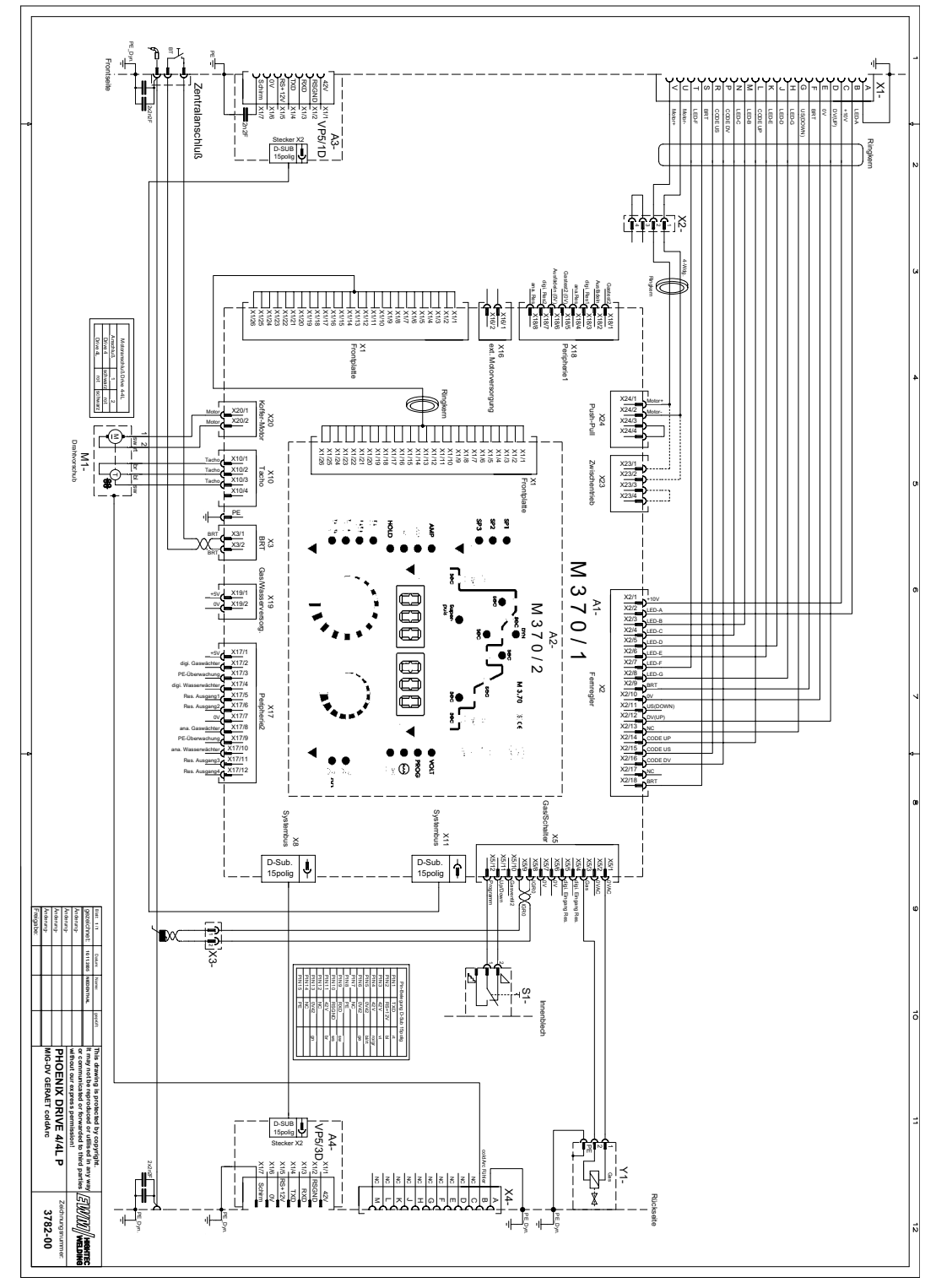

*Рисунок 11-3*
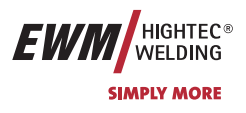

## **12 Приложение**

**12.1.1 Приложение 1** 

## **12.1.2 Справочный список заданий**

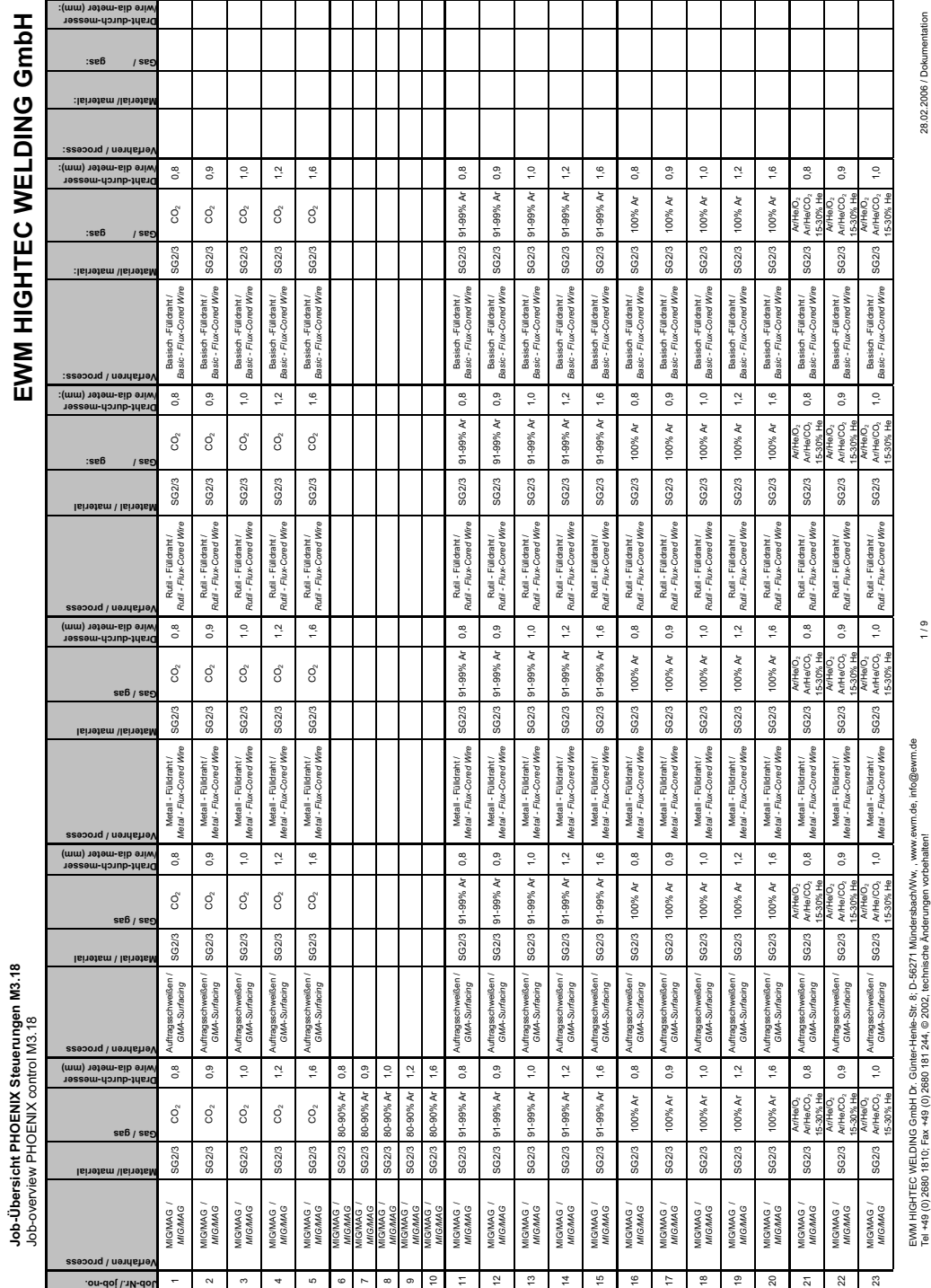

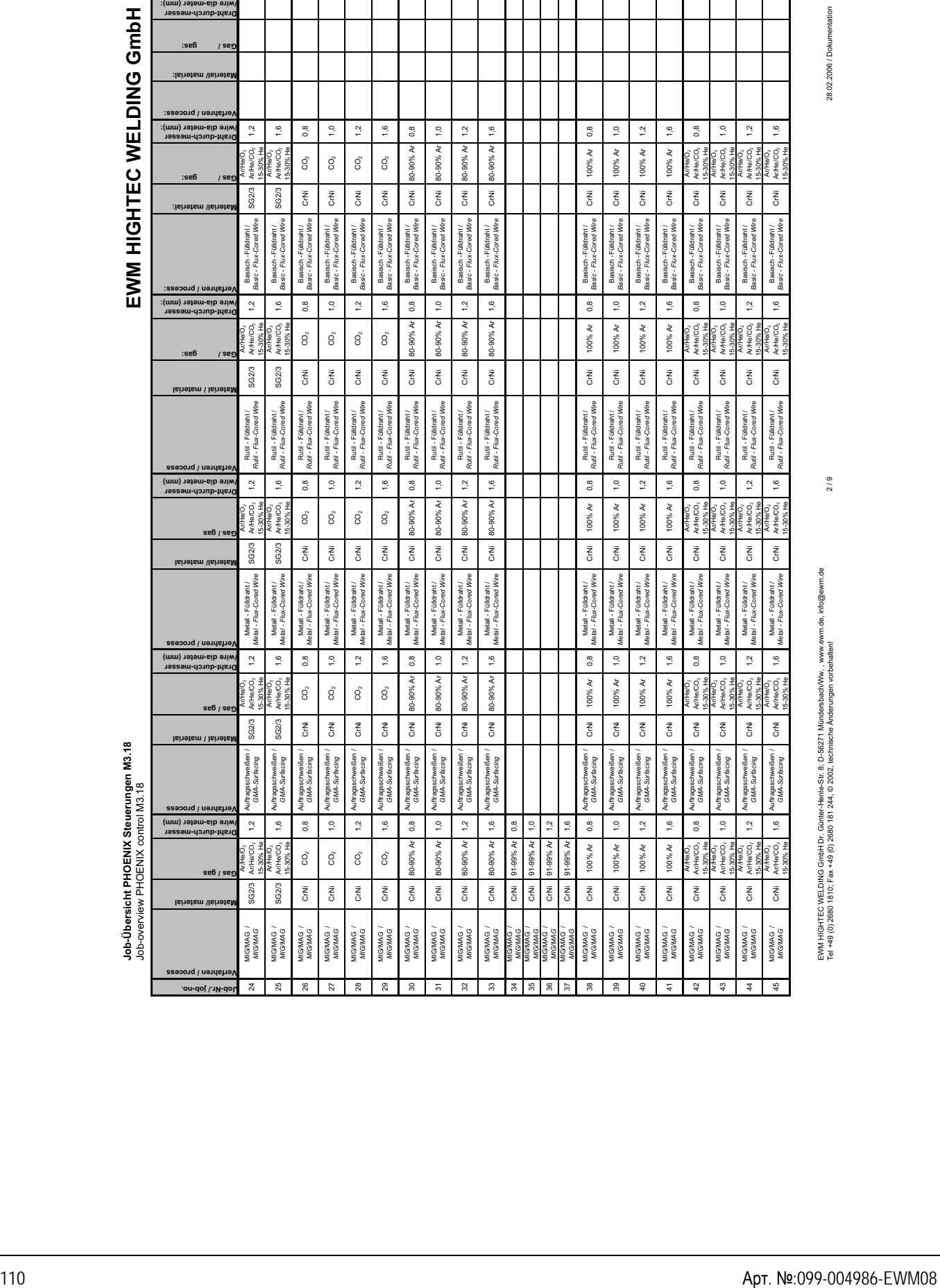

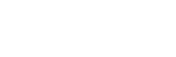

EWM HIGHTEC WELDING GmbH Dr. Günter-Henle-Str. 8; D-56271 Mündersbach/Ww, , www.ewm.de, info@ewm.de Tel +49 (0) 2680 1810; Fax +49 (0) 2680 181 244, © 2002, technische Änderungen vorbehalten! 2 / 9 28.02.2006 / Dokumentation

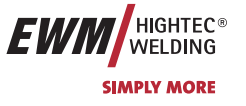

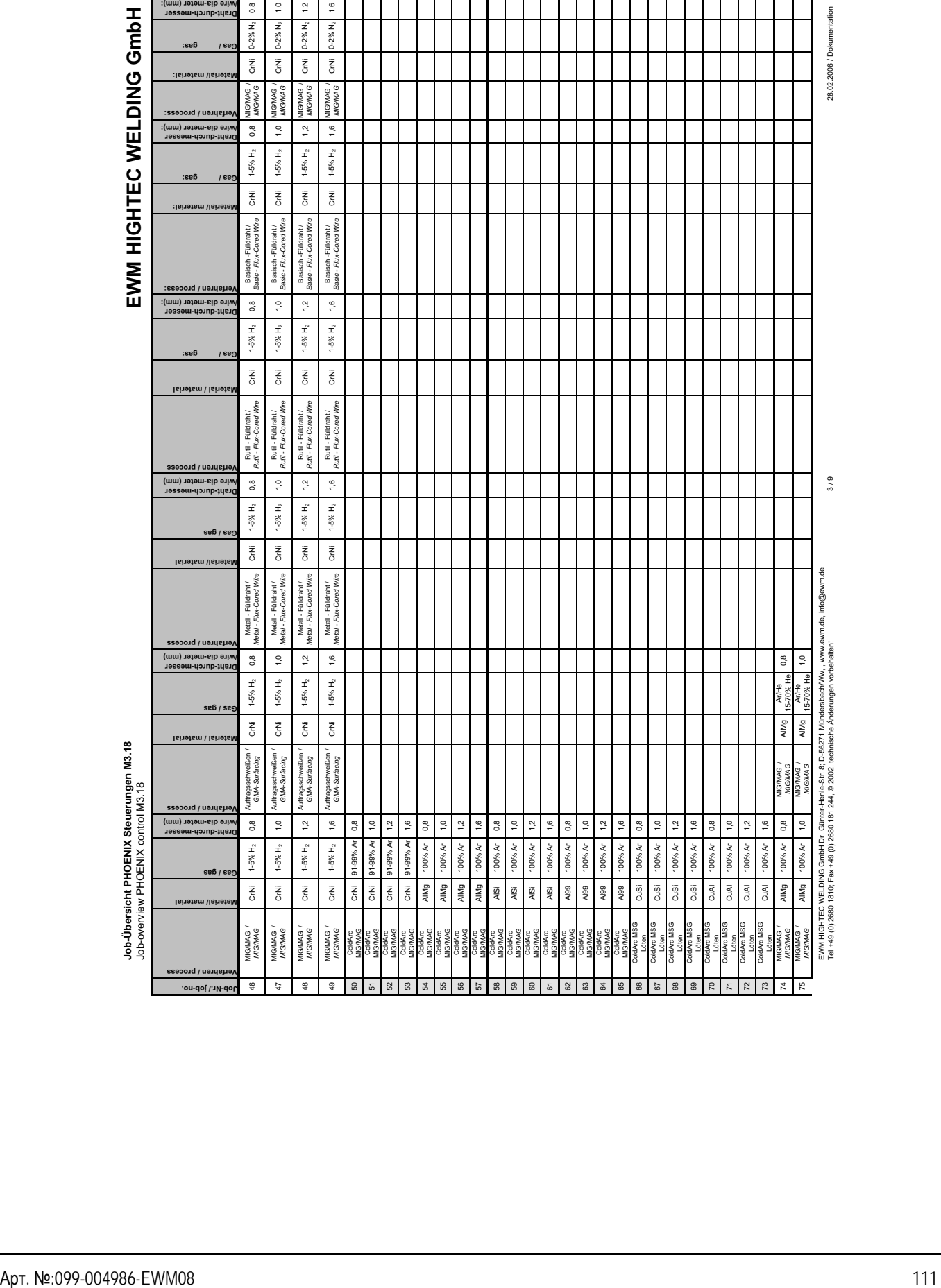

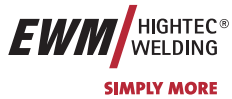

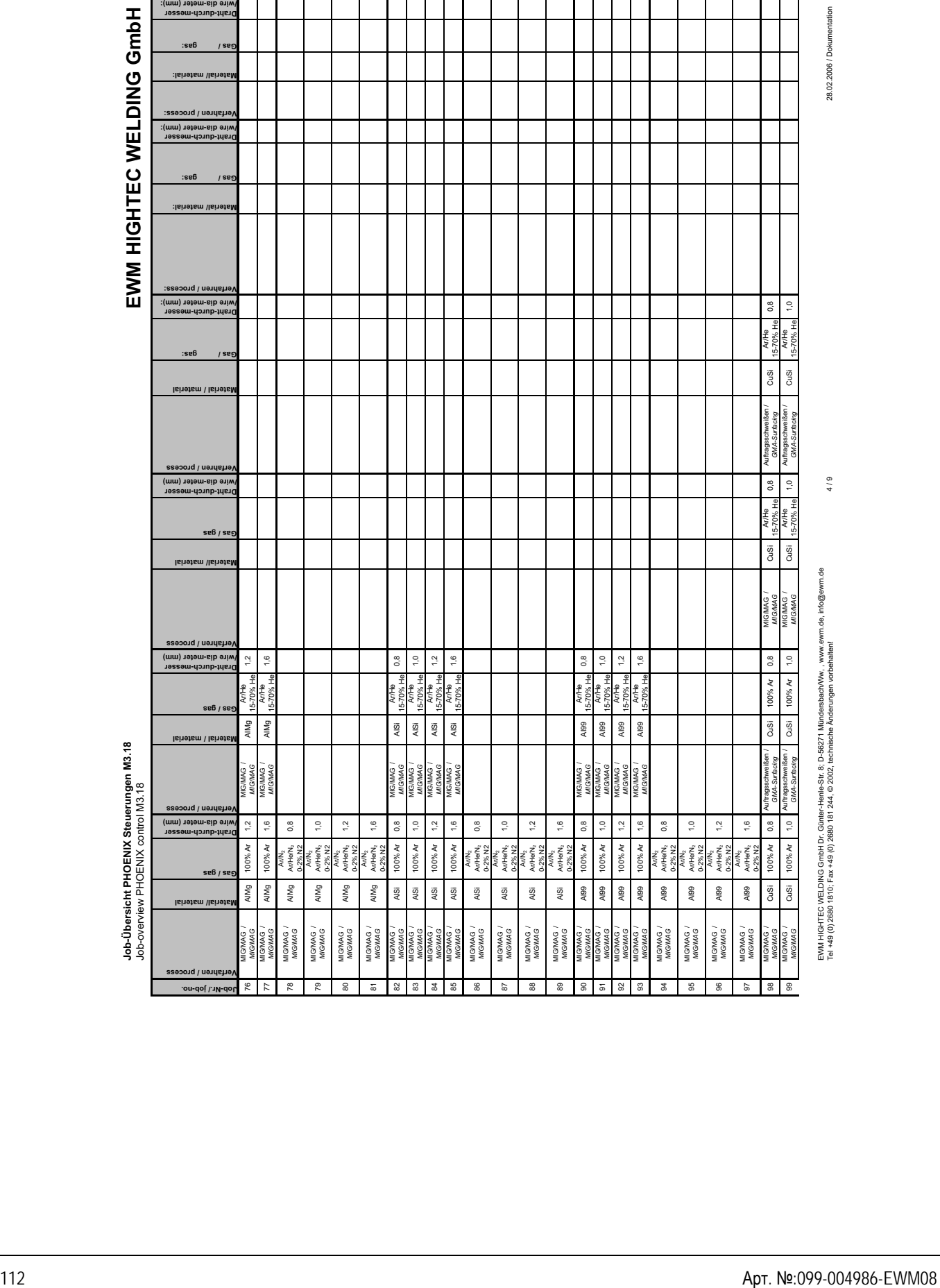

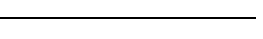

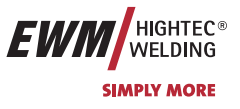

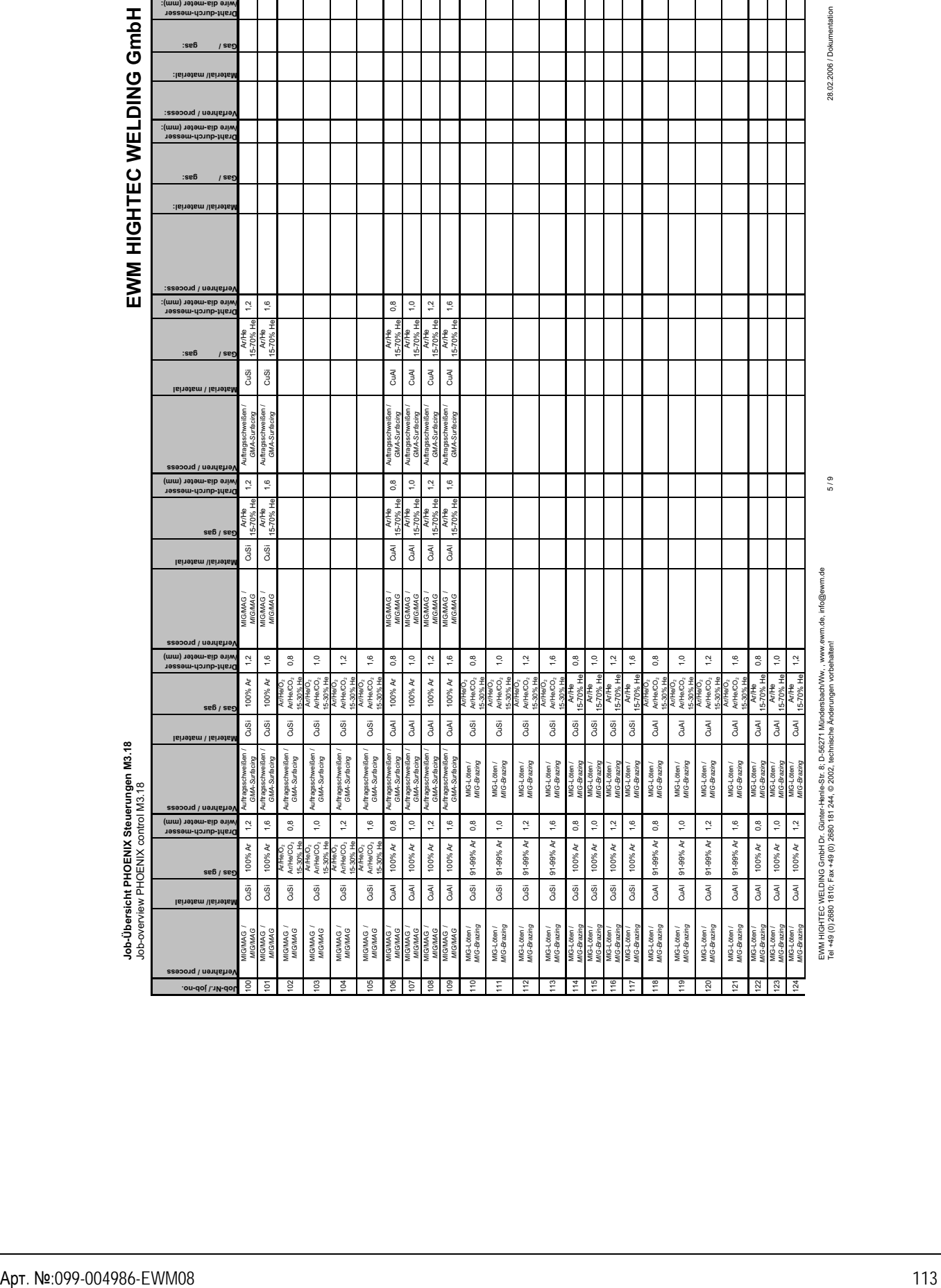

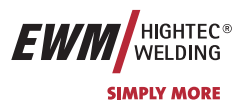

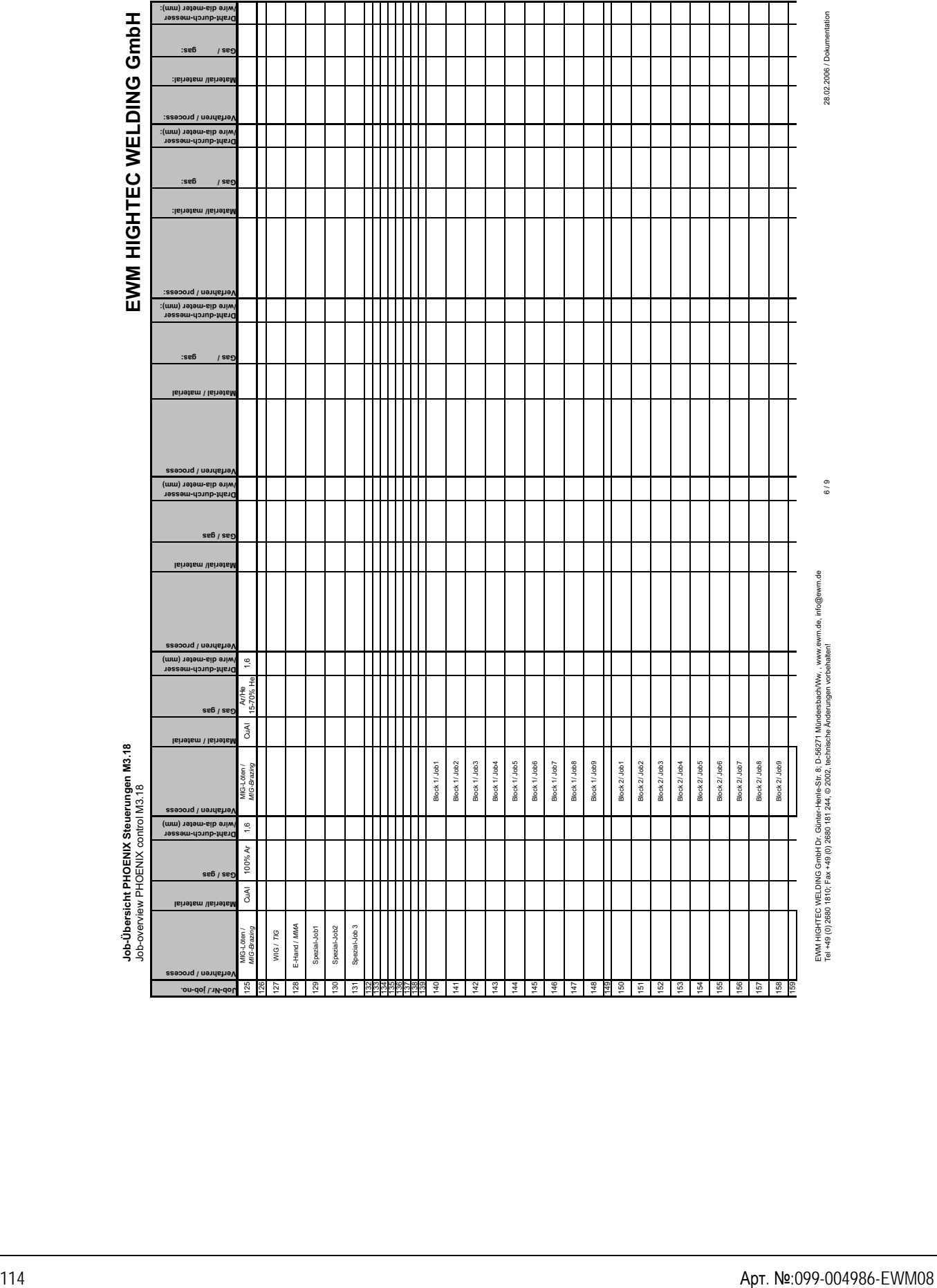

**EWM** HIGHTEC®

**SIMPLY MORE** 

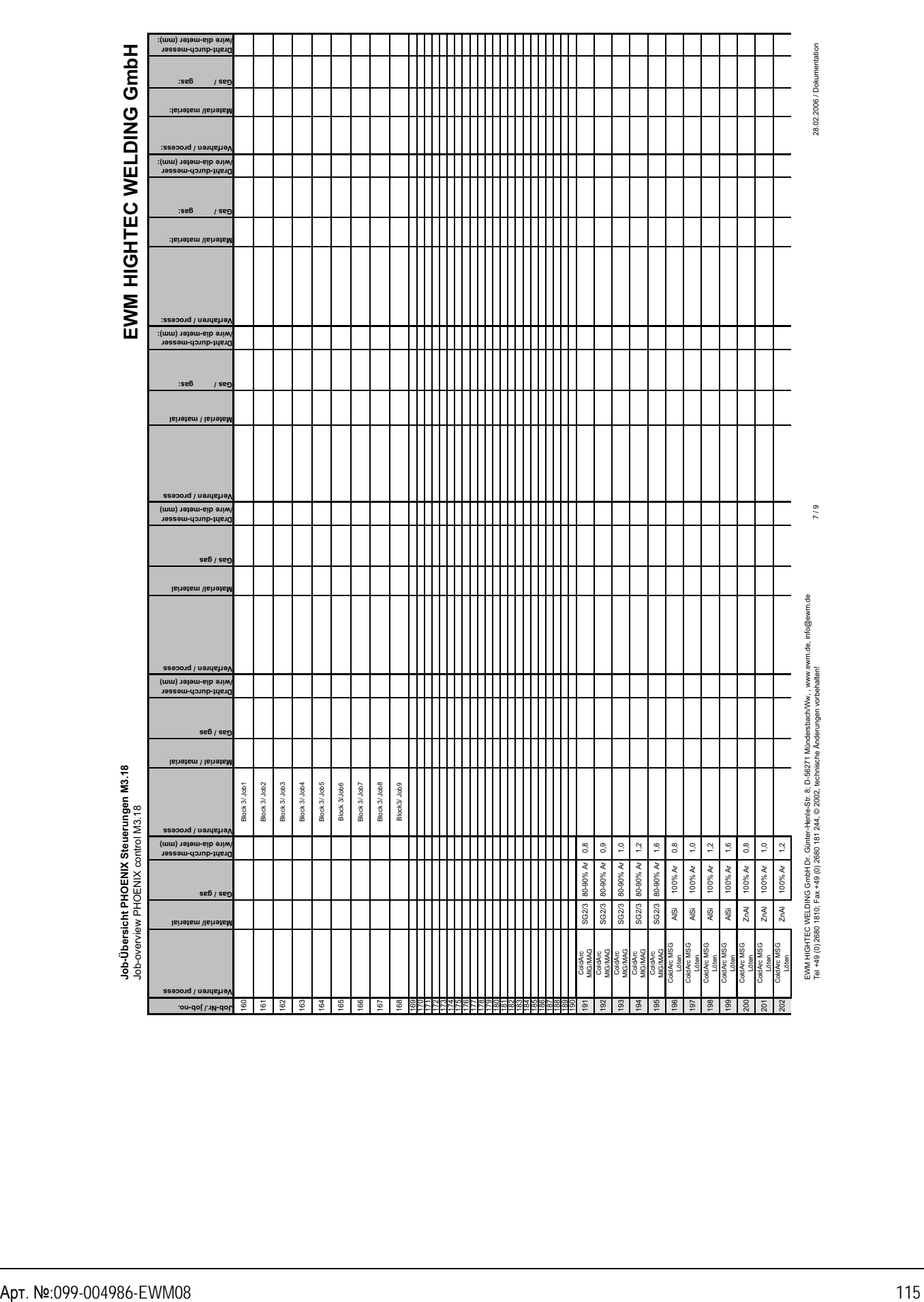

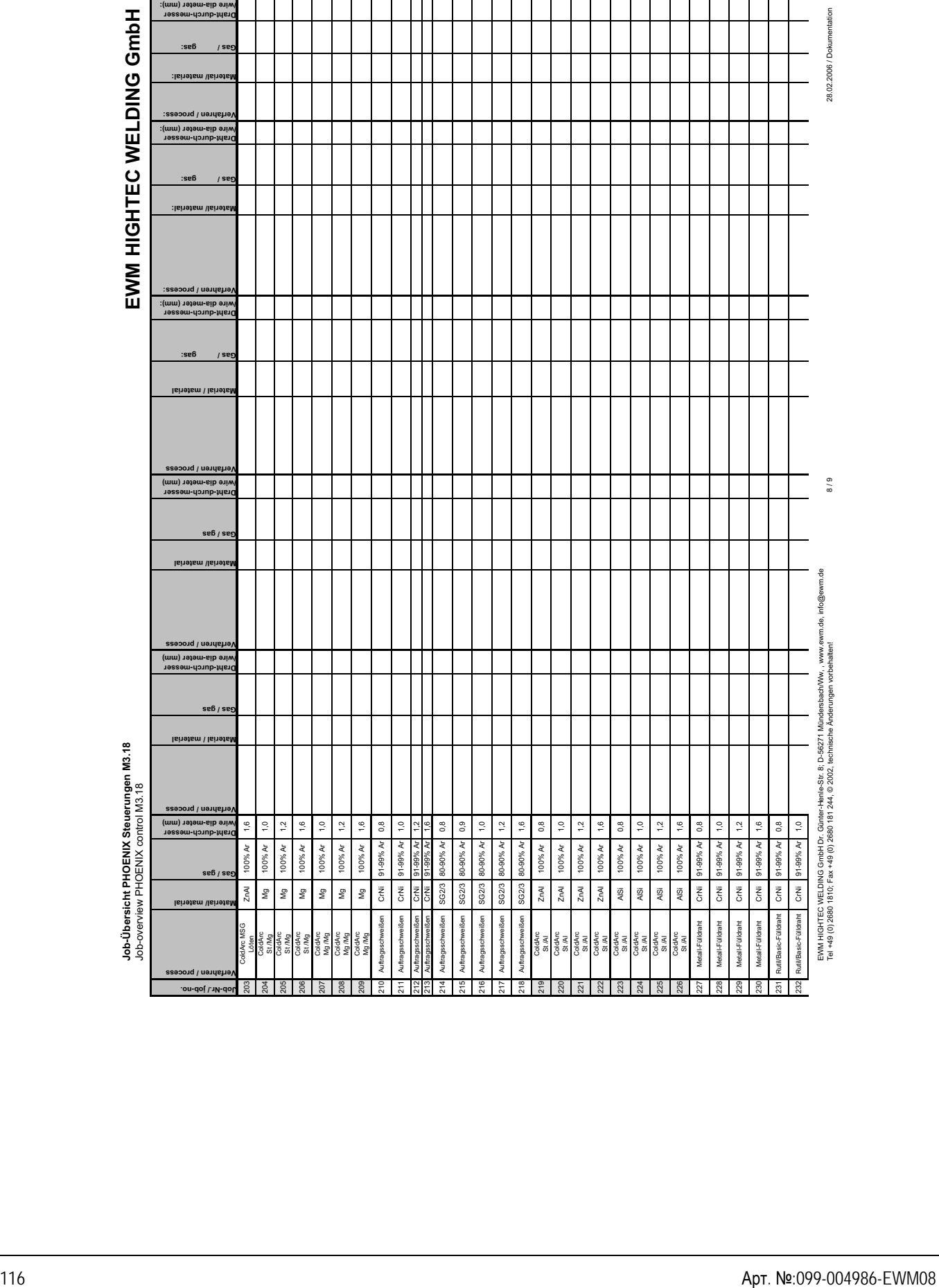

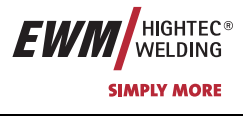

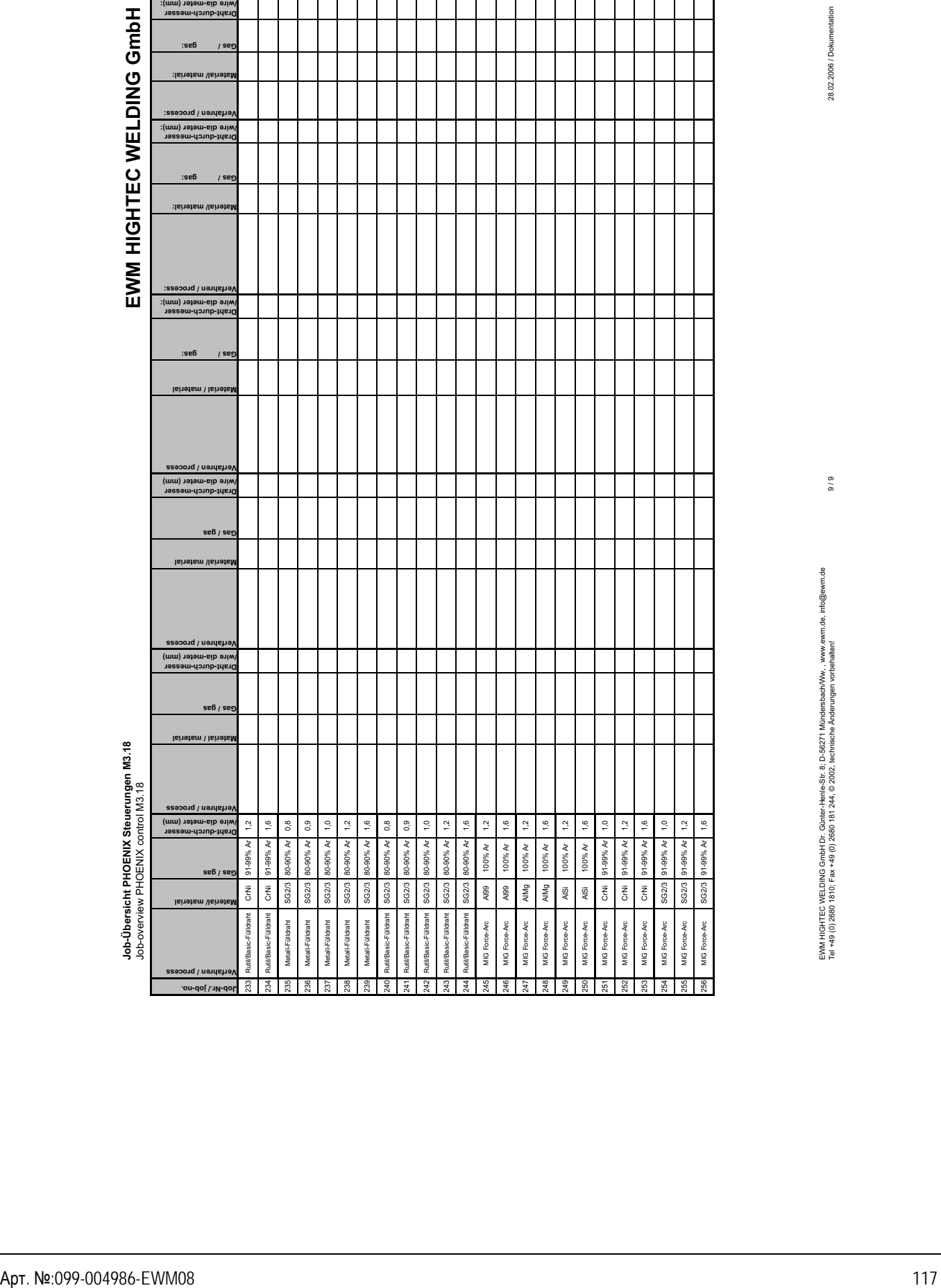

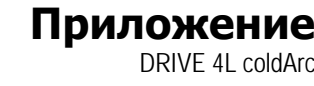

EWM HIGHTEC WELDING GmbH Dr. Günter-Henle-Str. 8; D-56271 Mündersbach/Ww, , www.ewm.de, info@ewm.de

Tel +49 (0) 2680 1810; Fax +49 (0) 2680 181 244, © 2002, technische Änderungen vorbehalten! 9 / 9 28.02.2006 / Dokumentation

**EWM** HIGHTEC®

**SIMPLY MORE** 

## **Приложение**

Декларация о соответствии рекомендациям

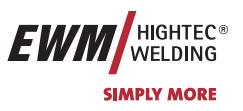

## **12.2 Декларация о соответствии рекомендациям**

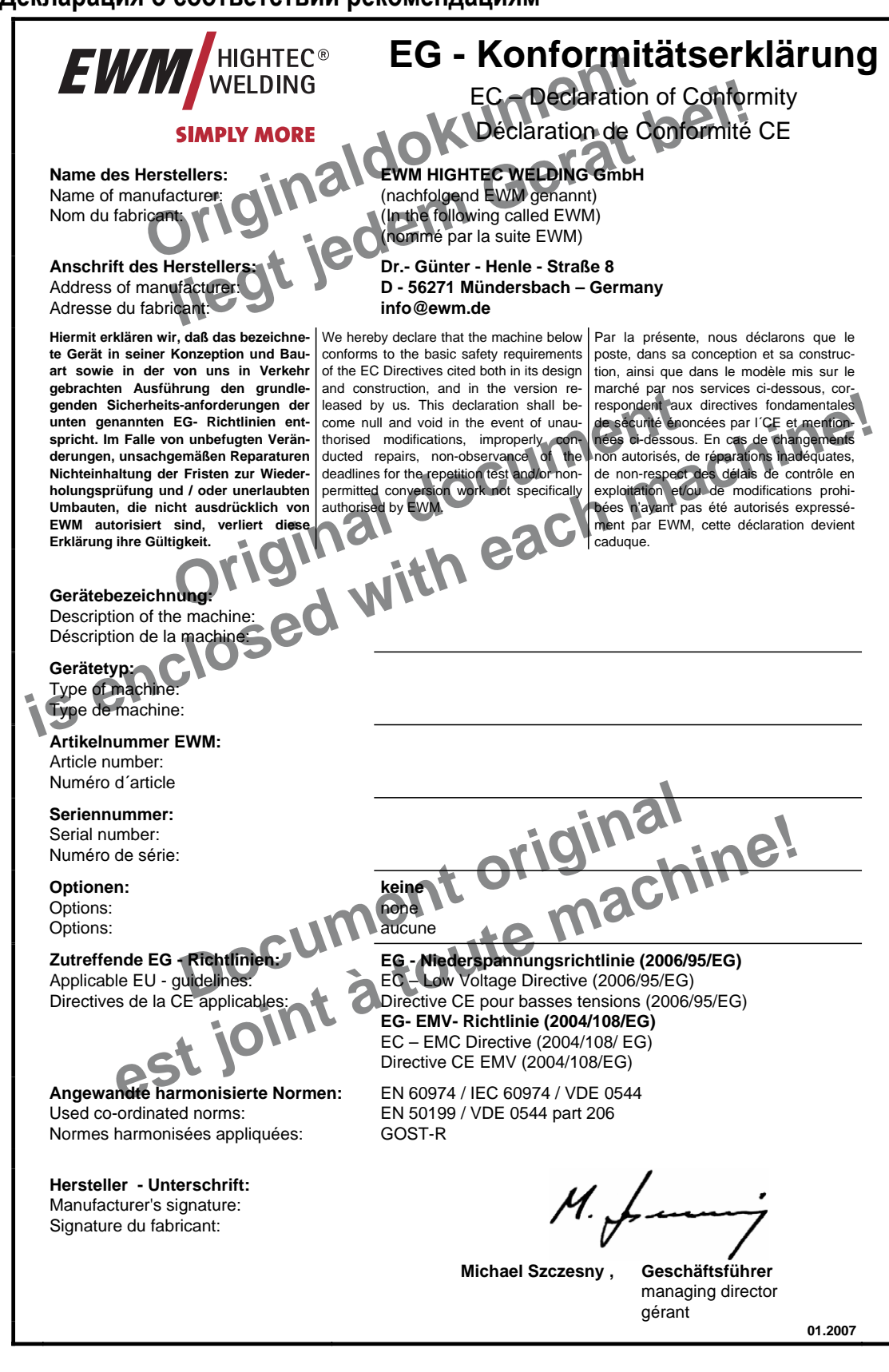